Power Systems

*Instalación del sistema y de las piezas solicitadas para IBM Power System S822LC (8335-GCA y 8335-GTA)*

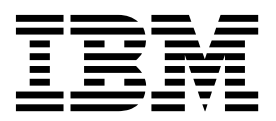

Power Systems

*Instalación del sistema y de las piezas solicitadas para IBM Power System S822LC (8335-GCA y 8335-GTA)*

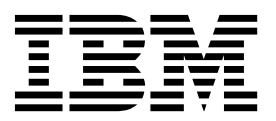

#### **Nota**

Antes de utilizar esta información y el producto al que sirve de complemento, lea la información contenida en ["Avisos de](#page-6-0) [seguridad" en la página v,](#page-6-0) ["Avisos" en la página 117,](#page-134-0) la publicación *IBM Systems Safety Notices*, G229-9054 y la publicación *IBM Environmental Notices and User Guide*, Z125-5823.

# **Contenido**

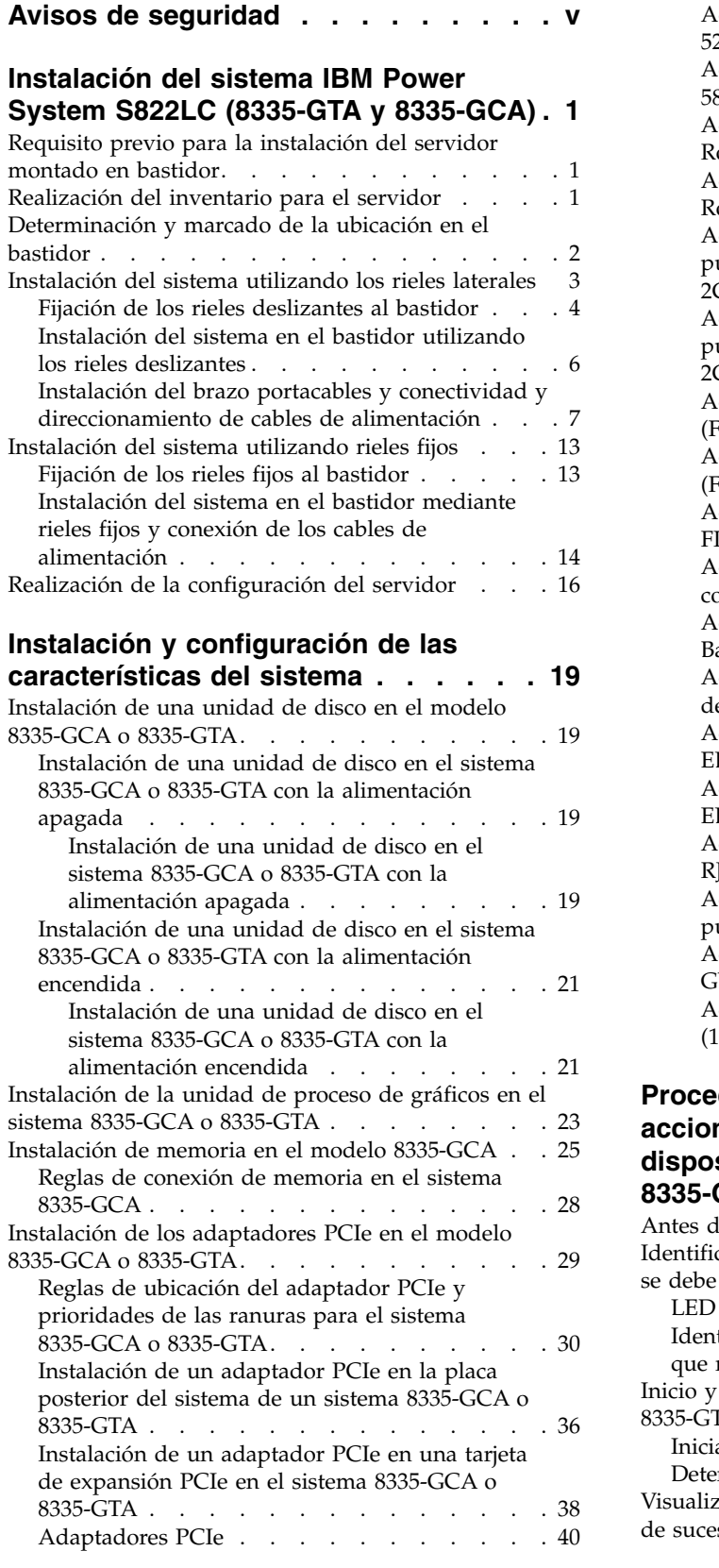

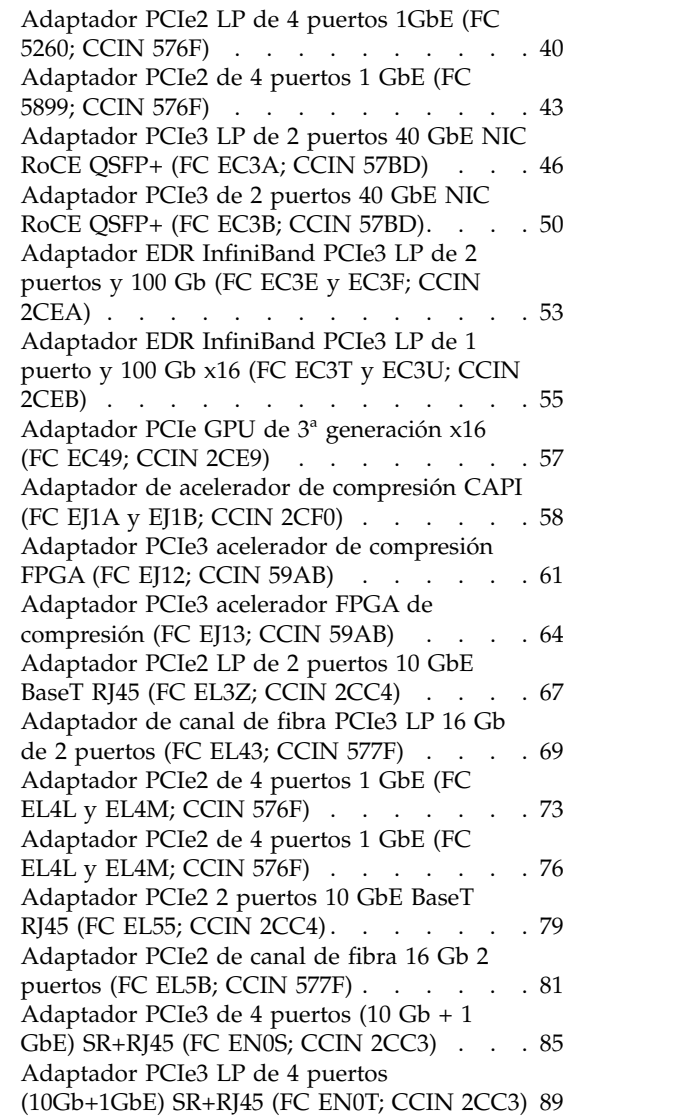

# **[Procedimientos comunes para realizar](#page-110-0) [acciones de mantenimiento o instalar](#page-110-0) [dispositivos en el modelo 8335-GCA o](#page-110-0)**

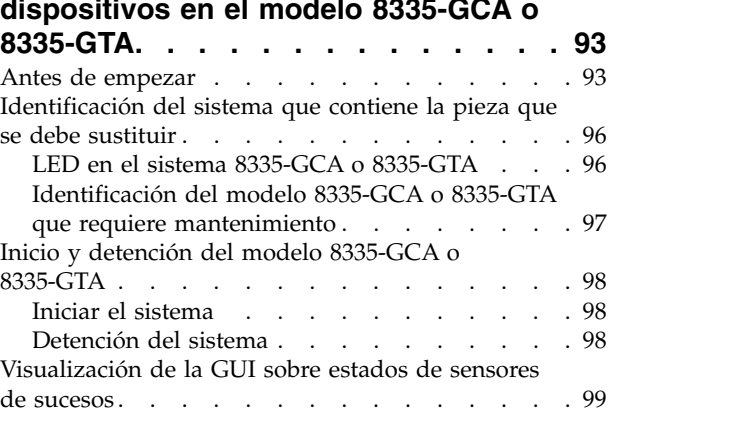

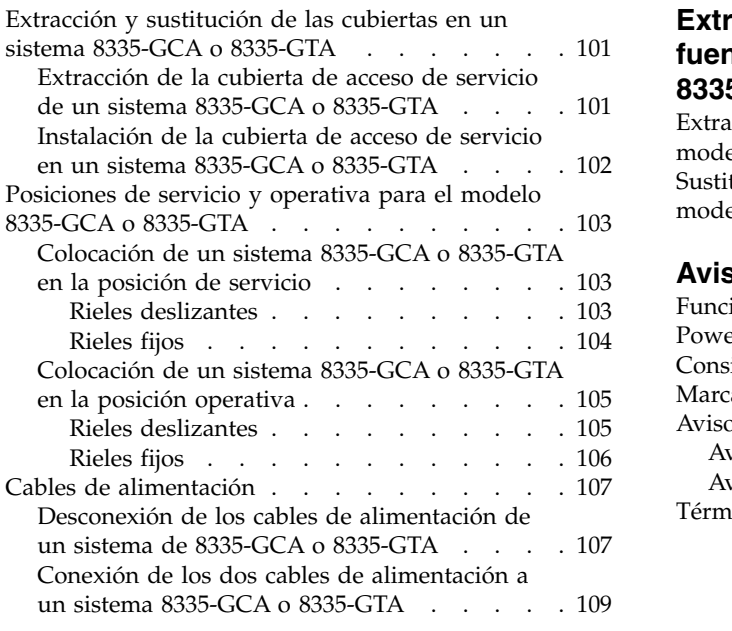

### **[Extracción y sustitución de una](#page-130-0) [fuente de alimentación en el modelo](#page-130-0) [8335-GCA o 8335-GTA.......](#page-130-0) . [113](#page-130-0)** [Extracción de una fuente de alimentación del](#page-130-0) [modelo 8335-GCA o 8335-GTA](#page-130-0) . . . . . . [113](#page-130-0) [Sustitución de una fuente de alimentación en el](#page-131-0) [modelo 8335-GCA o 8335-GTA](#page-131-0) . . . . . . . [114](#page-131-0) **Avisos [.............](#page-134-0) . [117](#page-134-0)** [Funciones de accesibilidad para servidores IBM](#page-135-0) Power Systems [............](#page-135-0) . [118](#page-135-0) modelo 8335-GCA o 8335-GTA<br> **Avisos**<br> **Consideraciones de accesibilidad para servidores IBM**<br>
Power Systems<br> **[Consideraciones de la política de privacidad](#page-136-0)** . . . [119](#page-136-0)<br>
Marcas registradas. . . . . . . . . . . . . . . . . . . [Marcas registradas...........](#page-137-0) . [120](#page-137-0) [Avisos de emisiones electrónicas](#page-137-0) ...... [120](#page-137-0) [Avisos para la Clase A](#page-137-0) .......... [120](#page-137-0) [Avisos para la Clase B](#page-142-0) .......... [125](#page-142-0) Términos y condiciones [.........](#page-145-0) . [128](#page-145-0)

# <span id="page-6-0"></span>**Avisos de seguridad**

A lo largo de toda esta guía encontrará diferentes avisos de seguridad:

- v Los avisos de **PELIGRO** llaman la atención sobre situaciones que pueden ser extremadamente peligrosas o incluso letales.
- v Los avisos de **PRECAUCIÓN** llaman la atención sobre situaciones que pueden resultar peligrosas debido a alguna circunstancia determinada.
- v Los avisos de **Atención** indican la posibilidad de que se produzcan daños en un programa, en un dispositivo, en el sistema o en los datos.

# **Información de medidas de seguridad para comercio internacional**

Varios países exigen que la información de medidas de seguridad contenida en las publicaciones de los productos se presente en el correspondiente idioma nacional. Si su país así lo exige, encontrará documentación de información de medidas de seguridad en el paquete de publicaciones (como en la documentación impresa, en el DVD o como parte del producto) suministrado con el producto. La documentación contiene la información de seguridad en el idioma nacional con referencias al idioma inglés de EE.UU. Antes de utilizar una publicación en inglés de EE.UU. para instalar, operar o reparar este producto, primero debe familiarizarse con la información de medidas de seguridad descrita en la documentación. También debe consultar la documentación cuando no entienda con claridad la información de seguridad expuesta en las publicaciones en inglés de EE.UU.

Puede obtener copias adicionales de la documentación de información de seguridad llamando a la línea directa de IBM al 1-800-300-8751.

# **Información sobre medidas de seguridad en alemán**

Das Produkt ist nicht für den Einsatz an Bildschirmarbeitsplätzen im Sinne § 2 der Bildschirmarbeitsverordnung geeignet.

# **Información sobre medidas de seguridad para láser**

Los servidores de IBM<sup>®</sup> pueden utilizar tarjetas de E/S o funciones que se basen en fibra óptica y utilicen láser o LED.

### **Conformidad del láser**

Los servidores de IBM se pueden instalar dentro o fuera de un bastidor de equipo de tecnologías de la información.

**PELIGRO:** Cuando trabaje en el sistema o alrededor de él, tome las siguientes medidas de precaución:

El voltaje eléctrico y la corriente de los cables de alimentación, del teléfono y de comunicaciones son peligrosos. Para evitar el riesgo de una descarga eléctrica:

- v Si IBM ha suministrado los cables de alimentación, conecte esta unidad utilizando sólo el cable proporcionado. No utilice el cable de alimentación proporcionado por IBM para ningún otro producto.
- v No abra ningún conjunto de fuente de alimentación ni realice tareas de reparación en él.
- v Durante una tormenta con aparato eléctrico, no conecte ni desconecte cables, ni realice tareas de instalación, mantenimiento o reconfiguración de este producto.
- v Este producto puede estar equipado con múltiples cables de alimentación. Para evitar todo voltaje peligroso, desconecte todos los cables de alimentación.
- Para la alimentación CA, desconecte todos los cables de alimentación de la fuente de alimentación CA.
- Para bastidores con un panel de distribución de alimentación (PDP) CC, desconecte la fuente de alimentación CC del cliente que hay en el PDP.
- v Cuando suministre energía eléctrica al producto, asegúrese de que todos los cables de alimentación estén conectados correctamente.
	- Para bastidores con alimentación CA, conecte todos los cables de alimentación o una toma de corriente eléctrico correctamente cableada y conectada a tierra. Asegúrese de que la toma de corriente eléctrica suministra el voltaje y la rotación de fases que figuran en la placa de características del sistema.
	- Para bastidores con un panel de distribución de alimentación (PDP) CC, conecte la fuente de alimentación CC del cliente que hay en el PDP. Asegúrese de utilizar la polaridad adecuada a la hora de conectar la alimentación CC y el cableado de retorno de la alimentación CC.
- v Conecte cualquier equipo que se conectará a este producto a tomas de corriente eléctrica debidamente cableadas.
- v Cuando sea posible, utilice solo una mano para conectar o desconectar los cables de señal.
- v No encienda nunca un equipo cuando haya indicios de fuego, agua o daño estructural.
- v No encienda la máquina hasta que no se corrijan todas las posibles condiciones de peligro.
- v Asuma que existe un riesgo de seguridad eléctrico. Realice todas las comprobaciones de continuidad, puesta a tierra y alimentación especificadas durante los procesos de instalación del subsistema para garantizar que se cumplen los requisitos de seguridad de la máquina.
- v No continúe con la inspección si existen condiciones de peligro.
- v Antes de abrir el dispositivo, salvo que se indique lo contrario en los procedimientos de instalación y configuración: desconecte los cables de alimentación CA, apague los disyuntores correspondientes que hallará en el panel de distribución de alimentación (PDP) del bastidor y desconecte los sistemas de telecomunicaciones, redes y módems.

#### **PELIGRO:**

v Conecte y desconecte los cables tal como se indica en los siguientes procedimientos cuando instale, mueva o abra cubiertas en este producto o en los dispositivos conectados.

Para desconectar:

- 1. Apague todo (a menos que se le indique lo contrario).
- 2. Para la alimentación CA, retire los cables de alimentación de las tomas de corriente eléctrica.
- 3. Para bastidores con un panel de distribución de alimentación (PDP) CC, apague los disyuntores que se hallan en el PDP y desconecte la alimentación de la fuente de alimentación CC del cliente.
- 4. Retire los cables de señal de los conectores.
- 5. Retire todos los cables de los dispositivos.

Para conectar:

- 1. Apague todo (a menos que se le indique lo contrario).
- 2. Conecte todos los cables a los dispositivos.
- 3. Conecte los cables de señal a los conectores.
- 4. Para la alimentación CA, conecte los cables de alimentación a las tomas de corriente eléctrica.
- 5. Para bastidores con un panel de distribución de alimentación (PDP) CC, restablezca la energía de la fuente de alimentación CC del cliente y active los disyuntores que se hallan en el PDP.
- 6. Encienda los dispositivos.

Puede haber bordes, esquinas y uniones cortantes en el interior y exterior del sistema. Tenga cuidado cuando maneje el equipo para evitar cortes, arañazos y pellizcos. (D005)

#### **(R001, parte 1 de 2)**:

**PELIGRO:** Tome las siguientes medidas de precaución cuando trabaje en el sistema en bastidor de TI o alrededor de él:

v Equipo pesado: si no se maneja con cuidado, pueden producirse lesiones personales o daños en el equipo.

- v Baje siempre los pies niveladores en el bastidor.
- v Instale siempre las piezas de sujeción estabilizadoras en el bastidor.
- v Para evitar situaciones peligrosas debido a una distribución desigual de la carga mecánica, instale siempre los dispositivos más pesados en la parte inferior del bastidor. Los servidores y dispositivos opcionales se deben instalar siempre empezando por la parte inferior del bastidor.
- v Los dispositivos montados en el bastidor no se deben utilizar como estanterías ni como espacios de trabajo. No coloque ningún objeto sobre los dispositivos montados en bastidor. Además, no se apoye en los dispositivos montados en bastidor y no los utilice para estabilizar la posición de su cuerpo (por ejemplo, cuando trabaje en una escalera).

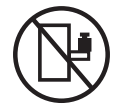

- v En cada bastidor podría haber más de un cable de alimentación.
	- Para bastidores con alimentación CA, no olvide desconectar todos los cables de alimentación del bastidor cuando se le indique que desconecte la energía eléctrica mientras realiza tareas de servicio.
	- Para bastidores con un panel de distribución de alimentación (PDP) CC, apague el disyuntor que controla la alimentación en las unidades del sistema, o desconecte la fuente de alimentación CC del cliente, cuando se le indique que desconecte la alimentación mientras esté manipulando el dispositivo.
- v Conecte todos los dispositivos instalados en un bastidor a los dispositivos de alimentación instalados en ese mismo bastidor. No conecte un cable de alimentación de un dispositivo instalado en un bastidor a un dispositivo de alimentación instalado en un bastidor distinto.
- v Una toma de corriente eléctrica que no esté cableada correctamente podría ocasionar un voltaje peligroso en las partes metálicas del sistema o de los dispositivos que se conectan al sistema. Es responsabilidad del cliente asegurarse de que la toma de corriente eléctrica está debidamente cableada y conectada a tierra para evitar una descarga eléctrica.

#### **(R001, parte 2 de 2)**:

#### **PRECAUCIÓN:**

- v No instale una unidad en un bastidor en el que las temperaturas ambientales internas vayan a superar las temperaturas ambientales recomendadas por el fabricante para todos los dispositivos montados en el bastidor.
- v No instale una unidad en un bastidor en el que la circulación del aire pueda verse comprometida. Asegúrese de que no hay ningún obstáculo que bloquee o reduzca la circulación del aire en cualquier parte lateral, frontal o posterior de una unidad que sirva para que el aire circule a través de la unidad.
- v Hay que prestar atención a la conexión del equipo con el circuito de suministro eléctrico, para que la sobrecarga de los circuitos no comprometa el cableado del suministro eléctrico ni la protección contra sobretensión. Para proporcionar la correcta conexión de alimentación a un bastidor, consulte las etiquetas de valores nominales situadas en el equipo del bastidor para determinar la demanda energética total del circuito eléctrico
- v *(Para cajones deslizantes).* No retire ni instale cajones o dispositivos si las piezas de sujeción estabilizadoras no están sujetas al bastidor. No abra más de un cajón a la vez. El bastidor se puede desequilibrar si se abre más de un cajón a la vez.

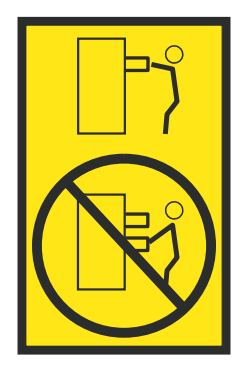

v *(Para cajones fijos).* Este es un cajón fijo que no se debe mover al realizar tareas de servicio, a menos que así lo especifique el fabricante. Si se intenta sacar el cajón de manera parcial o total, se corre el riesgo de que el cajón se caiga al suelo o de que el bastidor se desestabilice.

### **PRECAUCIÓN:**

**Para mejorar la estabilidad del bastidor al cambiarlo de ubicación, conviene quitar los componentes situados en las posiciones superiores del armario del bastidor. Siempre que vaya a cambiar la ubicación de un bastidor para colocarlo en otro lugar de la sala o del edificio, siga estas directrices generales.**

- v **Reduzca el peso del bastidor quitando dispositivos, empezando por la parte superior del armario del bastidor. Siempre que sea posible, restablezca la configuración del bastidor para que sea igual a como lo recibió. Si no conoce la configuración original, debe tomar las siguientes medidas de precaución:**
	- **– Quite todos los dispositivos de la posición 32 U (ID de conformidad RACK-001) o 22 U (ID de conformidad RR001) y posiciones superiores.**
	- **– Asegúrese de que los dispositivos más pesados están instalados en la parte inferior del bastidor.**
	- **– No debe haber casi ningún nivel U vacío entre los dispositivos instalados en el bastidor por debajo del nivel 32 U (ID de conformidad RACK-001) o 22 U (ID de conformidad RR001) a menos que la configuración recibida lo permita específicamente.**
- v **Si el bastidor que se propone cambiar de lugar forma parte de una suite de bastidores, desenganche el bastidor de la suite.**
- v **Si el bastidor que se propone cambiar de lugar se ha suministrado con estabilizadores extraíbles, deberán reinstalarse antes de cambiar de lugar el bastidor.**
- v **Inspeccione la ruta que piensa seguir para eliminar riesgos potenciales.**
- v **Verifique que la ruta elegida puede soportar el peso del bastidor cargado. En la documentación que viene con el bastidor encontrará el peso que tiene un bastidor cargado.**
- v **Verifique que todas las aberturas de las puertas sean como mínimo de 760 x 230 mm (30 x 80 pulgadas).**
- v **Asegúrese de que todos los dispositivos, estanterías, cajones, puertas y cables están bien sujetos.**
- v **Compruebe que los cuatro pies niveladores están levantados hasta la posición más alta.**
- v **Verifique que no hay ninguna pieza de sujeción estabilizadora instalada en el bastidor durante el movimiento.**
- v **No utilice una rampa inclinada de más de 10 grados.**
- v **Cuando el armario del bastidor ya esté en la nueva ubicación, siga estos pasos:**
	- **– Baje los cuatro pies niveladores.**
	- **– Instale las piezas de sujeción estabilizadoras en el bastidor.**
	- **– Si ha quitado dispositivos del bastidor, vuelva a ponerlos, desde la posición más baja a la más alta.**
- v **Si se necesita un cambio de ubicación de gran distancia, restablezca la configuración del bastidor para que sea igual a como lo recibió. Empaquete el bastidor en el material original o un material equivalente. Asimismo, baje los pies niveladores para que las ruedas giratorias no hagan contacto con el palé, y atornille el bastidor al palé.**

**(R002)**

**(L001)**

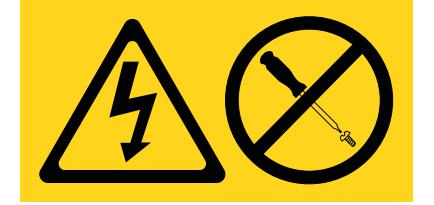

**PELIGRO:** Existen niveles de energía, corriente o voltaje peligrosos dentro de los componentes que tienen adjunta esta etiqueta. No abra ninguna cubierta o barrera que contenga esta etiqueta. (L001)

**(L002)**

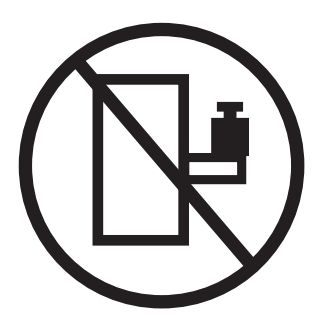

**PELIGRO:** Los dispositivos montados en el bastidor no se deben utilizar como estanterías ni como espacios de trabajo. (L002)

**(L003)**

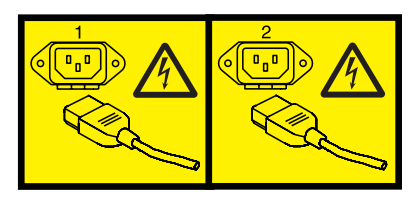

o

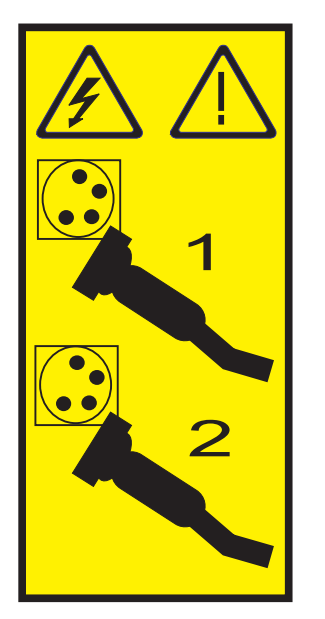

o

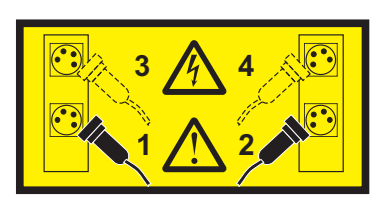

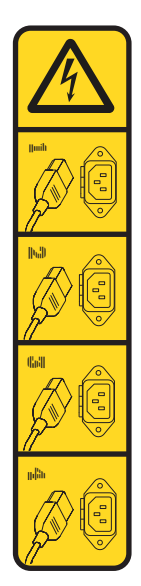

o

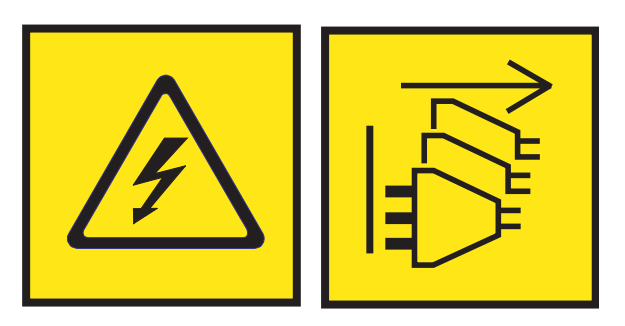

**PELIGRO:** Varios cables de alimentación. El producto puede estar equipado con múltiples cables de alimentación CA o múltiples cables de alimentación CC. Para evitar todo voltaje peligroso, desconecte todos los cables de alimentación. (L003)

**(L007)**

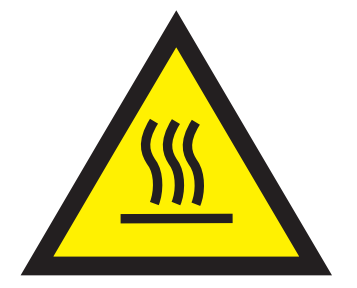

**PRECAUCIÓN:** Una superficie caliente cerca. (L007)

**(L008)**

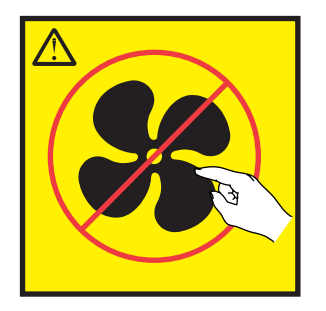

**PRECAUCIÓN:** Piezas peligrosas en movimiento cerca. (L008)

En EE.UU., todo láser tiene certificación de estar en conformidad con los requisitos de DHHS 21 CFR Subcapítulo J para productos láser de clase 1. Fuera de EE.UU., el láser tiene certificación de estar en conformidad con IEC 60825 como producto láser de clase 1. En la etiqueta de cada pieza encontrará los números de certificación de láser y la información de aprobación.

#### **PRECAUCIÓN:**

**Este producto puede contener uno o varios de estos dispositivos: unidad de CD-ROM, unidad de DVD-ROM, unidad de DVD-RAM o módulo láser, que son productos láser de Clase 1. Tenga en cuenta estas medidas de precaución:**

- v **No quite las cubiertas. Si se quitan las cubiertas del producto láser, existe el riesgo de exposición a radiación láser peligrosa. Dentro del dispositivo no hay piezas que se puedan reparar.**
- v **El uso de controles o ajustes o la realización de procedimientos distintos de los especificados aquí podría provocar una exposición a radiaciones peligrosas.**

**(C026)**

#### **PRECAUCIÓN:**

**Los entornos de proceso de datos pueden contener equipo cuyas transmisiones se realizan en enlaces del sistema con módulos láser que funcionen a niveles de potencia superiores a los de Clase 1. Por este motivo, no debe mirar nunca hacia el extremo de un cable de fibra óptica ni hacia un receptáculo abierto. Aunque aplicar luz en un extremo de un cable de fibra óptica desconectado y mirar por el otro extremo para verificar su continuidad podría no dañar la vista, este procedimiento es potencialmente peligroso. Por tanto no se recomienda verificar la continuidad de los cables de fibra óptica aplicando luz en un extremo y mirando por el otro. Para verificar la continuidad de un cable de fibra óptica, utilice una fuente de luz óptica y un medidor de intensidad. (C027)**

#### **PRECAUCIÓN:**

**Este producto contiene un láser de Clase 1M. No hay que mirar directamente con instrumentos ópticos. (C028)**

#### **PRECAUCIÓN:**

**Algunos productos láser contienen un diodo láser incorporado de Clase 3A o Clase 3B. Tenga en cuenta la siguiente información: se produce radiación láser cuando se abren. No fije la mirada en el haz, no lo mire directamente con instrumentos ópticos y evite la exposición directa al haz. (C030)**

### **PRECAUCIÓN:**

**La batería contiene litio. No debe quemar ni cargar la batería para evitar la posibilidad de una explosión.**

#### *No debe:*

- v **\_\_\_ Echarla al agua ni sumergirla en ella**
- v **\_\_\_ Calentarla a más de 100°C (212°F)**
- v **\_\_\_ Repararla ni desmontarla**

**Solo debe cambiarla por una pieza autorizada por IBM. Para reciclar o desechar la batería, debe seguir las instrucciones de la normativa local vigente. En Estados Unidos, IBM tiene un proceso de recogida de estas baterías. Para obtener información, llame al número 1-800-426-4333. En el momento de llamar, tenga a mano el número de pieza IBM de la unidad de la batería. (C003)**

#### **PRECAUCIÓN:**

**HERRAMIENTA DE ELEVACIÓN DEL PROVEEDOR proporcionada por IBM:**

- v **La HERRAMIENTA DE ELEVACIÓN sólo debe utilizarla personal autorizado.**
- v **La HERRAMIENTA DE ELEVACIÓN está destinada a ayudar, levantar, instalar y retirar unidades (carga) en elevaciones de bastidor. No es para utilizarla cargada como transporte por grandes rampas ni como sustitución de herramientas como elevadores de palés, transceptores de radio portátil, carretillas elevadoras y en las situaciones de reubicación relacionadas. Cuando tenga dificultades en estas tareas, sírvase del personal técnico o de los servicios técnicos (como por ejemplo, transportistas)**
- v **Lea y asegúrese de comprender el contenido del manual del operador de la HERRAMIENTA DE ELEVACIÓN antes de utilizarla. Si no lo lee, si no entiende lo que en él se explica, si no hace caso de las normas de seguridad y si no sigue las instrucciones puede provocar daños en la propiedad o lesiones personales. Si tiene alguna consulta, póngase en contacto con el servicio técnico del proveedor y con el personal de soporte del proveedor. El manual impreso en el idioma local debe permanecer junto con la máquina en la zona de almacenamiento protegida indicada. La revisión más reciente del manual está disponible en el sitio web del proveedor.**
- v **Compruebe el funcionamiento del freno del estabilizador antes de cada uso. No fuerce el movimiento ni haga rodar la HERRAMIENTA DE ELEVACIÓN si tiene acoplado el freno estabilizador.**
- v **No mueva la HERRAMIENTA DE ELEVACIÓN mientras la plataforma esté levantada, excepto para cambios mínimos de posición.**
- v **No supere la capacidad de carga aprobada. Consulte el GRÁFICO DE CAPACIDAD DE CARGA relacionado con las cargas máximas al centro respecto del extremo de la plataforma ampliada.**
- v **Levante sólo la carga si está bien centrada en la plataforma. No coloque más de 91 kg (200 libras) en el extremo de la repisa extensible de la plataforma teniendo en cuenta también el centro de la carga de masa/gravedad (CoG).**
- v **No coloque carga en las esquinas del accesorio elevador de inclinación opcional de la plataforma. Fije la opción elevadora de inclinación de la plataforma a la repisa principal en las cuatro ubicaciones (4x) sólo con el hardware suministrado, antes de utilizarla. Los objetos de carga han sido pensados para que se deslicen por plataformas lisas sin tener que ejercer ningún tipo de fuerza; por tanto, vaya con cuidado de no aplicar presión ni apoyarse en ellos. Mantenga la opción elevadora de inclinación de la plataforma siempre plana salvo para pequeños ajustes en último momento, si fueran necesarios.**

### **PRECAUCIÓN:**

**HERRAMIENTA DE ELEVACIÓN DEL PROVEEDOR (cont.)**

- v **No se sitúe bajo una carga que cuelgue de un lugar alto.**
- v **No utilice la herramienta en una superficie irregular, inclinada o en pendiente (grandes rampas).**
- v **No apile las cargas.**
- v **No utilice la herramienta bajo la influencia de drogas o alcohol.**
- v **No apoye la escalera de mano en la HERRAMIENTA DE ELEVACIÓN.**
- v **Peligro de volcado. No ejerza presión ni se apoye en una carga que tenga una plataforma elevada.**
- v **No utilice la herramienta como banco o plataforma de elevación del personal. No se permiten pasajeros.**
- v **No permanezca de pie encima de ninguna parte del elevador. No es una escalera.**
- v **No suba al mástil.**
- v **No utilice una máquina de HERRAMIENTA DE ELEVACIÓN dañada o que no funcione correctamente.**
- v **Peligro de ser aplastado o de quedar atrapado bajo la plataforma. Baje la carga solamente en zonas donde no haya personal ni ninguna obstrucción. Intente mantener las manos y los pies alejados durante esta operación.**
- v **No utilice carretillas elevadoras. No levante nunca ni mueva la MÁQUINA DE LA HERRAMIENTA DE ELEVACIÓN básica con la carretilla, el elevador de palés o la carretilla elevadora.**
- v **El mástil tiene más altura que la plataforma. Tenga cuidado con la altura del techo, las bandejas de cables, los aspersores, las luces y otros objetos que cuelguen del techo.**
- v **No deje desatendida la máquina de la HERRAMIENTA DE ELEVACIÓN con una carga elevada.**
- v **Actúe con cuidado y mantenga alejadas las manos, los dedos y la ropa cuando el equipo esté en movimiento.**
- v **Utilice sólo la fuerza de la mano para girar el cabrestante. Si el asa del cabrestante no puede girarse fácilmente con una mano, posiblemente es que hay una sobrecarga. No siga girando el cabrestante cuando llegue al límite máximo o mínimo de desplazamiento de la plataforma. Si se desenrolla demasiado, se separará el asa y se deteriorará el cable. Sujete siempre el asa cuando realice las acciones de aflojar o desenrollar. Asegúrese de que el cabrestante tenga carga antes de soltar el asa del cabrestante.**
- v **Un accidente ocasionado por un cabrestante podría provocar daños importantes. No sirve para mover personas. Asegúrese de haber oído un chasquido que indica que se ha levantado el equipo. Asegúrese de que el cabrestante quede bloqueado en su lugar antes de soltar el asa. Lea la página de instrucciones antes de utilizar este cabrestante. No permita nunca que se desenrolle un cabrestante solo. Un uso inadecuado puede provocar que el cable se enrolle de forma irregular en el tambor del cabrestante, puede dañar al cable y puede provocar lesiones importantes. (C048)**

### **Información de alimentación y cableado para NEBS (Network Equipment-Building System) GR-1089-CORE**

Los comentarios siguientes se aplican a los servidores de IBM que se han diseñado como compatibles con NEBS (Network Equipment-Building System) GR-1089-CORE:

El equipo es adecuado para instalarlo en:

- v Recursos de telecomunicaciones de red
- Ubicaciones donde se aplique el NEC (Código eléctrico nacional)

Los puertos internos de este equipo son adecuados solamente para la conexión al cableado interno o protegido. Los puertos internos de este equipo *no* deben conectarse metálicamente a las interfaces que se conectan a la planta exterior o su cableado. Estas interfaces se han diseñado para su uso solo como interfaces internas al edificio (puertos de tipo 2 o de tipo 4, tal como se describe en GR-1089-CORE) y requieren el aislamiento del cableado de planta exterior al descubierto. La adición de protectores primarios no ofrece protección suficiente para conectar estas interfaces con material metálico a los cables de la OSP.

**Nota:** todos los cables Ethernet deben estar recubiertos y tener toma de tierra en ambos extremos.

El sistema que se alimenta con CA no requiere el uso de un dispositivo de protección contra descargas (SPD) externo.

El sistema que se alimenta con CC utiliza un diseño de retorno de CC aislado (DC-I). El terminal de retorno de la batería de CC *no* debe conectarse ni al chasis ni a la toma de tierra.

El sistema de alimentación CC es para que se instale en una red CBN (Common Bonding Network - red de acoplamiento común) tal como se describe en GR-1089-CORE.

# <span id="page-18-0"></span>**Instalación del sistema IBM Power System S822LC (8335-GTA y 8335-GCA)**

Información sobre como instalar, cablear y configurar su servidor.

# **Requisito previo para la instalación del servidor montado en bastidor**

Utilice la información para saber cuáles son los requisitos previos necesarios para instalar el servidor.

### **Acerca de esta tarea**

Se recomienda leer los siguientes documentos antes de instalar el servidor:

- v La versión más reciente de este documento se conserva en línea; consulte [Instalación de IBM Power](http://www.ibm.com/support/knowledgecenter/HW4M4/p8ehm/p8ehm_kickoff.htm) [System S822LC \(8335-GTA y 8335-GCA\) \(](http://www.ibm.com/support/knowledgecenter/HW4M4/p8ehm/p8ehm_kickoff.htm)http://www.ibm.com/support/knowledgecenter/HW4M4/ p8ehm/p8ehm\_kickoff.htm).
- v Para planificar la instalación del servidor, consulte [Planificación del sistema](http://www.ibm.com/support/knowledgecenter/POWER8/p8had/p8had_8xx_kickoff.htm) (http://www.ibm.com/ support/knowledgecenter/POWER8/p8had/p8had\_8xx\_kickoff.htm).

### **Procedimiento**

Asegúrese de que tiene los siguientes elementos antes de empezar la instalación:

- Destornillador Phillips
- v Destornillador de cabeza plana
- v Cortador para cartón
- v Muñequera antiestática de descarga electrostática (ESD)
- v Bastidor con dos unidades de espacio EIA (Electronic Industries Association) (2U)

**Nota:** Si no tiene un bastidor instalado, instálelo. Para obtener instrucciones, consulte [Bastidores y](http://www.ibm.com/support/knowledgecenter/POWER8/p8hbf/p8hbf_8xx_kickoff.htm) [dispositivos de bastidor](http://www.ibm.com/support/knowledgecenter/POWER8/p8hbf/p8hbf_8xx_kickoff.htm) (http://www.ibm.com/support/knowledgecenter/POWER8/p8hbf/ p8hbf\_8xx\_kickoff.htm).

# **Realización del inventario para el servidor**

Utilice esta información para realizar el inventario del servidor.

### **Procedimiento**

- 1. Verifique que ha recibido todas las cajas que ha solicitado.
- 2. Desembale los componentes de servidor según sea necesario.
- 3. Elabore un inventario de las piezas antes de instalar cada componente del servidor, siguiendo estos pasos:
	- a. Localice la lista de inventario del servidor.
	- b. Asegúrese de que ha recibido todas las piezas que se pidieron.

**Nota:** La información del pedido se incluye en el producto. Puede también obtener información sobre su pedido a partir del representante de ventas o IBM Business Partner.

Si hay piezas incorrectas o dañadas, o faltan piezas, utilice cualquiera de los recursos siguientes:

- v El distribuidor de IBM.
- v Línea de información automatizada de fabricación de IBM Rochester, número 1-800-300-8751 (sólo Estados Unidos).

<span id="page-19-0"></span>v El Sitio web de Directorio de contactos a nivel mundial, [http://www.ibm.com/planetwide.](http://www.ibm.com/planetwide) Seleccione la localidad para ver la información de contacto de servicio y soporte.

# **Determinación y marcado de la ubicación en el bastidor**

Puede que tenga que determinar dónde se va a instalar la unidad del sistema en el bastidor.

# **Procedimiento**

- 1. Lea los [Avisos de seguridad del bastidor](http://www.ibm.com/support/knowledgecenter/POWER8/p8hbf/racksafety.htm) (http://www.ibm.com/support/knowledgecenter/ POWER8/p8hbf/racksafety.htm).
- 2. Determine el lugar donde se va a colocar la unidad del sistema en el bastidor. Cuando planifique la instalación de la unidad del sistema en un bastidor, tenga en cuenta la información siguiente:
	- v Organice las unidades más pesadas y de mayor tamaño en la parte inferior del bastidor.
	- v En primer lugar, planifique la instalación de las unidades en la parte inferior del bastidor.
	- v Anote las ubicaciones EIA (Electronic Industries Alliance) en el plan.

**Nota:** El servidor tiene dos unidades EIA de altura. Una unidad EIA tiene 44,55 mm (1,75 pulgadas) de altura. El bastidor tiene tres orificios de montaje para cada unidad EIA de altura. Por lo tanto, esta unidad del sistema tiene una altura de 89 mm (3,5 pulgadas) de alto y abarca seis agujeros de montaje en el bastidor.

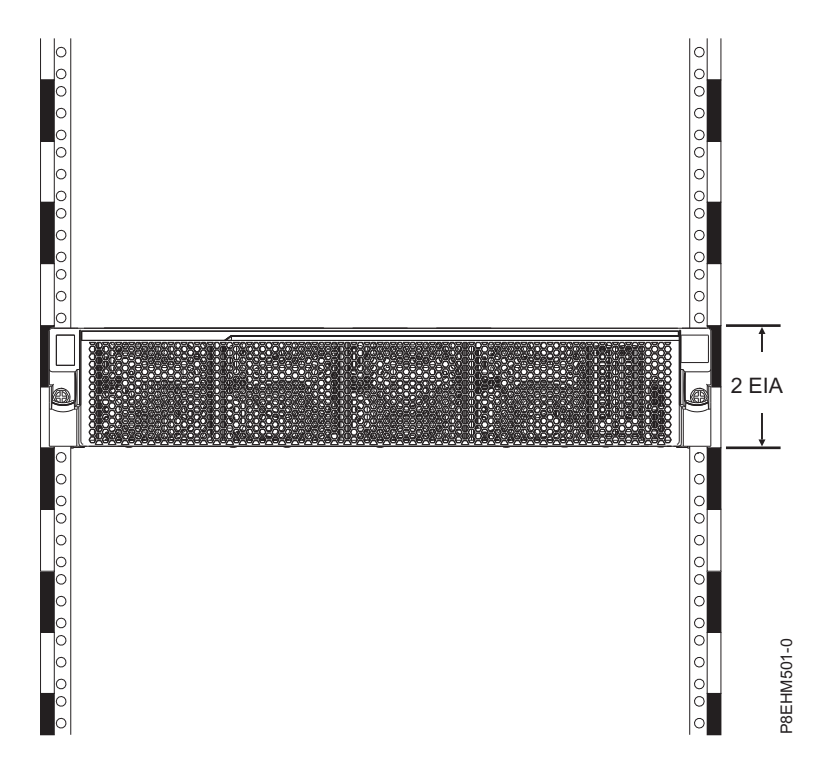

3. Si es necesario, quite los paneles de relleno para permitir el acceso al interior del alojamiento del bastidor donde tenga previsto colocar la unidad, tal como se muestra en la Figura [1 en la página 3.](#page-20-0)

<span id="page-20-0"></span>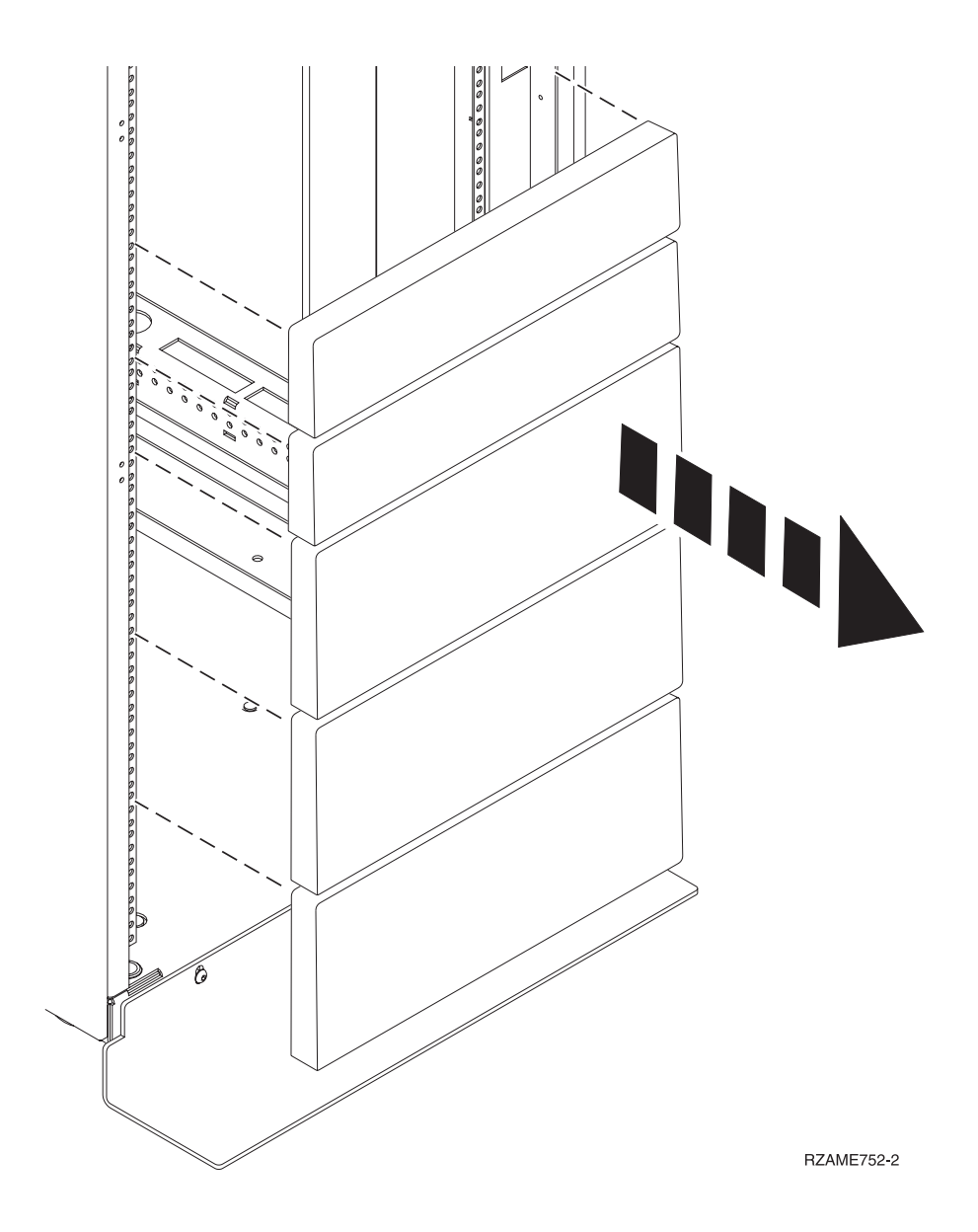

*Figura 1. Extracción de los paneles de relleno*

- 4. Determine el lugar donde colocar el sistema en el bastidor. Anote la ubicación de la EIA.
- 5. Con la parte frontal del bastidor orientada hacia usted y comenzando por el lado derecho, utilice una cinta, un rotulador o un lápiz para marcar el agujero inferior de esta unidad EIA.
- 6. Repita el paso 5 para los agujeros correspondientes que se encuentran en el lado izquierdo del bastidor.
- 7. Vaya a la parte posterior del bastidor.
- 8. En el lado derecho, localice la unidad EIA que corresponde a la unidad EIA inferior marcada en la parte frontal del bastidor.
- 9. Marque la unidad EIA inferior.
- 10. Marque los orificios correspondientes del lado izquierdo del bastidor.

# **Instalación del sistema utilizando los rieles laterales**

Si ha solicitado el sistema con la opción de riel lateral, lea esta sección para instalar el sistema en el bastidor utilizando los rieles laterales.

# <span id="page-21-0"></span>**Fijación de los rieles deslizantes al bastidor**

Es posible que tenga que fijar el hardware de montaje al bastidor. Utilice el procedimiento para realizar esta tarea. Esta información está pensada para favorecer una operación segura y fiable, incluye ilustraciones de los componentes de hardware y muestra cómo estos componentes se relacionan entre sí.

# **Acerca de esta tarea**

**Atención:** Para evitar una anomalía del riel y posibles daños que el usuario pudiera sufrir y también la unidad, asegúrese de que cuenta con los rieles correctos y la instalación pertinente en su bastidor. Si el bastidor tiene orificios de reborde de soporte cuadrados u orificios de reborde de soporte de rosca, asegúrese de que los rieles y las piezas de ajuste coinciden con los orificios del reborde de soporte utilizados en el bastidor. No instale hardware que no coincida utilizando arandelas o espaciadores. Si no dispone de los rieles y accesorios correctos para su bastidor, póngase en contacto con su distribuidor de IBM.

# **Procedimiento**

- 1. Cada riel deslizante está marcado con una R (derecho) o con una L (izquierdo), visto desde el frente. Seleccione el riel deslizante derecho, colóquelo en la parte posterior del bastidor y localice la unidad EIA seleccionada que ha marcado anteriormente.
- 2. Extraiga el tornillo de la parte posterior del riel **(3)**.Alinee las dos patillas de la parte posterior del riel deslizante con los orificios superior e inferior dentro de la unidad EIA seleccionada que se marcaron anteriormente. Tire del riel deslizante hacia usted para insertar las dos patillas en los orificios del bastidor **(1)**, y baje el riel deslizante **(2)** para fijar el mecanismo de enganche de la patilla superior Para obtener detalles, consulte la Figura 2. Asegúrese de que las dos patillas sobresalen de los orificios antes de proceder con el paso siguiente.

**Nota:** Los mecanismos de fijación de las patillas de los rieles deslizantes son compatibles con modelos de bastidor con orificios cuadrados o redondos.

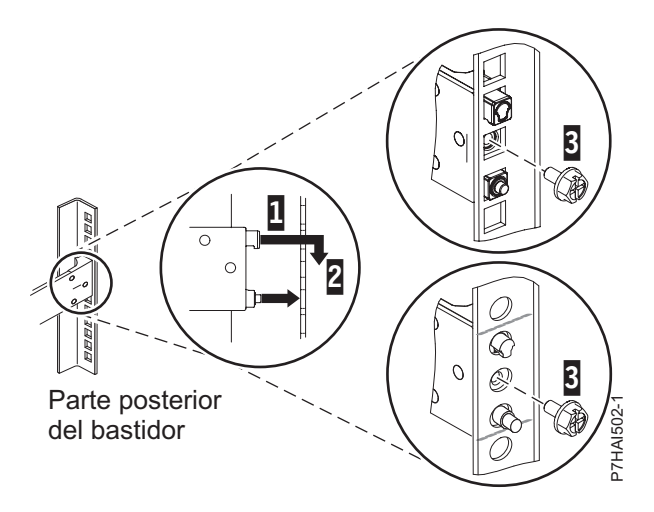

*Figura 2. Alineación de las patillas con los orificios de la parte posterior del bastidor*

3. Sitúese en la parte frontal del bastidor. Empuje hacia arriba la pestaña de bloqueo **(1)** situada en la parte frontal del riel y tire del pestillo frontal **(2)** que se halla en la parte frontal del riel. Para obtener detalles, consulte la Figura [3 en la página 5.](#page-22-0)

<span id="page-22-0"></span>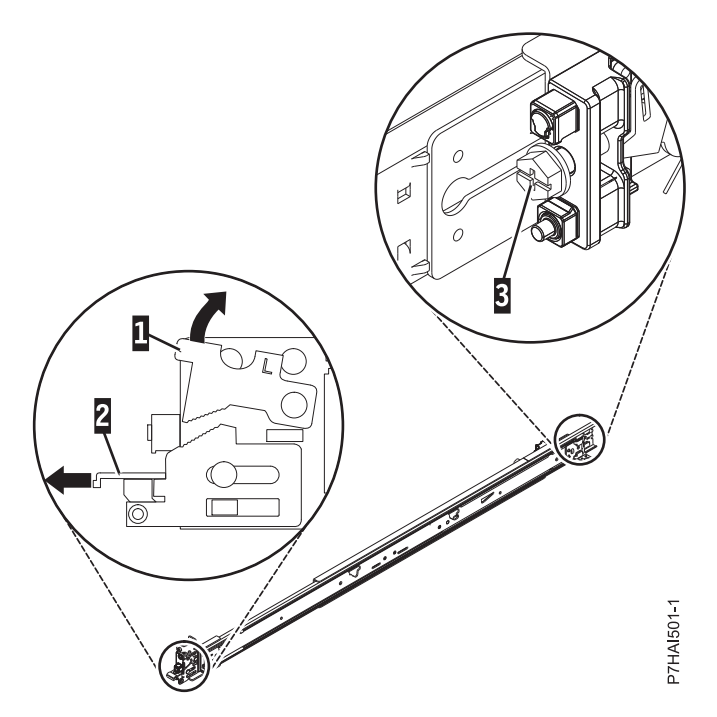

*Figura 3. Apertura del pestillo frontal*

4. En la parte frontal del bastidor, inserte tres patillas de la parte frontal del riel en los orificios dentro de la unidad EIA seleccionada que se marcaron anteriormente. Baje el riel deslizante **(1)** para aplicarle el mecanismo de enganche de la patilla central. Para obtener detalles, consulte la Figura 4.

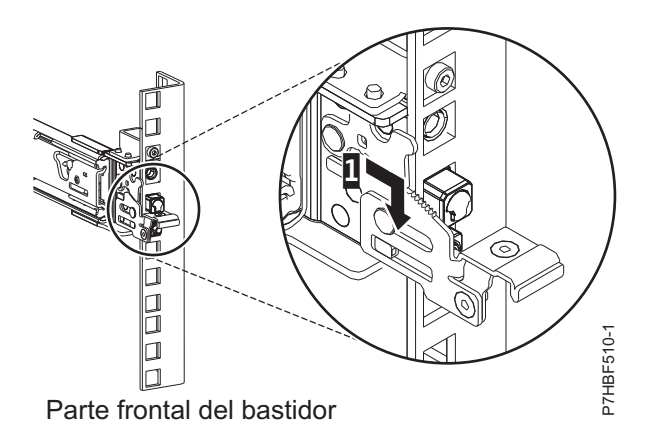

*Figura 4. Patillas fijadas en el riel frontal del bastidor*

5. Al tirar del riel deslizante hacia adelante, asegúrese de que las tres patillas sobresalen de los orificios del bastidor y, a continuación, presione el pestillo frontal **(2)** hasta el final. Para obtener detalles, consulte la Figura [5 en la página 6.](#page-23-0)

<span id="page-23-0"></span>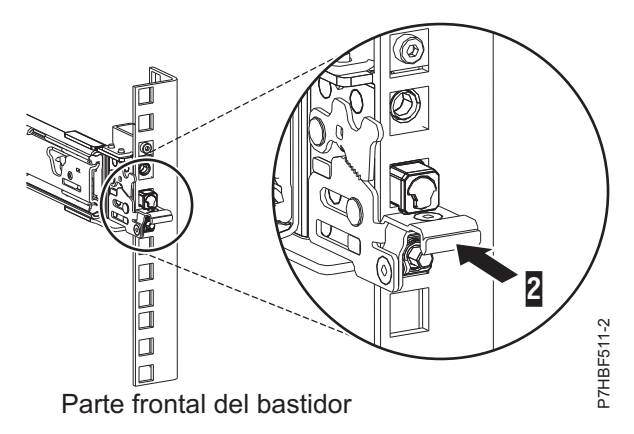

*Figura 5. Pestillo colocado en el riel frontal del bastidor*

**Nota:** Si debe colocar de nuevo el riel, abra el pestillo frontal **(2)** y, mientras presiona la patilla azul de la parte inferior, empuje el riel hacia arriba y hacia la parte posterior para soltarlo del bastidor.

- 6. Sitúese en la parte posterior del bastidor. Coloque el tornillo **(3)** para fijar el riel lateral en el bastidor.
- 7. Repita estos pasos para instalar el riel derecho en el bastidor.

# **Instalación del sistema en el bastidor utilizando los rieles deslizantes**

Información sobre cómo instalar el sistema en el bastidor utilizando los rieles deslizantes.

# **Acerca de esta tarea**

**Nota:** Para la instalación de este sistema en el bastidor se necesitan dos personas.

### **Procedimiento**

- 1. Extraiga la cubierta de envío de la parte posterior y frontal del sistema, si están presentes.
- 2. Tire de los rieles deslizantes hacia adelante **(1)** hasta que se oiga dos veces un clic, lo que indica que se han encajado. Levante cuidadosamente el servidor e inclínelo en su posición sobre los rieles deslizantes de manera que las cabezas de clavo posteriores **(2)** del servidor queden alineadas con las ranuras posteriores **(3)** de los rieles deslizantes. Deslice el servidor hacia abajo hasta que las cabezas de clavo posteriores se inserten en las dos ranuras posteriores. A continuación, baje lentamente la parte frontal del servidor **(4)** hasta que las otras cabezas de clavo se inserten en las otras ranuras de los rieles deslizantes. Asegúrese de que el pestillo frontal **(5)** se desliza sobre las cabezas de clavo.

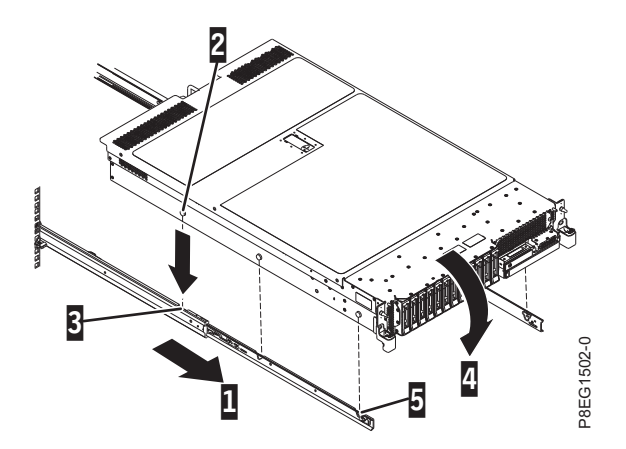

*Figura 6. Tendido de los rieles deslizantes y alineación de las cabezas de clavo del servidor con las ranuras del riel*

<span id="page-24-0"></span>3. Levante los pestillos de desenganche azules **(1)** de los rieles deslizantes y empuje el servidor **(2)** totalmente hacia adentro del bastidor hasta que quede encajado en su sitio con un clic. Para obtener detalles, consulte la Figura 7.

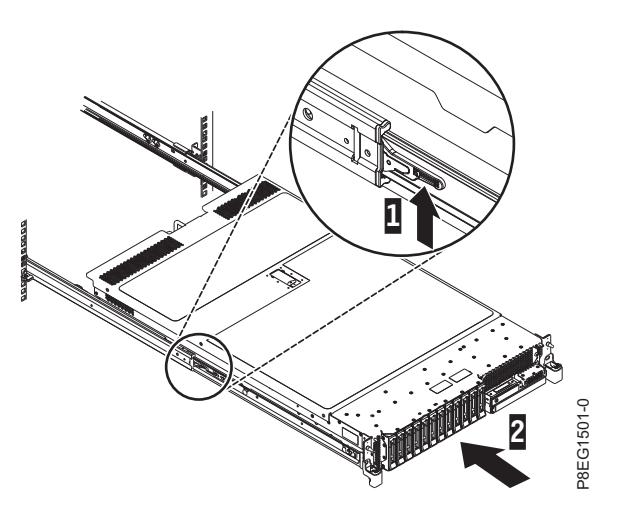

*Figura 7. Levante los pestillos de liberación y empuje el servidor en el interior del bastidor*

- 4. Coloque los tornillos en la parte lateral del sistema para fijarlo al bastidor.
- 5. Coloque la cubierta frontal en la parte frontal del sistema.

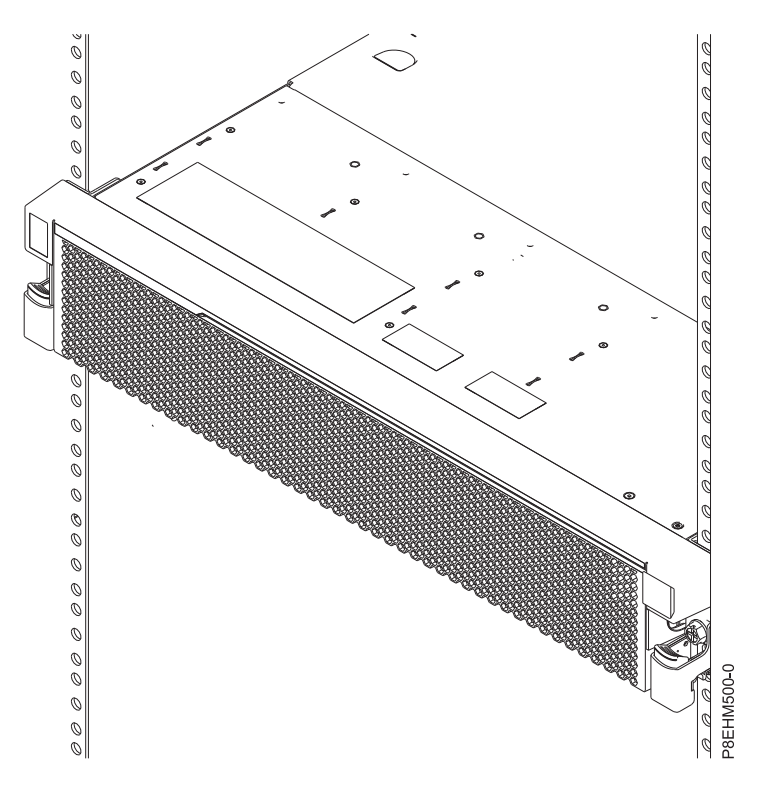

*Figura 8. Servidor instalado en el bastidor*

# **Instalación del brazo portacables y conectividad y direccionamiento de cables de alimentación**

El brazo portacables se utiliza para disponer los cables a fin de tener un acceso adecuado a la parte posterior del sistema. Tras instalar el brazo portacables, haga pasar los cables y conéctelos.

# **Acerca de esta tarea**

**Nota:** Si está instalando más de un sistema a la vez, instale el brazo portacables después de instalar los otros sistemas en el bastidor.

### **Procedimiento**

1. Asegúrese de que tiene los componentes siguientes.

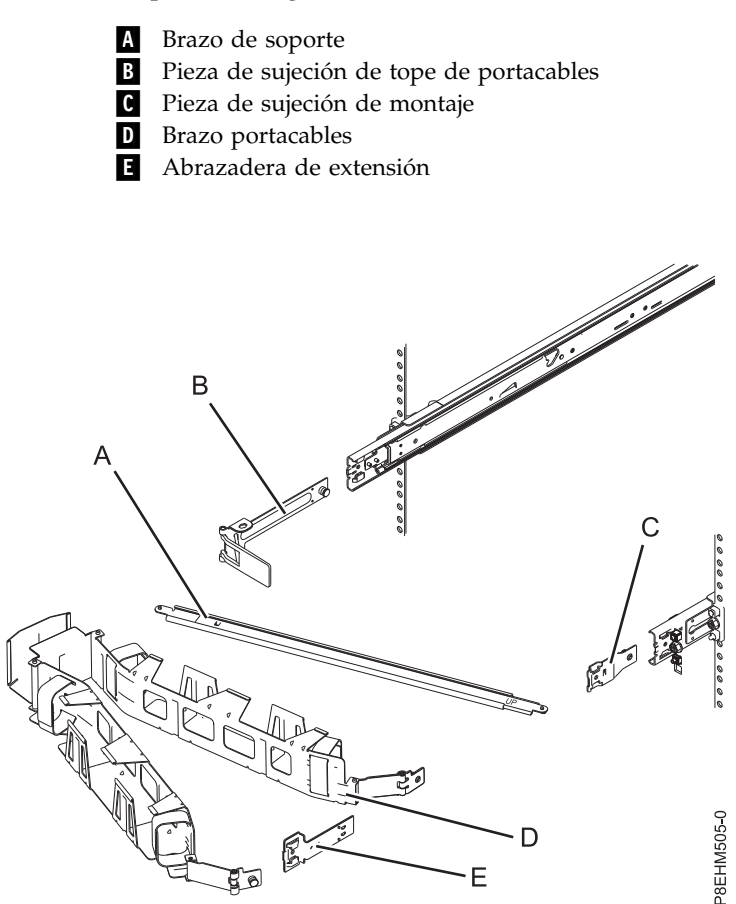

*Figura 9. Posiciones relativas de las partes del brazo portacables antes del ensamblaje*

2. Conecte un extremo del brazo de soporte **(A)** al riel deslizante de la derecha **(1)** de forma que pueda girar el otro extremo del brazo de soporte hacia la parte de la izquierda del bastidor **(2)**.

**Nota:** El brazo de soporte **(A)** está etiquetado con las indicaciones UP y DOWN. Asegúrese de que el lado etiquetado UP está mirando hacia arriba y hacia la derecha.

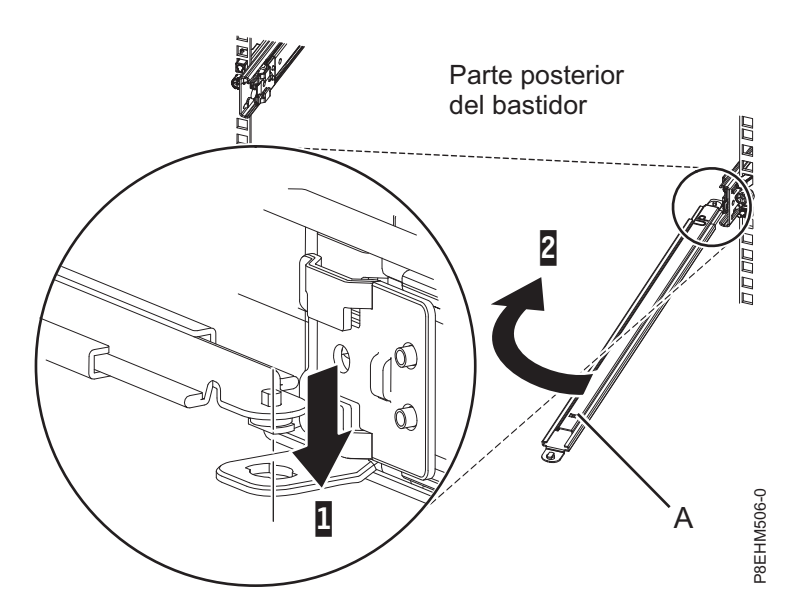

*Figura 10. Conexión del brazo de soporte*

3. Localice el orificio de la esquina inferior interna de la pieza de sujeción de tope de portacables en forma de L **(B)**. Coloque el extremo que queda libre del brazo de soporte de modo que la lengüeta de bloqueo de la parte inferior de la punta quede alineada con el orificio de la abrazadera. Inserte la pestaña en el orificio **(1)** y haga girar la abrazadera **(2)** para fijarla al brazo de soporte. Para obtener detalles, consulte la Figura 11.

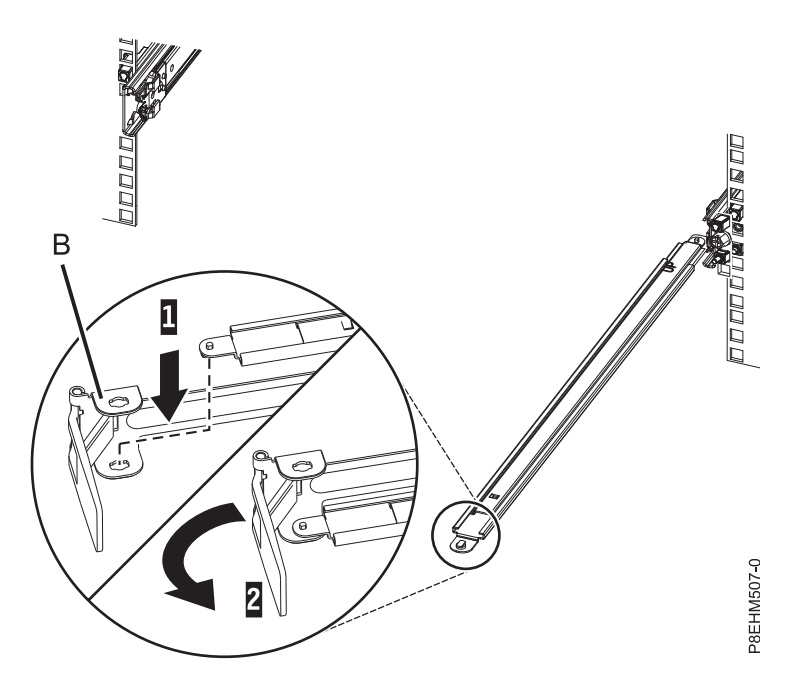

*Figura 11. Fijación de la pieza de sujeción de tope de portacables al brazo de soporte*

4. Conecte la pieza de sujeción de tope de portacables **(B)** a la ranura en la parte interior del lado izquierdo deslizando la pieza de sujeción de tope **(B)** en el riel deslizante hasta que el pestillo accionado por resorte quede fijado.

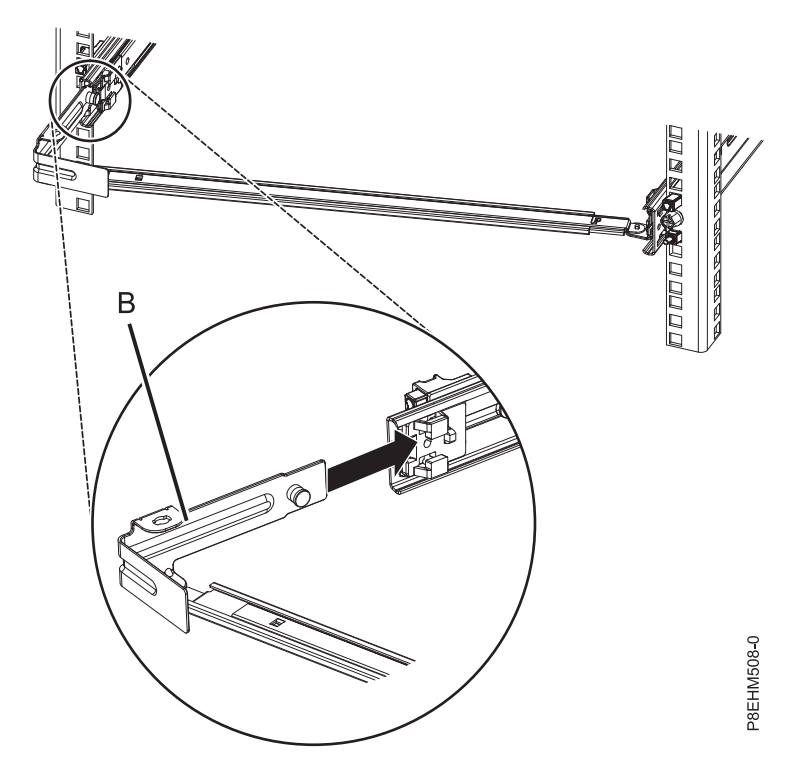

*Figura 12. Instalación de la pieza de sujeción de montaje en el riel deslizante*

5. Deslice la abrazadera de extensión **(E)** en el riel deslizante derecho hasta que la patilla accionada por resorte quede encajada en su sitio. Para obtener detalles, consulte la Figura 13.

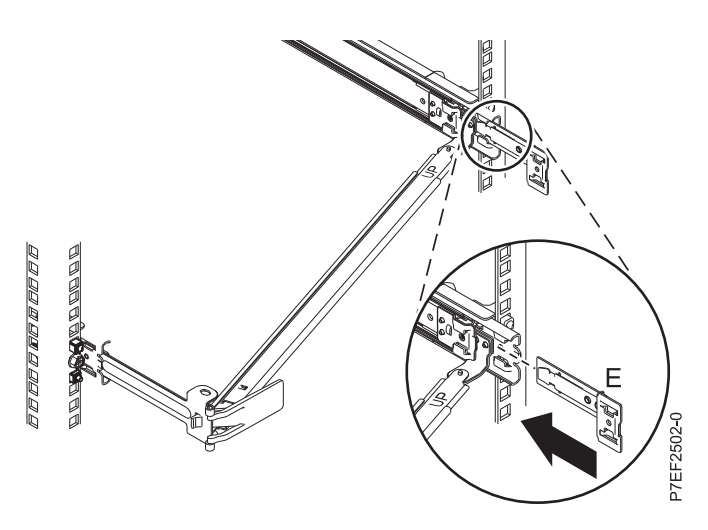

*Figura 13. Instalación de la abrazadera de extensión en el riel deslizante*

6. Conecte la pieza de sujeción de montaje (**C**) en la ranura de la parte interior del riel de la derecha deslizando la pieza de sujeción de montaje (**C**) en el riel deslizante hasta que la patilla accionada por resorte quede fijada. Para obtener detalles, consulte la Figura [14 en la página 11.](#page-28-0)

<span id="page-28-0"></span>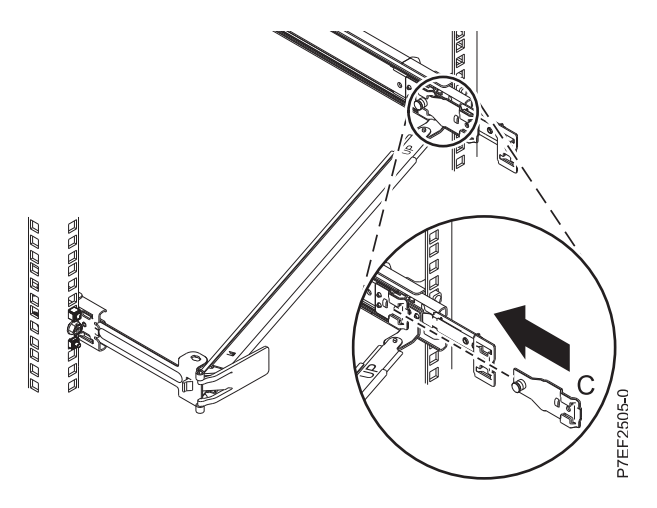

*Figura 14. Instalación de la pieza de sujeción de montaje en el riel deslizante*

7. Coloque el brazo portacables **(D)** en el brazo de soporte **(A)**. Deslice la primera pestaña del brazo portacables en la ranura en la abrazadera de montaje **(C)**. Empuje la pestaña hasta que el pestillo accionado por resorte quede encajado en su sitio. Deslice la otra pestaña del brazo portacables hacia el interior de la pieza de sujeción de la extensión **(E)** en la parte exterior del riel deslizante derecho **(2)**. Presione la pestaña hasta que el pestillo accionado por resorte quede encajado en su sitio.Para obtener detalles, consulte la Figura 15 y la Figura [16 en la página 12.](#page-29-0)

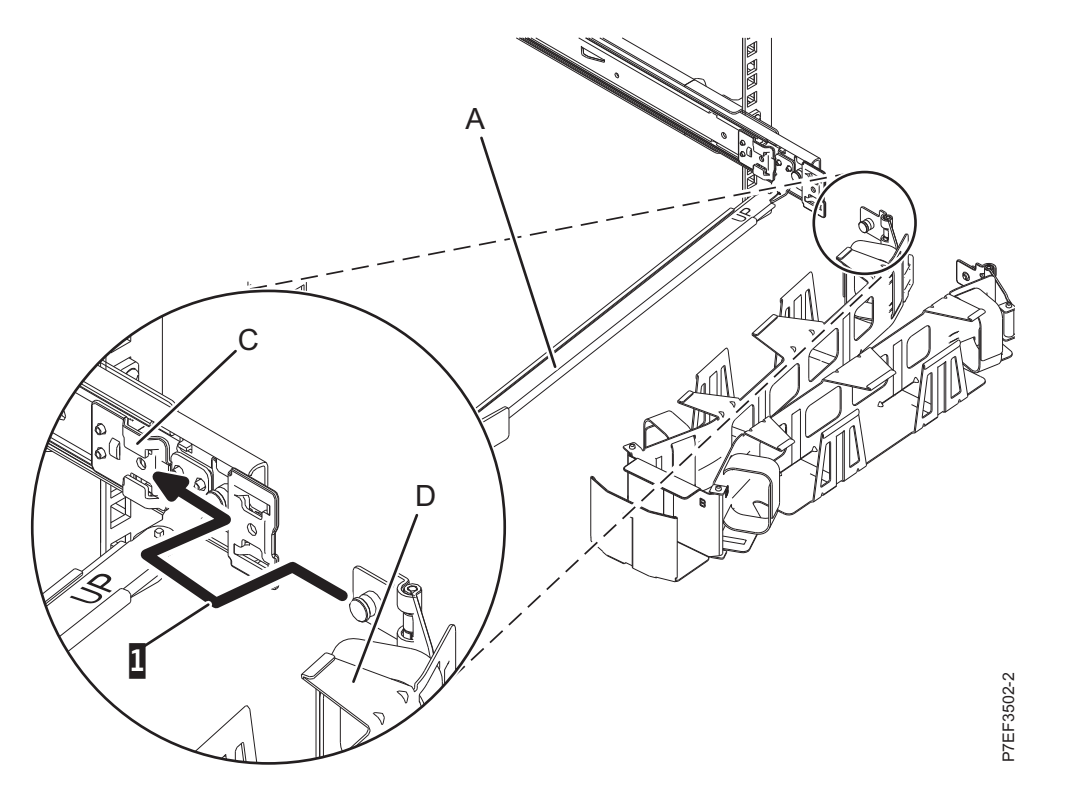

*Figura 15. Deslizamiento de la pestaña del brazo portacables en la ranura de la abrazadera de montaje*

<span id="page-29-0"></span>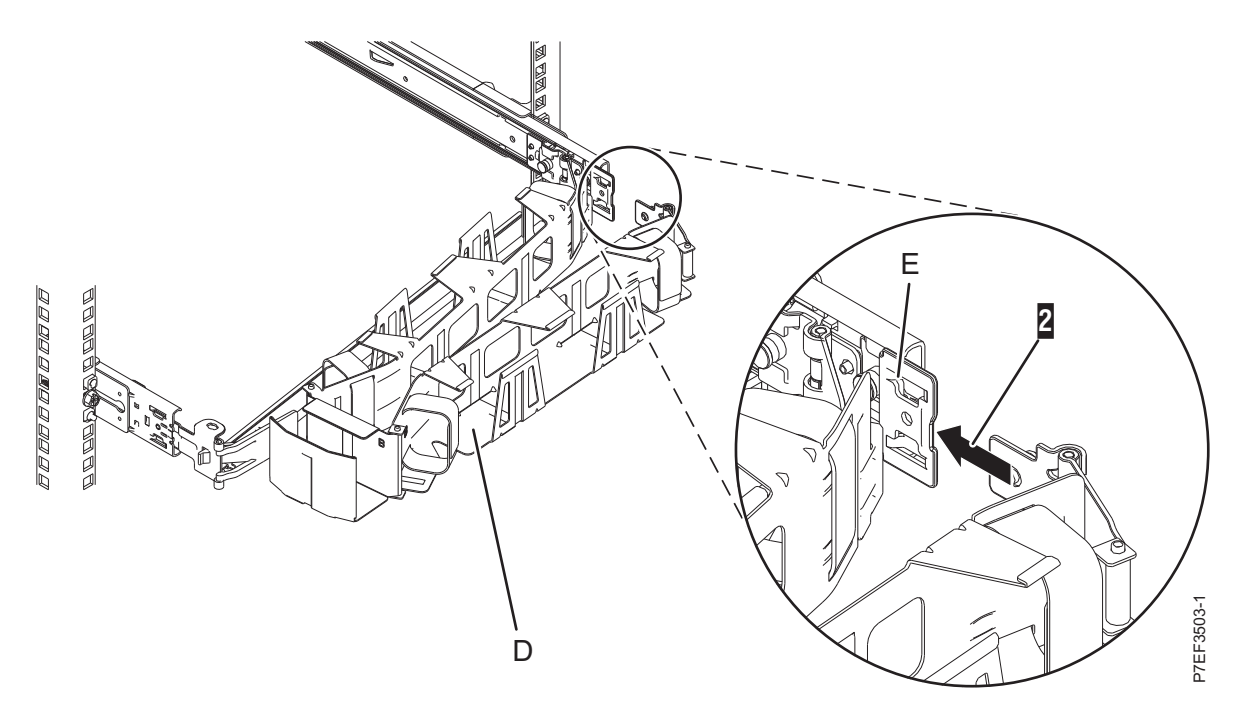

*Figura 16. Deslizamiento de la otra pestaña del brazo portacables en la abrazadera de extensión*

- 8. Para conectar los cables de alimentación, lleve a cabo los siguientes pasos:
	- a. Enchufe los cables de alimentación en las fuentes de alimentación.
	- b. Direccione los cables de alimentación y los demás cables por el brazo portacables.
	- c. Conecte todos los cables a la parte posterior del servidor.

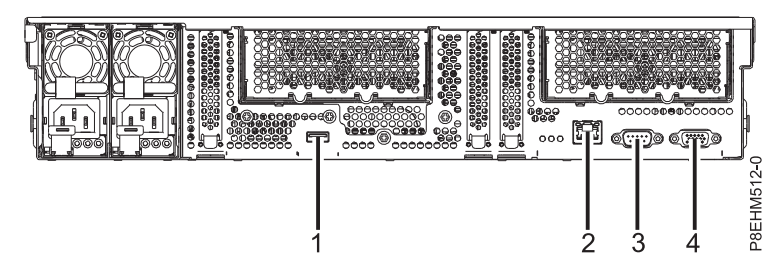

*Figura 17. Vista posterior del sistema con los puertos visualizados*

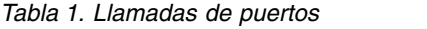

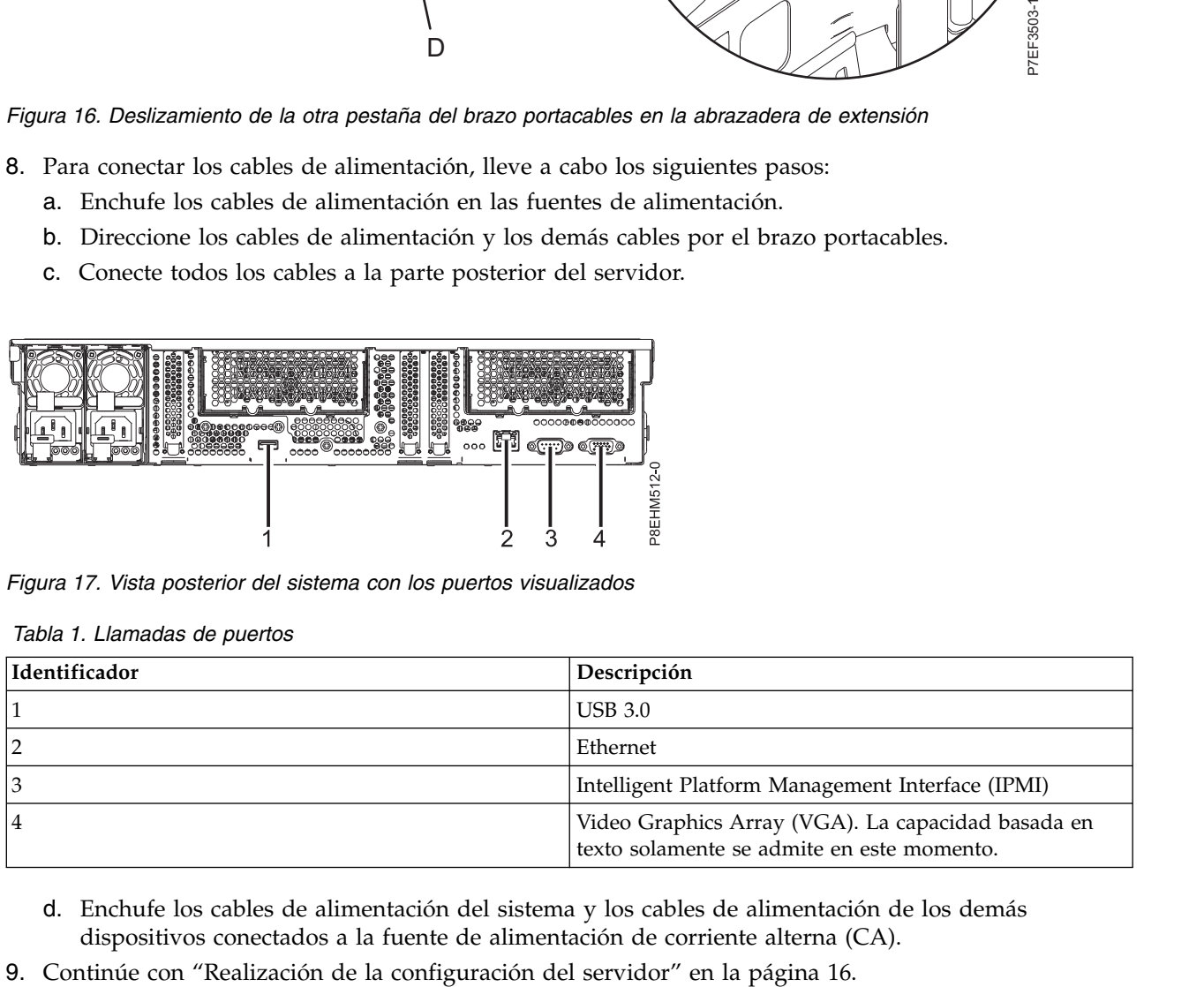

- d. Enchufe los cables de alimentación del sistema y los cables de alimentación de los demás dispositivos conectados a la fuente de alimentación de corriente alterna (CA).
- 

# <span id="page-30-0"></span>**Instalación del sistema utilizando rieles fijos**

Si ha solicitado el sistema con la opción de riel fijo, lea esta sección para instalar el sistema en el bastidor utilizando los rieles fijos.

# **Fijación de los rieles fijos al bastidor**

Si tiene rieles fijos, puede que tenga que instalarlos en el bastidor. Utilice este procedimiento para realizar esta tarea.

# **Acerca de esta tarea**

**Nota:** El sistema requiere un espacio de 2 unidades de bastidor EIA (2U).

Si está presente, utilice la plantilla de montaje del bastidor para determinar y marcar la ubicación, y para fijar las piezas de montaje al bastidor.

# **Procedimiento**

- 1. Seleccione el número de unidad de la ubicación EIA adecuada para los rieles. Cada ubicación EIA contiene tres (3) orificios para montaje de las piezas. A los efectos de estas instrucciones, cada conjunto de orificios EIA se identifica como **a**, **b** y **c**, desde la parte superior de cada unidad EIA a la parte inferior de cada unidad EIA.
- 2. Gire las abrazaderas de bloqueo hacia abajo en cada extremo de ambos rieles, hasta la posición de abierto.

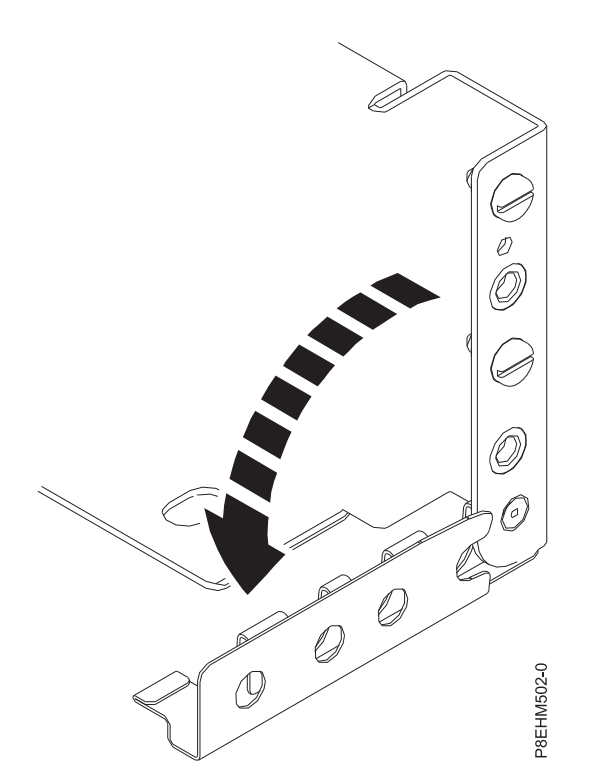

*Figura 18. Apertura de las abrazaderas del riel*

**Nota:** Los rieles están marcados con una **L** para designar el riel izquierdo y con una **R** para designar el riel derecho.

**Nota:** Puede que tenga que mover las patillas de alineación en los rieles fijos antes de instalar los rieles en el bastidor.

<span id="page-31-0"></span>3. En la parte frontal del bastidor, alinee la parte inferior del riel derecho con el orificio inferior (**c**) de la unidad EIA seleccionada, tanto en la parte frontal del bastidor como en la parte posterior del mismo. Las patillas de localización (**A**) caben en los orificios (**b**) y (**c**) de la ubicación de la EIA directamente encima de la unidad EIA inferior utilizada, tanto en la parte frontal como en la posterior del bastidor.

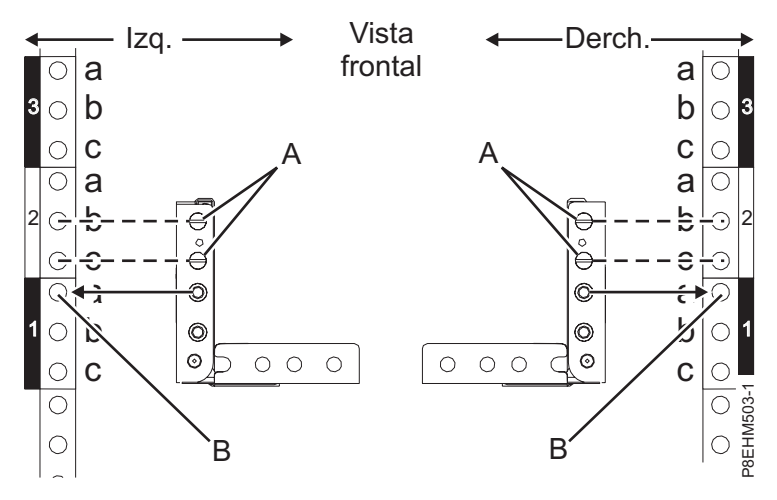

*Figura 19. Alineación de los rieles y ubicaciones de los clips de tuerca en el frontal del bastidor*

- 4. Gire el pestillo de bisagra del riel hacia arriba para mantener el riel en su sitio contra el reborde del soporte de EIA frontal.
- 5. Repita los paso **1** a **5** para el riel de la izquierda.
- 6. Fije ambos rieles al reborde del soporte de la EIA frontal **(B)** utilizando dos tornillos M5 x 16 mm
- 7. En la parte posterior del bastidor, gire hacia arriba el pestillo de bisagra del riel para mantener cada riel en posición contra el reborde del soporte EIA posterior.

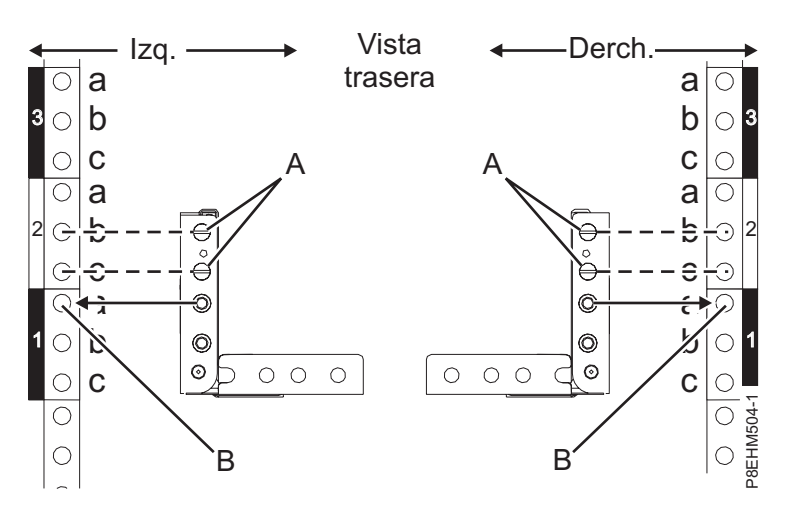

*Figura 20. Alineación de los rieles y ubicaciones de los clips de tuerca en la parte posterior del bastidor*

8. Fije ambos rieles a los rebordes del soporte de la EIA posterior **(B)** utilizando cuatro tornillos M5 x 16 mm.

# **Instalación del sistema en el bastidor mediante rieles fijos y conexión de los cables de alimentación**

Información sobre cómo instalar el sistema en el bastidor mediante rieles fijos y cómo conectar las cables de alimentación.

# **Acerca de esta tarea**

**Nota:** Para la instalación de este sistema en el bastidor se necesitan dos personas.

#### **Procedimiento**

- 1. Extraiga la cubierta de envío de la parte posterior y frontal del sistema, si están presentes.
- 2. Una persona se coloca en la parte lateral izquierda del sistema y otra persona en la parte lateral derecha del sistema.
- 3. Lleve a cabo los pasos siguientes:
	- a. Levante el sistema.
	- b. Incline el sistema para que quede encima de los rieles fijos del bastidor.
	- c. Baje cuidadosamente el sistema hasta que la parte posterior del mismo quede depositada sobre los rieles.
- 4. Mientras una persona sostiene el peso del sistema, la otra persona se desplaza a la parte frontal del sistema y lo empuja hasta dentro del bastidor.
- 5. Coloque la cubierta frontal en la parte frontal del sistema.

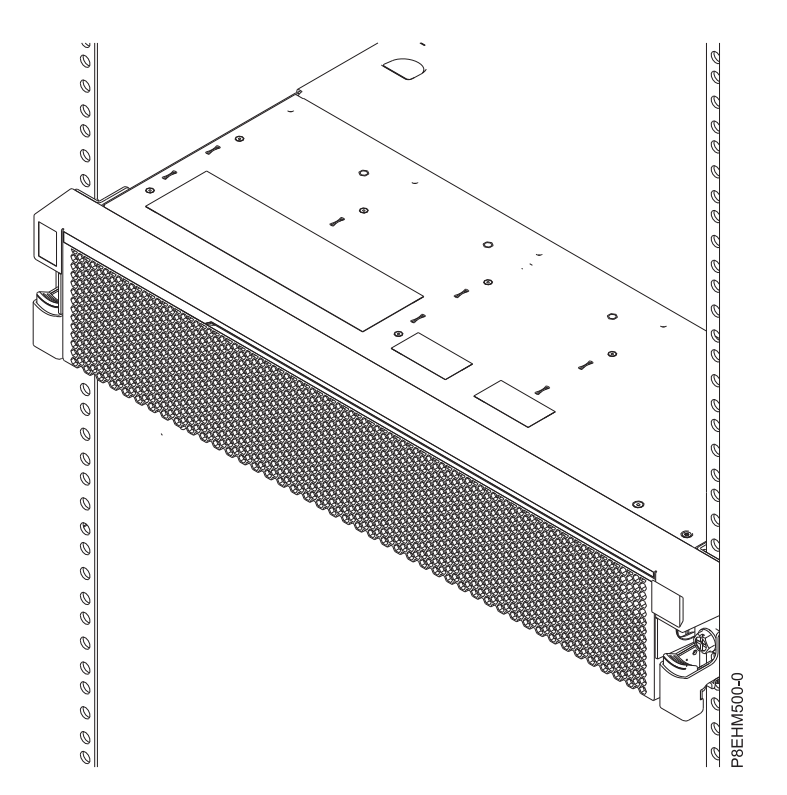

*Figura 21. Servidor instalado en el bastidor*

- 6. Coloque los tornillos en la parte lateral del sistema para fijarlo al bastidor.
- 7. Enchufe los cables de alimentación en las fuentes de alimentación.
- 8. Conecte todos los cables a la parte posterior del servidor.

<span id="page-33-0"></span>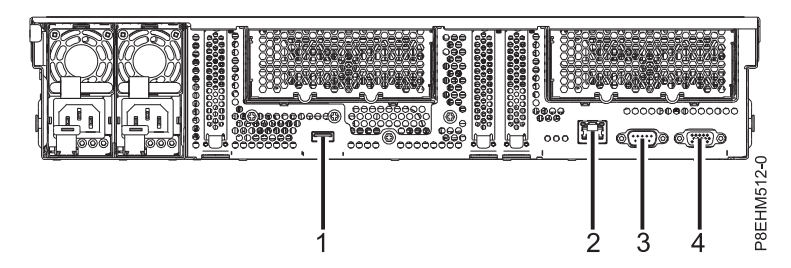

*Figura 22. Vista posterior del sistema con los puertos visualizados*

*Tabla 2. Llamadas de puertos*

| Identificador | Descripción                                                                                      |
|---------------|--------------------------------------------------------------------------------------------------|
|               | USB 3.0                                                                                          |
|               | Ethernet                                                                                         |
|               | Intelligent Platform Management Interface (IPMI)                                                 |
|               | Video Graphics Array (VGA). La capacidad basada en<br>texto solamente se admite en este momento. |

- 9. Enchufe los cables de alimentación del sistema y los cables de alimentación de los demás dispositivos conectados a la fuente de alimentación de corriente alterna (CA).
- 10. Continúe con "Realización de la configuración del servidor".

# **Realización de la configuración del servidor**

Información sobre cómo llevar a cabo la configuración del servidor.

# **Procedimiento**

- 1. Conecte el servidor a un terminal VGA y a un teclado o a una consola. Solamente se admite el valor VGA de 1024x768 a 60 Hz. Solamente se admite un cable de hasta 3 metros.
- 2. Vaya a [Obtención de arreglos de software\(](http://www.ibm.com/support/knowledgecenter/POWER8/p8ei8/p8ei8_fixes_kickoff.htm)http://www.ibm.com/support/knowledgecenter/ POWER8/p8ei8/p8ei8\_fixes\_kickoff.htm) y actualice el firmware del sistema con el nivel de firmware más reciente.
- 3. Puede recibir importante información técnica importante y actualizaciones para herramientas y recursos de soporte de IBM específicos suscribiéndose para recibir actualizaciones. Para suscribirse para recibir actualizaciones, realice los pasos siguientes:
	- a. Vaya a [IBM Support Portal.](http://www.ibm.com/support/entry/myportal/support)
	- b. Inicie la sesión utilizando el ID de IBM y la contraseña y pulse **Iniciar sesión**.
	- c. Pulse **Support notifications**.
	- d. Pulse **Browse for a product**.
	- e. Seleccione **Power** > **Firmware**, busque el tipo y modelo de su máquina y pulse **Subscribe**.
	- f. Salga de la pantalla **Browse for a product**.
	- g. Pulse **Delivery preferences** para establecer las preferencias de correo electrónico y pulse **Submit**.
	- h. Pulse **Edit** para seleccionar los tipos de actualizaciones de documentación que desea recibir y pulse **Submit**.
- 4. Puede instalar el sistema operativo Linux en sistemas de metal descubiertos, o en sistemas no virtualizados. Para estos sistemas, el sistema operativo se ejecuta directamente en el firmware Open Power Abstraction Layer (OPAL). Para obtener más información sobre la instalación del sistema operativo Linux en sistemas desde cero, consulte [Instalación de Linux en sistemas desde](http://www.ibm.com/support/knowledgecenter/linuxonibm/liabw/liabwkickoff.htm) [cero\(](http://www.ibm.com/support/knowledgecenter/linuxonibm/liabw/liabwkickoff.htm)http://www.ibm.com/support/knowledgecenter/linuxonibm/liabw/liabwkickoff.htm). Para

obtener información sobre cómo configurar un sistema que se ha preinstalado con Linux, consulte [Configuración Linux preinstalado en servidores IBM Power Systems LC.](http://www.ibm.com/support/knowledgecenter/linuxonibm/liabw/preinstallqs_guide_PowerLC.pdf)
# **Instalación y configuración de las características del sistema**

Información sobre cómo instalar y configurar las característica de hardware instalables por el cliente.

Antes de instalar una característica, asegúrese de que esté instalado en el sistema el software necesario para dar soporte a la característica. Para obtener información sobre los requisitos previos de software, consulte el [sitio web de IBM Prerequisite](http://www-912.ibm.com/e_dir/eServerPrereq.nsf) (http://www-912.ibm.com/e\_dir/eServerPrereq.nsf). Si el software necesario no está instalado, vaya al [sitio web de Fix Central](http://www.ibm.com/support/fixcentral/) (http://www.ibm.com/support/ fixcentral/) para descargar el software e instálelo antes de continuar.

**Nota:** La instalación de estas características es una tarea del cliente. Puede realizar usted mismo esa tarea o bien ponerse en contacto con un proveedor de servicios para encargarle que la realice. El proveedor de servicios podría pedirle honorarios por este servicio.

# **Instalación de una unidad de disco en el modelo 8335-GCA o 8335-GTA**

Información sobre cómo instalar una unidad de disco en el sistema IBM Power System S822LC (8335-GCA y 8335-GTA).

# **Instalación de una unidad de disco en el sistema 8335-GCA o 8335-GTA con la alimentación apagada**

Para instalar una unidad de disco en un sistema IBM Power System S822LC (8335-GCA y 8335-GTA) con la alimentación del sistema desactivada, lleve a cabo los pasos de este procedimiento.

## **Instalación de una unidad de disco en el sistema 8335-GCA o 8335-GTA con la alimentación apagada**

Siga estos pasos para instalar una unidad de disco en el sistema IBM Power System S822LC (8335-GCA y 8335-GTA).

- 1. Asegúrese de que tiene puesta la muñequera antiestática para descargas electrostáticas (ESD). Si no es así, póngasela ahora.
- 2. Si en la ranura que desea utilizar hay un panel de relleno de la unidad, extráigalo de la ranura.
	- a. Empuje el pestillo **(A)** del asa del panel de relleno. Consulte la Figura [23 en la página 20.](#page-37-0)

<span id="page-37-0"></span>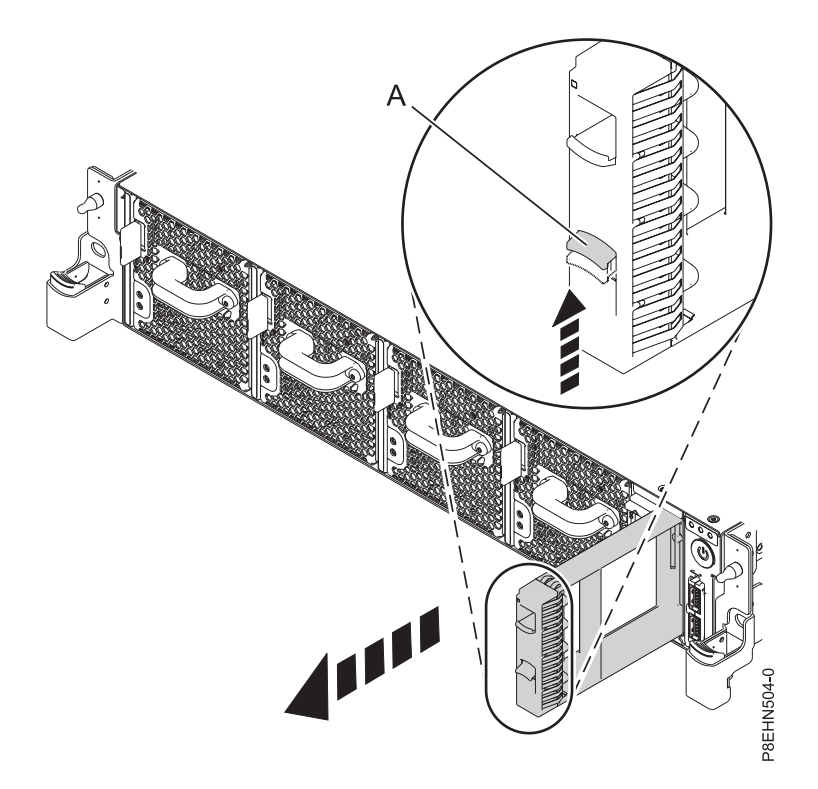

*Figura 23. Extracción de un panel de relleno de unidad de disco de un sistema.*

- b. Sostenga el asa y extraiga el panel de relleno de la ranura.
- 3. Bloquee el asa de la bahía de unidad **(A)** presionando el pestillo de liberación del asa. Consulte la Figura [24 en la página 21.](#page-38-0)

<span id="page-38-0"></span>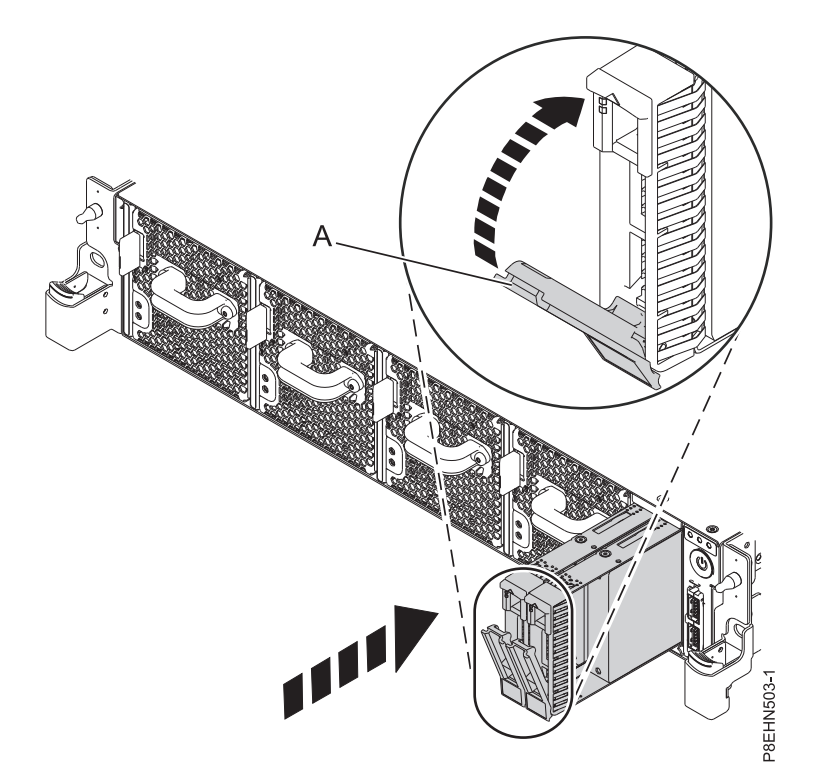

*Figura 24. Bloqueo del asa de la bahía de unidad*

- 4. Sujete la unidad por los bordes superior e inferior al encarar la unidad e insértela en la ranura de unidad.
- 5. Deslice la unidad haciéndola salir del todo del sistema y empuje el asa de la bahía de la unidad **(A)** hasta que quede bloqueada. Consulte la Figura 24.

**Importante:** Asegúrese de que la unidad quede totalmente encajada y entre hasta el fondo del sistema.

## **Instalación de una unidad de disco en el sistema 8335-GCA o 8335-GTA con la alimentación encendida**

Información sobre cómo instalar una unidad de disco en un sistema IBM Power System S822LC (8335-GCA y 8335-GTA) con la alimentación del sistema encendida.

### **Instalación de una unidad de disco en el sistema 8335-GCA o 8335-GTA con la alimentación encendida**

Siga estos pasos para instalar una unidad de disco en el sistema IBM Power System S822LC (8335-GCA y 8335-GTA).

- 1. Asegúrese de que tiene puesta la muñequera antiestática para descargas electrostáticas (ESD). Si no es así, póngasela ahora.
- 2. Si en la ranura que desea utilizar hay un panel de relleno de la unidad, extráigalo de la ranura.
	- a. Empuje el pestillo **(A)** del asa del panel de relleno. Consulte la Figura [25 en la página 22.](#page-39-0)

<span id="page-39-0"></span>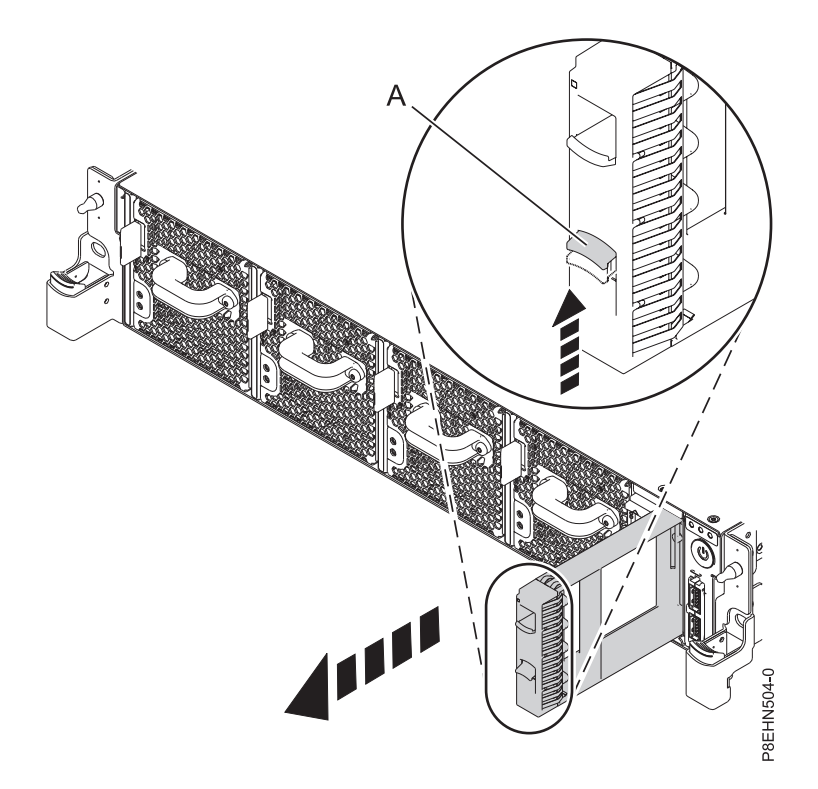

*Figura 25. Extracción de un panel de relleno de unidad de disco de un sistema.*

- b. Sostenga el asa y extraiga el panel de relleno de la ranura.
- 3. Bloquee el asa de la bahía de unidad **(A)** presionando el pestillo de liberación del asa. Consulte la Figura [26 en la página 23.](#page-40-0)

<span id="page-40-0"></span>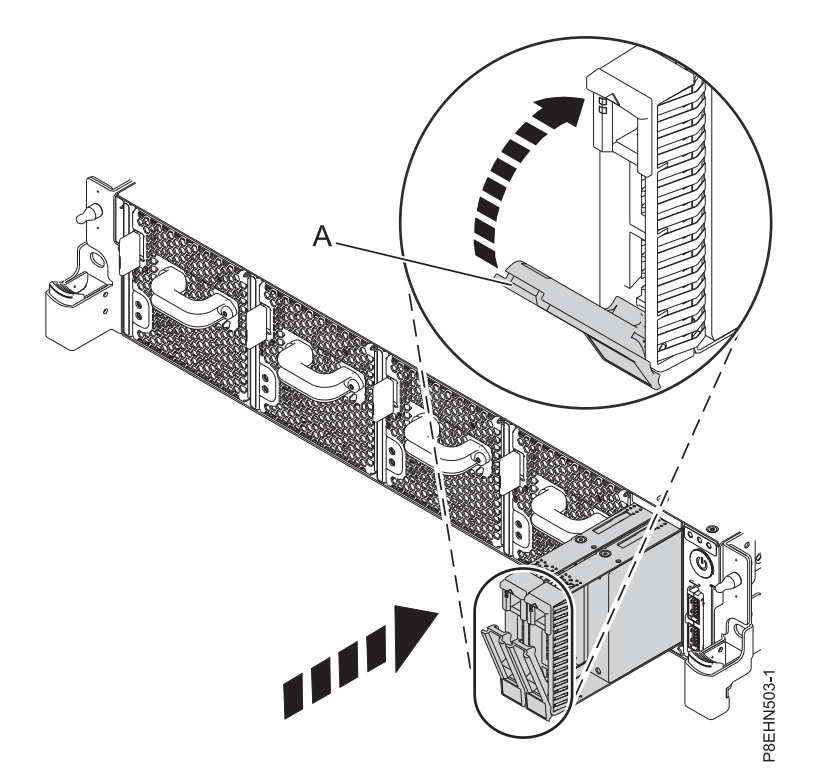

*Figura 26. Detalle de bloqueo de la unidad de disco*

- 4. Sujete la unidad por los bordes superior e inferior al encarar la unidad e insértela en la ranura de unidad.
- 5. Deslice la unidad haciéndola salir del todo del sistema y empuje el asa de la bahía de la unidad **(A)** hasta que quede bloqueada. Consulte la Figura 26.

**Importante:** Asegúrese de que la unidad quede totalmente encajada y entre hasta el fondo del sistema.

# **Instalación de la unidad de proceso de gráficos en el sistema 8335-GCA o 8335-GTA**

Siga estos pasos para instalar una unidad de proceso de gráficos en el sistema IBM Power System S822LC (8335-GCA y 8335-GTA).

### **Acerca de esta tarea**

**Atención:** Por motivos de seguridad y para la circulación de aire, si extrae piezas del sistema, debe asegurarse de que:

- v Haya paneles de relleno de contrapunta PCIe
- v Haya portadoras PCIe o GPU (unidad de procesador de gráficos) y de que se hayan colocado paneles de relleno de GPU o PCIe en las portadoras.

- 1. Asegúrese de que tiene puesta la muñequera antiestática para descargas electrostáticas (ESD). Si no es así, póngasela ahora.
- 2. Utilizando la cinta azul y el punto táctil azul, quite la Tarjeta de expansión del modelo PCIe del sistema. Consulte la Figura [27 en la página 24.](#page-41-0)

<span id="page-41-0"></span>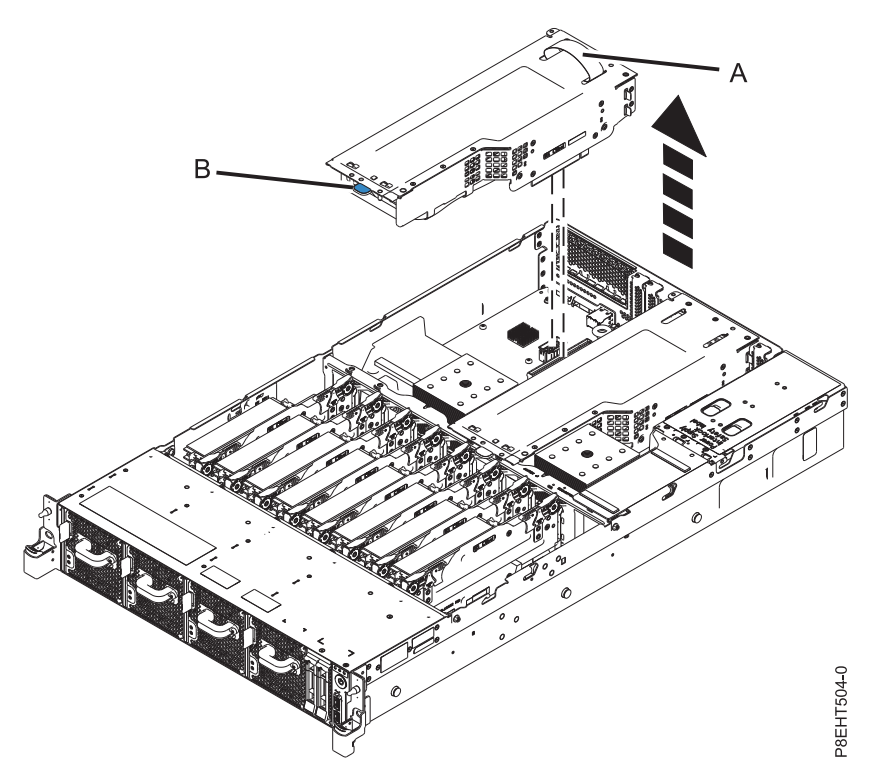

*Figura 27. Extracción de la Tarjeta de expansión del modelo PCIe*

3. Utilizando las 3 patillas de alineación, coloque la Tarjeta de expansión del modelo PCIe que contiene el GPU en el sistema. Presiónela hacia abajo en su lugar hasta que quede bien fijada en el sistema. Consulte la Figura 28.

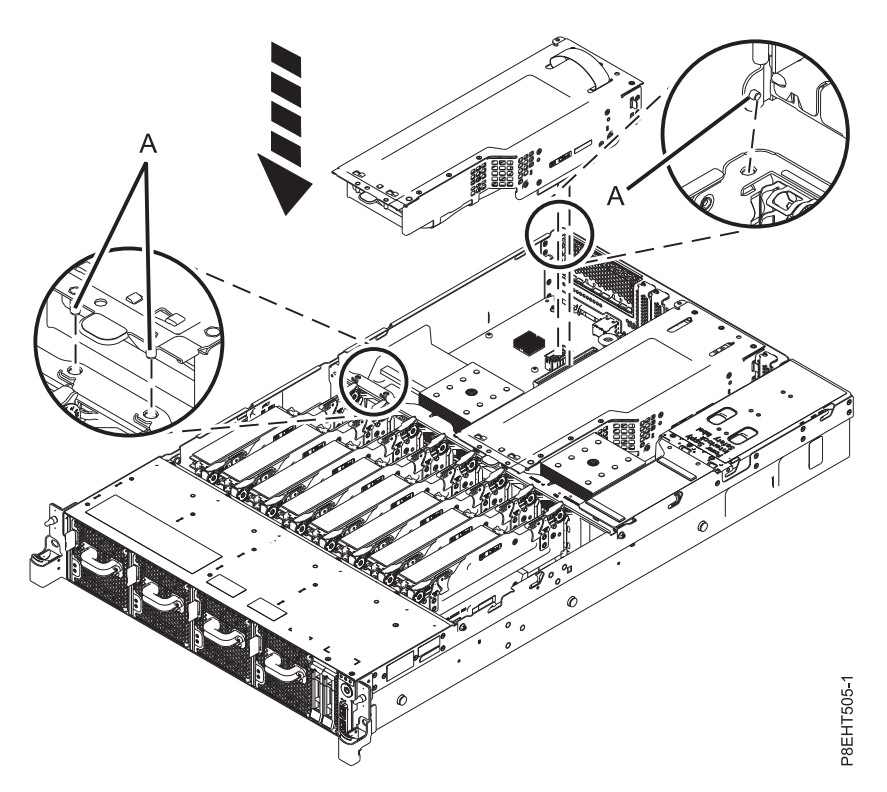

*Figura 28. Inserción de la Tarjeta de expansión del modelo PCIe*

# **Instalación de memoria en el modelo 8335-GCA**

Para instalar memoria en el sistema 8335-GCA, siga los pasos de este procedimiento.

## **Procedimiento**

- 1. Asegúrese de que tiene puesta la muñequera antiestática para descargas electrostáticas (ESD). Si no es así, póngasela ahora.
- 2. Determine la ranura en la que desea instalar la tarjeta de expansión de memoria. Consulte ["Reglas de](#page-45-0) [conexión de memoria en el sistema 8335-GCA" en la página 28](#page-45-0) para conocer las reglas de conexión y asegúrese de que la memoria se conecta en el orden correcto.

En la Figura 29 se muestra la ubicación de las tarjetas de expansión de memoria en el sistema y en la Figura [30 en la página 26](#page-43-0) se muestran las ubicaciones de las ranuras de los DIMM en la tarjeta de expansión.

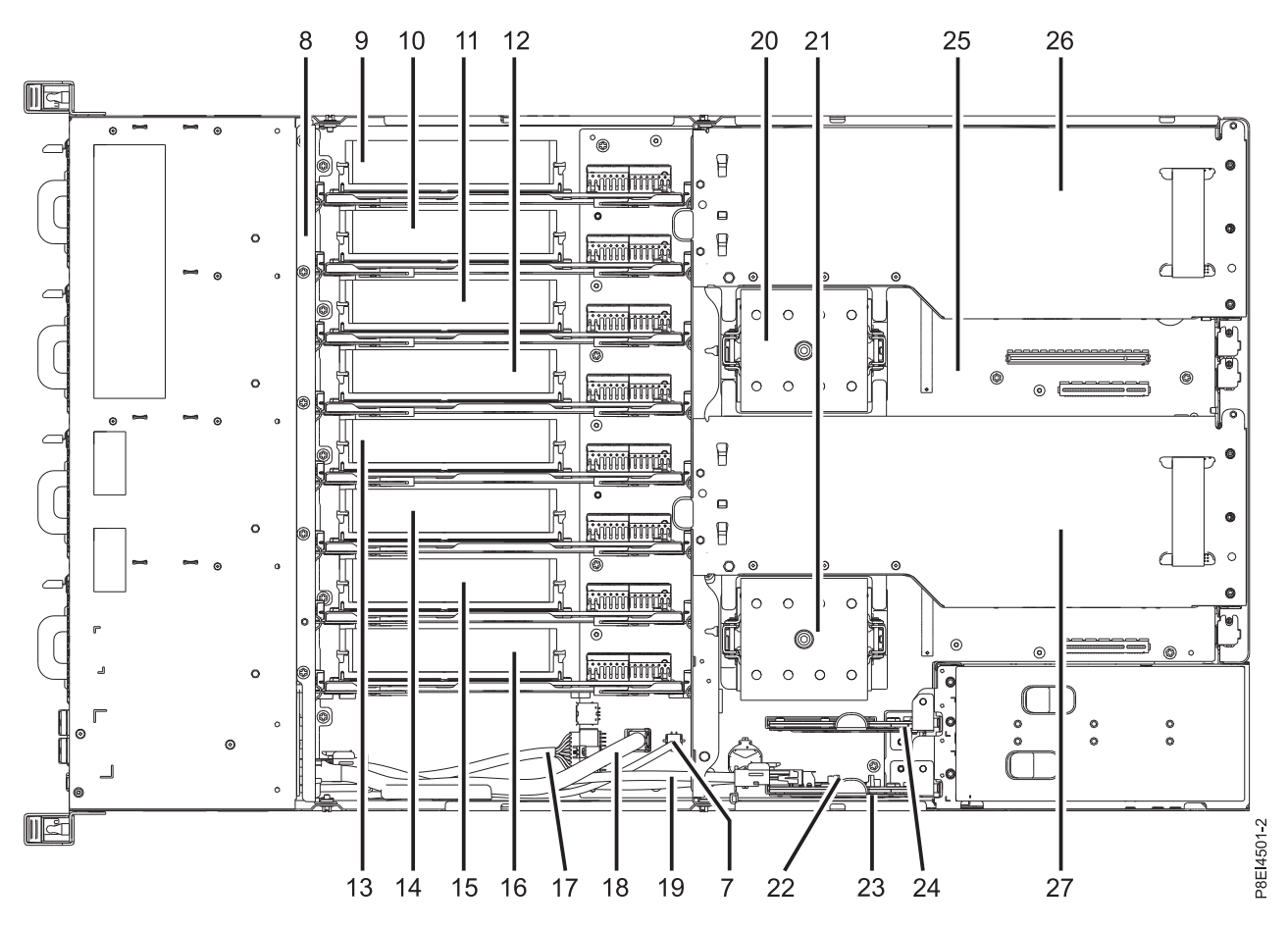

*Figura 29. Ubicación de las tarjetas de expansión de memoria: posiciones de la 9 a la 16*

<span id="page-43-0"></span>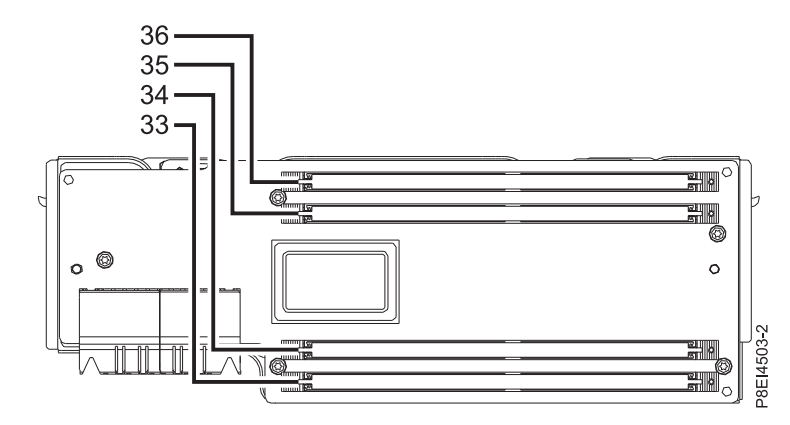

*Figura 30. Ubicación de las ranuras DIMM de memoria en la tarjeta de expansión; posiciones de la 33 a la 36*

3. Para cada tarjeta de expansión que instale, quite un panel de relleno de la ranura de destino. Consulte la Figura 31.

**Nota:** Las ranuras de expansión de memoria no utilizadas debe contener un panel de relleno para garantizar una correcta refrigeración.

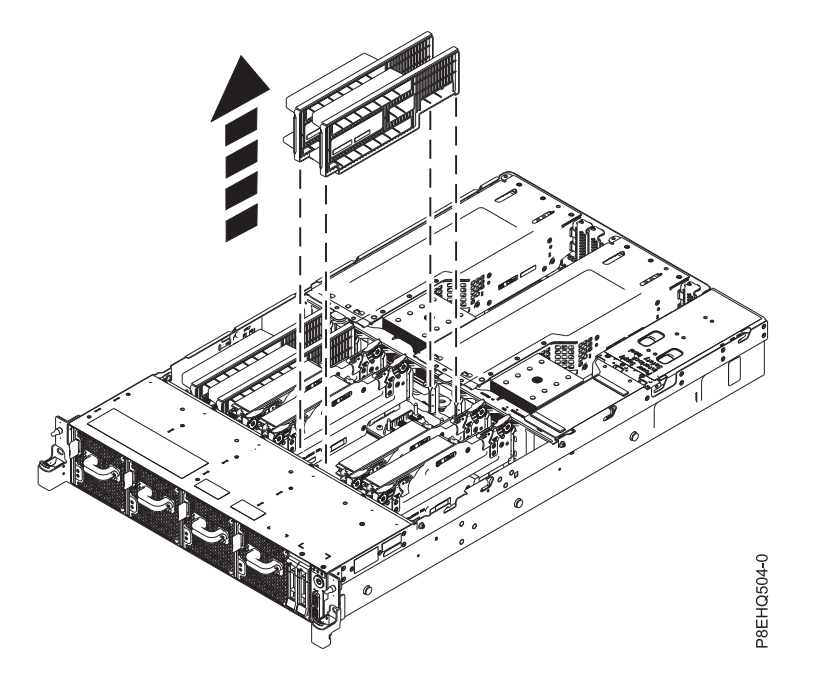

*Figura 31. Extracción de dos paneles de relleno del sistema*

- 4. Para instalar los DIMM de memoria en las ranuras de la tarjeta de expansión de memoria, siga estos pasos:
	- a. Presione las pestañas de bloqueo hasta que queden abiertas, alejándolas de la ranura, en la dirección que se muestra en la Figura [32 en la página 27.](#page-44-0)

<span id="page-44-0"></span>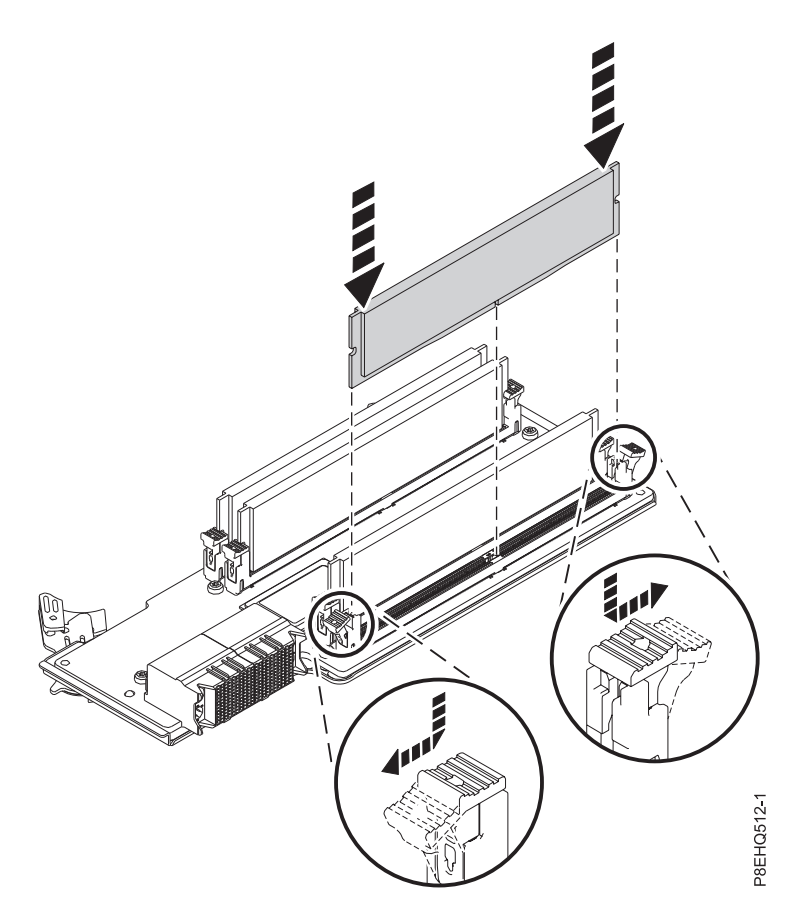

*Figura 32. Instalación de un DIMM de memoria en una ranura en la tarjeta de expansión*

b. Sujete el DIMM de memoria por los bordes y alinéelo con la ranura en la tarjeta de expansión. Consulte la Figura 32.

**Atención:** La memoria tiene referencias de posición para impedir que se instale incorrectamente. Observe la ubicación de la pestaña de posición dentro del conector de memoria antes de instalarla.

- c. Presione firmemente en cada lado del DIMM de memoria hasta que la pestaña de bloqueo quede encajada en su sitio con un clic audible.
- d. Repita estos pasos para el resto de DIMM de memoria.
- **Atención:** Todas las ranuras de la tarjeta de expansión se deben rellenar con DIMM de memoria.
- 5. Para instalar la tarjeta de expansión de memoria, siga estos pasos:
	- a. Asegúrese de que los pestillos de liberación estén abiertos formando un ángulo de unos 60 grados, tal como muestra la **(A)** de la Figura [33 en la página 28.](#page-45-0)
	- b. Alinee la tarjeta de expansión de memoria con el conector.
	- c. Presione la tarjeta de expansión con firmeza en el conector.
	- d. Presione los mecanismos de cierre para que queden cerrados. Consulte **(A)** en la Figura [33 en la](#page-45-0) [página 28.](#page-45-0)

<span id="page-45-0"></span>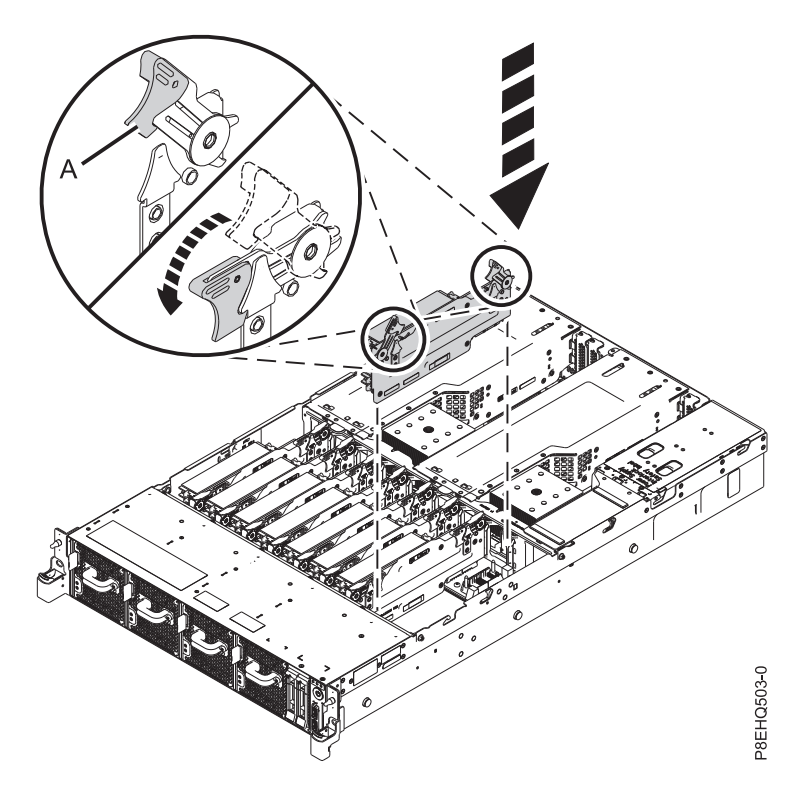

*Figura 33. Instalación de una tarjeta de expansión de memoria en el sistema*

# **Reglas de conexión de memoria en el sistema 8335-GCA**

Información sobre las configuraciones y las reglas que se aplican para añadir memoria al sistema 8335-GCA. El sistema 8335-GTA siempre tiene llenas las ocho tarjetas de expansión de memoria.

En la Tabla 3 se listan los códigos de característica DIMM de memoria admitidos y en la Tabla [4 en la](#page-46-0) [página 29](#page-46-0) se muestran los puntos de capacidad de memoria permitidos para el sistema 8335-GCA. Todas las ranuras DIMM de una tarjeta de expansión de memoria deben estar llenas. No se permite la combinación de códigos de características de memoria.

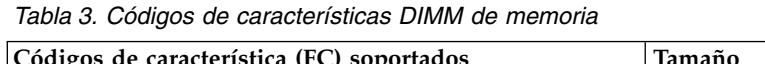

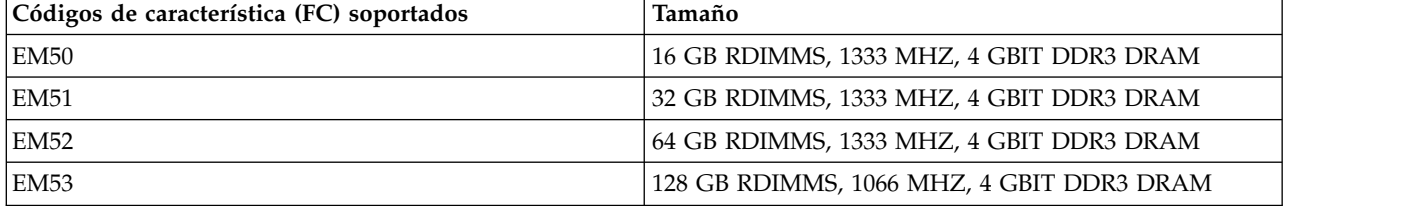

<span id="page-46-0"></span>*Tabla 4. Configuración de la memoria de 8335-GCA como una función del número de DIMM y de las tarjetas de expansión*. Puede leer esta tabla seleccionando la fila de tamaños de DIMM individuales en la columna más a la izquierda, a continuación, vaya a la derecha y seleccione las columnas de la capacidad de memoria. El valor de cantidad de la tarjeta de expansión que aparece en la lista es el código de característica de la cantidad de memoria que se puede solicitar, que corresponde al tamaño de DIMM en la columna más a la izquierda.

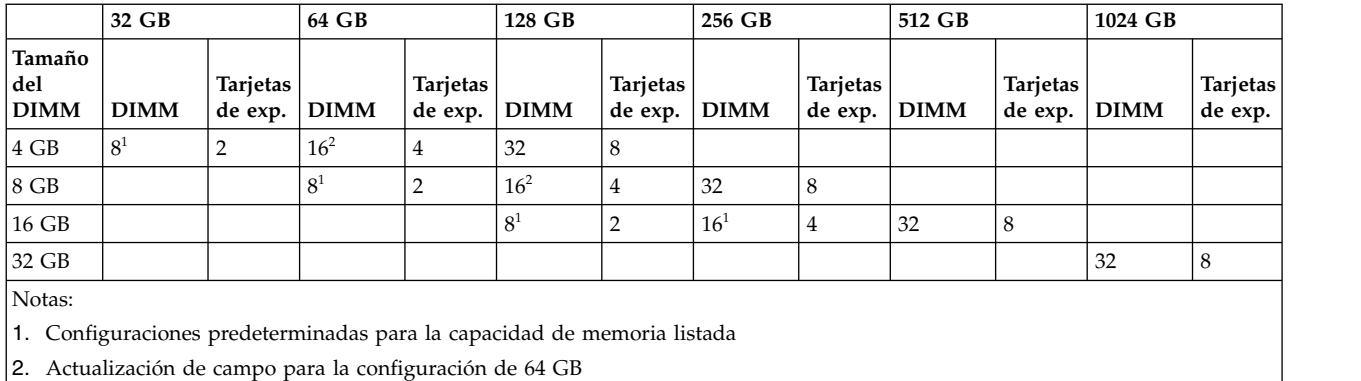

Las tarjetas de expansión de memoria deben estar instaladas en este orden: **(1)** y, a continuación, **(2)**, seguidamente **(3)**, tal como se muestra en la Figura 34. De forma predeterminada, las primeras posiciones **(1)** siempre se llenan.

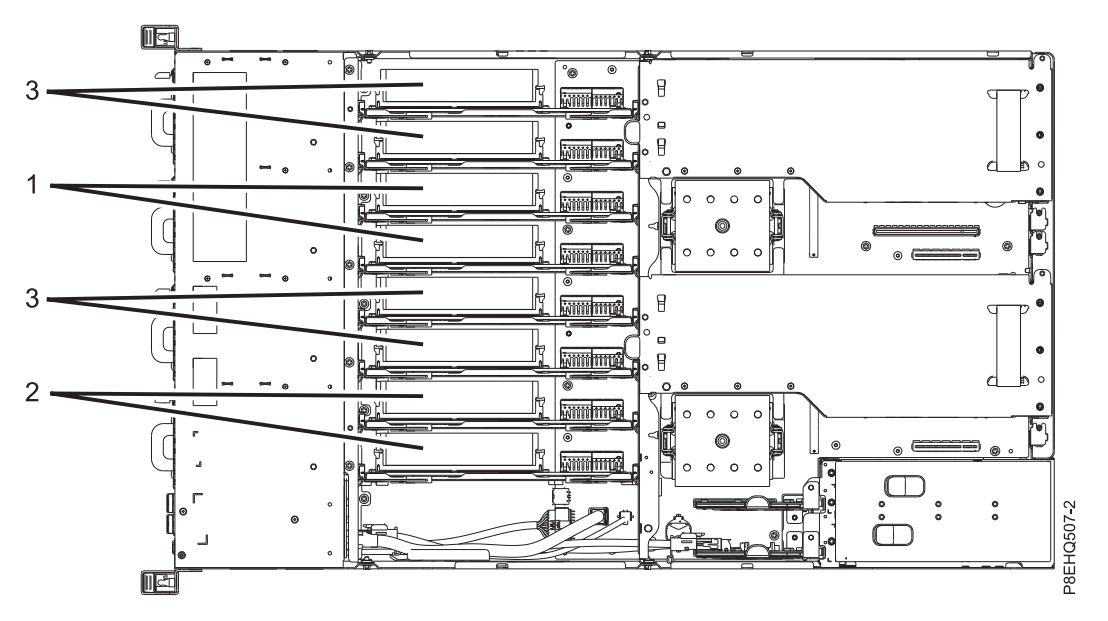

*Figura 34. Secuencia de instalación para las tarjetas de expansión de memoria del modelo 8335-GCA*

# **Instalación de los adaptadores PCIe en el modelo 8335-GCA o 8335-GTA**

Información sobre cómo instalar adaptadores Peripheral Component Interconnect (PCI) Express (PCIe) en el sistema IBM Power System S822LC (8335-GCA y 8335-GTA).

El sistema 8335-GCA tiene tres ranuras PCIe abiertas en la placa del sistema. El sistema 8335-GTA tiene esas ranuras así como dos ranuras abiertas en las tarjetas de expansión PCIe.

Puede instalar adaptadores PCIe de altura mediana y longitud mediana (HHLH) en la placa del sistema. Puede instalar adaptadores PCIe de altura completa y longitud completa (FHFL) en una tarjeta de

<span id="page-47-0"></span>expansión PCIe. La tarjeta de expansión PCIe también da soporte a adaptadores PCIe de doble ancho. Una de las ranuras PCIe de la placa del sistema da soporte a adaptadores PCIe de doble ancho.

Si tiene que cambiar la contrapunta del adaptador PCIe de un tamaño a otro, de forma que el adaptador encaje correctamente en el zócalo, consulte Extracción y sustitución de la contrapunta en un adaptador PCIe.

Las características siguientes son características de clase B de compatibilidad electromagnética (EMC). Consulte los [Avisos de clase B](#page-142-0) en la sección Avisos de hardware.

| Dispositivo | Descripción                                       |
|-------------|---------------------------------------------------|
| EC49        | Adaptador PCIe GPU de la 3ª generación x16        |
| EL3Z        | Adaptador PCIe2 LP de 2 puertos 10 GbE BaseT RJ45 |

*Tabla 5. Características de clase B de compatibilidad electromagnética (EMC)*

# **Reglas de ubicación del adaptador PCIe y prioridades de las ranuras para el sistema 8335-GCA o 8335-GTA**

Información sobre las reglas de ubicación y las prioridades de ranuras para los adaptadores Peripheral Component Interconnect (PCI) Express (PCIe) que admite el sistema 8335-GCA o 8335-GTA.

## **Descripciones de las ranuras PCIe para el modelo 8335-GCA o 8335-GTA**

El sistema 8335-GCA o 8335-GTA proporciona ranuras de la 3ª generación del adaptador PCIe. La Tabla 6 lista las ubicaciones de las ranuras del adaptador PCIe y los detalles del sistema 8335-GCA o 8335-GTA. La Figura 35 muestra la vista posterior del sistema con las ranuras de adaptadores PCIe.

- v Los adaptadores de altura completa y longitud completa se pueden instalar solamente en las ranuras 1 y 4 de altura completa, longitud completa.
- v Los adaptadores de altura mediana, longitud mediana o pequeños (altura reducida) se pueden instalar en las ranuras 2, 3 y 5.

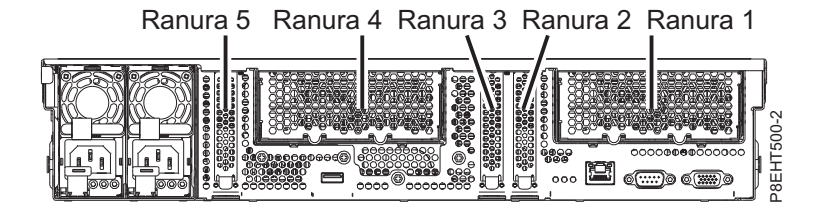

*Figura 35. Vista posterior de un sistema 8335-GCA o 8335-GTA con las ranuras PCIe indicadas*

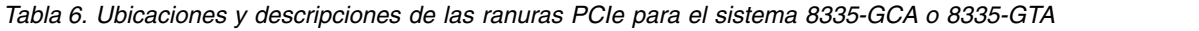

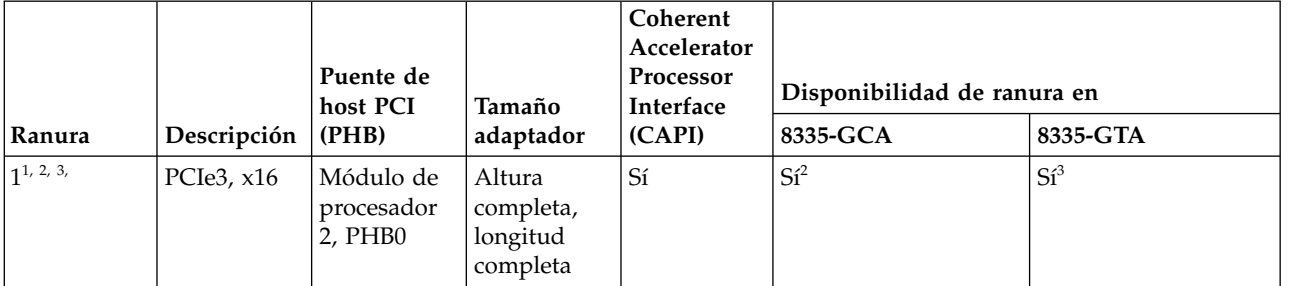

*Tabla 6. Ubicaciones y descripciones de las ranuras PCIe para el sistema 8335-GCA o 8335-GTA (continuación)*

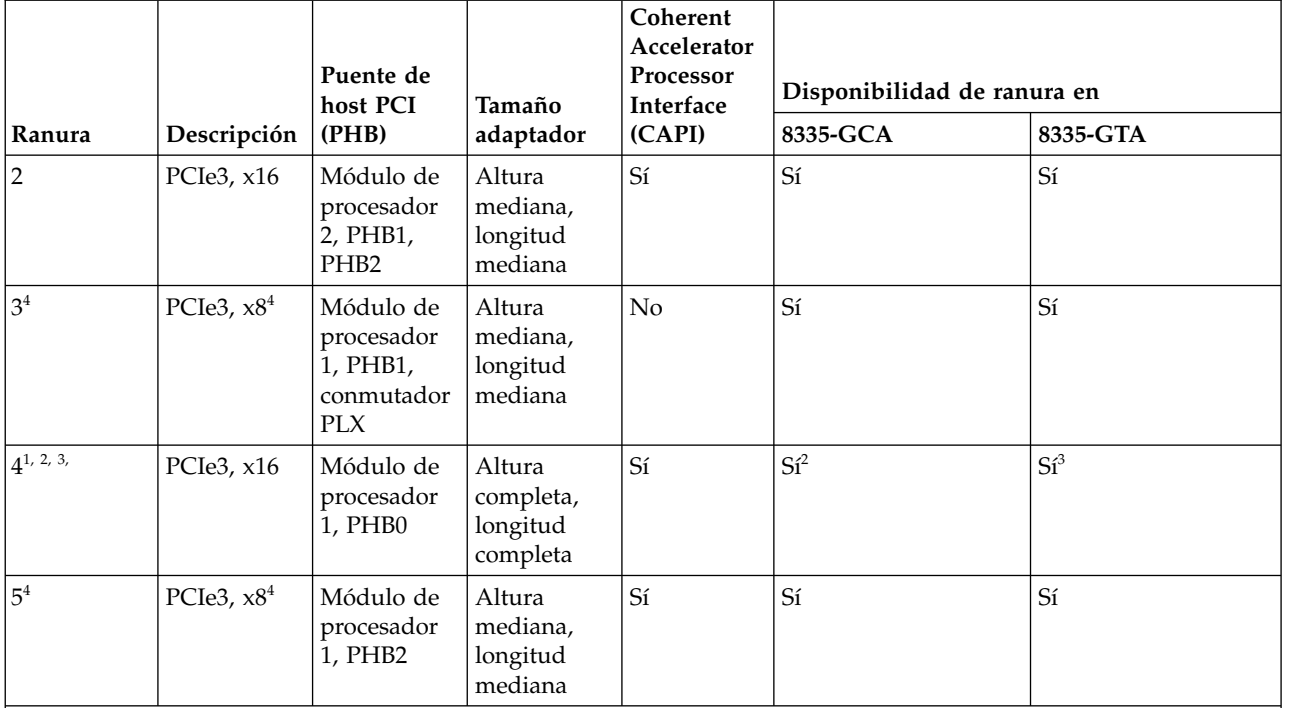

 $1$ Las ranuras 4 y 1 están disponibles mediante la tarjeta de expansión PCIe interna.

<sup>2</sup>Las ranuras 4 y 1 se pueden ocupar con un adaptador GPU (unidad de proceso de gráficos) PCIe3 x16 (FC EC49) o con un adaptador de altura completa y longitud completa en el modelo 8335-GCA. La combinación de un adaptador GPU y de un adaptador de altura completa y longitud completa recibe soporte en este modelo.

<sup>3</sup>Las ranuras 4 y 1 se deben utilizar para instalar un adaptador GPU (FC EC49) en el modelo 8335-GTA.

<sup>4</sup>Las ranuras 5 y 3 son ranuras x8. La prioridad de adaptador de estas ranuras es para los adaptadores de alto rendimiento seguido de cualquier otro adaptador.

## **Reglas de ubicación del adaptadorPCIe**

Utilice esta información a la hora de seleccionar ranuras para la instalación de adaptadores PCIe en el sistema 8335-GCA o 8335-GTA. La Tabla [7 en la página 32](#page-49-0) proporciona información sobre los adaptadores, las prioridades de ranura del sistema en el que están soportados y el número máximo de adaptadores que pueden instalarse en el sistema soportado. El enlace que aparece en la columna del código de característica proporciona más información técnica específica del adaptador PCIe.

| Código de | Descripción                                                                                                    | 8335-GCA                    |                                               | 8335-GTA                 |                                                  |
|-----------|----------------------------------------------------------------------------------------------------|-----------------------------|-----------------------------------------------|--------------------------|--------------------------------------------------|
| producto  |                                                                                                    | Prioridad de las<br>ranuras | Número máximo<br>de adaptadores<br>soportados | Prioridad de las ranuras | Número<br>máximo de<br>adaptadores<br>soportados |
| 5260      | Adaptador PCIe2 LP de 4 puertos y 1 GbE<br>(FC 5260; CCIN 576F); número de FRU del<br>adaptador: 74Y4064                              | 3, 5, 2                     | 3                                             | 3, 5, 2                  | 3                                                |
|           | • PCIe1 o PCIe2 x4                                                                                                    |                             |                                               |                          |                                                  |
|           | • Corto, altura reducida                                                                                                    |                             |                                               |                          |                                                  |
|           | • Ancho de banda alto (HB)                                                                                                    |                             |                                               |                          |                                                  |
|           | • Ethernet de 1 Gb de 4 puertos                                                                                                    |                             |                                               |                          |                                                  |
|           | Soporte SO: sistema operativo Linux                                                                                                   |                             |                                               |                          |                                                  |
| 5899      | Adaptador PCIe2 de 4 puertos y 1 GbE (FC<br>5899; CCIN 576F); número de FRU del<br>adaptador: 74Y4064                                 | 1, 4                        | $\overline{2}$                                | No soportado             | No soportado                                     |
|           | • PCIe2 $x8$                                                                                                    |                             |                                               |                          |                                                  |
|           | • Corto, con abrazadera de altura completa                                                                                            |                             |                                               |                          |                                                  |
|           | • Ancho de banda alto (HB)                                                                                                    |                             |                                               |                          |                                                  |
|           | • Ethernet de 1 Gb de 4 puertos                                                                                                    |                             |                                               |                          |                                                  |
|           | Soporte SO: sistema operativo Linux                                                                                                   |                             |                                               |                          |                                                  |
| EC3A      | Adaptador PCIe3 LP de 2 puertos y 40 GbE<br>NIC RoCE QSFP+ (FC EC3A; CCIN 57BD);<br>Número FRU de adaptador: 00FW105                  | 2, 5, 3                     | $\overline{c}$                                | 2, 5, 3                  | $\overline{2}$                                   |
|           | $\cdot$ PCIe3 x8                                                                                                    |                             |                                               |                          |                                                  |
|           | · Corto, altura reducida                                                                                                    |                             |                                               |                          |                                                  |
|           | • Ancho de banda ultraelevado, Ethernet<br>de 40 Gb de latencia baja                                                                  |                             |                                               |                          |                                                  |
|           | • Admite servicios NIC y RoCE                                                                                                    |                             |                                               |                          |                                                  |
|           | Soporte SO: sistema operativo Linux                                                                                                   |                             |                                               |                          |                                                  |
| EC3B      | Adaptador PCIe3 NIC RoCE QSFP+ de 2<br>puertos y 40 GbE (FC EC3B; CCIN 57BD);<br>número de FRU del adaptador: 00FW105<br>• PCIe3 $x8$ | 1,4                         | $\overline{2}$                                | No soportado             | No soportado                                     |
|           | • Corto, con contrapunta de altura                                                                                                    |                             |                                               |                          |                                                  |
|           | completa                                                                                                    |                             |                                               |                          |                                                  |
|           | • Ancho de banda ultraelevado, Ethernet<br>de 40 Gb de latencia baja                                                                  |                             |                                               |                          |                                                  |
|           | • Admite servicios NIC y RoCE                                                                                                    |                             |                                               |                          |                                                  |
|           | Soporte de sistema operativo: AIX, IBM i<br>solo con sistemas operativos VIOS y<br>Linux                                              |                             |                                               |                          |                                                  |
|           | · VIOS admitido; sólo la capacidad NIC                                                                                                |                             |                                               |                          |                                                  |
|           | • Soportado en el nivel de firmware 8.1                                                                                               |                             |                                               |                          |                                                  |
|           | Soporte SO: sistema operativo Linux                                                                                                   |                             |                                               |                          |                                                  |
| EC3E      | adaptador EDR IB PCIe3 LP de 2 puertos y                                                                                              | $\overline{2}$              | $\mathbf{1}$                                  | 2                        | 1                                                |
|           | 100 Gb x16 (FC EC3E, CCIN 2CEA);<br>número de FRU del adaptador: 00WT075                                                              |                             |                                               |                          |                                                  |
|           | • PCIe3, $x16$                                                                                                    |                             |                                               |                          |                                                  |
|           | · Corto, altura reducida                                                                                                    |                             |                                               |                          |                                                  |
|           | • Soporte de SO: sistema operativo Linux                                                                                              |                             |                                               |                          |                                                  |
| EC3T      | adaptador EDR IB PCIe3 LP de 1 puerto y<br>100 Gb x16 (FC EC3T; CCIN 2CEB);<br>número de FRU del adaptador: 00WT013                   | $\overline{2}$              | $\mathbf{1}$                                  | $\overline{2}$           | $\mathbf{1}$                                     |
|           | • PCIe $3a$ generación, x16                                                                                                    |                             |                                               |                          |                                                  |
|           | • Corto, altura reducida                                                                                                    |                             |                                               |                          |                                                  |
|           | • Soporte de SO: sistema operativo Linux                                                                                              |                             |                                               |                          |                                                  |

<span id="page-49-0"></span>*Tabla 7. Prioridades de las ranuras del adaptador PCIe y número máximo de adaptadores admitidos en el sistema 8335-GCA o 8335-GTA*

| Código de         | Descripción                                                                                                    | 8335-GCA                    |                                               | 8335-GTA                 |                                                  |
|-------------------|----------------------------------------------------------------------------------------------------|-----------------------------|-----------------------------------------------|--------------------------|--------------------------------------------------|
| producto          |                                                                                                    | Prioridad de las<br>ranuras | Número máximo<br>de adaptadores<br>soportados | Prioridad de las ranuras | Número<br>máximo de<br>adaptadores<br>soportados |
| EC49              | Adaptador PCIe3 x16 GPU (FC EC49; CCIN<br>2CE9); Número de FRU de adaptador:<br>00E4485 - Conjunto GPU S822LC (incluye el<br>conjunto de portadora con cable y<br>protector); Cable: 00RR917<br>$\cdot$ PCIe3 x16 | 4, 1                        | $\overline{2}$                                | 4, 1                     | $\overline{2}$                                   |
|                   | • Altura completa, longitud completa                                                                                                    |                             |                                               |                          |                                                  |
|                   | • Acelerador de procesos intensivos                                                                                                    |                             |                                               |                          |                                                  |
|                   | • El adaptador de doble ancho necesita dos<br>ranuras adyacentes                                                                                                    |                             |                                               |                          |                                                  |
|                   | · Soporte de SO: sistema operativo Linux                                                                                                    |                             |                                               |                          |                                                  |
| EC54 <sup>5</sup> | Adaptador flash PCIe3 NVMe de 1,6 TB<br>(FC EC54; CCIN 58CB); número de FRU del<br>adaptador: 00MH991                                                                                                    | 1, 4, 3                     | $\overline{2}$                                | No soportado             | No soportado                                     |
|                   | $\cdot$ PCIe3, $x4$                                                                                                    |                             |                                               |                          |                                                  |
|                   | • Corto, altura reducida                                                                                                    |                             |                                               |                          |                                                  |
|                   | · 1,6 TB de memoria flash de latencia baja                                                                                                    |                             |                                               |                          |                                                  |
|                   | • Soporte de sistema operativo: sistemas<br>operativos Linux                                                                                                    |                             |                                               |                          |                                                  |
| EC56 <sup>5</sup> | Adaptador flash PCIe3 NVMe de 3,2 TB<br>(FC EC56; CCIN 58CC); número de FRU<br>del adaptador: 00MH993                                                                                                    | 1, 4, 3                     | 2                                             | No soportado             | No soportado                                     |
|                   | • PCIe3, $x4$                                                                                                    |                             |                                               |                          |                                                  |
|                   | • Corto, altura reducida                                                                                                    |                             |                                               |                          |                                                  |
|                   | • 3,2 TB de memoria flash de latencia baja                                                                                                    |                             |                                               |                          |                                                  |
|                   | · Soporte de sistema operativo: sistemas<br>operativos Linux                                                                                                    |                             |                                               |                          |                                                  |
| EJA               | Adaptador acelerador de compresión CAPI<br>(FC EJ1A y EJ1B; CCIN 2CF0); Número de<br>FRU del adaptador: 00WT173                                                                                                   | 4, 1                        | $\overline{2}$                                | No soportado             | No soportado                                     |
|                   | • PCIe3 $x8$                                                                                                    |                             |                                               |                          |                                                  |
|                   | • Corto, con contrapunta de altura<br>completa (FC EJ1A)                                                                                                    |                             |                                               |                          |                                                  |
|                   | • Pequeño, de altura reducida (FC EJ1B)<br>• Hasta 2 GB/s de rendimiento de                                                                                                    |                             |                                               |                          |                                                  |
|                   | compresión y descompresión                                                                                                    |                             |                                               |                          |                                                  |
|                   | • Descarga de CPU e interfaz CAPI con<br>carga de software insignificante                                                                                                    |                             |                                               |                          |                                                  |
|                   | · Soporte de sistema operativo: sistemas<br>operativos Linux                                                                                                    |                             |                                               |                          |                                                  |
| EJ1B              | Adaptador acelerador de compresión CAPI<br>(FC EJ1A y EJ1B; CCIN 2CF0); Número de<br>FRU del adaptador: 00WT173                                                                                                   | 5, 2                        | $\overline{2}$                                | 5, 2                     | $\overline{2}$                                   |
|                   | $\cdot$ PCIe3 x8                                                                                                    |                             |                                               |                          |                                                  |
|                   | • Corto, con contrapunta de altura<br>completa (FC EJ1A)                                                                                                    |                             |                                               |                          |                                                  |
|                   | · Pequeño, de altura reducida (FC EJ1B)                                                                                                    |                             |                                               |                          |                                                  |
|                   | • Hasta 2 GB/s de rendimiento de<br>compresión y descompresión                                                                                                    |                             |                                               |                          |                                                  |
|                   | • Descarga de CPU e interfaz CAPI con<br>carga de software insignificante                                                                                                    |                             |                                               |                          |                                                  |
|                   | · Soporte de sistema operativo: sistemas<br>operativos Linux                                                                                                    |                             |                                               |                          |                                                  |

*Tabla 7. Prioridades de las ranuras del adaptador PCIe y número máximo de adaptadores admitidos en el sistema 8335-GCA o 8335-GTA (continuación)*

| Código de<br>producto | Descripción                                                                                                    | 8335-GCA                    |                                               | 8335-GTA                 |                                                  |
|-----------------------|----------------------------------------------------------------------------------------------------|-----------------------------|-----------------------------------------------|--------------------------|--------------------------------------------------|
|                       |                                                                                                    | Prioridad de las<br>ranuras | Número máximo<br>de adaptadores<br>soportados | Prioridad de las ranuras | Número<br>máximo de<br>adaptadores<br>soportados |
| EJ1K                  | Adaptador de acelerador flash PCIe3 CAPI<br>NVMe de 1,92 TB (FC EJ1K; CCIN 58CD)                                                                                                    | $\overline{2}$              | $\mathbf{1}$                                  | No soportado             | No soportado                                     |
|                       | • PCIe3 $x8$                                                                                                    |                             |                                               |                          |                                                  |
|                       | · Corto, altura reducida                                                                                                    |                             |                                               |                          |                                                  |
|                       | • 1,92 TB de memoria flash de latencia baja                                                                                                    |                             |                                               |                          |                                                  |
|                       | • Soporte de sistemas operativos: El<br>sistema operativo Linux Ubuntu                                                                                                    |                             |                                               |                          |                                                  |
| EL3Z                  | Adaptador PCIe2 LP de 2 puertos 10 GbE<br>BaseT RJ45 (FC EL3Z; CCIN 2CC4); número<br>de FRU del adaptador: 00E2714; número de<br>pieza de contrapunta de altura completa:<br>00E2862; número de pieza de contrapunta<br>de altura reducida: 00E2721 | 2, 5, 3                     | 3                                             | 2, 5, 3                  | 3                                                |
|                       | • PCIe2 $x8$                                                                                                    |                             |                                               |                          |                                                  |
|                       | • Corto, altura reducida                                                                                                    |                             |                                               |                          |                                                  |
|                       | • Dos puertos RJ45 de 10 Gb                                                                                                    |                             |                                               |                          |                                                  |
|                       | • Adaptador de red de área local (LAN)                                                                                                    |                             |                                               |                          |                                                  |
|                       | Soporte de SO: sistemas operativos Linux y<br>PowerKVM                                                                                                    |                             |                                               |                          |                                                  |
| EL43                  | Adaptador de canal de fibra PCIe3 LP 16<br>Gb de 2 puertos (FC EL43; CCIN 577F);<br>número de FRU del adaptador: 00E3496                                                                                                    | 2, 5, 3                     | $\overline{2}$                                | 2, 5, 3                  | 2                                                |
|                       | • PCIe3 $x8$                                                                                                    |                             |                                               |                          |                                                  |
|                       | • Corto, altura reducida                                                                                                    |                             |                                               |                          |                                                  |
|                       | • Ancho de banda extra alto                                                                                                    |                             |                                               |                          |                                                  |
|                       | · Sistemas operativos compatibles: sistema<br>operativo Ubuntu Red Hat Enterprise<br>Linux, SUSE Linux Enterprise Server,<br>Linux y PowerKVM                                                                                                    |                             |                                               |                          |                                                  |
| EL4L                  | Adaptador PCIe2 de 4 puertos y 1 GbE (FC<br>EL4L y FL4M; CCIN 576F); Número FRU<br>de adaptador: 74Y4064                                                                                                    | 1,4                         | $\overline{2}$                                | No soportado             | No soportado                                     |
|                       | • PCIe1 o PCIe2 x4                                                                                                    |                             |                                               |                          |                                                  |
|                       | · Pequeño, de altura reducida (FC EL4L)                                                                                                    |                             |                                               |                          |                                                  |
|                       | • Corto, con contrapunta de altura<br>completa (FC EL4M)                                                                                                    |                             |                                               |                          |                                                  |
|                       | • Ancho de banda alto (HB)                                                                                                    |                             |                                               |                          |                                                  |
|                       | • Ethernet de 1 Gb de 4 puertos                                                                                                    |                             |                                               |                          |                                                  |
|                       | • Soporte de SO: sistema operativo Linux                                                                                                    |                             |                                               |                          |                                                  |
| EL4M                  | Adaptador PCIe2 de 4 puertos y 1 GbE (FC<br>EL4L y FL4M; CCIN 576F); Número FRU<br>de adaptador: 74Y4064                                                                                                    | 3, 5, 2                     | 3                                             | 3, 5, 2                  | 3                                                |
|                       | • PCIe1 o PCIe2 x4                                                                                                    |                             |                                               |                          |                                                  |
|                       | · Pequeño, de altura reducida (FC EL4L)                                                                                                    |                             |                                               |                          |                                                  |
|                       | • Corto, con contrapunta de altura<br>completa (FC EL4M)                                                                                                    |                             |                                               |                          |                                                  |
|                       | • Ancho de banda alto (HB)                                                                                                    |                             |                                               |                          |                                                  |
|                       | • Ethernet de 1 Gb de 4 puertos                                                                                                    |                             |                                               |                          |                                                  |
|                       | • Soporte de SO: sistema operativo Linux                                                                                                    |                             |                                               |                          |                                                  |

*Tabla 7. Prioridades de las ranuras del adaptador PCIe y número máximo de adaptadores admitidos en el sistema 8335-GCA o 8335-GTA (continuación)*

| producto<br>EL <sub>55</sub> |                                                                                                    | Prioridad de las<br>ranuras | Número máximo                | Prioridad de las ranuras | Número                                 |
|------------------------------|----------------------------------------------------------------------------------------------------|-----------------------------|------------------------------|--------------------------|----------------------------------------|
|                              |                                                                                                    |                             | de adaptadores<br>soportados |                          | máximo de<br>adaptadores<br>soportados |
|                              | Adaptador PCIe2 de 2 puertos y 10 GbE<br>BaseT RJ45 (FC EL55; CCIN 2CC4); número<br>de FRU del adaptador: 00E2714                                                                                                    | 1, 4                        | 2                            | No soportado             | No soportado                           |
|                              | $\cdot$ PCIe2 $\times$ 8                                                                                                    |                             |                              |                          |                                        |
|                              | • Corto, con contrapunta de altura<br>completa                                                                                                    |                             |                              |                          |                                        |
|                              | • Dos puertos RJ45 de 10 Gb                                                                                                    |                             |                              |                          |                                        |
|                              | • Adaptador de red de área local (LAN)                                                                                                    |                             |                              |                          |                                        |
|                              | Soporte de sistema operativo: Red Hat<br>Enterprise Linux y SUSE Linux Enterprise<br>Server                                                                                                    |                             |                              |                          |                                        |
| EL5B                         | Adaptador de canal de fibra PCIe3 16 Gb 2<br>puertos (FC EL5B; CCIN 577F); número de<br>FRU del adaptador: 00E3496                                                                                                    | 1,4                         | $\overline{2}$               | No soportado             | No soportado                           |
|                              | $\cdot$ PCIe3 x8                                                                                                    |                             |                              |                          |                                        |
|                              | • Corto, con contrapunta de altura<br>completa                                                                                                    |                             |                              |                          |                                        |
|                              | • Ancho de banda extra alto                                                                                                    |                             |                              |                          |                                        |
|                              | Soporte de SO: sistemas operativos Linux y<br>PowerKVM                                                                                                    |                             |                              |                          |                                        |
| <b>EN0S</b>                  | Adaptador PCIe2 SR+RJ45 de 4 puertos y<br>$(10 \text{ Gb} + 1 \text{ GbE})$ (FC EN0S; CCIN 2CC3);<br>Número FRU de adaptador: 00E2715;<br>Número de pieza (contrapunta de altura<br>completa): 00E2863; Número de pieza<br>(contrapunta de tamaño reducido): 00E2720 | 1, 4                        | $\overline{2}$               | No soportado             | No soportado                           |
|                              | • PCIe2 $x8$                                                                                                    |                             |                              |                          |                                        |
|                              | • Corto, con contrapunta de altura<br>completa                                                                                                    |                             |                              |                          |                                        |
|                              | · Dos puertos ópticos SR de 10 Gb y dos<br>puertos RJ45 de 1 Gb                                                                                                    |                             |                              |                          |                                        |
|                              | · Adaptador de convergencia de red NIC                                                                                                    |                             |                              |                          |                                        |
|                              | • Adaptador de red de área local (LAN)                                                                                                    |                             |                              |                          |                                        |
|                              | Soporte de SO: sistemas operativos Linux y<br>PowerKVM                                                                                                    |                             |                              |                          |                                        |
| <b>EN0T</b>                  | Adaptador PCIe2 LP SR+RJ45 de 4 puertos<br>y (10 Gb + 1 GbE) (FC EN0T; CCIN 2CC3);<br>Número FRU de adaptador: 00E2715;<br>Contrapunta de tamaño reducido (PN):<br>00E2720                                                                                           | 2, 5, 3                     | 3                            | 2, 5, 3                  | 3                                      |
|                              | • PCIe2 $x8$                                                                                                    |                             |                              |                          |                                        |
|                              | · Corto, altura reducida                                                                                                    |                             |                              |                          |                                        |
|                              | · Dos puertos ópticos SR de 10 Gb y dos<br>puertos RJ45 de 1 Gb                                                                                                    |                             |                              |                          |                                        |
|                              | • Adaptador de convergencia de red NIC                                                                                                    |                             |                              |                          |                                        |
|                              | · Adaptador de red de área local (LAN)                                                                                                    |                             |                              |                          |                                        |
|                              | Soporte de SO: sistemas operativos Linux y<br>PowerKVM                                                                                                    |                             |                              |                          |                                        |

*Tabla 7. Prioridades de las ranuras del adaptador PCIe y número máximo de adaptadores admitidos en el sistema 8335-GCA o 8335-GTA (continuación)*

# **Instalación de un adaptador PCIe en la placa posterior del sistema de un sistema 8335-GCA o 8335-GTA**

Siga los pasos de este procedimiento para instalar un adaptador PCIe en la placa posterior del sistema.

## **Acerca de esta tarea**

Consulte ["Reglas de ubicación del adaptador PCIe y prioridades de las ranuras para el sistema 8335-GCA](#page-47-0) [o 8335-GTA" en la página 30](#page-47-0) si desea obtener información y conocer las prestaciones de las ranuras del modelo PCIe.

**Atención:** Por motivos de seguridad y para la circulación de aire, si extrae piezas del sistema, debe asegurarse de que:

- v Haya paneles de relleno de contrapunta PCIe
- v Haya portadoras PCIe o GPU (unidad de procesador de gráficos) y de que se hayan colocado paneles de relleno de GPU o PCIe en las portadoras.

## **Procedimiento**

- 1. Asegúrese de que tiene puesta la muñequera antiestática para descargas electrostáticas (ESD). Si no es así, póngasela ahora.
- 2. Use la ranura correcta para el adaptador PCIe. Consulte la Figura 36.

Ranura 5 Ranura 4 Ranura 3 Ranura 2 Ranura 1 P8EHT500-2

*Figura 36. Vista posterior de un sistema 8335-GCA o 8335-GTA con las ranuras PCIe indicadas*

3. Extraiga la cubierta de ranuras del modelo PCIe. Consulte la Figura [37 en la página 37.](#page-54-0)

<span id="page-54-0"></span>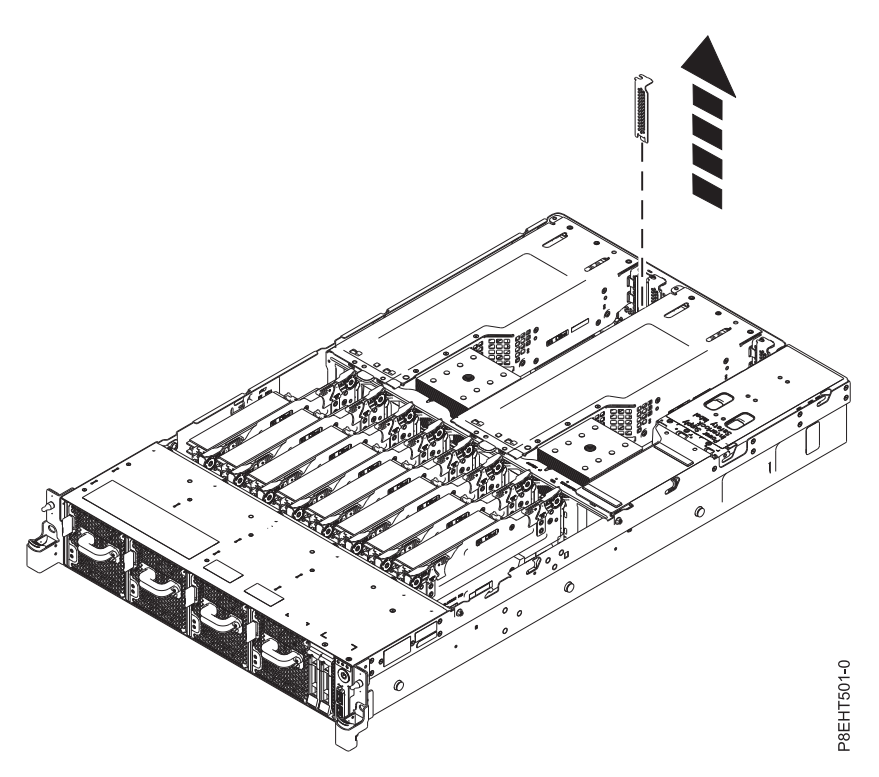

*Figura 37. Extracción de la cubierta de ranuras del modelo PCIe*

- 4. Si es necesario, etiquete y extraiga los enchufes que salen del adaptador PCIe.
- 5. Inserte el adaptador, alinéelo correctamente e insértelo totalmente en la ranura. Consulte la Figura 38.

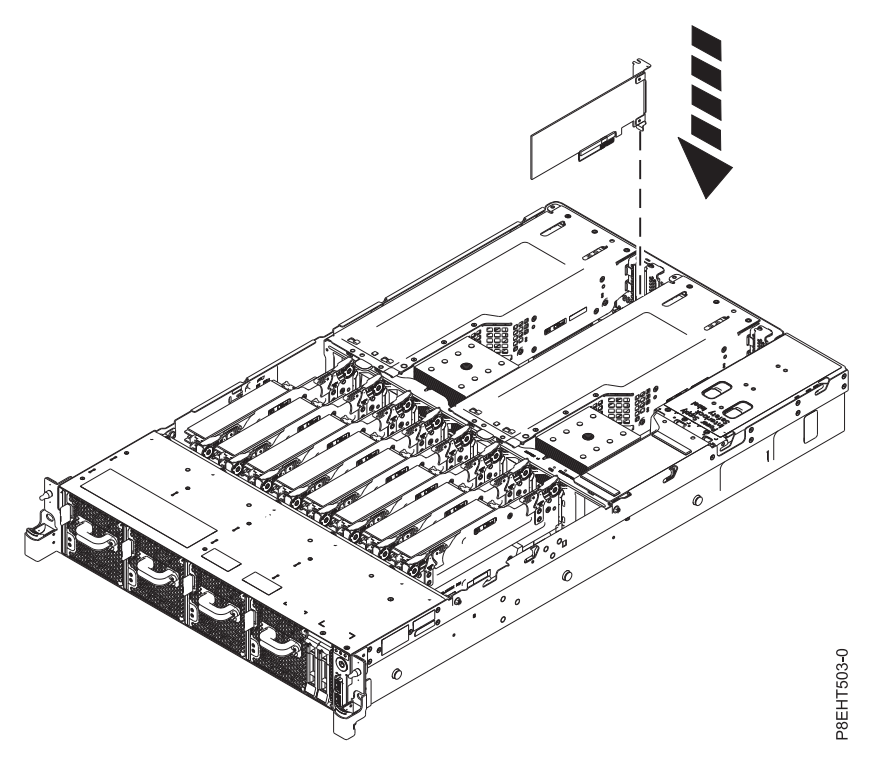

*Figura 38. Inserción de un adaptador PCIe*

6. Gracias a las etiquetas, vuelva a colocar los enchufes que ha extraído del adaptador PCIe. Inserte los cables en el adaptador PCIe.

# **Instalación de un adaptador PCIe en una tarjeta de expansión PCIe en el sistema 8335-GCA o 8335-GTA**

Lleve a cabo los pasos de este procedimiento para instalar un adaptador PCIe en una tarjeta de expansión PCIe.

## **Acerca de esta tarea**

**Atención:** Por motivos de seguridad y para la circulación de aire, si extrae piezas del sistema, debe asegurarse de que:

- v Haya paneles de relleno de contrapunta PCIe
- v Haya portadoras PCIe o GPU (unidad de procesador de gráficos) y de que se hayan colocado paneles de relleno de GPU o PCIe en las portadoras.

- 1. Asegúrese de que tiene puesta la muñequera antiestática para descargas electrostáticas (ESD). Si no es así, póngasela ahora.
- 2. Utilizando la cinta azul y el punto táctil azul, quite la tarjeta de expansión PCIe del sistema. Consulte la Figura 39.

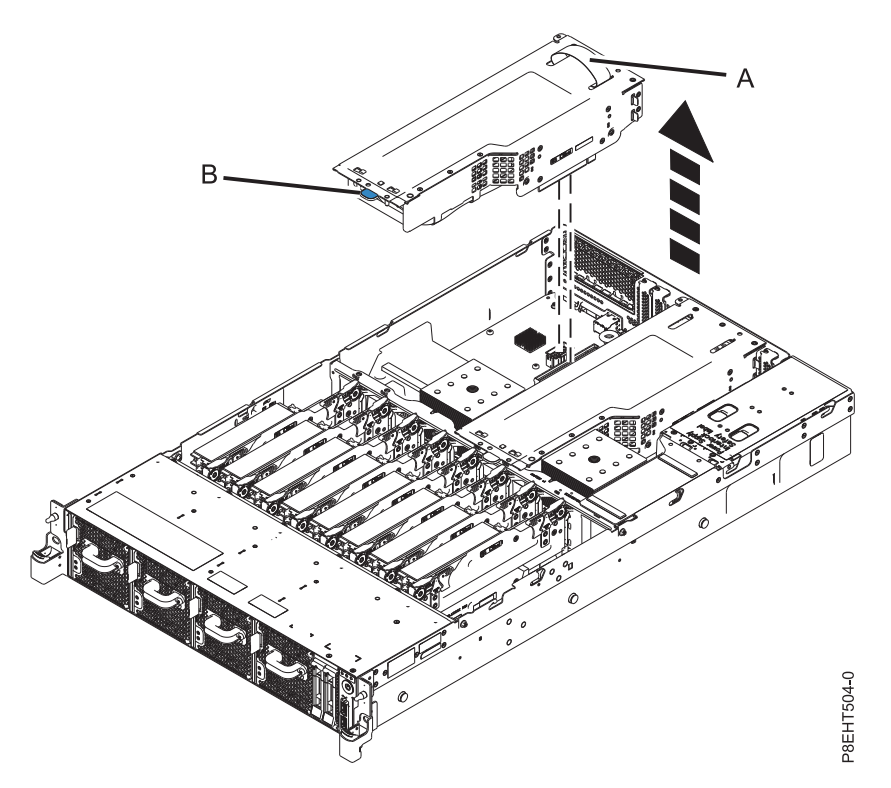

*Figura 39. Extracción de la tarjeta de expansión PCIe*

- 3. Coloque la tarjeta de expansión PCIe en la superficie ESD de la mesa.
- 4. Dependiendo del tamaño del adaptador PCIe, retire un panel de relleno o ambos de la portadora. Consulte la Figura [40 en la página 39.](#page-56-0)

<span id="page-56-0"></span>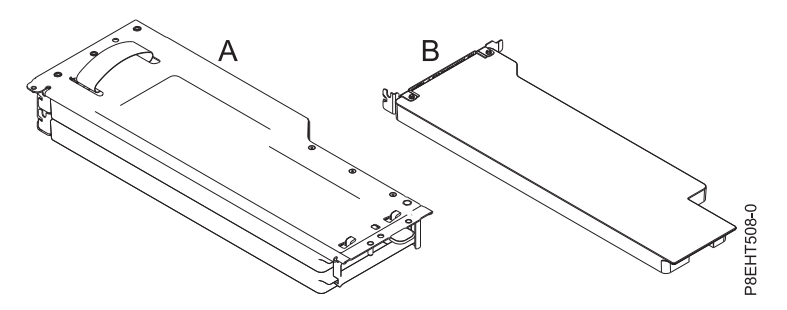

*Figura 40. Tarjeta de expansión PCIe con paneles de relleno instalados*

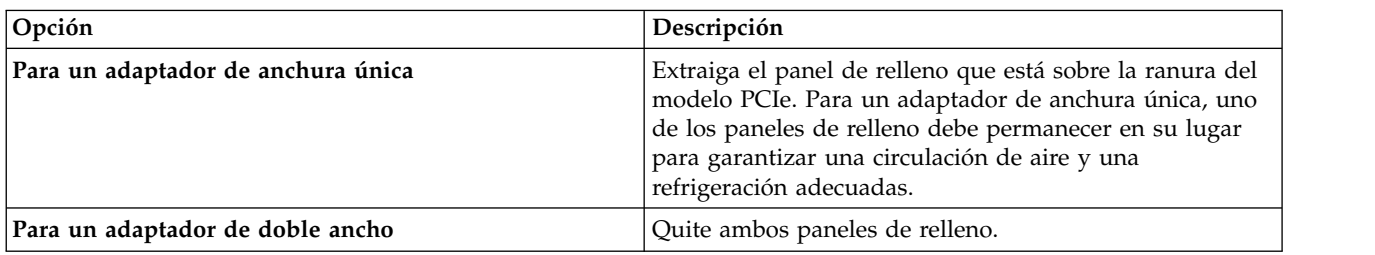

- 5. Si es necesario, etiquete y extraiga los enchufes que salen del adaptador PCIe.
- 6. Inserte la tarjeta en la tarjeta de expansión del modelo PCIe, alineándola e insertándola correctamente en la ranura. Consulte la Figura 41.

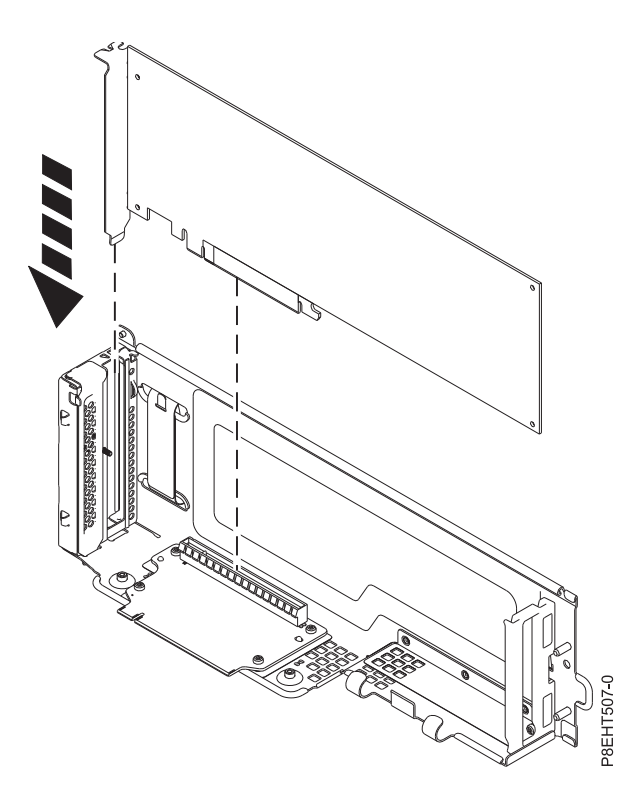

*Figura 41. Inserción del adaptador PCIe en la tarjeta de expansión PCIe.*

- 7. Si procede, fije el cable de alimentación GPU auxiliar dejando libre el interior de la tarjeta de expansión.
- 8. Utilizando las 3 patillas de alineación **(A)**, coloque la tarjeta de expansión PCIe en el sistema. Presiónela hacia abajo en su lugar hasta que quede bien fijada en el sistema. Consulte la [Figura](#page-57-1) 42 en [la página 40](#page-57-1)

<span id="page-57-1"></span>la página 40.

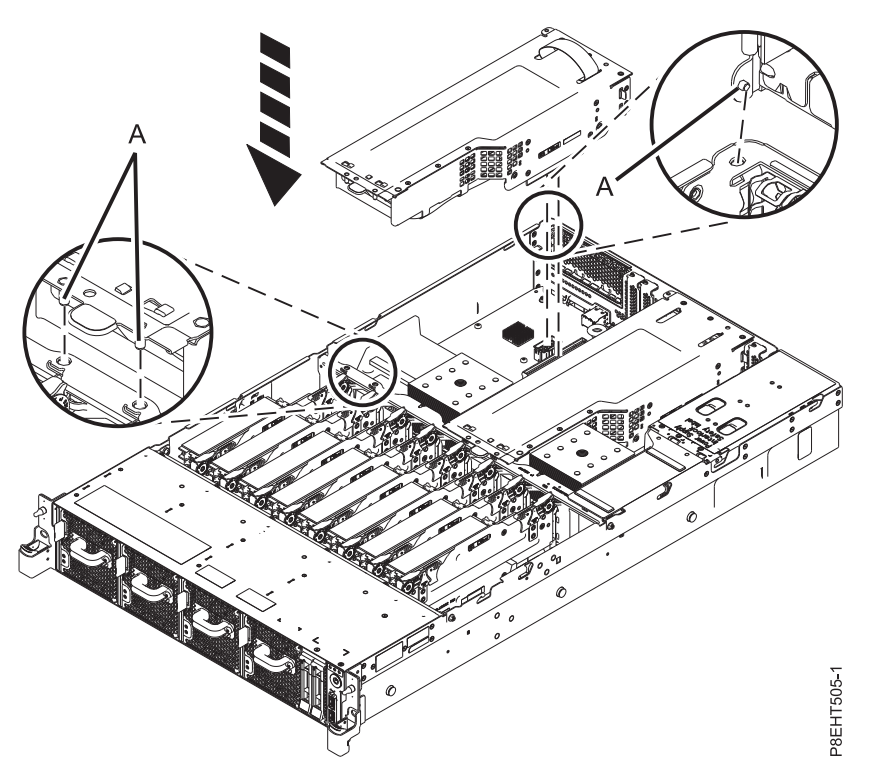

*Figura 42. Instalación de la tarjeta de expansión PCIe*

9. Gracias a las etiquetas, vuelva a colocar los enchufes que ha extraído del adaptador PCIe. Inserte los cables en el adaptador PCIe.

# **Adaptadores PCIe**

Información sobre la utilización y la gestión de adaptadores Peripheral Component Interconnect (PCI) Express (PCIe) para el sistema 8335-GCA o 8335-GTA. Además, busque información sobre las especificaciones y las notas de instalación para adaptadores específicos.

## <span id="page-57-0"></span>**Adaptador PCIe2 LP de 4 puertos 1GbE (FC 5260; CCIN 576F)**

Especificaciones y requisitos del sistema operativo para los adaptadores con el código de característica (FC) 5260.

## **Visión general**

FC 5260 y FC 5899 son el mismo adaptador con distintos códigos de característica. El FC 5260 es un adaptador de tamaño reducido y el FC 5899 es un adaptador de altura completa.

El adaptador PCIe2 LP de 4 puertos 1GbE es un adaptador PCIe de generación 2 corto y de altura reducida. Este adaptador proporciona cuatro puertos Ethernet de 1 Gb que pueden configurarse para que se ejecuten a 1000 megabits por segundo (Mbps) (o 1 gigabit por segundo (Gbps)), a 100 Mbps o a 10 Mbps. El adaptador se conecta a una red que utiliza un cable de par trenzado no apantallado (UTP) para distancias de hasta 100 metros (328,08 pies). El adaptador da soporte a la prestación de inicio NIM (Network Installation Management - gestión de instalación de red) de AIX. El adaptador está en conformidad con el estándar IEEE 802.3ab 1000Base-T. El adaptador permite utilizar tramas grandes cuando trabaja a la velocidad de 1000 Mbps.

Cada uno de los puertos Ethernet puede conectarse mediante:

- v Cables UTP CAT5e (o posterior) para la conexión de red a 1000 Mbps
- Cables UTP CAT5 o CAT3 para la conexión de red a 100 Mbps o 10 Mbps

Los cables se conectan a los conectores de cobre RJ45. Los puertos son independientes entre sí y dan soporte a dúplex o semi-dúplex. La modalidad semidúplex no admite una velocidad de 1000 Mbps.

Las características del adaptador son las siguientes:

- v Soporta la moderación de interrupciones para ofrecer más rendimiento al tiempo que reduce notablemente la utilización de procesador
- v Soporta el funcionamiento de puerto dual en casi todas las ranuras PCIe, salvo la x1
- v Soporta la negociación automática, solo en dúplex
- v Soporta el control de acceso al soporte (MAC) integrado y la capa física (PHY)
- v Soporta Fast EtherChannel (FEC) con el software existente
- Soporta Gigabit EtherChannel (GEC) con el software existente
- v Soporta IEEE 802.3ad (protocolo de control de agregación de enlace)
- Soporta las VLAN IEEE 802.1Q
- Soporta el control de flujo IEEE 802.3 z, ab, u, x
- Soporta IEEE 802.1p
- Soporta IEEE 802.3ab para TX
- v Soporta el protocolo de control de transmisión (TCP) para descarga de suma de comprobación TCP, el protocolo de datagramas de usuario (UDP) y el protocolo Internet (IP) para IPv4 e IPv6
- v Soporta la segmentación TCP o la descarga de envíos de gran tamaño
- Soporta EEPROM-SPI y EEPROM único
- v Soporta los niveles de interrupción INTA y MSI
- v Certificaciones de hardware FCC B, UL, CE, VCCI, BSMI, CTICK, MIC
- v Controlador de red (MAC) Intel 82571EB
- v Está en conformidad con la Directiva 2002/95/EC de la Unión Europea sobre la Restricción del Uso de Ciertas Sustancias Peligrosas de Equipo Eléctrico y Electrónico (EEE)

#### **Especificaciones**

#### **Elemento**

**Descripción Número de FRU del adaptador** 74Y4064 (Diseñado para cumplir con el requisito de RoHS) **Conector de prueba aislada**

10N7405

**Nota:** Los conectores de prueba aislada no se incluyen con la tarjeta y no pueden adquirirse en IBM.

**Arquitectura de bus de E/S**

### PCIe2.0 x4

**Requisito de la ranura**

Una ranura PCIe x4 (altura reducida).

#### **Cables**

Los cables UTP CAT5e de 4 pares se conectan a conectores RJ45 de cobre.

**Voltaje**

3,3 V **Formato**

Corto, altura reducida

#### **Número máximo**

Para obtener detalles sobre el número máximo de adaptadores admitidos, consulte [Reglas de](http://www.ibm.com/support/knowledgecenter/POWER8/p8eab/p8eab_mtm_pciplacement.htm)

[ubicación del adaptador PCIe y prioridades de ranuras\(](http://www.ibm.com/support/knowledgecenter/POWER8/p8eab/p8eab_mtm_pciplacement.htm)http://www.ibm.com/support/ knowledgecenter/POWER8/p8eab/p8eab\_mtm\_pciplacement.htm) y seleccione el sistema en el que está trabajando.

#### **Información de conector**

- Dos puertos RJ-45
- Dos LED indicadores de estado del adaptador por cada puerto, para actividad de enlace y velocidad

### **Atributos proporcionados**

- v PCIe x4, generación-1 o generación-2
- v Código de acceso de máquina (MAC) de 4 puertos
- v Descarga de suma de comprobación IPV4/IPV6 de alto rendimiento
- v Admite envíos y recepciones de gran tamaño
- Varias colas
- $\cdot$  VIOS

La figura siguiente muestra el adaptador.

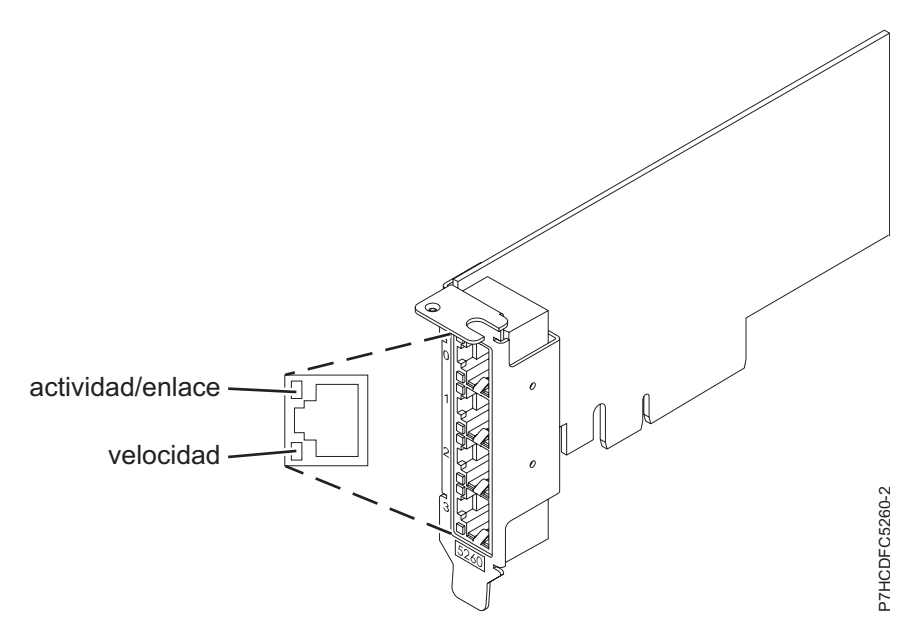

## **Estado de los LED del adaptador**

|                                 |                                                                   | P7HCDFC5260-2                                                                                                    |
|---------------------------------|-------------------------------------------------------------------|----------------------------------------------------------------------------------------------------|
| Figura 43. Adaptador            |                                                                   |                                                                                                    |
| Estado de los LED del adaptador |                                                                   |                                                                                                    |
|                                 | Tabla 8. Diodos fotoemisores (LED) del adaptador y su descripción | Los indicadores LED del adaptador proporcionan información sobre el estado funcional del adaptador.<br>Los LED se pueden ver a través de la pieza de montaje. La Figura 43 muestra la ubicación de los LED. La<br>Tabla 8 describe los diferentes estados de los LED y lo que indican esos estados. |
| <b>LED</b>                      | Luz                                                               | Descripción                                                                                                    |
| Velocidad                       | Amarillo                                                          | 10 Mbps o 100 Mbps                                                                                                    |
|                                 | Verde                                                             | 1000 Mbps o 1 Gbps                                                                                                    |
| Actividad/enlace                | Verde intermitente                                                | Enlace activo o actividad de datos                                                                                                    |
|                                 | Apagado                                                           | Sin enlace                                                                                                    |
|                                 |                                                                   | La ausencia de un enlace puede indicar un cable<br>defectuoso, un conector defectuoso o una discrepancia de<br>configuraciones.                                                                                                    |

*Tabla 8. Diodos fotoemisores (LED) del adaptador y su descripción*

Para obtener detalles acerca de las prioridades y las reglas de ubicación de las ranuras, consulte [Reglas](http://www.ibm.com/support/knowledgecenter/POWER8/p8eab/p8eab_mtm_pciplacement.htm) [de ubicación del adaptador PCIe y prioridades de ranuras](http://www.ibm.com/support/knowledgecenter/POWER8/p8eab/p8eab_mtm_pciplacement.htm) (http://www.ibm.com/support/ knowledgecenter/POWER8/p8eab/p8eab\_mtm\_pciplacement.htm) y seleccione el sistema en el que esté trabajando.

## **Requisitos del sistema operativo o de la partición**

El adaptador se puede utilizar en las versiones siguientes del sistema operativo, dependiendo del sistema que utilice:

- $\bullet$  AIX
	- AIX 7.1, nivel de tecnología 3, Service Pack 2 o posterior
	- AIX 6.1, nivel de tecnología 8, Service Pack 3 o posterior
	- AIX versión 5.3, nivel de tecnología 12 o posterior
- Linux
	- Red Hat Enterprise Linux versión 7, o posterior, con actualizaciones de mantenimiento actuales disponibles en Red Hat.
	- Red Hat Enterprise Linux versión 6.4, o posterior, con actualizaciones de mantenimiento actuales disponibles en Red Hat.
	- SUSE Linux Enterprise Server versión 12, o posterior
	- SUSE Linux Enterprise Server 11, Service Pack 2, o posterior, con actualizaciones de mantenimiento actuales disponibles en SUSE.
	- Ubuntu Server 14.04.3, o posterior
	- Para obtener detalles de soporte, consulte el [sitio web de Linux Alerts](http://www14.software.ibm.com/webapp/set2/sas/f/lopdiags/info/LinuxAlerts.html) (www14.software.ibm.com/ webapp/set2/sas/f/lopdiags/info/LinuxAlerts.html).
	- La versión más reciente del controlador de dispositivo o iprutils puede descargarse desde el sitio web [Herramientas de productividad y servicio de IBM](http://www14.software.ibm.com/webapp/set2/sas/f/lopdiags/home.html) (http://www14.software.ibm.com/webapp/ set2/sas/f/lopdiags/home.html).
- IBM i
	- IBM i versión 7.2 o posterior
	- IBM i versión 7.1 o posterior
- VIOS
	- El soporte de VIOS requiere VIOS 2.2.1.4 o posterior.
- PowerKVM
	- IBM PowerKVM 2.1.1 o posterior

## <span id="page-60-0"></span>**Adaptador PCIe2 de 4 puertos 1 GbE (FC 5899; CCIN 576F)**

Información sobre las especificaciones y requisitos de sistema operativo para el adaptador con el código de característica (FC) 5899.

## **Visión general**

FC 5260 y FC 5899 son el mismo adaptador con distintos códigos de característica. El FC 5260 es un adaptador de tamaño reducido y el FC 5899 es un adaptador de altura completa.

El adaptador PCIe2 de 4 puertos y 1 GbE es un adaptador PCIe de la 2ª generación de altura completa. Este adaptador proporciona cuatro puertos Ethernet de 1 Gb que pueden configurarse para que se ejecuten a 1000 megabits por segundo (Mbps) (o 1 gigabit por segundo (Gbps)), a 100 Mbps o a 10 Mbps. El adaptador se conecta a una red que utiliza un cable de par trenzado no apantallado (UTP) para distancias de hasta 100 metros (328,08 pies). El adaptador da soporte a la prestación de inicio NIM (gestión de instalación de red) de AIX. El adaptador está en conformidad con el estándar IEEE 802.3ab 1000Base-T. El adaptador permite utilizar tramas grandes cuando trabaja a la velocidad de 1000 Mbps.

Cada uno de los puertos Ethernet puede conectarse mediante:

- v Cables UTP CAT5e (o posterior) para la conexión de red a 1000 Mbps
- v Cables UTP CAT5 o CAT3 para la conexión de red a 100 Mbps o 10 Mbps

Los cables se conectan a los conectores de cobre RJ45. Los puertos son independientes entre sí y dan soporte a dúplex o semi-dúplex. La modalidad semidúplex no admite una velocidad de 1000 Mbps.

Las características del adaptador son las siguientes:

- Soporta la moderación de interrupciones para ofrecer más rendimiento al tiempo que reduce notablemente la utilización de procesador
- v Soporta el funcionamiento de puerto dual en casi todas las ranuras PCIe, salvo la x1
- v Soporta la negociación automática, solo en dúplex
- Soporta el control de acceso al soporte (MAC) integrado y la capa física (PHY)
- v Soporta Fast EtherChannel (FEC) con el software existente
- Soporta Gigabit EtherChannel (GEC) con el software existente
- v Soporta IEEE 802.3ad (protocolo de control de agregación de enlace)
- Soporta las VLAN IEEE 802.1Q
- Soporta el control de flujo IEEE 802.3 z, ab, u, x
- Soporta IEEE 802.1p
- Soporta IEEE 802.3ab para TX
- v Soporta el protocolo de control de transmisión (TCP) para descarga de suma de comprobación TCP, el protocolo de datagramas de usuario (UDP) y el protocolo Internet (IP) para IPv4 e IPv6
- v Soporta la segmentación TCP o la descarga de envíos de gran tamaño
- Soporta EEPROM-SPI y EEPROM único
- v Soporta los niveles de interrupción INTA y MSI
- v Certificaciones de hardware FCC B, UL, CE, VCCI, BSMI, CTICK, MIC
- Controlador de red (MAC) Intel 82571EB
- v Está en conformidad con la Directiva 2002/95/EC de la Unión Europea sobre la Restricción del Uso de Ciertas Sustancias Peligrosas de Equipo Eléctrico y Electrónico (EEE)

### **Especificaciones**

#### **Elemento**

**Descripción**

**Número de FRU del adaptador**

74Y4064 (Diseñado para cumplir con el requisito de RoHS)

#### **Conector de prueba aislada**

10N7405

**Nota:** Los conectores de prueba aislada no se incluyen con la tarjeta y no pueden adquirirse en IBM.

**Arquitectura de bus de E/S**

PCIe2.0, x4

#### **Requisito de la ranura**

Una ranura PCIe x8.

#### **Cables**

Los cables UTP CAT5e de 4 pares se conectan a conectores RJ45 de cobre.

#### **Voltaje**

3,3 V

#### **Formato**

Corto, altura completa

#### **Número máximo**

Para obtener detalles sobre el número máximo de adaptadores admitidos, consulte [Reglas de](http://www.ibm.com/support/knowledgecenter/POWER8/p8eab/p8eab_mtm_pciplacement.htm) [ubicación del adaptador PCIe y prioridades de ranuras\(](http://www.ibm.com/support/knowledgecenter/POWER8/p8eab/p8eab_mtm_pciplacement.htm)http://www.ibm.com/support/ knowledgecenter/POWER8/p8eab/p8eab\_mtm\_pciplacement.htm) y seleccione el sistema en el que está trabajando.

#### **Información de conector**

- Dos puertos RJ-45
- Dos LED indicadores de estado del adaptador por cada puerto, para actividad de enlace y velocidad

### **Atributos proporcionados**

- v PCIe x4, generación-1 o generación-2
- v Código de acceso de máquina (MAC) de 4 puertos
- v Descarga de suma de comprobación IPV4/IPV6 de alto rendimiento
- v Soporte de envío y recepción de gran tamaño
- Varias colas
- VIOS

La figura siguiente muestra el adaptador.

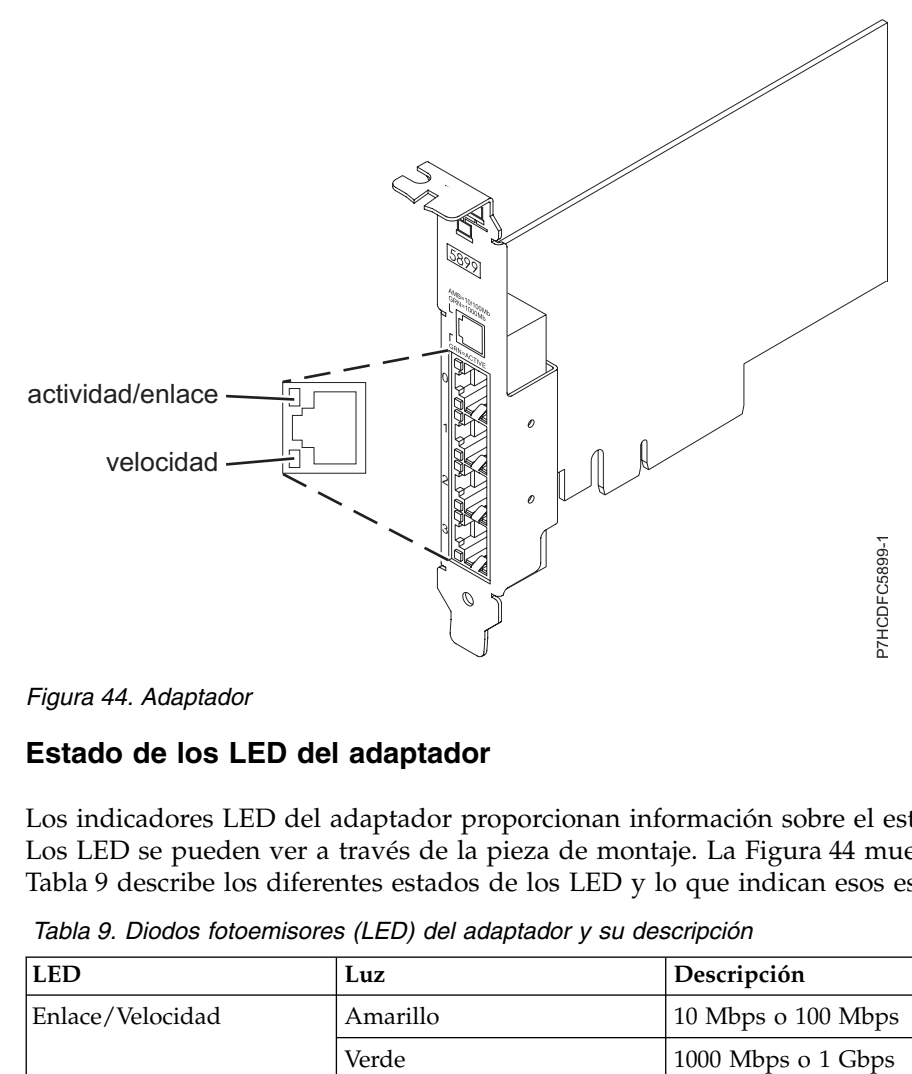

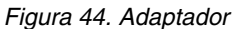

## **Estado de los LED del adaptador**

Los indicadores LED del adaptador proporcionan información sobre el estado funcional del adaptador. Los LED se pueden ver a través de la pieza de montaje. La Figura 44 muestra la ubicación de los LED. La Tabla 9 describe los diferentes estados de los LED y lo que indican esos estados.

*Tabla 9. Diodos fotoemisores (LED) del adaptador y su descripción*

| <b>LED</b>       | Luz      | Descripción            |
|------------------|----------|------------------------|
| Enlace/Velocidad | Amarillo | $10$ Mbps o $100$ Mbps |
|                  | Verde    | 1000 Mbps o 1 Gbps     |

| <b>LED</b> | Luz                | Descripción                                                                                                    |
|------------|--------------------|----------------------------------------------------------------------------------------------------|
| Actividad  | Verde intermitente | Enlace activo o actividad de datos                                                                                              |
|            | Apagada            | Sin enlace                                                                                                    |
|            |                    | La ausencia de un enlace puede indicar un cable<br>defectuoso, un conector defectuoso o una discrepancia de<br>configuraciones. |

*Tabla 9. Diodos fotoemisores (LED) del adaptador y su descripción (continuación)*

## **Requisitos del sistema operativo o de la partición**

Este adaptador se puede utilizar para las versiones siguientes de los sistemas operativos:

- $\bullet$  AIX
	- AIX versión 7.1 con el nivel tecnológico 7100-01 y Service Pack 4 o posterior.
	- AIX Versión 7.1 con el nivel de tecnología 7100-00 y el Service Pack 6 o posterior.
	- AIX Versión 6.1 con el nivel de tecnología 6100-07 y el Service Pack 4 o posterior.
	- AIX Versión 6.1 con el nivel de tecnología 6100-06 y el Service Pack 8 o posterior
	- AIX versión 5.3 con el nivel tecnológico 5300-12 y Service Pack 6, o posterior.
- Linux
	- Red Hat Enterprise Linux 6.2 o posterior.
	- Red Hat Enterprise Linux 5.8 o posterior.
	- SUSE Linux Enterprise Server 11, Service Pack 2 o posterior (con paquete de actualización).
	- Para obtener detalles de soporte, consulte el [sitio web de Linux Alerts](http://www14.software.ibm.com/webapp/set2/sas/f/lopdiags/info/LinuxAlerts.html) (www14.software.ibm.com/ webapp/set2/sas/f/lopdiags/info/LinuxAlerts.html).
- IBM i
	- IBM i versión 7.2 o posterior
	- IBM i versión 7.1 o posterior
- VIOS
	- El soporte de VIOS requiere VIOS 2.2.1.4 o posterior.

## <span id="page-63-0"></span>**Adaptador PCIe3 LP de 2 puertos 40 GbE NIC RoCE QSFP+ (FC EC3A; CCIN 57BD)**

Información sobre las especificaciones y requisitos de sistema operativo para el adaptador con el código de característica (FC) EC3A.

## **Visión general**

El adaptador PCIe3 LP de 2 puertos 40 GbE NIC RoCE QSFP+ es un adaptador PCIe de generación 3 (PCIe3) de altura reducida, puerto dual, 40-Gigabit Ethernet (GbE) con una interfaz de bus de host PCIe 3.0. El adaptador actúa como un controlador de interfaz de red (NIC) y utiliza los protocolos IBTA RDMA sobre Ethernet convergente (RoCE) para proporcionar servicios eficientes de acceso a memoria directa remota (RDMA). El adaptador proporciona ancho de banda alto y conectividad de 40 GbE de baja latencia, reduciendo la carga sobre el procesador y utilizando el acceso a memoria de manera eficiente. Esta acción descarga al procesador de las tareas de red con lo cual se mejora el rendimiento y la escalabilidad del procesador.

El adaptador está optimizado para centros de datos empresariales, informática de alto rendimiento, bases de datos de transacción, servicios informáticos en nube, virtualización, almacenamiento y otros entornos incorporados. El adaptador mejora el rendimiento de la red aumentando el ancho de banda disponible para el procesador y ofreciendo un mejor rendimiento. El adaptador proporciona recursos de adaptador

dedicados y protección para máquinas virtuales (VM). Las funciones de agregación de enlaces y recuperación tras error del adaptador son ideales para aplicaciones de red críticas que necesitan redundancia y alta disponibilidad.

Los dos puertos transceptores conectables de formato pequeño cuádruples (4 canales) de 40 Gb (QSFP+) se utilizan para la conectividad con otros servidores o conmutadores de la red. Cada puerto QSFP+ proporciona conectividad Ethernet con una velocidad de datos nominal de 40 gigabits por segundo (Gbps).

El adaptador no incluye transceptores. Utilice cables de cobre con los transceptores QSFP+ 40G BASE-SR para distancias cortas. Consulte ["Cables" en la página 48](#page-65-0) para obtener más información sobre los cables.

Para obtener detalles acerca de las prioridades y las reglas de ubicación de las ranuras, consulte [Reglas](http://www.ibm.com/support/knowledgecenter/POWER8/p8eab/p8eab_mtm_pciplacement.htm) [de ubicación del adaptador PCIe y prioridades de ranuras](http://www.ibm.com/support/knowledgecenter/POWER8/p8eab/p8eab_mtm_pciplacement.htm) (http://www.ibm.com/support/ knowledgecenter/POWER8/p8eab/p8eab\_mtm\_pciplacement.htm) y seleccione el sistema en el que esté trabajando.

Las características del adaptador son las siguientes:

- v Soporte de puentes del centro de datos (estándar IEEE versión CEE)
- v T11.3 FC-BB-5 FCoE
- Descarga sin estado de TCP/IP en hardware
- v Control del tráfico en varios núcleos
- v Coalescencia inteligente de interrupciones
- Calidad de servicio (QoS) avanzada
- Compatible con RoHS-R6
- v RDMA a través de Ethernet utilizando uDAPL

El adaptador proporciona soporte NIC Ethernet con las características siguientes:

- Entornos de kernel de 64 bits
- Seguridad para multiprocesador
- Compatible con CDLI (Common Data Link Interface) de AIX
- v Funcionamiento simultáneo de controladores de dispositivo NIC y RoCE mientras comparten el mismo puerto físico
- Tramas estándar (1518 bytes + 4 bytes para código VLAN)
- Tramas grandes (9018 bytes  $+4$  bytes para código VLAN)
- v Descarga de suma de comprobación TCP de transmisión/recepción IPV4 o IPV6
- v Descarga de segmentación TCP de transmisión IPV4 (normalmente conocida como envío de gran tamaño)
- v Agregación de segmentación TCP de recepción IPV4 (normalmente conocida como recepción de gran tamaño)
- v Manejo de errores mejorado (EEH) a partir de errores del bus PCI

La Figura [45 en la página 48](#page-65-0) muestra el adaptador.

<span id="page-65-0"></span>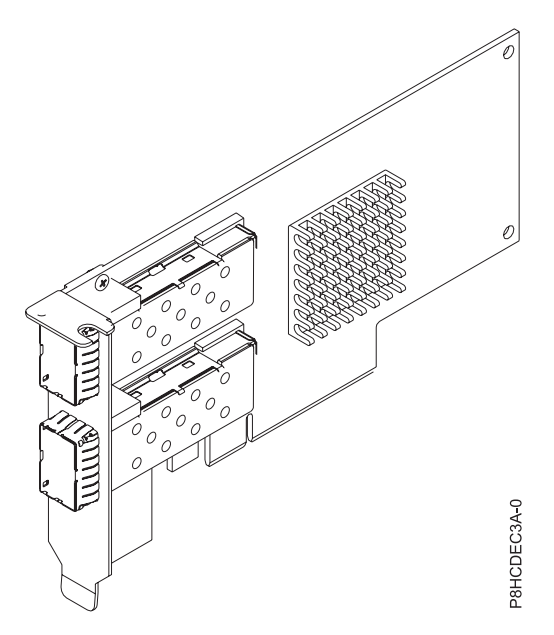

*Figura 45. Adaptador FC EC3A*

#### **Especificaciones**

#### **Elemento**

**Descripción**

**Número de FRU del adaptador**

00FW105 (Diseñado para cumplir con el requisito de RoHS)

**Arquitectura de bus de E/S**

PCIe3 x8

#### **Requisito de la ranura**

Para obtener detalles acerca de las prioridades y las reglas de ubicación de las ranuras, consulte [Reglas de ubicación del adaptador PCIe y prioridades de ranuras](http://www.ibm.com/support/knowledgecenter/POWER8/p8eab/p8eab_mtm_pciplacement.htm) (http://www.ibm.com/ support/knowledgecenter/POWER8/p8eab/p8eab\_mtm\_pciplacement.htm) y seleccione el sistema en el que esté trabajando.

#### **Cables**

Consulte "Cables" para conocer detalles.

**Voltaje**

3,3 V

**Formato**

## Corto

### **Número máximo**

Para obtener detalles sobre el número máximo de adaptadores admitidos, consulte [Reglas de](http://www.ibm.com/support/knowledgecenter/POWER8/p8eab/p8eab_mtm_pciplacement.htm) [ubicación del adaptador PCIe y prioridades de ranuras\(](http://www.ibm.com/support/knowledgecenter/POWER8/p8eab/p8eab_mtm_pciplacement.htm)http://www.ibm.com/support/ knowledgecenter/POWER8/p8eab/p8eab\_mtm\_pciplacement.htm) y seleccione el sistema en el que está trabajando.

### **Cables**

Esta característica del adaptador requiere el uso de cables Ethernet activos twinaxiales de cobre, QSFP+, de 40 Gbps y compatibles para el cableado de distancias cortas. Consulte la Figura [46 en la página 49](#page-66-0) para tener diferentes vistas del cable QSFP+ de cobre. Para distancias de más de 5 metros, utilice dos transceptores QSFP+ SR ópticos (FC EB27) que se conectan a los cables ópticos FC EB2J o FC EB2K. Consulte la Tabla [10 en la página 49](#page-66-0) para conocer detalles sobre los códigos de producto.

No mezcle cables de cobre y cables ópticos en el mismo adaptador.

<span id="page-66-0"></span>Estos cables cumplen las especificaciones industriales estándar SFF-8431 Rev 4.1 y SFF-8472 Rev 10.4, así como todos los requisitos pertinentes de IBM.

**Nota:** estos cables cumplen los requisitos de compatibilidad electromagnética de la Clase A.

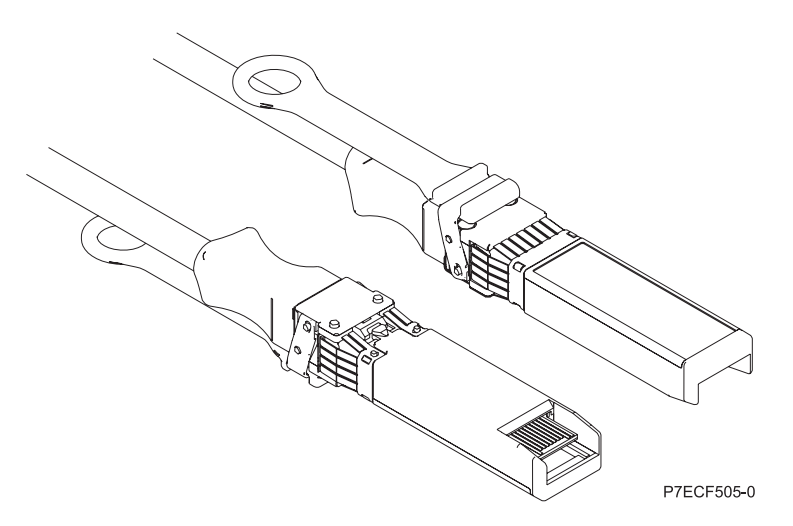

*Figura 46. Vista superior e inferior del cable*

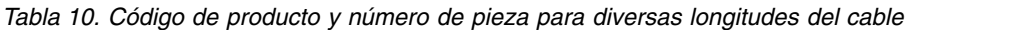

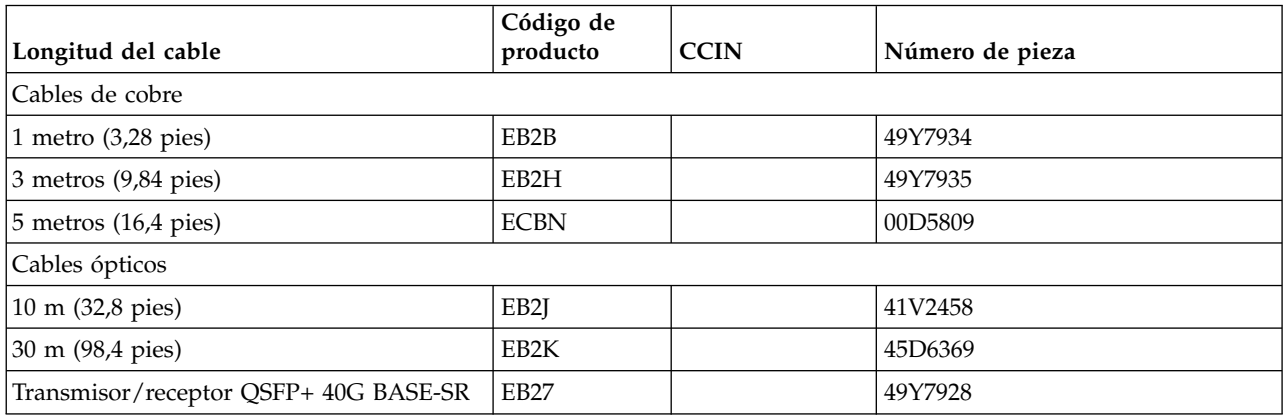

### **Requisitos del sistema operativo o de la partición**

Si está instalando una nueva característica, asegúrese de que tiene el software necesario para dar soporte a la nueva característica y determina si hay requisitos previos para que esta característica y los dispositivos que se conecten. Para comprobar los requisitos previos, consulte el [sitio web de IBM](http://www-912.ibm.com/e_dir/eServerPrereq.nsf) [Prerequisite](http://www-912.ibm.com/e_dir/eServerPrereq.nsf) (www-912.ibm.com/e\_dir/eServerPrereq.nsf).

El adaptador se puede utilizar en las versiones siguientes del sistema operativo, dependiendo del sistema que utilice:

 $\bullet$  AIX

- AIX 7.1 o posterior
- AIX versión 6.1 o posterior
- Linux
	- Red Hat Enterprise Linux versión 7, o posterior, con actualizaciones de mantenimiento actuales disponibles en Red Hat.
- Red Hat Enterprise Linux versión 6.5, o posterior, con actualizaciones de mantenimiento actuales disponibles en Red Hat.
- SUSE Linux Enterprise Server versión 12, o posterior
- SUSE Linux Enterprise Server 11, Service Pack 3, o posterior, con actualizaciones de mantenimiento actuales disponibles en SUSE.
- Ubuntu Server 14.04.3, o posterior
- Para obtener detalles de soporte, consulte el [sitio web de Linux Alerts](http://www14.software.ibm.com/webapp/set2/sas/f/lopdiags/info/LinuxAlerts.html) (www14.software.ibm.com/ webapp/set2/sas/f/lopdiags/info/LinuxAlerts.html).
- <span id="page-67-0"></span>– La versión más reciente del controlador de dispositivo o iprutils puede descargarse desde el sitio web [Herramientas de productividad y servicio de IBM](http://www14.software.ibm.com/webapp/set2/sas/f/lopdiags/home.html) (http://www14.software.ibm.com/webapp/ set2/sas/f/lopdiags/home.html).
- v Soportado en el nivel de firmware 8.1
- PowerKVM
	- IBM PowerKVM 2.1.1 o posterior

## **Adaptador PCIe3 de 2 puertos 40 GbE NIC RoCE QSFP+ (FC EC3B; CCIN 57BD)**

Información sobre las especificaciones y requisitos de sistema operativo para el adaptador con el código de característica (FC) EC3B.

## **Visión general**

El adaptador PCIe3 de 2 puertos 40 GbE NIC RoCE QSFP+ es un adaptador PCIe de generación 3 (PCIe3), puerto dual, 40-Gigabit Ethernet (GbE) de altura normal con una interfaz de bus de host PCIe 3.0. El adaptador actúa como un controlador de interfaz de red (NIC) y utiliza los protocolos IBTA RDMA sobre Ethernet convergente (RoCE) para proporcionar servicios eficientes de acceso a memoria directa remota (RDMA). El adaptador proporciona ancho de banda alto y conectividad de 40 GbE de baja latencia, reduciendo la carga sobre el procesador y utilizando el acceso a memoria de manera eficiente. Esta acción descarga al procesador de las tareas de red con lo cual se mejora el rendimiento y la escalabilidad del procesador.

El adaptador está optimizado para centros de datos empresariales, informática de alto rendimiento, bases de datos de transacción, servicios informáticos en nube, virtualización, almacenamiento y otros entornos incorporados. El adaptador mejora el rendimiento de la red aumentando el ancho de banda disponible para el procesador y ofreciendo un mejor rendimiento. El adaptador proporciona recursos de adaptador dedicados y protección para máquinas virtuales (VM). Las funciones de agregación de enlaces y recuperación tras error del adaptador son ideales para aplicaciones de red críticas que necesitan redundancia y alta disponibilidad.

Los dos puertos transceptores conectables de formato pequeño cuádruples (4 canales) de 40 Gb (QSFP+) se utilizan para la conectividad con otros servidores o conmutadores de la red. Cada puerto QSFP+ proporciona conectividad Ethernet con una velocidad de datos nominal de 40 gigabits por segundo (Gbps).

El adaptador no incluye transceptores. Utilice cables de cobre con los transceptores QSFP+ 40G BASE-SR para distancias cortas. Consulte ["Cables" en la página 52](#page-69-0) para obtener más información sobre los cables.

Para obtener detalles acerca de las prioridades y las reglas de ubicación de las ranuras, consulte [Reglas](http://www.ibm.com/support/knowledgecenter/POWER8/p8eab/p8eab_mtm_pciplacement.htm) [de ubicación del adaptador PCIe y prioridades de ranuras](http://www.ibm.com/support/knowledgecenter/POWER8/p8eab/p8eab_mtm_pciplacement.htm) (http://www.ibm.com/support/ knowledgecenter/POWER8/p8eab/p8eab\_mtm\_pciplacement.htm) y seleccione el sistema en el que esté trabajando.

Las características del adaptador son las siguientes:

- v Soporte de puentes del centro de datos (estándar IEEE versión CEE)
- T11.3 FC-BB-5 FCoE
- Descarga sin estado de TCP/IP en hardware
- v Control del tráfico en varios núcleos
- v Coalescencia inteligente de interrupciones
- v Calidad de servicio (QoS) avanzada
- Compatible con RoHS-R6
- v RDMA a través de Ethernet utilizando uDAPL

El adaptador proporciona soporte NIC Ethernet con las características siguientes:

- v Entornos de kernel de 64 bits
- Seguridad para multiprocesador
- v Compatible con CDLI (Common Data Link Interface) de AIX
- v Funcionamiento simultáneo de controladores de dispositivo NIC y RoCE mientras comparten el mismo puerto físico
- Tramas estándar (1518 bytes + 4 bytes para código VLAN)
- Tramas grandes (9018 bytes  $+4$  bytes para código VLAN)
- v Descarga de suma de comprobación TCP de transmisión/recepción IPV4 o IPV6
- v Descarga de segmentación TCP de transmisión IPV4 (normalmente conocida como envío de gran tamaño)
- v Agregación de segmentación TCP de recepción IPV4 (normalmente conocida como recepción de gran tamaño)
- v Manejo de errores mejorado (EEH) a partir de errores del bus PCI

La Figura 47 muestra el adaptador.

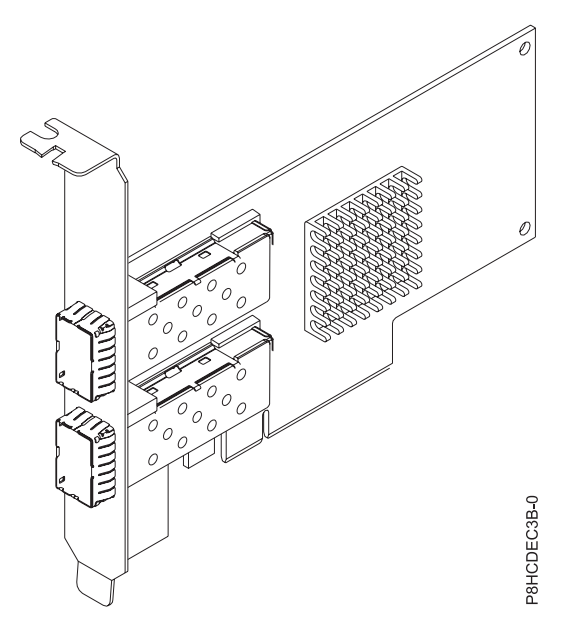

*Figura 47. Adaptador FC EC3B*

### **Especificaciones**

#### **Elemento**

**Descripción Número de FRU del adaptador** 00FW105 (Diseñado para cumplir con el requisito de RoHS)

### <span id="page-69-0"></span>**Arquitectura de bus de E/S**

PCIe3 x8

## **Requisito de la ranura**

Para obtener detalles acerca de las prioridades y las reglas de ubicación de las ranuras, consulte [Reglas de ubicación del adaptador PCIe y prioridades de ranuras](http://www.ibm.com/support/knowledgecenter/POWER8/p8eab/p8eab_mtm_pciplacement.htm) (http://www.ibm.com/ support/knowledgecenter/POWER8/p8eab/p8eab\_mtm\_pciplacement.htm) y seleccione el sistema en el que esté trabajando.

#### **Cables**

Consulte "Cables" para conocer detalles.

**Voltaje**

3,3 V

## **Formato**

# Corto

## **Número máximo**

Para obtener detalles sobre el número máximo de adaptadores admitidos, consulte [Reglas de](http://www.ibm.com/support/knowledgecenter/POWER8/p8eab/p8eab_mtm_pciplacement.htm) [ubicación del adaptador PCIe y prioridades de ranuras\(](http://www.ibm.com/support/knowledgecenter/POWER8/p8eab/p8eab_mtm_pciplacement.htm)http://www.ibm.com/support/ knowledgecenter/POWER8/p8eab/p8eab\_mtm\_pciplacement.htm) y seleccione el sistema en el que está trabajando.

## **Cables**

Esta característica del adaptador requiere el uso de cables Ethernet activos twinaxiales de cobre, QSFP+, de 40 Gbps y compatibles para el cableado de distancias cortas. Consulte la Figura 48 para tener diferentes vistas del cable QSFP+ de cobre. Para distancias de más de 5 metros, utilice dos transceptores QSFP+ SR ópticos (FC EB27) que se conectan a los cables ópticos FC EB2J o FC EB2K. Consulte la Tabla [11 en la página 53](#page-70-1) para conocer detalles sobre los códigos de producto.

No mezcle cables de cobre y cables ópticos en el mismo adaptador.

Estos cables cumplen las especificaciones industriales estándar SFF-8431 Rev 4.1 y SFF-8472 Rev 10.4, así como todos los requisitos pertinentes de IBM.

**Nota:** estos cables cumplen los requisitos de compatibilidad electromagnética de la Clase A.

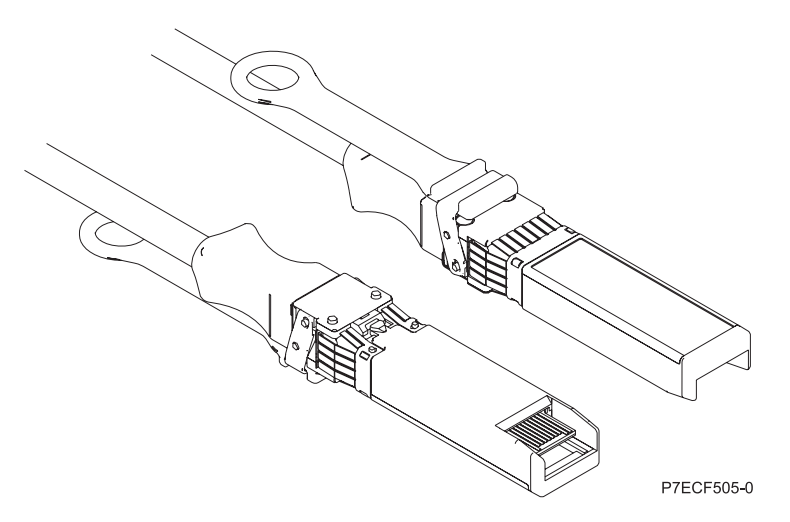

*Figura 48. Vista superior e inferior del cable*

| Longitud del cable                    | Código de<br>producto | <b>CCIN</b> | Número de pieza |  |  |  |
|---------------------------------------|-----------------------|-------------|-----------------|--|--|--|
| Cables de cobre                       |                       |             |                 |  |  |  |
| 1 metro $(3,28$ pies)                 | EB <sub>2</sub> B     |             | 49Y7934         |  |  |  |
| $\beta$ metros (9,84 pies)            | EB <sub>2</sub> H     |             | 49Y7935         |  |  |  |
| $5$ metros (16,4 pies)                | <b>ECBN</b>           |             | 00D5809         |  |  |  |
| Cables ópticos                        |                       |             |                 |  |  |  |
| 10 m (32,8 pies)                      | EB <sub>2</sub> I     |             | 41V2458         |  |  |  |
| 30 m (98,4 pies)                      | EB <sub>2</sub> K     |             | 45D6369         |  |  |  |
| Transmisor/receptor QSFP+ 40G BASE-SR | <b>EB27</b>           |             | 49Y7928         |  |  |  |

<span id="page-70-1"></span>*Tabla 11. Código de producto y número de pieza para diversas longitudes del cable*

## **Requisitos del sistema operativo o de la partición**

Si está instalando una nueva característica, asegúrese de que tiene el software necesario para dar soporte a la nueva característica y determina si hay requisitos previos para que esta característica y los dispositivos que se conecten. Para comprobar los requisitos previos, consulte el [sitio web de IBM](http://www-912.ibm.com/e_dir/eServerPrereq.nsf) [Prerequisite](http://www-912.ibm.com/e_dir/eServerPrereq.nsf) (www-912.ibm.com/e\_dir/eServerPrereq.nsf).

El adaptador se puede utilizar en las versiones siguientes del sistema operativo, dependiendo del sistema que utilice:

- $\bullet$  AIX
	- AIX 7.1 o posterior
	- AIX versión 6.1 o posterior
- Linux
	- Red Hat Enterprise Linux versión 6.5, o posterior, con actualizaciones de mantenimiento actuales disponibles en Red Hat.
	- SUSE Linux Enterprise Server 11, Service Pack 3, o posterior, con actualizaciones de mantenimiento actuales disponibles en SUSE.
	- Para obtener detalles de soporte, consulte el [sitio web de Linux Alerts](http://www14.software.ibm.com/webapp/set2/sas/f/lopdiags/info/LinuxAlerts.html) (www14.software.ibm.com/ webapp/set2/sas/f/lopdiags/info/LinuxAlerts.html).
	- La versión más reciente del controlador de dispositivo o iprutils puede descargarse desde el sitio web [Herramientas de productividad y servicio de IBM](http://www14.software.ibm.com/webapp/set2/sas/f/lopdiags/home.html) (http://www14.software.ibm.com/webapp/ set2/sas/f/lopdiags/home.html).
- v Soportado en el nivel de firmware 8.1

## <span id="page-70-0"></span>**Adaptador EDR InfiniBand PCIe3 LP de 2 puertos y 100 Gb (FC EC3E y EC3F; CCIN 2CEA)**

Información sobre las especificaciones y requisitos de sistema operativo para el adaptador con el código de característica (FC) EC3E.

### **Visión general**

FC EC3E y EC3F son el mismo adaptador con distintos códigos de característica. FC EC3E es un adaptador de perfil bajo y FC EC3F es un adaptador de altura completa.

El adaptador EDR (Enhanced Data Rate) InfiniBand PCIe3 de 2 puertos y 100 Gb proporciona conectividad de velocidad elevada con otros servidores o conmutadores InfiniBand. Cada puerto de como máximo 100 Gb presupone que no hay cuellos de botella en ningún otro sistema ni conmutador.

#### **Nota:**

- v La temperatura ambiente debe ser menor o igual que 25°C (grados centígrados) y el entorno ambiental debe ser de 500m (metros) cuando se utilizan HDDS (unidades de disco duro) 12x LFF (formato grande) en 8348-21C.
- v Para que no haya no restricciones ambientales en 8348-21C, mantenga vacías al menos dos de las tres bahías de HDD LFF en la columna de la unidad más a la izquierda.

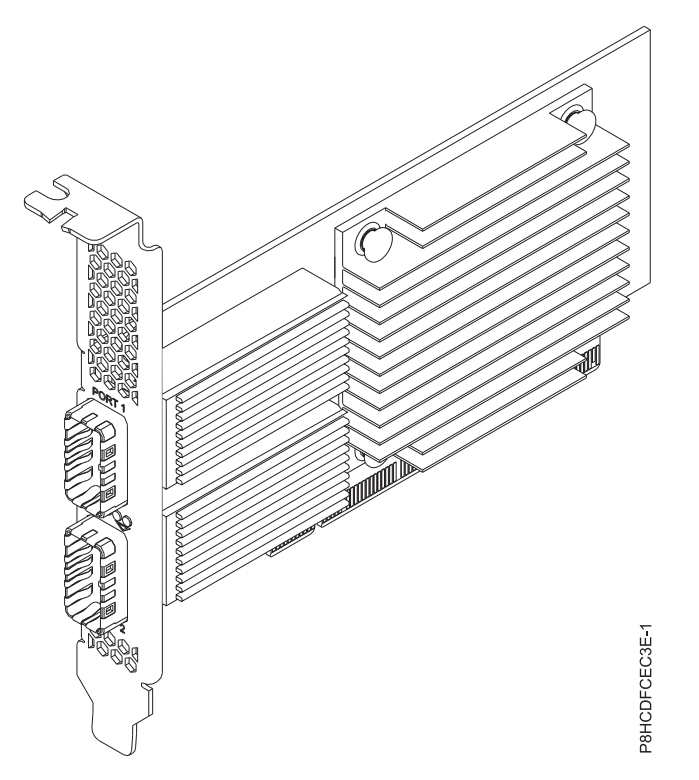

*Figura 49. Adaptador EDR InfiniBand PCIe de la 3ª generación, perfil bajo, x16 y 2 puertos*

#### **Especificaciones**

#### **Elemento**

#### **Descripción**

**Número de FRU del adaptador**

00WT075 (Diseñado para cumplir con el requisito de RoHS.)

#### **Arquitectura de bus de E/S**

PCIe x16

#### **Requisito de la ranura**

Para obtener detalles acerca de las prioridades y las reglas de ubicación de las ranuras, consulte [Reglas de ubicación del adaptador PCIe y prioridades de ranuras](http://www.ibm.com/support/knowledgecenter/POWER8/p8eab/p8eab_mtm_pciplacement.htm) (http://www.ibm.com/ support/knowledgecenter/POWER8/p8eab/p8eab\_mtm\_pciplacement.htm) y seleccione el sistema en el que esté trabajando.

#### **Cables**

Los dos puertos de 100 Gb tienen conexiones QSFP28. Estos puertos de 100 Gb dan soporte a cables ópticos o cables DAC EDR estándar.

**Nota:** Un adaptador admite ambos tipos de cable. Puede optar por cablear solo un puerto.

# **Voltaje**

3,3 V **Formato**

Pequeño, de altura reducida (FC EC3E)
Corto, con contrapunta de altura completa (FC EC3F)

## **Número máximo**

Para obtener detalles sobre el número máximo de adaptadores admitidos, consulte [Reglas de](http://www.ibm.com/support/knowledgecenter/POWER8/p8eab/p8eab_mtm_pciplacement.htm) [ubicación del adaptador PCIe y prioridades de ranuras\(](http://www.ibm.com/support/knowledgecenter/POWER8/p8eab/p8eab_mtm_pciplacement.htm)http://www.ibm.com/support/ knowledgecenter/POWER8/p8eab/p8eab\_mtm\_pciplacement.htm) y seleccione el sistema en el que está trabajando.

## **Requisitos del sistema operativo o de la partición**

El adaptador se puede utilizar en las versiones siguientes del sistema operativo, dependiendo del sistema que utilice:

- Linux:
	- Red Hat Enterprise Linux 7.2, Little Endian o posterior, con Mellanox OFED 3.1 o posterior
	- Ubuntu Server 16.04 o posterior con Mellanox OFED 3.3 o posterior
	- Ubuntu Server 14.04.3 o posterior con Mellanox OFED 3.3 o posterior

## **Adaptador EDR InfiniBand PCIe3 LP de 1 puerto y 100 Gb x16 (FC EC3T y EC3U; CCIN 2CEB)**

Información sobre las especificaciones y requisitos de sistema operativo para el adaptador con el código de característica (FC) EC3T.

## **Visión general**

FC EC3T y EC3U son el mismo adaptador con distintos códigos de característica. FC EC3T es un adaptador de perfil bajo y FC EC3U es un adaptador de altura completa.

El adaptador EDR InfiniBand PCIe de la 3ª generación, perfil bajo, x16 y 1 puerto proporciona una conectividad de alta velocidad con otros servidores o conmutadores InfiniBand. Con un máximo de 100 G se presupone que no habrá cuellos de botella en ningún otro sistema ni conmutador. El adaptador x16 permite un ancho de banda completo en una ranura PCIe de 3ª generación.

## **Nota:**

- v La temperatura ambiente debe ser menor o igual que 25°C (grados centígrados) y el entorno ambiental debe ser de 500m (metros) cuando se utilizan HDDS (unidades de disco duro) 12x LFF (formato grande) en 8348-21C.
- v Para que no haya no restricciones ambientales en 8348-21C, mantenga vacías al menos dos de las tres bahías de HDD LFF en la columna de la unidad más a la izquierda.

El puerto de 100 Gb tiene una conexión QSFP28 que admite cables EDR estándar, ya sean cables DAC EDR o cables ópticos EDR. Un adaptador puede admitir ambos tipos de cable. Puede optar por cablear solo un puerto, si así lo desea.

La Figura [50 en la página 56](#page-73-0) muestra el adaptador.

Para obtener detalles acerca de las prioridades y las reglas de ubicación de las ranuras, consulte [Reglas](http://www.ibm.com/support/knowledgecenter/POWER8/p8eab/p8eab_mtm_pciplacement.htm) [de ubicación del adaptador PCIe y prioridades de ranuras](http://www.ibm.com/support/knowledgecenter/POWER8/p8eab/p8eab_mtm_pciplacement.htm) (http://www.ibm.com/support/ knowledgecenter/POWER8/p8eab/p8eab\_mtm\_pciplacement.htm) y seleccione el sistema en el que esté trabajando.

<span id="page-73-0"></span>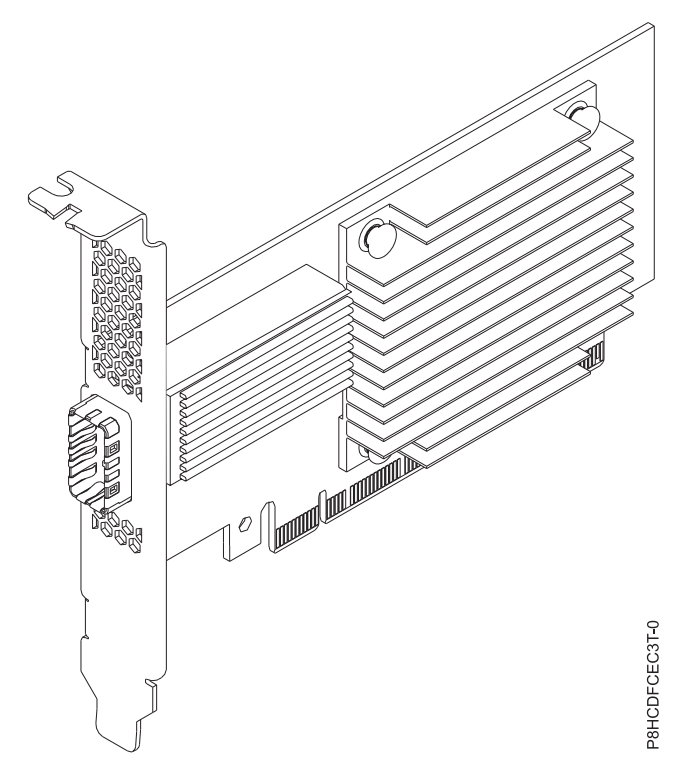

*Figura 50. Adaptador EDR InfiniBand PCIe de la 3ª generación, perfil bajo, x16 y 1 puerto*

## **Especificaciones**

### **Elemento**

**Descripción**

**Número de FRU del adaptador**

00WT013 (Diseñado para cumplir con el requisito de RoHS)

## **Arquitectura de bus de E/S**

PCIe3 x16

# **Requisito de la ranura**

Para obtener detalles acerca de las prioridades y las reglas de ubicación de las ranuras, consulte [Reglas de ubicación del adaptador PCIe y prioridades de ranuras](http://www.ibm.com/support/knowledgecenter/POWER8/p8eab/p8eab_mtm_pciplacement.htm) (http://www.ibm.com/ support/knowledgecenter/POWER8/p8eab/p8eab\_mtm\_pciplacement.htm) y seleccione el sistema en el que esté trabajando.

### **Cables**

No es necesario ningún cable.

```
Voltaje
```
3,3 V

### **Formato**

Pequeño, de altura reducida (FC EC3T)

Corto, con contrapunta de altura completa (FC EC3U)

### **Número máximo**

Para obtener detalles sobre el número máximo de adaptadores admitidos, consulte [Reglas de](http://www.ibm.com/support/knowledgecenter/POWER8/p8eab/p8eab_mtm_pciplacement.htm) [ubicación del adaptador PCIe y prioridades de ranuras\(](http://www.ibm.com/support/knowledgecenter/POWER8/p8eab/p8eab_mtm_pciplacement.htm)http://www.ibm.com/support/ knowledgecenter/POWER8/p8eab/p8eab\_mtm\_pciplacement.htm) y seleccione el sistema en el que está trabajando.

## **Requisitos del sistema operativo o de la partición**

El adaptador se puede utilizar en las versiones siguientes del sistema operativo, dependiendo del sistema que utilice:

- Linux:
	- Red Hat Enterprise Linux versión 7.2, con Mellanox Open Fabric Enterprise Distribution (OFED) 3.1.x, o posterior

# **Adaptador PCIe GPU de 3ª generación x16 (FC EC49; CCIN 2CE9)**

Información sobre las especificaciones y requisitos de sistema operativo para el adaptador con el código de característica (FC) EC49.

## **Visión general**

El adaptador PCIe GPU de 3ª generación x16 es un adaptador PCIe Express (PCIe) de tercera generación (Gen3), de altura completa y anchura doble, acelerador intensivo de cálculos y con una unidad de proceso de gráficos. El adaptador ofrece 12 GB de memoria en la placa y está optimizado para aplicaciones de procesos intensivos. El adaptador utiliza la alimentación del conector PCIe y de la fuente de alimentación auxiliar del sistema en el que está ubicado. Para ver un gráfico del adaptador, consulte la Figura 51.

**Importante:** Los adaptadores GPU (Graphics Processing Units) y CAPI (Cryptographic Application Programming Interface) no pueden sustituirse con la alimentación encendida.

Para obtener detalles acerca de las prioridades y las reglas de ubicación de las ranuras, consulte [Reglas](http://www.ibm.com/support/knowledgecenter/POWER8/p8eab/p8eab_mtm_pciplacement.htm) [de ubicación del adaptador PCIe y prioridades de ranuras](http://www.ibm.com/support/knowledgecenter/POWER8/p8eab/p8eab_mtm_pciplacement.htm) (http://www.ibm.com/support/ knowledgecenter/POWER8/p8eab/p8eab\_mtm\_pciplacement.htm) y seleccione el sistema en el que esté trabajando.

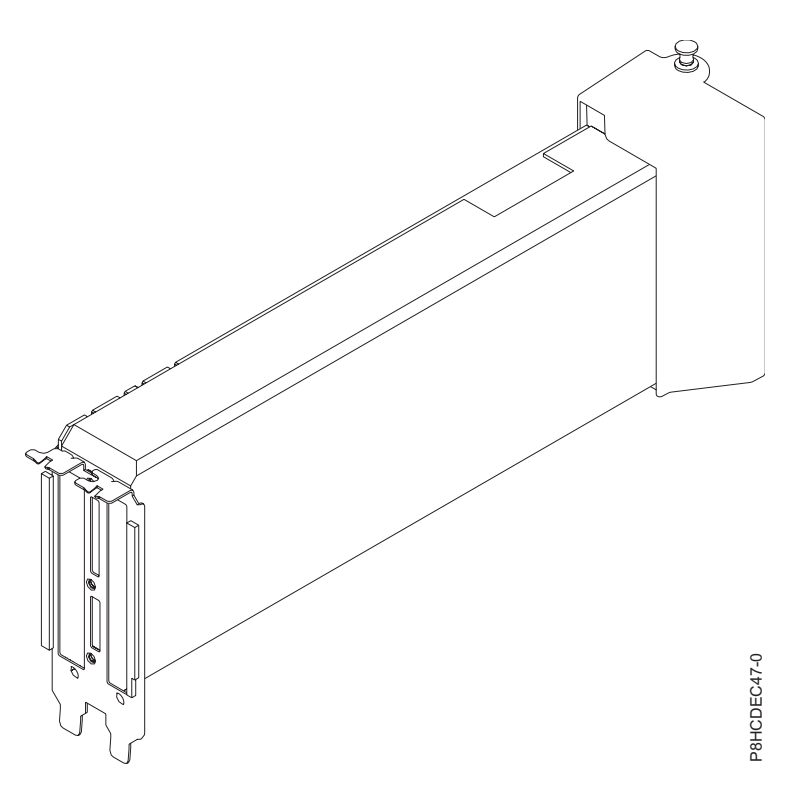

*Figura 51. Adaptador PCIe GPU de la 3ª generación x16*

## **Especificaciones**

## **Elemento**

**Descripción**

### <span id="page-75-0"></span>**Número de FRU del adaptador**

Conjunto GPU 00E4485 - S822LC (incluye el conjunto de portadora con cable y protector) (Diseñado para cumplir con el requisito de RoHS)

#### **Arquitectura de bus de E/S**

PCIe3 x16

#### **Requisito de la ranura**

Para obtener detalles acerca de las prioridades y las reglas de ubicación de las ranuras, consulte [Reglas de ubicación del adaptador PCIe y prioridades de ranuras](http://www.ibm.com/support/knowledgecenter/POWER8/p8eab/p8eab_mtm_pciplacement.htm) (http://www.ibm.com/ support/knowledgecenter/POWER8/p8eab/p8eab\_mtm\_pciplacement.htm) y seleccione el sistema en el que esté trabajando.

#### **Cables**

El cable de alimentación auxiliar con el número de pieza 00RR917 se conecta desde un conector de cable de 8 patillas en el adaptador PCIe GPU de la  $3<sup>a</sup>$  generación x16 al conector de la placa de distribución de alimentación en la placa posterior del sistema.

## **Voltaje**

12 V

#### **Formato**

Altura completa, longitud completa

### **Número máximo**

Para obtener detalles sobre el número máximo de adaptadores admitidos, consulte [Reglas de](http://www.ibm.com/support/knowledgecenter/POWER8/p8eab/p8eab_mtm_pciplacement.htm) [ubicación del adaptador PCIe y prioridades de ranuras\(](http://www.ibm.com/support/knowledgecenter/POWER8/p8eab/p8eab_mtm_pciplacement.htm)http://www.ibm.com/support/ knowledgecenter/POWER8/p8eab/p8eab\_mtm\_pciplacement.htm) y seleccione el sistema en el que está trabajando.

## **Requisitos del sistema operativo o de la partición**

Si está instalando una nueva característica, asegúrese de que tiene el software necesario para dar soporte a la nueva característica y determina si hay requisitos previos para que esta característica y los dispositivos que se conecten. Para comprobar los requisitos previos, consulte el [sitio web de IBM](http://www-912.ibm.com/e_dir/eServerPrereq.nsf) [Prerequisite](http://www-912.ibm.com/e_dir/eServerPrereq.nsf) (www-912.ibm.com/e\_dir/eServerPrereq.nsf).

El adaptador se puede utilizar en las versiones siguientes del sistema operativo, dependiendo del sistema que utilice:

### • Linux

- Red Hat Enterprise Linux versión 7.2, Little Endian, para Power o posterior
- Ubuntu Server 14.04.3, o posterior
- Para obtener detalles de soporte, consulte el [sitio web de Linux Alerts](http://www14.software.ibm.com/webapp/set2/sas/f/lopdiags/info/LinuxAlerts.html) (www14.software.ibm.com/ webapp/set2/sas/f/lopdiags/info/LinuxAlerts.html).
- La versión más reciente del controlador de dispositivo o iprutils puede descargarse desde el sitio web [Herramientas de productividad y servicio de IBM](http://www14.software.ibm.com/webapp/set2/sas/f/lopdiags/home.html) (http://www14.software.ibm.com/webapp/ set2/sas/f/lopdiags/home.html).

## **Adaptador de acelerador de compresión CAPI (FC EJ1A y EJ1B; CCIN 2CF0)**

Especificaciones y requisitos del sistema operativo para los adaptadores con el código de característica (FC) EJ1A y EJ1B.

## **Visión general**

FC EJ1A y EJ1B son el mismo adaptador con distintos códigos de característica. FC EJ1A es un adaptador de altura completa y FC EJ1B es un adaptador de altura reducida. Consulte ["Adaptador PCIe3 acelerador](#page-78-0) [de compresión FPGA \(FC EJ12; CCIN 59AB\)" en la página 61](#page-78-0) y ["Adaptador PCIe3 acelerador FPGA de](#page-81-0) [compresión \(FC EJ13; CCIN 59AB\)" en la página 64](#page-81-0) para ver los adaptadores de acelerador de compresión adicionales.

El adaptador acelerador de compresión PCIe3 CAPI es un adaptador x8 PCI Express (PCIe) de la tercera generación (Gen3). El adaptador puede utilizarse en una ranura x8 o x16 PCIe3 en el sistema. El adaptador de acelerador de compresión CAPI implementa el formato de datos comprimido DEFLATE bien definido y de estándar abierto. Este formato de datos está ampliamente aceptado en zlib, gzip, Java y otras aplicaciones. En los formatos de archivo gzip y zip, el adaptador es el estándar para el intercambio de datos comprimidos. El elevado ancho de banda de compresión del adaptador reduce significativamente la latencia de un trabajo de compresión individual. Su rendimiento agregado permite al adaptador mantener el ritmo con el tráfico de E/S común y ofrece datos reducidos para el tráfico de red y el almacenamiento. Asimismo, el adaptador no tiene ningún impacto en la mayoría del tráfico de E/S y en algunos casos tendrá un efecto positivo. El adaptador también permite una buena compresión estándar en los casos en que la sobrecarga de software lo impide. Para lograr el mayor aumento del rendimiento, pruebe tamaños de bloque de datos mayores de 64 KB o combine bloques más pequeños antes de enviarlos al hardware. La biblioteca zlib acelerada tiene también una función incorporada de almacenamiento intermedio seleccionable. Para ver un gráfico del adaptador de altura completa, consulte la Figura [52 en la página 60.](#page-77-0)

**Importante:** Los adaptadores GPU (Graphics Processing Units) y CAPI (Coherent Accelerator Processor Interface) no pueden sustituirse con la alimentación encendida.

A continuación, se muestran algunos ejemplos de aplicaciones típicas que pueden beneficiarse de la aceleración de compresión:

- v Almacenamiento o transmisión de grandes cantidades de datos con un promedio por encima de 100 MB/s
- v Las aplicaciones que necesitan un rendimiento medio elevado de datos comprimidos
- v El manejo del rendimiento de picos altos de datos cuando la compresión de software está limitada
- v Cuando se requiere una baja latencia para secuencias de compresión individuales y es más difícil la ejecución en paralelo en muchas CPU
- v Cuando se requiere el formato de compresión DEFLATE estándar para el intercambio, tal como se utiliza en gzip, zlib, zip o JAR (los métodos de compresión de software como LZ4 o LZS con proporciones de compresión más bajas y un elevado ancho de banda en las CPU no son una opción en este caso)
- v La compresión o una combinación de compresión y descompresión es el principal cuello de botella (a veces, puede ejecutarse sólo la descompresión en software con muchos núcleos en paralelo)

**Nota:** El adaptador da soporte a la descompresión a velocidad completa de toda la entrada comprimida compatible, independientemente de si se ha comprimido mediante hardware o software.

Para obtener detalles acerca de las prioridades y las reglas de ubicación de las ranuras, consulte [Reglas](http://www.ibm.com/support/knowledgecenter/POWER8/p8eab/p8eab_mtm_pciplacement.htm) [de ubicación del adaptador PCIe y prioridades de ranuras](http://www.ibm.com/support/knowledgecenter/POWER8/p8eab/p8eab_mtm_pciplacement.htm) (http://www.ibm.com/support/ knowledgecenter/POWER8/p8eab/p8eab\_mtm\_pciplacement.htm) y seleccione el sistema en el que esté trabajando.

<span id="page-77-0"></span>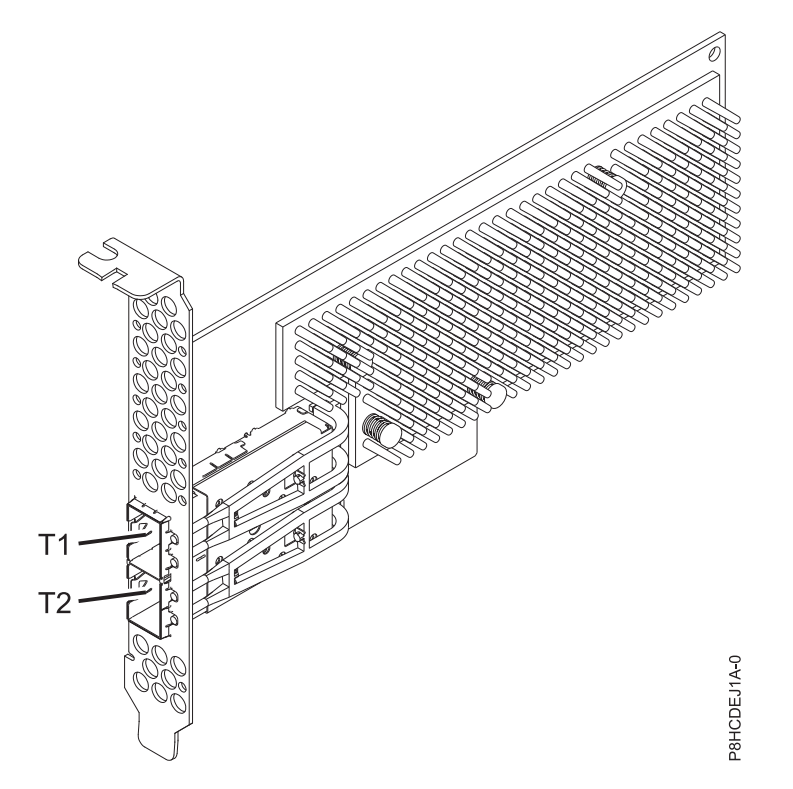

*Figura 52. Adaptador de acelerador de compresión CAPI (altura completa)*

## **Especificaciones**

### **Elemento**

**Descripción**

**Número de FRU del adaptador**

00WT173 (Diseñado para cumplir con el requisito de RoHS)

## **Arquitectura de bus de E/S**

PCIe3 x8

**Requisito de la ranura**

Una ranura PCIe x8 o x16 habilitada para CAPI por adaptador

### **Sistemas soportados**

Servidor basado en el procesador POWER8®

- v 8247-21L, 8247-22L y 8247-42L
- 8335-GCA y 8335-GTA
- v 8348-21C

**Voltaje**

12 V

## **Formato**

Corto, con contrapunta de altura completa (FC EJ1A)

Pequeño, de altura reducida (FC EJ1B)

### **Número máximo**

Para obtener detalles sobre el número máximo de adaptadores admitidos, consulte [Reglas de](http://www.ibm.com/support/knowledgecenter/POWER8/p8eab/p8eab_mtm_pciplacement.htm) [ubicación del adaptador PCIe y prioridades de ranuras\(](http://www.ibm.com/support/knowledgecenter/POWER8/p8eab/p8eab_mtm_pciplacement.htm)http://www.ibm.com/support/ knowledgecenter/POWER8/p8eab/p8eab\_mtm\_pciplacement.htm) y seleccione el sistema en el que está trabajando.

### **Atributos proporcionados**

Compresión de alto rendimiento que permite ahorrar almacenamiento y ancho de banda de E/S con poca o ninguna sobrecarga

<span id="page-78-0"></span>Descarga de CPU e interfaz CAPI con carga de software insignificante, que libera núcleos de CPU para un software con licencia o de proceso de mayor valor

Baja el consumo de energía al descargar la compresión con un uso intensivo de la CPU en una FPGA

Formato estándar zlib y gzip ampliamente utilizado para el intercambio de datos

Hasta 2 GB/s de rendimiento de compresión y descompresión

Posibilidad de aceleración de 4-30x

Proporción de compresión próxima a la compresión zlib y gzip de software

Varios usos, por ejemplo, soluciones de genómica, centro de datos, nube y copia de seguridad

## **Requisitos del sistema operativo o de la partición**

Si está instalando una nueva característica, asegúrese de que tiene el software necesario para dar soporte a la nueva característica y determina si hay requisitos previos para que esta característica y los dispositivos que se conecten. Para comprobar los requisitos previos, consulte el [sitio web de IBM](http://www-912.ibm.com/e_dir/eServerPrereq.nsf) [Prerequisite](http://www-912.ibm.com/e_dir/eServerPrereq.nsf) (www-912.ibm.com/e\_dir/eServerPrereq.nsf).

El adaptador recibe soporte en las versiones siguientes de los sistemas operativos:

- Linux
	- Red Hat Enterprise Linux 7.2 LE o posterior
	- Ubuntu 14.04.5 o posterior
	- Para obtener detalles de soporte, consulte el [sitio web de Linux Alerts](http://www14.software.ibm.com/webapp/set2/sas/f/lopdiags/info/LinuxAlerts.html) (www14.software.ibm.com/ webapp/set2/sas/f/lopdiags/info/LinuxAlerts.html).
	- Para obtener información adicional sobre el nivel de firmware y las instalaciones de software adicionales, consulte el [Fix Central.](http://www.ibm.com/support/fixcentral/)
		- Consulte el nivel de firmware específico para 8335-GCA y GTA en [Fix Central \(8335-GCA y GTA\).](https://www-945.ibm.com/support/fixcentral/swg/selectFixes?parent=Scale-out+LC&product=ibm/power/8335GCA&release=OP810&platform=All&function=fixId&fixids=OP8_v1.8_1.1_F:847595758853950720&includeSupersedes=0&source=fc)
		- Consulte el nivel de firmware específico para 8348-21C en [Fix Central \(8348-21C\).](https://www-945.ibm.com/support/fixcentral/swg/selectFixes?parent=Scale-out+LC&product=ibm/power/834821C&release=OP810&platform=All&function=fixId&fixids=OP8_v1.8_1.1_H:401050988670785920&includeSupersedes=0&source=fc)
	- Para utilizar el adaptador de acelerador de compresión CAPI, deben descargarse los siguientes paquetes de software en [el sitio web de IBM Service and Productivity Tools \(](http://www14.software.ibm.com/webapp/set2/sas/f/lopdiags/redhat/other/rhel7.html)http:// www14.software.ibm.com/webapp/set2/sas/f/lopdiags/home.html):
		- genwqe-zlib: zlib acelerado de hardware
		- genwqe-tools: herramientas para analizar la funcionalidad del adaptador más la compresión acelerada de hardware genwqe\_gzip y genwqe\_gunzip
	- Para obtener detalles sobre cómo puede utilizarse el adaptador para acelerar la aplicación, consulte la guía del usuario del adaptador de acelerador de compresión CAPI publicada en [IBM](http://www.ibm.com/developerworks/) [developerWorks](http://www.ibm.com/developerworks/) (http://www.ibm.com/developerworks/).

## **Adaptador PCIe3 acelerador de compresión FPGA (FC EJ12; CCIN 59AB)**

Información sobre las especificaciones y los requisitos de sistema operativo para el adaptador con el código de característica (FC) EJ12.

## **Visión general**

FC EJ12 y EJ13 son el mismo adaptador con distintos códigos de característica. FC EJ12 es un adaptador de altura completa y FC EJ13 es un adaptador de altura reducida. Consulte ["Adaptador de acelerador de](#page-75-0) [compresión CAPI \(FC EJ1A y EJ1B; CCIN 2CF0\)" en la página 58](#page-75-0) para los adaptadores de acelerador de compresión con una mayor aceleración de compresión y reducción carga de CPU.

El adaptador de compresión PCIe3 FPGA es un adaptador PCI Express (PCIe) de tercera generación (Gen3), x8. El adaptador puede utilizarse en una ranura x8 o x16 PCIe Gen3 en el sistema. El adaptador de acelerador de compresión PCIe3 FPGA implementa el formato de datos comprimido DEFLATE bien definido y de estándar abierto. Este formato de datos está ampliamente aceptado en zlib, gzip, Java y otras aplicaciones. En los formatos de archivo gzip y zip, el adaptador es el estándar para el intercambio de datos comprimidos. El elevado ancho de banda de compresión del adaptador reduce significativamente la latencia de un trabajo de compresión individual. Su rendimiento agregado permite al adaptador mantener el ritmo con el tráfico de E/S común y ofrece datos reducidos para el tráfico de red y el almacenamiento. Asimismo, el adaptador no tiene ningún impacto en la mayoría del tráfico de E/S y en algunos casos tendrá un efecto positivo. El adaptador también permite una buena compresión estándar en los casos en que la sobrecarga de software lo impide.

A continuación, se muestran algunos ejemplos de aplicaciones típicas que pueden beneficiarse de la aceleración de compresión:

- v Almacenamiento o transmisión de grandes cantidades de datos con un promedio por encima de 100 MB/s
- v Almacenamiento costoso con un elevado ancho de banda de almacenamiento, donde la proporción de compresión del acelerador, en comparación con la compresión rápida de software, ofrece un ahorro significativo
- v Las aplicaciones que necesitan un rendimiento medio elevado de datos comprimidos
- v El manejo del rendimiento de picos altos de datos cuando la compresión de software está limitada
- v Cuando se requiere una baja latencia para secuencias de compresión individuales y es más difícil la ejecución en paralelo en muchas CPU
- v Cuando se requiere el formato de compresión DEFLATE estándar para el intercambio, tal como se utiliza en gzip, zlib, zip o JAR (los métodos de compresión de software como LZ4 o LZS con proporciones de compresión más bajas y un elevado ancho de banda en las CPU no son una opción en este caso)
- v La compresión o una combinación de compresión y descompresión es el principal cuello de botella.

**Nota:** A veces, puede ejecutarse sólo la descompresión en software con muchos núcleos en paralelo. El adaptador da soporte a la descompresión a velocidad completa de toda la entrada comprimida compatible, independientemente de si se ha comprimido mediante hardware o software.

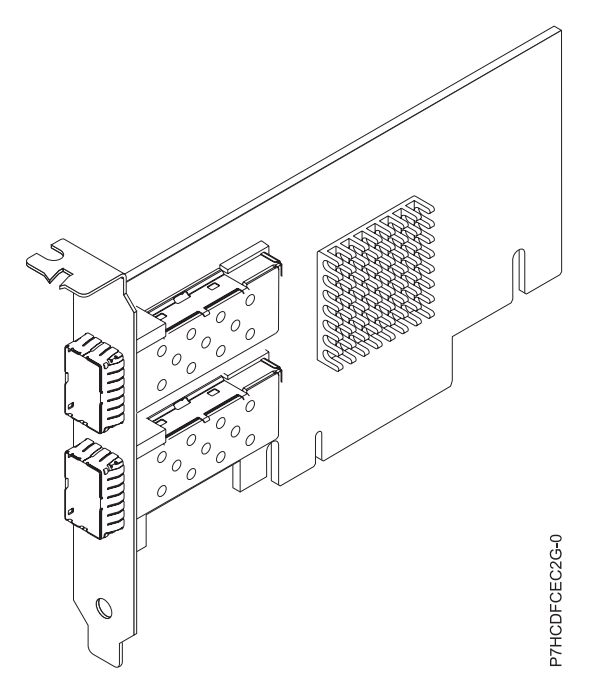

*Figura 53. Adaptador PCIe3 acelerador de compresión FPGA*

#### **Especificaciones**

#### **Elemento**

# **Descripción**

**Número de FRU del adaptador** 000NK006 (Diseñado para cumplir con el requisito de RoHS)

#### **Arquitectura de bus de E/S**

PCIe3 x8

### **Requisito de la ranura**

Una ranura PCIe x8 o x16

#### **Voltaje**

3,3 V, 12 V

## **Formato**

Altura completa (FC EJ12) y corto, altura reducida (FC EJ13)

## **Número máximo**

Para obtener detalles sobre el número máximo de adaptadores admitidos, consulte [Reglas de](http://www.ibm.com/support/knowledgecenter/POWER8/p8eab/p8eab_mtm_pciplacement.htm) [ubicación del adaptador PCIe y prioridades de ranuras\(](http://www.ibm.com/support/knowledgecenter/POWER8/p8eab/p8eab_mtm_pciplacement.htm)http://www.ibm.com/support/ knowledgecenter/POWER8/p8eab/p8eab\_mtm\_pciplacement.htm) y seleccione el sistema en el que está trabajando.

#### **Atributos proporcionados**

Compresión de alto rendimiento que permite ahorrar almacenamiento y ancho de banda de E/S con poca o ninguna sobrecarga

Descarga de CPU e interfaz PCIe con carga de software insignificante, que libera núcleos de CPU para un software con licencia o de proceso de mayor valor

Baja el consumo de energía al descargar la compresión con un uso intensivo de la CPU en una FPGA

Formato estándar zlib y gzip ampliamente utilizado para el intercambio de datos

Hasta 1,8 GB/s de rendimiento de compresión y descompresión

Posibilidad de aceleración de 3-25x

Proporción de compresión próxima a la compresión zlib y gzip de software

Varios usos, por ejemplo, soluciones de genómica, centro de datos, nube y copia de seguridad

## <span id="page-81-0"></span>**Requisitos del sistema operativo o de la partición**

El adaptador se puede utilizar en las versiones siguientes del sistema operativo, dependiendo del sistema que utilice:

- $\bullet$  AIX
	- AIX 7.1, nivel de tecnología 3, Service Pack 2 o posterior
	- AIX 6.1, nivel de tecnología 9 o posterior
- Linux
	- Red Hat Enterprise Linux 7.2 y posteriores incluyen la unidad GenWQE Linux
	- Red Hat Enterprise Linux 7.1 o posterior

**Importante:** Consulte [Introducción al motor de cola de trabajo genérico \(GenWQE\)](https://www.ibm.com/support/knowledgecenter/linuxonibm/liabt/liabtkickoff.htm) para obtener instrucciones sobre cómo instalar el controlador.

- Red Hat Enterprise Linux 7 o posterior
- Para obtener detalles de soporte, consulte el [sitio web de Linux Alerts](http://www14.software.ibm.com/webapp/set2/sas/f/lopdiags/info/LinuxAlerts.html) (www14.software.ibm.com/ webapp/set2/sas/f/lopdiags/info/LinuxAlerts.html).
- Para obtener información adicional sobre el nivel de firmware y las instalaciones de software adicionales, consulte el [Fix Central.](http://www.ibm.com/support/fixcentral/)
- Para utilizar el adaptador de acelerador de compresión PCIe3 FPGA, deben descargarse los siguientes paquetes de software en [el sitio web de IBM Service and Productivity Tools](http://www14.software.ibm.com/webapp/set2/sas/f/lopdiags/redhat/other/rhel7.html) (http://www14.software.ibm.com/webapp/set2/sas/f/lopdiags/home.html):
	- genwqe-zlib: zlib acelerado de hardware
	- genwqe-tools: herramientas para analizar la funcionalidad del adaptador más la compresión acelerada de hardware genwqe\_gzip y genwqe\_gunzip
- Para obtener detalles sobre cómo se puede utilizar el adaptador para acelerar su aplicación, consulte la publicación Generic Work Queue Engine (GenWQE) Application Programming Guide que hallará en [IBM developerWorks](http://www.ibm.com/developerworks/) (http://www.ibm.com/developerworks/).

## **Adaptador PCIe3 acelerador FPGA de compresión (FC EJ13; CCIN 59AB)**

Información sobre las especificaciones y requisitos de sistema operativo para el adaptador con el código de característica (FC) EJ13.

## **Visión general**

FC EJ12 y EJ13 son el mismo adaptador con distintos códigos de característica. FC EJ12 es un adaptador de altura completa y FC EJ13 es un adaptador de altura reducida. Consulte ["Adaptador de acelerador de](#page-75-0) [compresión CAPI \(FC EJ1A y EJ1B; CCIN 2CF0\)" en la página 58](#page-75-0) para los adaptadores de acelerador de compresión con una mayor aceleración de compresión y reducción carga de CPU.

El adaptador de compresión PCIe3 FPGA es un adaptador PCI Express (PCIe) de tercera generación (Gen3), x8. El adaptador puede utilizarse en una ranura x8 o x16 PCIe Gen3 en el sistema. El adaptador de acelerador de compresión PCIe3 FPGA implementa el formato de datos comprimido DEFLATE bien definido y de estándar abierto. Este formato de datos está ampliamente aceptado en zlib, gzip, Java y otras aplicaciones. En los formatos de archivo gzip y zip, el adaptador es el estándar para el intercambio de datos comprimidos. El elevado ancho de banda de compresión del adaptador reduce significativamente la latencia de un trabajo de compresión individual. Su rendimiento agregado permite al adaptador mantener el ritmo con el tráfico de E/S común y ofrece datos reducidos para el tráfico de red y el almacenamiento. Asimismo, el adaptador no tiene ningún impacto en la mayoría del tráfico de E/S y en algunos casos tendrá un efecto positivo. El adaptador también permite una buena compresión estándar en los casos en que la sobrecarga de software lo impide.

A continuación, se muestran algunos ejemplos de aplicaciones típicas que pueden beneficiarse de la aceleración de compresión:

- v Almacenamiento o transmisión de grandes cantidades de datos con un promedio por encima de 100 MB/s
- v Almacenamiento costoso con un elevado ancho de banda de almacenamiento, donde la proporción de compresión del acelerador, en comparación con la compresión rápida de software, ofrece un ahorro significativo
- v Las aplicaciones que necesitan un rendimiento medio elevado de datos comprimidos
- v El manejo del rendimiento de picos altos de datos cuando la compresión de software está limitada
- v Cuando se requiere una baja latencia para secuencias de compresión individuales y es más difícil la ejecución en paralelo en muchas CPU
- v Cuando se requiere el formato de compresión DEFLATE estándar para el intercambio, tal como se utiliza en gzip, zlib, zip o JAR (los métodos de compresión de software como LZ4 o LZS con proporciones de compresión más bajas y un elevado ancho de banda en las CPU no son una opción en este caso)
- v La compresión o una combinación de compresión y descompresión es el principal cuello de botella.

**Nota:** A veces, puede ejecutarse sólo la descompresión en software con muchos núcleos en paralelo. El adaptador da soporte a la descompresión a velocidad completa de toda la entrada comprimida compatible, independientemente de si se ha comprimido mediante hardware o software.

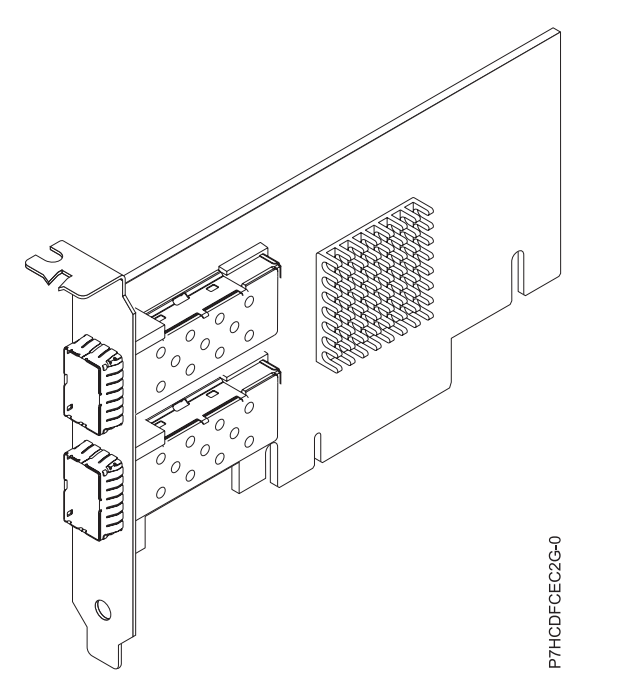

*Figura 54. Adaptador PCIe3 acelerador de compresión FPGA*

### **Especificaciones**

**Elemento Descripción Número de FRU del adaptador** 000NK006 (Diseñado para cumplir con el requisito de RoHS) **Arquitectura de bus de E/S** PCIe3 x8

## **Requisito de la ranura**

Una ranura PCIe x8 o x16 (perfil bajo)

#### **Voltaje**

3,3 V, 12 V

#### **Formato**

Altura completa (FC EJ12) y corto, altura reducida (FC EJ13)

### **Número máximo**

Para obtener detalles sobre el número máximo de adaptadores admitidos, consulte [Reglas de](http://www.ibm.com/support/knowledgecenter/POWER8/p8eab/p8eab_mtm_pciplacement.htm) [ubicación del adaptador PCIe y prioridades de ranuras\(](http://www.ibm.com/support/knowledgecenter/POWER8/p8eab/p8eab_mtm_pciplacement.htm)http://www.ibm.com/support/ knowledgecenter/POWER8/p8eab/p8eab\_mtm\_pciplacement.htm) y seleccione el sistema en el que está trabajando.

#### **Atributos proporcionados**

Compresión de alto rendimiento que permite ahorrar almacenamiento y ancho de banda de E/S con poca o ninguna sobrecarga

Descarga de CPU e interfaz PCIe con carga de software insignificante, que libera núcleos de CPU para un software con licencia o de proceso de mayor valor

Baja el consumo de energía al descargar la compresión con un uso intensivo de la CPU en una FPGA

Formato estándar zlib y gzip ampliamente utilizado para el intercambio de datos

Hasta 1,8 GB/s de rendimiento de compresión y descompresión

Posibilidad de aceleración de 3-25x

Proporción de compresión próxima a la compresión zlib y gzip de software

Varios usos, por ejemplo, soluciones de genómica, centro de datos, nube y copia de seguridad

## **Requisitos del sistema operativo o de la partición**

El adaptador se puede utilizar en las versiones siguientes del sistema operativo, dependiendo del sistema que utilice:

- $\bullet$  AIX
	- AIX 7.1, nivel de tecnología 3, Service Pack 2 o posterior
	- AIX 6.1, nivel de tecnología 9 o posterior
- Linux
	- Red Hat Enterprise Linux 7.2 y posteriores incluyen la unidad GenWQE Linux
	- Red Hat Enterprise Linux 7.1 o posterior

**Importante:** Consulte [Introducción al motor de cola de trabajo genérico \(GenWQE\)](https://www.ibm.com/support/knowledgecenter/linuxonibm/liabt/liabtkickoff.htm) (https://www.ibm.com/support/knowledgecenter/linuxonibm/liabt/liabtkickoff.htm) para obtener información sobre cómo instalar el controlador.

- Red Hat Enterprise Linux 7 o posterior
- Para obtener detalles de soporte, consulte el [sitio web de Linux Alerts](http://www14.software.ibm.com/webapp/set2/sas/f/lopdiags/info/LinuxAlerts.html) (www14.software.ibm.com/ webapp/set2/sas/f/lopdiags/info/LinuxAlerts.html).
- Para obtener más información relacionada con el nivel de firmware así como instalaciones adicionales de software, consulte [Fix Central](http://www.ibm.com/support/fixcentral/) (http://www.ibm.com/support/fixcentral/).
- Para utilizar el adaptador acelerador de compresión PCIe3 FPGA, debe haber descargado los siguientes paquetes de software del [Sitio web Herramientas de servicio y productividad de IBM](http://www14.software.ibm.com/webapp/set2/sas/f/lopdiags/redhat/other/rhel7.html) (http://www14.software.ibm.com/webapp/set2/sas/f/lopdiags/home.html):
	- genwqe-zlib: zlib acelerado de hardware
	- genwqe-tools: herramientas para analizar la funcionalidad del adaptador más la compresión acelerada de hardware genwqe\_gzip y genwqe\_gunzip

– Para obtener detalles sobre cómo se puede utilizar el adaptador para acelerar su aplicación, consulte la publicación Generic Work Queue Engine (GenWQE) Application Programming Guide que hallará en [IBM developerWorks](http://www.ibm.com/developerworks/) (http://www.ibm.com/developerworks/).

# **Adaptador PCIe2 LP de 2 puertos 10 GbE BaseT RJ45 (FC EL3Z; CCIN 2CC4)**

Información sobre las especificaciones y requisitos de sistema operativo para el adaptador con el código de característica (FC) EL3Z.

## **Visión general**

El adaptador PCIe2 LP de 2 puertos 10 GbE BaseT RJ45 es un adaptador PCI Express (PCIe) de generación 2, x8, formato corto y altura reducida. El adaptador proporciona dos puertos RJ45 de 10 Gb. Este adaptador proporciona una interfaz de bus de host PCIe 2.0. El adaptador da soporte a la función de controlador de interfaz de red (NIC) Ethernet. Es un adaptador de alto rendimiento que consolida el tráfico de red. Las funciones de agregación de enlaces y recuperación tras error del adaptador lo hacen adecuado para aplicaciones de red críticas que necesitan redundancia y alta disponibilidad. La [Figura](#page-85-0) 55 [en la página 68](#page-85-0) muestra el adaptador FC EL3Zr.

Los puertos toman como valor predeterminado negociar automáticamente la velocidad más alta a 10 Gb (10G BaseT), 1Gb (1000 BaseT) o 100 Mb (100 BaseT) dúplex. Cada puerto RJ45 puede configurarse independientemente del otro puerto. Cada puerto RJ45 se conecta con un cable de 4 pares, CAT-6A, y recibe soporte para distancias de hasta 100 metros.

Las características del adaptador son las siguientes:

- v El adaptador es un adaptador de convergencia de red NIC PCIe2.
- v Los puertos RJ45 de 10 Gb pueden funcionar en la modalidad NIC.
- v El adaptador puede utilizarse como adaptador LAN (red de área local) de host.
- v El adaptador admite la moderación de interrupciones para ofrecer más rendimiento al tiempo que reduce notablemente la utilización de procesador.
- v El adaptador da soporte al funcionamiento de puerto dual en cualquier ranura PCIe3 o PCIe2.
- v El adaptador da soporte a la negociación automática, sólo en dúplex.
- v El adaptador da soporte a varios MAC (control de acceso al soporte) por cada interfaz.
- v El adaptador da soporte al control de acceso al soporte (MAC) integrado y a la capa física (PHY).
- v El adaptador da soporte a los estándares siguientes para los distintos puertos y funciones:
	- IEEE 802.3ae en los puertos de 10 GbE
	- 802.3ab en los puertos de 1 GbE
	- Ether II e IEEE 802.3 para tramas encapsuladas
	- 802.1p para configurar los niveles de prioridad en tramas VLAN etiquetadas
	- 802.1Q para etiquetado de VLAN
	- 802.3x para control de flujo
	- 802.3ad para equilibrio de carga y recuperación tras error
	- IEEE 802.3ad y 802.3 para agregación de enlace
- v El adaptador proporciona interrupciones de señales de mensajes (MSI), MSI-X y soporte de interrupciones de patilla de legado.
- v El adaptador da soporte a tramas de gran tamaño hasta 9,6 KB.
- v El adaptador soporta Gigabit EtherChannel (GEC) con el software existente.
- v El adaptador soporta el protocolo de control de transmisiones (TCP) para descarga de suma de comprobación TCP, el protocolo de datagramas de usuario (UDP) y la descarga de segmentación TCP (TSO) para IPv4 e IPv6.
- v Soporta la segmentación TCP o la descarga de envíos de gran tamaño
- <span id="page-85-0"></span>• Soporta EEPROM-SPI y EEPROM único
- v Está en conformidad con la Directiva 2002/95/EC de la Unión Europea sobre la Restricción del Uso de Ciertas Sustancias Peligrosas de Equipo Eléctrico y Electrónico (EEE)

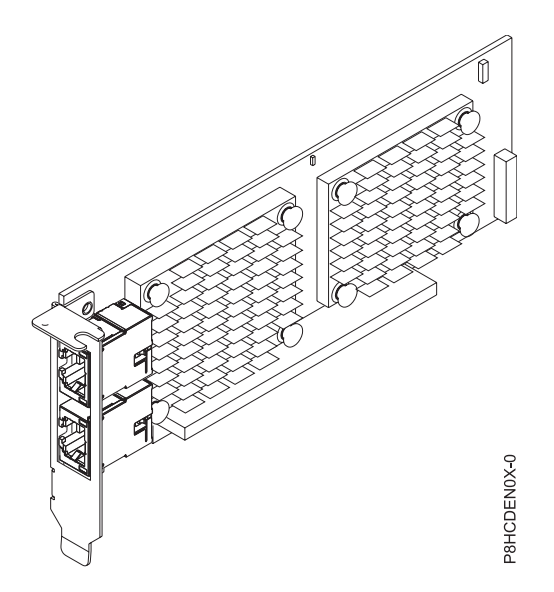

*Figura 55. Adaptador FC EL3Z*

### **Especificaciones**

#### **Elemento**

**Descripción**

## **Número de FRU del adaptador**

00E2714 (Diseñado para cumplir con el requisito de RoHS)

Número de pieza de contrapunta de altura regular: 00E2862

Número de pieza de contrapunta de altura reducida: 00E2721

#### **Número de FRU de conector de prueba aislada**

10N7405 (conector de prueba aislada RJ45)

**Nota:** Los conectores de prueba aislada no se incluyen con la tarjeta y no pueden adquirirse en IBM.

#### **Arquitectura de bus de E/S**

#### PCIe2 x8

### **Requisito de la ranura**

Para obtener detalles acerca de las prioridades y las reglas de ubicación de las ranuras, consulte [Reglas de ubicación del adaptador PCIe y prioridades de ranuras](http://www.ibm.com/support/knowledgecenter/POWER8/p8eab/p8eab_mtm_pciplacement.htm) (http://www.ibm.com/ support/knowledgecenter/POWER8/p8eab/p8eab\_mtm\_pciplacement.htm) y seleccione el sistema en el que esté trabajando.

#### **Cables**

Cable CAT-6A

## **Voltaje**

3,3 V

#### **Formato**

Corto, altura reducida

## **Número máximo**

Para obtener detalles sobre el número máximo de adaptadores admitidos, consulte [Reglas de](http://www.ibm.com/support/knowledgecenter/POWER8/p8eab/p8eab_mtm_pciplacement.htm)

[ubicación del adaptador PCIe y prioridades de ranuras\(](http://www.ibm.com/support/knowledgecenter/POWER8/p8eab/p8eab_mtm_pciplacement.htm)http://www.ibm.com/support/ knowledgecenter/POWER8/p8eab/p8eab\_mtm\_pciplacement.htm) y seleccione el sistema en el que está trabajando.

## **Requisitos del sistema operativo o de la partición**

Si está instalando una nueva característica, asegúrese de que tiene el software necesario para dar soporte a la nueva característica y determina si hay requisitos previos para que esta característica y los dispositivos que se conecten. Para comprobar los requisitos previos, consulte el [sitio web de IBM](http://www-912.ibm.com/e_dir/eServerPrereq.nsf) [Prerequisite](http://www-912.ibm.com/e_dir/eServerPrereq.nsf) (www-912.ibm.com/e\_dir/eServerPrereq.nsf).

El adaptador se puede utilizar en las versiones siguientes del sistema operativo, dependiendo del sistema que utilice:

- Linux
	- Red Hat Enterprise Linux versión 7, o posterior, con actualizaciones de mantenimiento actuales disponibles en Red Hat.
	- Red Hat Enterprise Linux versión 6.5, o posterior, con actualizaciones de mantenimiento actuales disponibles en Red Hat.
	- SUSE Linux Enterprise Server 11, Service Pack 3, o posterior, con actualizaciones de mantenimiento actuales disponibles en SUSE.
	- Para obtener detalles de soporte, consulte el [sitio web de Linux Alerts](http://www14.software.ibm.com/webapp/set2/sas/f/lopdiags/info/LinuxAlerts.html) (www14.software.ibm.com/ webapp/set2/sas/f/lopdiags/info/LinuxAlerts.html).
- PowerKVM
	- IBM PowerKVM 2.1.1 o posterior

Este adaptador requiere el siguiente controlador en el sistema operativo Linux:

- Controlador bnx2x
- v La versión más reciente del controlador de dispositivo o iprutils puede descargarse desde el sitio web [Herramientas de productividad y servicio de IBM](http://www14.software.ibm.com/webapp/set2/sas/f/lopdiags/home.html) (http://www14.software.ibm.com/webapp/set2/ sas/f/lopdiags/home.html).

# **Adaptador de canal de fibra PCIe3 LP 16 Gb de 2 puertos (FC EL43; CCIN 577F)**

Información sobre las especificaciones y requisitos de sistema operativo para el adaptador con el código de característica (FC) EL43.

## **Visión general**

El Adaptador de canal de fibra PCIe3 LP 16 Gb de 2 puertos es un adaptador PCIe x8 de generación 3 y de altura reducida. Este adaptador tiene un pequeño conector de fibra externo de tipo conector (LC) que proporciona posibilidad de iniciador individual a través de un enlace de fibra óptica. El adaptador negocia automáticamente la velocidad de datos más alta entre el adaptador y un dispositivo conectado a una velocidad de enlace de 16 Gbps, 8 Gbps o 4 Gbps. El adaptador da soporte a una velocidad de enlace máxima de 16 Gbps en ambos puertos. Las distancias entre el adaptador y un dispositivo o conmutador conectado pueden alcanzar hasta 380 m a una velocidad de datos de 4 Gbps, hasta 150 m a una velocidad de datos de 8 Gbps y hasta 100 m a una velocidad de datos de 16 Gbps.

Las características del adaptador son las siguientes:

- v Las piezas y la construcción de este adaptador están en conformidad con la Directiva de la Unión Europea sobre restricciones a la utilización de determinadas sustancias peligrosas (RoHS)
- v El adaptador está en conformidad con las especificaciones de PCIe base y Card Electromechanical (CEM) 2.0, con las características siguientes:
	- Proporciona una interfaz de enlace de x8 vías a 14,025 Gbps, 8,5 Gbps, o 4,25 Gbps (negociación automática con el sistema)
- Proporciona soporte para un canal virtual (VC0) y una clase de tráfico (TC0)
- Proporciona prestaciones de configuración y lectura y escritura de memoria de E/S, finalización y mensajería
- Proporciona soporte para el direccionamiento de 64 bits
- Proporciona funciones de código de corrección de errores (ECC) y de protección de error
- Proporciona comprobación de redundancia cíclica (CRC) en todos los paquetes PCIe e información de mensajes
- Proporciona un tamaño de carga útil grande: de 2048 bytes para funciones de lectura y escritura
- Proporciona un tamaño de petición de lectura grande de 4096 bytes
- v El adaptador es compatible con una interfaz de canal de fibra de 4, 8 y 16 Gb con las características siguientes:
	- Proporciona negociación automática entre conexiones de enlace de 4 Gb, 8 Gb o 16 Gb
	- Proporciona soporte a las siguientes topología de canal de fibra: punto a punto (solamente 16 Gb) y tejido
	- Proporciona soporte para canal de fibra de clase 3
	- Proporciona la máxima productividad de canal de fibra, que se alcanza utilizando soporte de hardware dúplex
- v El adaptador suministra protección CRC y paridad de vías de datos de extremo a extremo, incluidas las RAM (memoria de acceso aleatorio) de vías de datos internas
- v Proporciona soporte arquitectónico para múltiples protocolos de capa superior
- v Proporciona prestaciones de virtualización exhaustivas con soporte para NPIV (N\_Port ID Virtualization) y VF (virtual fabric)
- v Proporciona soporte para interrupciones señaladas de mensajes ampliadas (MSI-X)
- Proporciona soporte para 255 VFs y 1024 MSi-X
- v Proporciona una memoria interna SRAM (memoria de acceso aleatorio estático) de alta velocidad
- v Proporciona protección ECC de la memoria local, que incluye la corrección de un solo bit y la protección de doble bit
- v Proporciona una conexión óptica encapsulada de baja longitud de onda con prestación de diagnósticos
- v Proporciona soporte para una gestión de contexto en placa por firmware:
	- Hasta 8192 inicios de sesión de puerto
	- Multiplexado de E/S hasta el nivel de trama de canal de fibra
- v Proporciona almacenamientos intermedios de datos capaces de soportar 64+ créditos entre almacenamientos intermedios (BB) por cada puerto en las aplicaciones de onda corta
- v Proporciona gestión y recuperación de enlaces manejadas por el firmware
- v Proporciona prestación de diagnósticos en placa accesible por medio de una conexión opcional
- v Proporciona un rendimiento de hasta 16 Gbps dúplex

La figura siguiente muestra el adaptador.

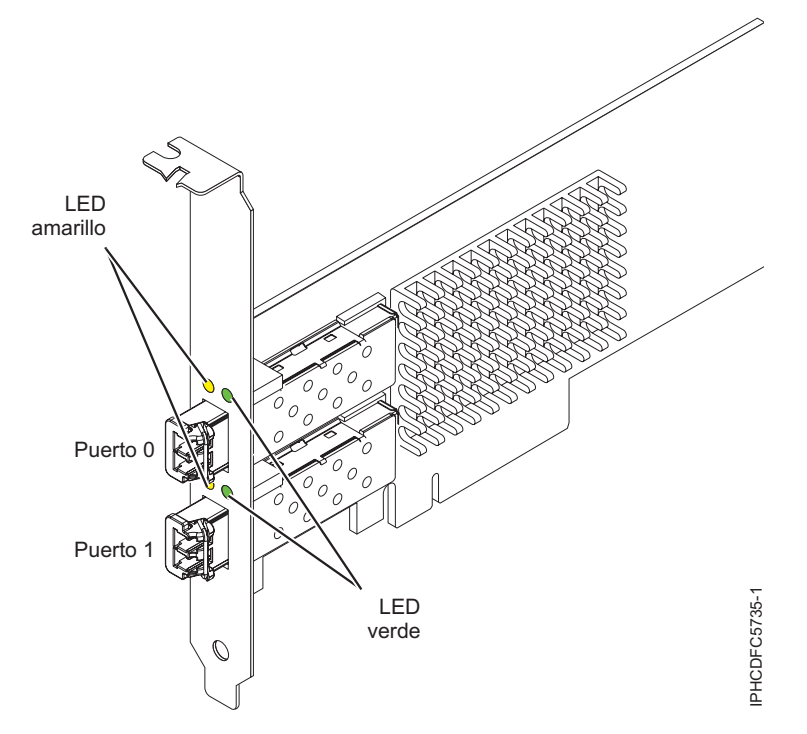

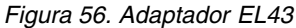

### **Especificaciones**

#### **Elemento**

**Descripción Número de FRU del adaptador** 00E3496 (Diseñado para cumplir con el requisito de RoHS)

**Número de FRU de conector de prueba aislada**

12R9314

**Arquitectura de bus de E/S**

PCIe3 x8

**Requisito de la ranura**

Una ranura PCIe x8 o x16 disponible

## **Voltaje**

3,3 V, 12 V

#### **Formato**

Corto, altura reducida

**Compatibilidad de canal de fibra** 4, 8, 16 Gb

## **Cables**

Los cables son proporcionados por el cliente. Utilice cables de fibra óptica multimodal con láser de onda corta que cumplan las especificaciones siguientes:

- v OM4: fibra de 50/125 micras multimodal, ancho da banda de 4700 MHz x km
- v OM3: fibra de 50/125 micras multimodal, ancho de banda de 2000 MHz x km
- v OM2: fibra de 50/125 micras multimodal, ancho de banda de 500 MHz x km
- v OM1: fibra de 62,5/125 micras multimodal, ancho de banda de 200 MHz x km

Como los tamaños de núcleo son diferentes, los cables OM1 sólo se pueden conectar a otros cables OM1. Para obtener los mejores resultados, los cables OM2 no deben conectarse a cables OM3. No obstante, si se conecta un cable OM2 a un cable OM3, las características del OM2 se aplican a toda la longitud de los cables.

La tabla siguiente muestra las distancias admitidas para los tipos de cable diferentes en las diversas velocidades de enlace.

| Cabecera       | Tipo de cable y distancia |                          |                     |                          |
|----------------|---------------------------|--------------------------|---------------------|--------------------------|
| Velocidad      | OM1                       | OM2                      | OM3                 | OM4                      |
| $ 4,25$ Gbps   | $0.5 - 70$ m $(1.64 -$    | $10,5 - 150$ m $(1,64 -$ | 0,5 - 380 m (1,64 - | $10.5 - 400$ m $(1.64 -$ |
|                | 229,65 pies)              | 492,12 pies)             | 1246,71 pies)       | 1312,34 pies)            |
| $8,5$ Gbps     | $0.5 - 21$ m $(1.64 -$    | $0.5 - 50$ m $(1.64 -$   | 0,5 - 150 m (1,64 - | $0.5 - 190$ m $(1.64 -$  |
|                | 68,89 pies)               | 164,04 pies)             | 492,12 pies)        | 623,36 pies)             |
| $ 14,025$ Gbps | $0.5 - 15$ m $(1.64 -$    | $0.5 - 35$ m $(1.64 -$   | 0,5 - 100 m (1,64 - | $0.5 - 125$ m $(1.64 -$  |
|                | 49,21 pies)               | 114,82 pies)             | 328,08 pies)        | 410,10 pies)             |

*Tabla 12. Distancias de cables admitidas*

#### **Número máximo**

Para conocer el número máximo de adaptadores permitidos, consulte la colección de temas sobre la ubicación de adaptadores PCI correspondiente a su sistema.

## **Requisitos del sistema operativo o de la partición**

Si está instalando una nueva característica, asegúrese de que tiene el software necesario para dar soporte a la nueva característica y determina si hay requisitos previos para que esta característica y los dispositivos que se conecten. Para comprobar los requisitos previos, consulte el [sitio web de IBM](http://www-912.ibm.com/e_dir/eServerPrereq.nsf) [Prerequisite](http://www-912.ibm.com/e_dir/eServerPrereq.nsf) (www-912.ibm.com/e\_dir/eServerPrereq.nsf).

El adaptador se puede utilizar en las versiones siguientes del sistema operativo, dependiendo del sistema que utilice:

- Linux
	- Red Hat Enterprise Linux versión 7, o posterior, con actualizaciones de mantenimiento actuales disponibles en Red Hat.
	- Red Hat Enterprise Linux versión 6.5, o posterior, con actualizaciones de mantenimiento actuales disponibles en Red Hat.
	- SUSE Linux Enterprise Server 11, Service Pack 3, o posterior, con actualizaciones de mantenimiento actuales disponibles en SUSE.
	- SUSE Linux Enterprise Server versión 12, o posterior
	- Linux Ubuntu 15.04 o posterior
	- La versión más reciente del controlador de dispositivo o iprutils puede descargarse desde el sitio web [Herramientas de productividad y servicio de IBM](http://www14.software.ibm.com/webapp/set2/sas/f/lopdiags/home.html) (http://www14.software.ibm.com/webapp/ set2/sas/f/lopdiags/home.html).
- PowerKVM
	- IBM PowerKVM 2.1.1 o posterior

## **Estado de los LED del adaptador**

Los LED verdes y amarillos se pueden ver a través de las aberturas de la pieza de montaje del adaptador. La luz verde indica funcionamiento del firmware y la luz amarilla indica actividad de los puertos. En la Tabla 13 figura un resumen de los estados normales de los LED. Se produce una pausa de 1 Hz cuando el LED se desactiva entre cada grupo de parpadeos rápidos (2, 3 o 4). Observe la secuencia de los LED durante varios segundos para asegurarse de que identifica correctamente el estado.

| LED verde        | LED amarillo        | Estado                                                 |
|------------------|---------------------|--------------------------------------------------------|
| Encendido        | 2 parpadeos rápidos | Velocidad de enlace 4 Gbps: normal,<br>enlace activo   |
| <i>Encendido</i> | 3 parpadeos rápidos | Velocidad de enlace 8 Gbps: normal,<br>  enlace activo |

*Tabla 13. Estados normales de los LED*

*Tabla 13. Estados normales de los LED (continuación)*

| LED verde | LED amarillo         | Estado                                                 |
|-----------|----------------------|--------------------------------------------------------|
| Encendido | 14 parpadeos rápidos | Velocidad de enlace 16 Gbps: normal,<br>∣enlace activo |

Las condiciones de la autoprueba de encendido (POST) y sus resultados se resumen en: Tabla 14. Estos estados pueden servir para identificar los estados anómalos o los problemas.

| <b>LED</b> verde | <b>LED</b> amarillo | Estado                                                          |  |
|------------------|---------------------|-----------------------------------------------------------------|--|
| Apagado          | Apagado             | Error de activación de la placa del<br>adaptador                |  |
| Apagado          | Encendido           | Anomalía de POST de la placa del<br>adaptador                   |  |
| Apagado          | Parpadeo lento      | Error de activación del monitor                                 |  |
| Apagado          | Parpadeo rápido     | Error de POST                                                   |  |
| Apagado          | Intermitente        | Postproceso en curso                                            |  |
| Encendido        | Apagado             | Error durante el funcionamiento                                 |  |
| Encendido        | Encendido           | Error durante el funcionamiento                                 |  |
| Parpadeo lento   | Apagado             | Normal, enlace inactivo                                         |  |
| Parpadeo lento   | Encendido           | No definido                                                     |  |
| Parpadeo lento   | Parpadeo lento      | Fuera de línea para descargar                                   |  |
| Parpadeo lento   | Parpadeo rápido     | Modalidad fuera de línea restringida,<br>en espera de reiniciar |  |
| Parpadeo lento   | Intermitente        | Modalidad fuera de línea restringida,<br>prueba activa          |  |
| Parpadeo rápido  | Apagado             | Supervisor de depuración en<br>modalidad restringida            |  |
| Parpadeo rápido  | Encendido           | No definido                                                     |  |
| Parpadeo rápido  | Parpadeo lento      | Supervisor de depuración en<br>modalidad fija de prueba         |  |
| Parpadeo rápido  | Parpadeo rápido     | Supervisor de depuración en<br>modalidad de depuración remota   |  |
| Parpadeo rápido  | Intermitente        | No definido                                                     |  |

*Tabla 14. Condiciones de la POST y resultados*

# **Adaptador PCIe2 de 4 puertos 1 GbE (FC EL4L y EL4M; CCIN 576F)**

Información sobre las especificaciones y los requisitos del sistema operativo para los adaptadores con el código de característica (FC) EL4L y EL4M.

## **Visión general**

FC EL4L y EL4M son el mismo adaptador con distintos códigos de característica. FC EL4L es un adaptador de perfil bajo y FC EL4M es un adaptador de altura completa.

El adaptador PCIe2 LP de 4 puertos 1 GbE es un adaptador PCIe de generación 2 de altura completa. Este adaptador proporciona cuatro puertos Ethernet de 1 Gb que pueden configurarse para que se ejecuten a 1000 megabits por segundo (Mbps) o 1 gigabit por segundo (Gbps), a 100 Mbps o a 10 Mbps. El adaptador se conecta a una red que utiliza un cable de par trenzado no apantallado (UTP) para distancias de hasta 100 metros (328,08 pies). El adaptador da soporte a la prestación de inicio NIM

(Network Installation Management) de AIX y cumple el estándar IEEE 802.3ab 1000Base-T. El adaptador también permite utilizar tramas grandes cuando trabaja a la velocidad de 1000 Mbps.

Cada uno de los puertos Ethernet puede conectarse mediante:

- v Cables UTP CAT5e (o posterior) para la conexión de red a 1000 Mbps
- v Cables UTP CAT5 o CAT3 para la conexión de red a 100 Mbps o 10 Mbps

Los cables se conectan a los conectores de cobre RJ45. Los puertos son independientes entre sí y dan soporte a dúplex o semi-dúplex. La modalidad semidúplex no admite una velocidad de 1000 Mbps.

Las características del adaptador son las siguientes:

- v Soporta la moderación de interrupciones para ofrecer más rendimiento al tiempo que reduce notablemente la utilización de procesador
- v Soporta el funcionamiento de puerto dual en casi todas las ranuras PCIe, salvo la x1
- v Soporta la negociación automática, solo en dúplex
- Soporta el control de acceso al soporte (MAC) integrado y la capa física (PHY)
- Soporta Fast EtherChannel (FEC) con el software existente
- Soporta Gigabit EtherChannel (GEC) con el software existente
- v Soporta IEEE 802.3ad (protocolo de control de agregación de enlace)
- Soporta las VLAN IEEE 802.1Q
- v Soporta el control de flujo IEEE 802.3 z, ab, u, x
- Soporta IEEE 802.1p
- Soporta IEEE 802.3ab para TX
- v Soporta el protocolo de control de transmisión (TCP) para descarga de suma de comprobación TCP, el protocolo de datagramas de usuario (UDP) y el protocolo Internet (IP) para IPv4 e IPv6
- v Soporta la segmentación TCP o la descarga de envíos de gran tamaño
- Soporta EEPROM-SPI y EEPROM único
- Soporta los niveles de interrupción INTA y MSI
- v Certificaciones de hardware FCC B, UL, CE, VCCI, BSMI, CTICK, MIC
- v Controlador de red (MAC) Intel 82571EB
- v Está en conformidad con la Directiva 2002/95/EC de la Unión Europea sobre la Restricción del Uso de Ciertas Sustancias Peligrosas de Equipo Eléctrico y Electrónico (EEE)

### **Especificaciones**

#### **Elemento**

**Descripción Número de FRU del adaptador** 74Y4064 (Diseñado para cumplir con el requisito de RoHS) **Conector de prueba aislada** 10N7405 **Arquitectura de bus de E/S** PCIe2.0, x4 **Requisito de la ranura** Una ranura PCIe x8. **Cables** Los cables UTP CAT5e de 4 pares se conectan a conectores RJ45 de cobre. **Voltaje** 3,3 V **Formato**

Corto, altura completa

### <span id="page-92-0"></span>**Número máximo**

Para obtener detalles sobre el número máximo de adaptadores admitidos, consulte [Reglas de](http://www.ibm.com/support/knowledgecenter/POWER8/p8eab/p8eab_mtm_pciplacement.htm) [ubicación del adaptador PCIe y prioridades de ranuras\(](http://www.ibm.com/support/knowledgecenter/POWER8/p8eab/p8eab_mtm_pciplacement.htm)http://www.ibm.com/support/ knowledgecenter/POWER8/p8eab/p8eab\_mtm\_pciplacement.htm) y seleccione el sistema en el que está trabajando.

### **Información de conector**

- Dos puertos RJ-45
- Dos LED indicadores de estado del adaptador por cada puerto, para actividad de enlace y velocidad

## **Atributos proporcionados**

- v PCIe x4, generación 1 o generación 2
- v Código de acceso de máquina (MAC) de 4 puertos
- v Descarga de suma de comprobación IPV4/IPV6 de alto rendimiento
- v Soporte de envío y recepción de gran tamaño
- Varias colas
- VIOS

La figura siguiente muestra el adaptador.

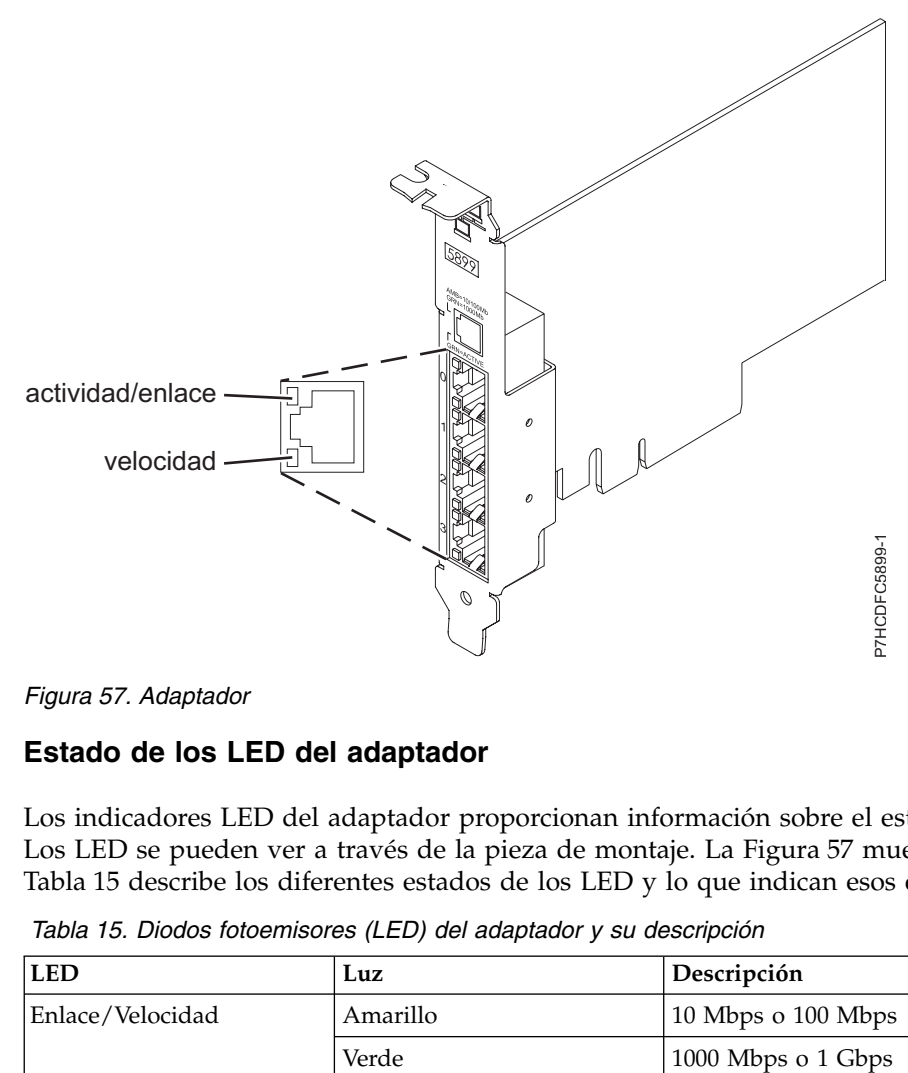

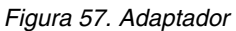

## **Estado de los LED del adaptador**

Los indicadores LED del adaptador proporcionan información sobre el estado funcional del adaptador. Los LED se pueden ver a través de la pieza de montaje. La Figura 57 muestra la ubicación de los LED. La Tabla 15 describe los diferentes estados de los LED y lo que indican esos estados.

*Tabla 15. Diodos fotoemisores (LED) del adaptador y su descripción*

| <b>LED</b>       | Luz      | Descripción            |
|------------------|----------|------------------------|
| Enlace/Velocidad | Amarillo | $10$ Mbps o $100$ Mbps |
|                  | Verde    | 1000 Mbps o 1 Gbps     |

| <b>LED</b> | Luz                | Descripción                                                                                                    |
|------------|--------------------|----------------------------------------------------------------------------------------------------|
| Actividad  | Verde intermitente | Enlace activo o actividad de datos                                                                                              |
|            | Apagado            | Sin enlace                                                                                                    |
|            |                    | La ausencia de un enlace puede indicar un cable<br>defectuoso, un conector defectuoso o una discrepancia de<br>configuraciones. |

*Tabla 15. Diodos fotoemisores (LED) del adaptador y su descripción (continuación)*

## **Requisitos del sistema operativo o de la partición**

Este adaptador se puede utilizar para las versiones siguientes de los sistemas operativos:

- Linux
	- Sistemas desde cero (no admitidos)
	- Sistemas PowerKVM 3.1 o PowerKVM 2.1 (no admitidos)
	- Otros entornos
		- Red Hat Enterprise Linux 7 big-endian, o posterior
		- Red Hat Enterprise Linux 7.1, little-endian, o posterior
		- Red Hat Enterprise Linux 6.5 o posterior
		- SUSE Linux Enterprise Server 12 o posterior
		- SUSE Linux Enterprise Server 11, Service Pack 3, o posterior
		- Ubuntu 14.04.03 o posterior
		- Para obtener detalles de soporte, consulte el [sitio web de Linux Alerts](http://www14.software.ibm.com/webapp/set2/sas/f/lopdiags/info/LinuxAlerts.html) (www14.software.ibm.com/ webapp/set2/sas/f/lopdiags/info/LinuxAlerts.html).
		- La versión más reciente del controlador de dispositivo o iprutils puede descargarse desde el sitio web [Herramientas de productividad y servicio de IBM](http://www14.software.ibm.com/webapp/set2/sas/f/lopdiags/home.html) (http://www14.software.ibm.com/ webapp/set2/sas/f/lopdiags/home.html).

# **Adaptador PCIe2 de 4 puertos 1 GbE (FC EL4L y EL4M; CCIN 576F)**

Información sobre las especificaciones y los requisitos del sistema operativo para los adaptadores con el código de característica (FC) EL4L y EL4M.

## **Visión general**

FC EL4L y EL4M son el mismo adaptador con distintos códigos de característica. FC EL4L es un adaptador de perfil bajo y FC EL4M es un adaptador de altura completa.

El adaptador PCIe2 LP de 4 puertos 1 GbE es un adaptador PCIe de generación 2 de altura completa. Este adaptador proporciona cuatro puertos Ethernet de 1 Gb que pueden configurarse para que se ejecuten a 1000 megabits por segundo (Mbps) o 1 gigabit por segundo (Gbps), a 100 Mbps o a 10 Mbps. El adaptador se conecta a una red que utiliza un cable de par trenzado no apantallado (UTP) para distancias de hasta 100 metros (328,08 pies). El adaptador da soporte a la prestación de inicio NIM (Network Installation Management) de AIX y cumple el estándar IEEE 802.3ab 1000Base-T. El adaptador también permite utilizar tramas grandes cuando trabaja a la velocidad de 1000 Mbps.

Cada uno de los puertos Ethernet puede conectarse mediante:

- v Cables UTP CAT5e (o posterior) para la conexión de red a 1000 Mbps
- v Cables UTP CAT5 o CAT3 para la conexión de red a 100 Mbps o 10 Mbps

Los cables se conectan a los conectores de cobre RJ45. Los puertos son independientes entre sí y dan soporte a dúplex o semi-dúplex. La modalidad semidúplex no admite una velocidad de 1000 Mbps.

Las características del adaptador son las siguientes:

- v Soporta la moderación de interrupciones para ofrecer más rendimiento al tiempo que reduce notablemente la utilización de procesador
- v Soporta el funcionamiento de puerto dual en casi todas las ranuras PCIe, salvo la x1
- Soporta la negociación automática, solo en dúplex
- Soporta el control de acceso al soporte (MAC) integrado y la capa física (PHY)
- Soporta Fast EtherChannel (FEC) con el software existente
- v Soporta Gigabit EtherChannel (GEC) con el software existente
- v Soporta IEEE 802.3ad (protocolo de control de agregación de enlace)
- Soporta las VLAN IEEE 802.1O
- v Soporta el control de flujo IEEE 802.3 z, ab, u, x
- Soporta IEEE 802.1p
- Soporta IEEE 802.3ab para TX
- v Soporta el protocolo de control de transmisión (TCP) para descarga de suma de comprobación TCP, el protocolo de datagramas de usuario (UDP) y el protocolo Internet (IP) para IPv4 e IPv6
- v Soporta la segmentación TCP o la descarga de envíos de gran tamaño
- Soporta EEPROM-SPI y EEPROM único
- v Soporta los niveles de interrupción INTA y MSI
- Certificaciones de hardware FCC B, UL, CE, VCCI, BSMI, CTICK, MIC
- v Controlador de red (MAC) Intel 82571EB
- v Está en conformidad con la Directiva 2002/95/EC de la Unión Europea sobre la Restricción del Uso de Ciertas Sustancias Peligrosas de Equipo Eléctrico y Electrónico (EEE)

#### **Especificaciones**

#### **Elemento**

**Descripción Número de FRU del adaptador** 74Y4064 (Diseñado para cumplir con el requisito de RoHS) **Conector de prueba aislada**

10N7405

**Arquitectura de bus de E/S**

PCIe2.0, x4

## **Requisito de la ranura**

Una ranura PCIe x8.

#### **Cables**

Los cables UTP CAT5e de 4 pares se conectan a conectores RJ45 de cobre.

**Voltaje**

3,3 V

## **Formato**

Corto, altura completa

#### **Número máximo**

Para obtener detalles sobre el número máximo de adaptadores admitidos, consulte [Reglas de](http://www.ibm.com/support/knowledgecenter/POWER8/p8eab/p8eab_mtm_pciplacement.htm) [ubicación del adaptador PCIe y prioridades de ranuras\(](http://www.ibm.com/support/knowledgecenter/POWER8/p8eab/p8eab_mtm_pciplacement.htm)http://www.ibm.com/support/ knowledgecenter/POWER8/p8eab/p8eab\_mtm\_pciplacement.htm) y seleccione el sistema en el que está trabajando.

#### **Información de conector**

- Dos puertos RJ-45
- v Dos LED indicadores de estado del adaptador por cada puerto, para actividad de enlace y velocidad

#### **Atributos proporcionados**

v PCIe x4, generación 1 o generación 2

- v Código de acceso de máquina (MAC) de 4 puertos
- v Descarga de suma de comprobación IPV4/IPV6 de alto rendimiento
- v Soporte de envío y recepción de gran tamaño
- Varias colas
- VIOS

La figura siguiente muestra el adaptador.

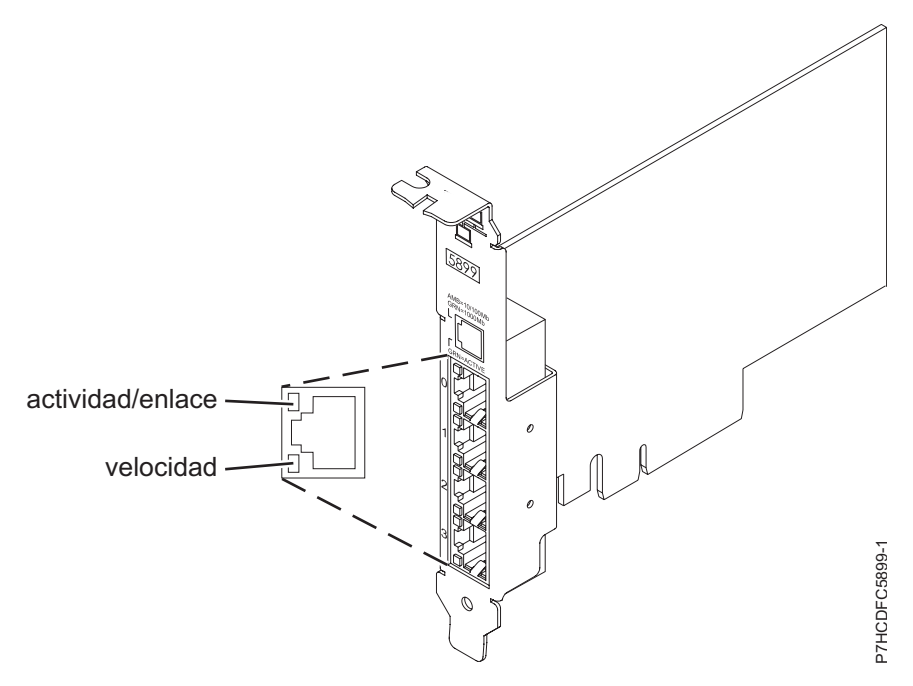

*Figura 58. Adaptador*

## **Estado de los LED del adaptador**

Los indicadores LED del adaptador proporcionan información sobre el estado funcional del adaptador. Los LED se pueden ver a través de la pieza de montaje. La Figura [57 en la página 75](#page-92-0) muestra la ubicación de los LED. La Tabla [15 en la página 75](#page-92-0) describe los diferentes estados de los LED y lo que indican esos estados.

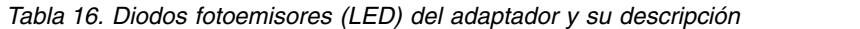

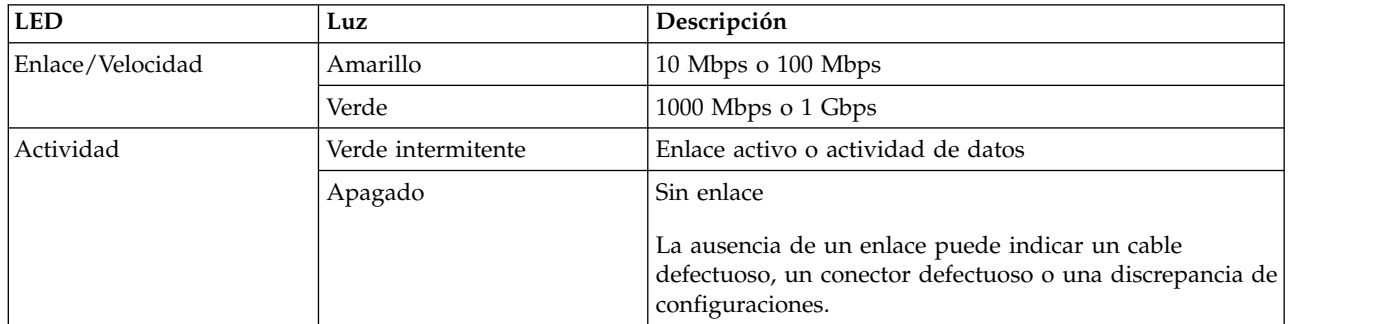

## **Requisitos del sistema operativo o de la partición**

Este adaptador se puede utilizar para las versiones siguientes de los sistemas operativos:

- Linux
	- Sistemas desde cero (no admitidos)
- **78** Instalación del sistema y de las piezas solicitadas para 8335-GCA o 8335-GTA
- Sistemas PowerKVM 3.1 o PowerKVM 2.1 (no admitidos)
- Otros entornos
	- Red Hat Enterprise Linux 7 big-endian, o posterior
	- Red Hat Enterprise Linux 7.1, little-endian, o posterior
	- Red Hat Enterprise Linux 6.5 o posterior
	- SUSE Linux Enterprise Server 12 o posterior
	- SUSE Linux Enterprise Server 11, Service Pack 3, o posterior
	- Ubuntu 14.04.03 o posterior
	- Para obtener detalles de soporte, consulte el [sitio web de Linux Alerts](http://www14.software.ibm.com/webapp/set2/sas/f/lopdiags/info/LinuxAlerts.html) (www14.software.ibm.com/ webapp/set2/sas/f/lopdiags/info/LinuxAlerts.html).
	- La versión más reciente del controlador de dispositivo o iprutils puede descargarse desde el sitio web [Herramientas de productividad y servicio de IBM](http://www14.software.ibm.com/webapp/set2/sas/f/lopdiags/home.html) (http://www14.software.ibm.com/ webapp/set2/sas/f/lopdiags/home.html).

## **Adaptador PCIe2 2 puertos 10 GbE BaseT RJ45 (FC EL55; CCIN 2CC4)**

Información sobre las especificaciones y requisitos de sistema operativo para el adaptador con el código de característica (FC) EL55.

## **Visión general**

El Adaptador PCIe2 de 2 puertos y 10 GbE BaseT RJ45 es un adaptador PCI Express (PCIe) de generación 2, x8, formato corto, altura normal y capacidad de altura reducida. El adaptador proporciona dos puertos RJ45 de 10 Gb. Este adaptador proporciona una interfaz de bus de host PCIe 2.0. El adaptador da soporte a la función de controlador de interfaz de red (NIC) Ethernet. Es un adaptador de alto rendimiento que consolida el tráfico de red. Las funciones de agregación de enlaces y recuperación tras error del adaptador lo hacen adecuado para aplicaciones de red críticas que necesitan redundancia y alta disponibilidad. La Figura [59 en la página 80](#page-97-0) muestra el adaptador FC EL55.

Los puertos toman como valor predeterminado negociar automáticamente la velocidad más alta a 10 Gb (10G BaseT), 1Gb (1000 BaseT) o 100 Mb (100 BaseT) dúplex. Cada puerto RJ45 puede configurarse independientemente del otro puerto. Cada puerto RJ45 se conecta con un cable de 4 pares, CAT-6A, y recibe soporte para distancias de hasta 100 metros.

Las características del adaptador son las siguientes:

- v El adaptador es un adaptador de convergencia de red NIC PCIe2.
- v Los puertos RJ45 de 10 Gb pueden funcionar en la modalidad NIC.
- v El adaptador puede utilizarse como adaptador LAN (red de área local) de host.
- v El adaptador admite la moderación de interrupciones para ofrecer más rendimiento al tiempo que reduce notablemente la utilización de procesador.
- v El adaptador da soporte al funcionamiento de puerto dual en cualquier ranura PCIe3 o PCIe2.
- v El adaptador da soporte a la negociación automática, sólo en dúplex.
- v El adaptador da soporte a varios MAC (control de acceso al soporte) por cada interfaz.
- v El adaptador da soporte al control de acceso al soporte (MAC) integrado y a la capa física (PHY).
- v El adaptador da soporte a los estándares siguientes para los distintos puertos y funciones:
	- IEEE 802.3ae en los puertos de 10 GbE
	- 802.3ab en los puertos de 1 GbE
	- Ether II e IEEE 802.3 para tramas encapsuladas
	- 802.1p para configurar los niveles de prioridad en tramas VLAN etiquetadas
	- 802.1Q para etiquetado de VLAN
	- 802.3x para control de flujo
- <span id="page-97-0"></span>– 802.3ad para equilibrio de carga y recuperación tras error
- IEEE 802.3ad y 802.3 para agregación de enlace
- v El adaptador proporciona interrupciones de señales de mensajes (MSI), MSI-X y soporte de interrupciones de patilla de legado.
- v El adaptador da soporte a tramas de gran tamaño hasta 9,6 KB.
- v El adaptador soporta Gigabit EtherChannel (GEC) con el software existente.
- v El adaptador soporta el protocolo de control de transmisiones (TCP) para descarga de suma de comprobación TCP, el protocolo de datagramas de usuario (UDP) y la descarga de segmentación TCP (TSO) para IPv4 e IPv6.
- v Soporta la segmentación TCP o la descarga de envíos de gran tamaño
- Soporta EEPROM-SPI y EEPROM único
- v Está en conformidad con la Directiva 2002/95/EC de la Unión Europea sobre la Restricción del Uso de Ciertas Sustancias Peligrosas de Equipo Eléctrico y Electrónico (EEE)

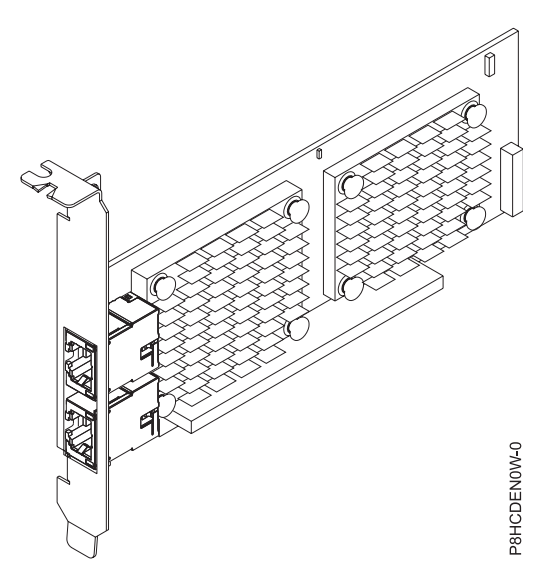

*Figura 59. Adaptador FC EL55*

#### **Especificaciones**

**Elemento**

#### **Descripción Número de FRU del adaptador**

00E2714 (Diseñado para cumplir con el requisito de RoHS)

Número de pieza de contrapunta de altura regular: 00E2862

Número de pieza de contrapunta de altura reducida: 00E2721

#### **Número de FRU de conector de prueba aislada**

10N7405 (conector de prueba aislada RJ45)

#### **Arquitectura de bus de E/S**

PCIe2 x8

#### **Requisito de la ranura**

Para obtener detalles acerca de las prioridades y las reglas de ubicación de las ranuras, consulte [Reglas de ubicación del adaptador PCIe y prioridades de ranuras](http://www.ibm.com/support/knowledgecenter/POWER8/p8eab/p8eab_mtm_pciplacement.htm) (http://www.ibm.com/ support/knowledgecenter/POWER8/p8eab/p8eab\_mtm\_pciplacement.htm) y seleccione el sistema en el que esté trabajando.

### **Cables**

Cable CAT-6A

## **Voltaje**

3,3 V

**Formato**

Corto, contrapunta de altura normal, capacidad de altura reducida

## **Número máximo**

Para obtener detalles sobre el número máximo de adaptadores admitidos, consulte [Reglas de](http://www.ibm.com/support/knowledgecenter/POWER8/p8eab/p8eab_mtm_pciplacement.htm) [ubicación del adaptador PCIe y prioridades de ranuras\(](http://www.ibm.com/support/knowledgecenter/POWER8/p8eab/p8eab_mtm_pciplacement.htm)http://www.ibm.com/support/ knowledgecenter/POWER8/p8eab/p8eab\_mtm\_pciplacement.htm) y seleccione el sistema en el que está trabajando.

## **Requisitos del sistema operativo o de la partición**

Si está instalando una nueva característica, asegúrese de que tiene el software necesario para dar soporte a la nueva característica y determina si hay requisitos previos para que esta característica y los dispositivos que se conecten. Para comprobar los requisitos previos, consulte el [sitio web de IBM](http://www-912.ibm.com/e_dir/eServerPrereq.nsf) [Prerequisite](http://www-912.ibm.com/e_dir/eServerPrereq.nsf) (www-912.ibm.com/e\_dir/eServerPrereq.nsf).

El adaptador se puede utilizar en las versiones siguientes del sistema operativo, dependiendo del sistema que utilice:

- $\bullet$  AIX
	- AIX 7.1, nivel de tecnología 3, Service Pack 2 o posterior
	- AIX 7.1, nivel de tecnología 2, Service Pack 2 o posterior
	- AIX 7.1, nivel de tecnología 1, Service Pack 3 o posterior
	- AIX 6.1, nivel de tecnología 9, Service Pack 2 o posterior
	- AIX 6.1, nivel de tecnología 8, Service Pack 3 o posterior
	- AIX 6.1, nivel de tecnología 7, Service Pack 2 o posterior
- Linux
	- Red Hat Enterprise Linux versión 6.5, o posterior, con actualizaciones de mantenimiento actuales disponibles en Red Hat.
	- SUSE Linux Enterprise Server 11, Service Pack 3, o posterior, con actualizaciones de mantenimiento actuales disponibles en SUSE.
	- Para obtener detalles de soporte, consulte el [sitio web de Linux Alerts](http://www14.software.ibm.com/webapp/set2/sas/f/lopdiags/info/LinuxAlerts.html) (www14.software.ibm.com/ webapp/set2/sas/f/lopdiags/info/LinuxAlerts.html).
- IBM i
	- IBM i sólo se admite con VIOS

Este adaptador requiere los controladores siguientes:

- v AIX: devices.pciex.e4148e1614109204
- v Linux: controlador bnx2x
- v La versión más reciente del controlador de dispositivo o iprutils puede descargarse desde el sitio web [Herramientas de productividad y servicio de IBM](http://www14.software.ibm.com/webapp/set2/sas/f/lopdiags/home.html) (http://www14.software.ibm.com/webapp/set2/ sas/f/lopdiags/home.html).

# **Adaptador PCIe2 de canal de fibra 16 Gb 2 puertos (FC EL5B; CCIN 577F)**

Información sobre las especificaciones y requisitos de sistema operativo para el adaptador con el código de característica (FC) EL5B.

## **Visión general**

El adaptador de canal de fibra PCIe2 16 Gb de 2 puertos es un adaptador PCIe x8 de generación 2. Este adaptador es un adaptador de formato corto, 8x y de alto rendimiento que también se conoce como

adaptador de bus de host (HBA) PCIe. El adaptador proporciona dos puertos con una capacidad de canal de fibra de 16 Gb y con óptica SR. Cada puerto puede proporcionar simultáneamente funciones de canal de fibra de hasta 16 Gb.

Cada puerto proporciona la posibilidad de iniciador único a través de un enlace de fibra o la posibilidad de multi-iniciador con NPIV. Los puertos son SFP+ e incluyen un transceptor SR óptico. Los puertos tienen conectores de tipo pequeño (LC) y utilizan ópticas láser de onda corta. El adaptador funciona a velocidades de 4, 8 y 16 Gbps y negociará automáticamente a la velocidad más elevada posible. Los LED de cada puerto proporcionan información sobre el estado y la velocidad de enlace del puerto.

La prestación NPIV (N\_Port ID Virtualization) está soportada mediante VIOS.

Las características del adaptador son las siguientes:

- v Las piezas y la construcción de este adaptador están en conformidad con la Directiva de la Unión Europea sobre restricciones a la utilización de determinadas sustancias peligrosas (RoHS)
- v El adaptador está en conformidad con las especificaciones de PCIe base y Card Electromechanical (CEM) 2.0, con las características siguientes:
	- Proporciona una interfaz de enlace de x8 vías a 14,025 Gbps, 8,5 Gbps, o 4,25 Gbps (negociación automática con el sistema)
	- Proporciona soporte para un canal virtual (VC0) y una clase de tráfico (TC0)
	- Proporciona prestaciones de configuración y lectura y escritura de memoria de E/S, finalización y mensajería
	- Proporciona soporte para el direccionamiento de 64 bits
	- Proporciona funciones de código de corrección de errores (ECC) y de protección de error
	- Proporciona comprobación de redundancia cíclica (CRC) en todos los paquetes PCIe e información de mensajes
	- Proporciona un tamaño de carga útil grande: de 2048 bytes para funciones de lectura y escritura
	- Proporciona un tamaño de petición de lectura grande de 4096 bytes
- v El adaptador es compatible con una interfaz de canal de fibra de 4, 8 y 16 Gb con las características siguientes:
	- Proporciona negociación automática entre conexiones de enlace de 4 Gb, 8 Gb o 16 Gb
	- Proporciona soporte a las siguientes topología de canal de fibra: punto a punto (solamente 16 Gb) y tejido
	- Proporciona soporte para canal de fibra de clase 3
	- Proporciona la máxima productividad de canal de fibra, que se alcanza utilizando soporte de hardware dúplex
- v El adaptador suministra protección CRC y paridad de vías de datos de extremo a extremo, incluidas las RAM (memoria de acceso aleatorio) de vías de datos internas
- v Proporciona soporte arquitectónico para múltiples protocolos de capa superior
- v Proporciona prestaciones de virtualización exhaustivas con soporte para NPIV (N\_Port ID Virtualization) y VF (virtual fabric)
- v Proporciona soporte para interrupciones señaladas de mensajes ampliadas (MSI-X)
- v Proporciona soporte para 255 VFs y 1024 MSi-X
- v Proporciona una memoria interna SRAM (memoria de acceso aleatorio estático) de alta velocidad
- v Proporciona protección ECC de la memoria local, que incluye la corrección de un solo bit y la protección de doble bit
- v Proporciona una conexión óptica encapsulada de baja longitud de onda con prestación de diagnósticos
- v Proporciona soporte para una gestión de contexto en placa por firmware:
	- Hasta 8192 inicios de sesión de puerto
- Multiplexado de E/S hasta el nivel de trama de canal de fibra
- v Proporciona almacenamientos intermedios de datos capaces de soportar 64+ créditos entre almacenamientos intermedios (BB) por cada puerto en las aplicaciones de onda corta
- v Proporciona gestión y recuperación de enlaces manejadas por el firmware
- v Proporciona prestación de diagnósticos en placa accesible por medio de una conexión opcional
- Proporciona un rendimiento de hasta 16 Gbps dúplex

La figura siguiente muestra el adaptador.

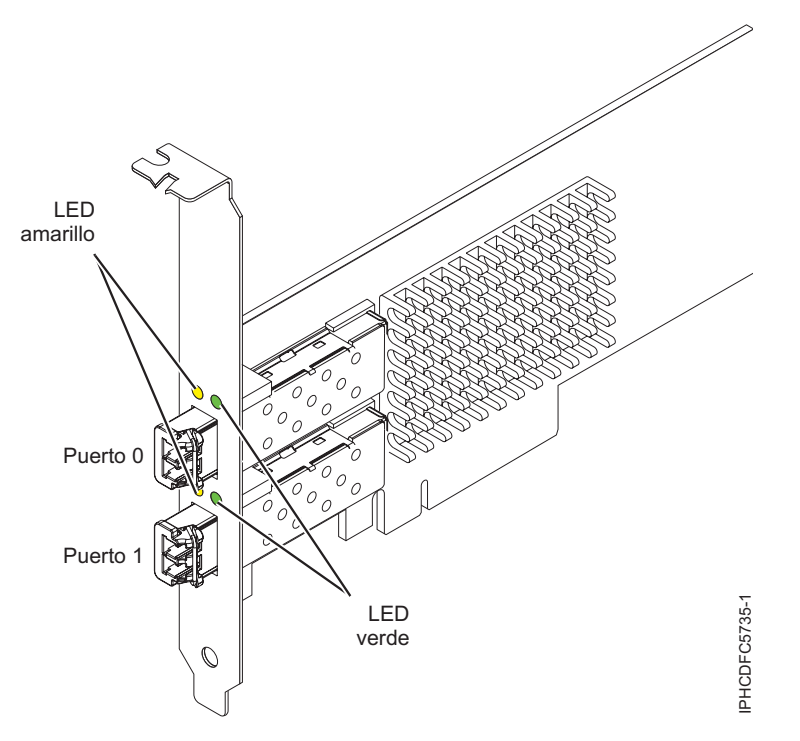

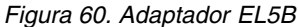

#### **Especificaciones**

#### **Elemento**

**Descripción Número de FRU del adaptador** 00E3496 (Diseñado para cumplir con el requisito de RoHS) **Número de FRU de conector de prueba aislada** 12R9314 **Arquitectura de bus de E/S** PCIe2 x8 **Requisito de la ranura** Una ranura PCIe x8 o x16 disponible **Voltaje** 3,3 V, 12 V **Formato** Corto, MD2

#### **Compatibilidad de canal de fibra**

4, 8, 16 Gb

#### **Cables**

Los cables son proporcionados por el cliente. Utilice cables de fibra óptica multimodal con láser de onda corta que cumplan las especificaciones siguientes:

v OM4: fibra de 50/125 micras multimodal, ancho da banda de 4700 MHz x km

- v OM3: fibra de 50/125 micras multimodal, ancho de banda de 2000 MHz x km
- v OM2: fibra de 50/125 micras multimodal, ancho de banda de 500 MHz x km
- v OM1: fibra de 62,5/125 micras multimodal, ancho de banda de 200 MHz x km

Como los tamaños de núcleo son diferentes, los cables OM1 sólo se pueden conectar a otros cables OM1. Para obtener los mejores resultados, los cables OM2 no deben conectarse a cables OM3. No obstante, si se conecta un cable OM2 a un cable OM3, las características del OM2 se aplican a toda la longitud de los cables.

La tabla siguiente muestra las distancias admitidas para los tipos de cable diferentes en las diversas velocidades de enlace.

| Cabecera       |                        | Tipo de cable y distancia |                         |                          |  |
|----------------|------------------------|---------------------------|-------------------------|--------------------------|--|
| Velocidad      | OM1                    | OM2                       | OM3                     | OM4                      |  |
| $ 4,25$ Gbps   | $0.5 - 70$ m $(1.64 -$ | $ 0,5 - 150$ m $(1,64 -$  | $0.5 - 380$ m $(1.64 -$ | $10.5 - 400$ m $(1.64 -$ |  |
|                | 229,65 pies)           | 492,12 pies)              | 1246,71 pies)           | 1312,34 pies)            |  |
| $ 8,5$ Gbps    | $0.5 - 21$ m $(1.64 -$ | $0.5 - 50$ m (1.64 -      | 0,5 - 150 m (1,64 -     | $10.5 - 190$ m $(1.64 -$ |  |
|                | 68,89 pies)            | 164,04 pies)              | 492,12 pies)            | 623,36 pies)             |  |
| $ 14,025$ Gbps | $0.5 - 15$ m $(1.64 -$ | 0,5 - 35 m (1,64 -        | $0.5 - 100$ m $(1.64 -$ | $10.5 - 125$ m (1.64 –   |  |
|                | $49,21$ pies)          | 114,82 pies)              | 328,08 pies)            | 410,10 pies)             |  |

*Tabla 17. Distancias de cables admitidas*

### **Número máximo**

Para conocer el número máximo de adaptadores permitidos, consulte la colección de temas sobre la ubicación de adaptadores PCI correspondiente a su sistema.

## **Requisitos del sistema operativo o de la partición**

Si está instalando una nueva característica, asegúrese de que tiene el software necesario para dar soporte a la nueva característica y determina si hay requisitos previos para que esta característica y los dispositivos que se conecten. Para comprobar los requisitos previos, consulte el [sitio web de IBM](http://www-912.ibm.com/e_dir/eServerPrereq.nsf) [Prerequisite](http://www-912.ibm.com/e_dir/eServerPrereq.nsf) (www-912.ibm.com/e\_dir/eServerPrereq.nsf).

El adaptador se puede utilizar en las versiones siguientes del sistema operativo, dependiendo del sistema que utilice:

- Linux
	- Red Hat Enterprise Linux versión 7.1 o posterior
	- Red Hat Enterprise Linux versión 6.6, o posterior
	- SUSE Linux Enterprise Server 11, Service Pack 3 o posterior
	- Linux Ubuntu 15.04 o posterior
	- La versión más reciente del controlador de dispositivo o iprutils puede descargarse desde el sitio web [Herramientas de productividad y servicio de IBM](http://www14.software.ibm.com/webapp/set2/sas/f/lopdiags/home.html) (http://www14.software.ibm.com/webapp/ set2/sas/f/lopdiags/home.html).
- Da soporte a PowerKVM y a VIOS.

## **Estado de los LED del adaptador**

Los LED verdes y amarillos se pueden ver a través de las aberturas de la pieza de montaje del adaptador. La luz verde indica funcionamiento del firmware y la luz amarilla indica actividad de los puertos. En la Tabla [18 en la página 85](#page-102-0) figura un resumen de los estados normales de los LED. Se produce una pausa de 1 Hz cuando el LED se desactiva entre cada grupo de parpadeos rápidos (2, 3 o 4). Observe la secuencia de los LED durante varios segundos para asegurarse de que identifica correctamente el estado.

<span id="page-102-0"></span>*Tabla 18. Estados normales de los LED*

| LED verde | LED amarillo        | <b>Estado</b>                                         |
|-----------|---------------------|-------------------------------------------------------|
| Encendido | 2 parpadeos rápidos | Velocidad de enlace 4 Gbps: normal,<br>enlace activo  |
| Encendido | 3 parpadeos rápidos | Velocidad de enlace 8 Gbps: normal,<br>enlace activo  |
| Encendido | 4 parpadeos rápidos | Velocidad de enlace 16 Gbps: normal,<br>enlace activo |

Las condiciones de la autoprueba de encendido (POST) y sus resultados se resumen en: Tabla 19. Estos estados pueden servir para identificar los estados anómalos o los problemas.

| <b>LED</b> verde | LED amarillo    | Estado                                                          |  |
|------------------|-----------------|-----------------------------------------------------------------|--|
| Apagado          | Apagado         | Error de activación de la placa del<br>adaptador                |  |
| Apagado          | Encendido       | Anomalía de POST de la placa del<br>adaptador                   |  |
| Apagado          | Parpadeo lento  | Error de activación del monitor                                 |  |
| Apagado          | Parpadeo rápido | Error de POST                                                   |  |
| Apagado          | Intermitente    | Postproceso en curso                                            |  |
| Encendido        | Apagado         | Error durante el funcionamiento                                 |  |
| Encendido        | Encendido       | Error durante el funcionamiento                                 |  |
| Parpadeo lento   | Apagado         | Normal, enlace inactivo                                         |  |
| Parpadeo lento   | Encendido       | No definido                                                     |  |
| Parpadeo lento   | Parpadeo lento  | Fuera de línea para descargar                                   |  |
| Parpadeo lento   | Parpadeo rápido | Modalidad fuera de línea restringida,<br>en espera de reiniciar |  |
| Parpadeo lento   | Intermitente    | Modalidad fuera de línea restringida,<br>prueba activa          |  |
| Parpadeo rápido  | Apagado         | Supervisor de depuración en<br>modalidad restringida            |  |
| Parpadeo rápido  | Encendido       | No definido                                                     |  |
| Parpadeo rápido  | Parpadeo lento  | Supervisor de depuración en<br>modalidad fija de prueba         |  |
| Parpadeo rápido  | Parpadeo rápido | Supervisor de depuración en<br>modalidad de depuración remota   |  |
| Parpadeo rápido  | Intermitente    | No definido                                                     |  |

*Tabla 19. Condiciones de la POST y resultados*

# **Adaptador PCIe3 de 4 puertos (10 Gb + 1 GbE) SR+RJ45 (FC EN0S; CCIN 2CC3)**

Información sobre las especificaciones y requisitos de sistema operativo para el adaptador con el código de característica (FC) EN0S.

# **Visión general**

El adaptador PCIe3 SR+RJ45 de 4 puertos (10 Gb + 1 GbE) es un adaptador x8 PCI Express (PCIe) de  $3^a$ generación 3 (Gen3), formato corto, altura completa y capacidad de altura reducida. El adaptador proporciona dos puertos ópticos SR de 10 Gb y dos puertos RJ45 de 1 Gb. Este adaptador proporciona

una interfaz de bus de host PCIe 3.0. El adaptador da soporte a la función de controlador de interfaz de red (NIC) Ethernet. Es un adaptador de alto rendimiento que consolida el tráfico de red. Las funciones de agregación de enlaces y recuperación tras error del adaptador lo hacen adecuado para aplicaciones de red críticas que necesitan redundancia y alta disponibilidad.

El adaptador de cuatro puertos proporciona dos puertos de transceptor SR óptico conectables de formato pequeño (SFP+) de 10 Gb y dos puertos Ethernet RJ45 de 1 Gb. Los dos puertos SR de 10 Gb tienen conectores de tipo dúplex de pequeño conector (LC). El transceptor óptico utiliza óptica láser de onda corta y está conectado con cables de fibra MMF-850nm con conectores LC. Consulte ["Cables" en la](#page-105-0) [página 88](#page-105-0) para obtener más información sobre los cables ópticos. Cada puerto de 10 Gb proporciona conectividad Ethernet con una velocidad de datos nominal de 10 Gbps (gigabits por segundo). [Figura](#page-104-0) 61 [en la página 87](#page-104-0) muestra el adaptador FC EN0S.

Cada uno de los puertos RJ45 de 1 Gb proporciona conectividad Ethernet a una velocidad de datos de 1 Gbps. Cada uno de los puertos de 1 Gb está conectado con un cable UTP (par trenzado no apantallado) CAT-5 de 4 pares o con un cable de mayor especificación y tiene soporte para distancias de hasta 100 metros. Además de las redes de 1 Gb (1000 Mb), también se da soporte a las redes de 100 Mb.

Las características del adaptador son las siguientes:

- v El adaptador es un adaptador de convergencia de red NIC PCIe3.
- v Los puertos SR de 10 Gb pueden funcionar en la modalidad NIC.
- v El adaptador puede utilizarse como adaptador LAN (red de área local) de host.
- v El adaptador admite la moderación de interrupciones para ofrecer más rendimiento al tiempo que reduce notablemente la utilización de procesador.
- v El adaptador da soporte al funcionamiento de puerto dual en cualquier ranura PCIe3
- v El adaptador da soporte a la negociación automática, sólo en dúplex.
- v El adaptador da soporte a varios MAC (control de acceso al soporte) por cada interfaz.
- v El adaptador da soporte al control de acceso al soporte (MAC) integrado y a la capa física (PHY).
- v El adaptador da soporte a los estándares siguientes para los distintos puertos y funciones:
	- IEEE 802.3ae en los puertos de 10 GbE
	- 802.3ab en los puertos de 1 GbE
	- Ether II e IEEE 802.3 para tramas encapsuladas
	- 802.1p para configurar los niveles de prioridad en tramas VLAN etiquetadas
	- 802.1Q para etiquetado de VLAN
	- 802.3x para control de flujo
	- 802.3ad para equilibrio de carga y recuperación tras error
	- IEEE 802.3ad y 802.3 para agregación de enlace
- v El adaptador proporciona interrupciones de señales de mensajes (MSI), MSI-X y soporte de interrupciones de patilla de legado.
- v El adaptador da soporte a tramas de gran tamaño hasta 9,6 KB.
- v El adaptador soporta Gigabit EtherChannel (GEC) con el software existente.
- v El adaptador soporta el protocolo de control de transmisiones (TCP) para descarga de suma de comprobación TCP, el protocolo de datagramas de usuario (UDP) y la descarga de segmentación TCP (TSO) para IPv4 e IPv6.
- v Soporta la segmentación TCP o la descarga de envíos de gran tamaño
- Soporta EEPROM-SPI y EEPROM único
- v Está en conformidad con la Directiva 2002/95/EC de la Unión Europea sobre la Restricción del Uso de Ciertas Sustancias Peligrosas de Equipo Eléctrico y Electrónico (EEE)

<span id="page-104-0"></span>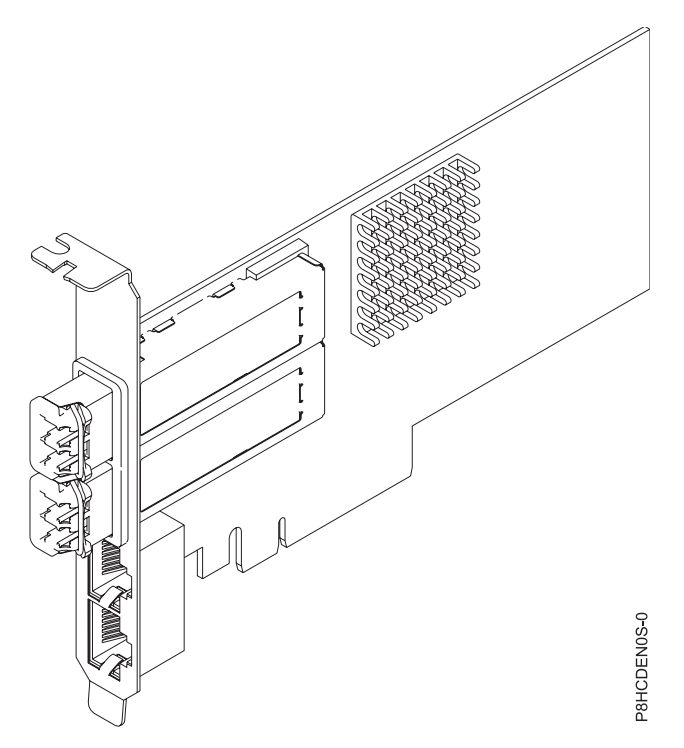

*Figura 61. Adaptador FC EN0S*

**Nota:** Los puertos están numerados de arriba hacia abajo como T1, T2, etcétera para los sistemas operativos AIX y IBM i.

### **Especificaciones**

## **Elemento**

#### **Descripción Número de FRU del adaptador**

00E2715 (Diseñado para cumplir con el requisito de RoHS)

Número de pieza de contrapunta de altura regular: 00E2863

Número de pieza de contrapunta de altura reducida: 00E2720

### **Número de FRU de conector de prueba aislada**

12R9314 (conector de prueba aislada SFP+ SR)

10N7405 (conector de prueba aislada UTP de 1 Gb)

**Nota:** Estos conectores de prueba aislada no se incluyen con la tarjeta. 12R9314 (FC ECW0) es el único conector de prueba aislada que puede adquirirse en IBM.

### **Arquitectura de bus de E/S**

PCIe3 x8

## **Requisito de la ranura**

Para obtener detalles acerca de las prioridades y las reglas de ubicación de las ranuras, consulte [Reglas de ubicación del adaptador PCIe y prioridades de ranuras](http://www.ibm.com/support/knowledgecenter/POWER8/p8eab/p8eab_mtm_pciplacement.htm) (http://www.ibm.com/ support/knowledgecenter/POWER8/p8eab/p8eab\_mtm\_pciplacement.htm) y seleccione el sistema en el que esté trabajando.

### **Cables**

Consulte ["Cables" en la página 88](#page-105-0) para obtener detalles.

**Voltaje**

3,3 V

### **Formato**

Corto, con contrapunta de altura completa

## Capacidad de altura reducida

## <span id="page-105-0"></span>**Número máximo**

Para obtener detalles sobre el número máximo de adaptadores admitidos, consulte [Reglas de](http://www.ibm.com/support/knowledgecenter/POWER8/p8eab/p8eab_mtm_pciplacement.htm) [ubicación del adaptador PCIe y prioridades de ranuras\(](http://www.ibm.com/support/knowledgecenter/POWER8/p8eab/p8eab_mtm_pciplacement.htm)http://www.ibm.com/support/ knowledgecenter/POWER8/p8eab/p8eab\_mtm\_pciplacement.htm) y seleccione el sistema en el que está trabajando.

## **Cables**

Utilice cables de fibra óptica multimodal con láser de onda corta que cumplan las especificaciones siguientes:

- v OM3 o OM4: fibra de 50/125 micras multimodal, ancho de banda de 2000 MHz x km
- v OM2: fibra de 50/125 micras multimodal, ancho de banda de 500 MHz x km
- v OM1: fibra de 62,5/125 micras multimodal, ancho de banda de 200 MHz x km

Como los tamaños de núcleo son diferentes, los cables OM1 sólo se pueden conectar a otros cables OM1. Para obtener los mejores resultados, los cables OM2 no deben conectarse a cables OM3 u OM4. No obstante, si se conecta un cable OM2 a un cable OM3 u OM4, las características del cable OM2 se aplican a toda la longitud de los cables. La tabla siguiente muestra las distancias admitidas para los diferentes tipos de cable de fibra óptica en las diversas velocidades de enlace.

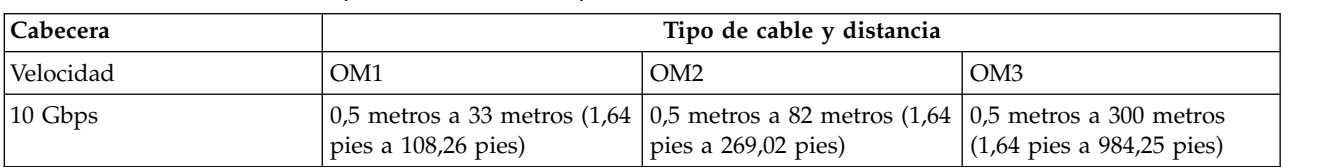

*Tabla 20. Distancias admitidas para cables de fibra óptica multimodal*

## **Requisitos del sistema operativo o de la partición**

Si está instalando una nueva característica, asegúrese de que tiene el software necesario para dar soporte a la nueva característica y determina si hay requisitos previos para que esta característica y los dispositivos que se conecten. Para comprobar los requisitos previos, consulte el [sitio web de IBM](http://www-912.ibm.com/e_dir/eServerPrereq.nsf) [Prerequisite](http://www-912.ibm.com/e_dir/eServerPrereq.nsf) (www-912.ibm.com/e\_dir/eServerPrereq.nsf).

El adaptador se puede utilizar en las versiones siguientes del sistema operativo, dependiendo del sistema que utilice:

- AIX
	- AIX 7.1 con el nivel tecnológico 7100-03 y el Service Pack 3, o posterior
	- AIX 6.1, nivel de tecnología 9, Service Pack 2 o posterior
- Linux
	- Red Hat Enterprise Linux versión 6.5, o posterior, con actualizaciones de mantenimiento actuales disponibles en Red Hat.
	- Red Hat Enterprise Linux versión 7, o posterior, con actualizaciones de mantenimiento actuales disponibles en Red Hat.
	- SUSE Linux Enterprise Server 11, Service Pack 3, o posterior, con actualizaciones de mantenimiento actuales disponibles en SUSE.
	- Para obtener detalles de soporte, consulte el [sitio web de Linux Alerts](http://www14.software.ibm.com/webapp/set2/sas/f/lopdiags/info/LinuxAlerts.html) (www14.software.ibm.com/ webapp/set2/sas/f/lopdiags/info/LinuxAlerts.html).
- $\cdot$  IBM i
	- IBM i sólo se admite con VIOS

Este adaptador requiere los controladores siguientes:

- v AIX: devices.pciex.e4148a1614109304 para los puertos ópticos SFP+ y devices.pciex.e4148a1614109404 para los puertos RJ45
- Linux: controlador bnx2x
- v La versión más reciente del controlador de dispositivo o iprutils puede descargarse desde el sitio web [Herramientas de productividad y servicio de IBM](http://www14.software.ibm.com/webapp/set2/sas/f/lopdiags/home.html) (http://www14.software.ibm.com/webapp/set2/ sas/f/lopdiags/home.html).

# **Adaptador PCIe3 LP de 4 puertos (10Gb+1GbE) SR+RJ45 (FC EN0T; CCIN 2CC3)**

Información sobre las especificaciones y requisitos de sistema operativo para el adaptador con el código de característica (FC) EN0T.

## **Visión general**

El adaptador PCIe3 LP de 4 puertos (10Gb+1GbE) SR+RJ45 es un adaptador PCI Express (PCIe) de 2ª generación (Gen2) x8, formato corto y altura reducida. El adaptador proporciona dos puertos ópticos SR de 10 Gb y dos puertos RJ45 de 1 Gb. Este adaptador proporciona una interfaz de bus de host PCIe 2.0. El adaptador da soporte a la función de controlador de interfaz de red (NIC) Ethernet. Es un adaptador de alto rendimiento que consolida el tráfico de red. Las funciones de agregación de enlaces y recuperación tras error del adaptador lo hacen adecuado para aplicaciones de red críticas que necesitan redundancia y alta disponibilidad.

El adaptador de cuatro puertos proporciona dos puertos de transceptor SR óptico conectables de formato pequeño (SFP+) de 10 Gb y dos puertos Ethernet RJ45 de 1 Gb. Los dos puertos SR de 10 Gb tienen conectores de tipo dúplex de pequeño conector (LC). El transceptor óptico utiliza óptica láser de onda corta y está conectado con cables de fibra MMF-850nm con conectores LC. Consulte ["Cables" en la](#page-108-0) [página 91](#page-108-0) para obtener más información sobre los cables ópticos. Cada puerto de 10 Gb proporciona conectividad Ethernet con una velocidad de datos nominal de 10 Gbps (gigabits por segundo). La Figura [62 en la página 90](#page-107-0) muestra el adaptador FC EN0T.

Cada uno de los puertos RJ45 de 1 Gb proporciona conectividad Ethernet a una velocidad de datos de 1 Gbps. Cada uno de los puertos de 1 Gb está conectado con un cable UTP (par trenzado no apantallado) CAT-5 de 4 pares o con un cable de mayor especificación y tiene soporte para distancias de hasta 100 metros. Además de las redes de 1 Gb (1000 Mb), también se da soporte a las redes de 100 Mb.

Las características del adaptador son las siguientes:

- v El adaptador es un adaptador de convergencia de red NIC PCIe3.
- v Los puertos SR de 10 Gb pueden funcionar en la modalidad NIC.
- v El adaptador puede utilizarse como adaptador LAN (red de área local) de host.
- v El adaptador admite la moderación de interrupciones para ofrecer más rendimiento al tiempo que reduce notablemente la utilización de procesador.
- v El adaptador da soporte al funcionamiento de puerto dual en cualquier ranura PCIe3 o PCIe2.
- v El adaptador da soporte a la negociación automática, sólo en dúplex.
- v El adaptador da soporte a varios MAC (control de acceso al soporte) por cada interfaz.
- v El adaptador da soporte al control de acceso al soporte (MAC) integrado y a la capa física (PHY).
- v El adaptador da soporte a los estándares siguientes para los distintos puertos y funciones:
	- IEEE 802.3ae en los puertos de 10 GbE
	- 802.3ab en los puertos de 1 GbE
	- Ether II e IEEE 802.3 para tramas encapsuladas
	- 802.1p para configurar los niveles de prioridad en tramas VLAN etiquetadas
	- 802.1Q para etiquetado de VLAN
	- 802.3x para control de flujo
	- 802.3ad para equilibrio de carga y recuperación tras error
- <span id="page-107-0"></span>– IEEE 802.3ad y 802.3 para agregación de enlace
- v El adaptador proporciona interrupciones de señales de mensajes (MSI), MSI-X y soporte de interrupciones de patilla de legado.
- v El adaptador da soporte a tramas de gran tamaño hasta 9,6 KB.
- v El adaptador soporta Gigabit EtherChannel (GEC) con el software existente.
- v El adaptador soporta el protocolo de control de transmisiones (TCP) para descarga de suma de comprobación TCP, el protocolo de datagramas de usuario (UDP) y la descarga de segmentación TCP (TSO) para IPv4 e IPv6.
- v Soporta la segmentación TCP o la descarga de envíos de gran tamaño
- Soporta EEPROM-SPI y EEPROM único
- v Está en conformidad con la Directiva 2002/95/EC de la Unión Europea sobre la Restricción del Uso de Ciertas Sustancias Peligrosas de Equipo Eléctrico y Electrónico (EEE)

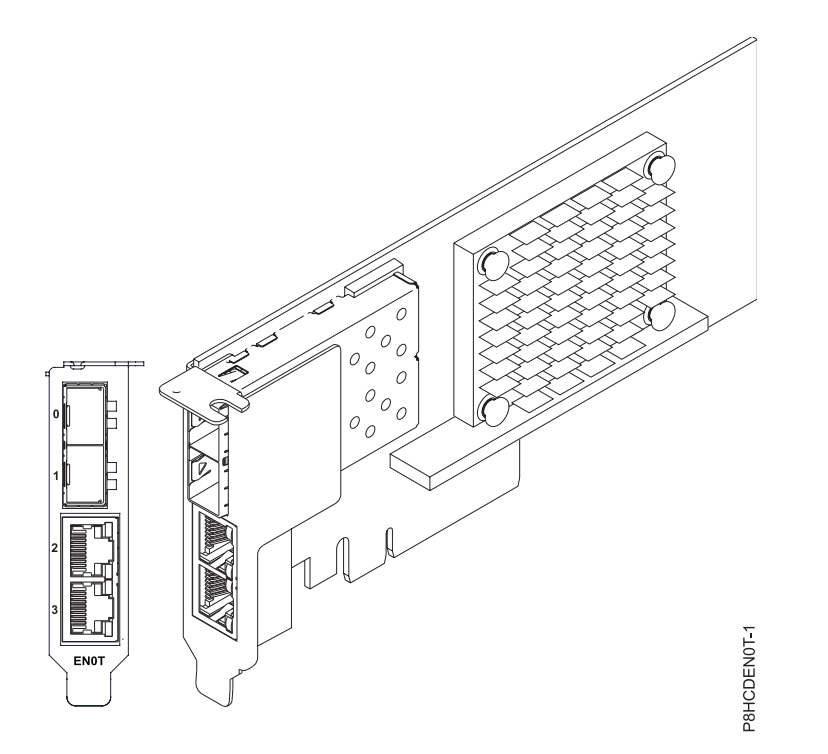

*Figura 62. Adaptador FC EN0T*

**Nota:** Los puertos están numerados de arriba hacia abajo como T1, T2, etcétera para los sistemas operativos AIX® e IBM® i.

#### **Especificaciones**

#### **Elemento**

**Descripción Número de FRU del adaptador** 00E2715 (Diseñado para cumplir con el requisito de RoHS)

Número de pieza de contrapunta de altura reducida: 00E2720 **Número de FRU de conector de prueba aislada**

12R9314 (conector de prueba aislada SFP+ SR)

10N7405 (conector de prueba aislada UTP de 1 Gb)
**Nota:** Estos conectores de prueba aislada no se incluyen con la tarjeta. 12R9314 (FC ECW0) es el único conector de prueba aislada que puede adquirirse en IBM.

#### **Arquitectura de bus de E/S**

PCIe3 x8

### **Requisito de la ranura**

Para obtener detalles acerca de las prioridades y las reglas de ubicación de las ranuras, consulte [Reglas de ubicación del adaptador PCIe y prioridades de ranuras](http://www.ibm.com/support/knowledgecenter/POWER8/p8eab/p8eab_mtm_pciplacement.htm) (http://www.ibm.com/ support/knowledgecenter/POWER8/p8eab/p8eab\_mtm\_pciplacement.htm) y seleccione el sistema en el que esté trabajando.

**Voltaje**

3,3 V

#### **Formato**

Corto, altura reducida

#### **Número máximo**

Para obtener detalles sobre el número máximo de adaptadores admitidos, consulte [Reglas de](http://www.ibm.com/support/knowledgecenter/POWER8/p8eab/p8eab_mtm_pciplacement.htm) [ubicación del adaptador PCIe y prioridades de ranuras\(](http://www.ibm.com/support/knowledgecenter/POWER8/p8eab/p8eab_mtm_pciplacement.htm)http://www.ibm.com/support/ knowledgecenter/POWER8/p8eab/p8eab\_mtm\_pciplacement.htm) y seleccione el sistema en el que está trabajando.

#### **Cables**

Utilice cables de fibra óptica multimodal con láser de onda corta que cumplan las especificaciones siguientes:

- v OM3 o OM4: fibra de 50/125 micras multimodal, ancho de banda de 2000 MHz x km
- v OM2: fibra de 50/125 micras multimodal, ancho de banda de 500 MHz x km
- v OM1: fibra de 62,5/125 micras multimodal, ancho de banda de 200 MHz x km

Como los tamaños de núcleo son diferentes, los cables OM1 sólo se pueden conectar a otros cables OM1. Para obtener los mejores resultados, los cables OM2 no deben conectarse a cables OM3 u OM4. No obstante, si se conecta un cable OM2 a un cable OM3 u OM4, las características del cable OM2 se aplican a toda la longitud de los cables. La tabla siguiente muestra las distancias admitidas para los diferentes tipos de cable de fibra óptica en las diversas velocidades de enlace.

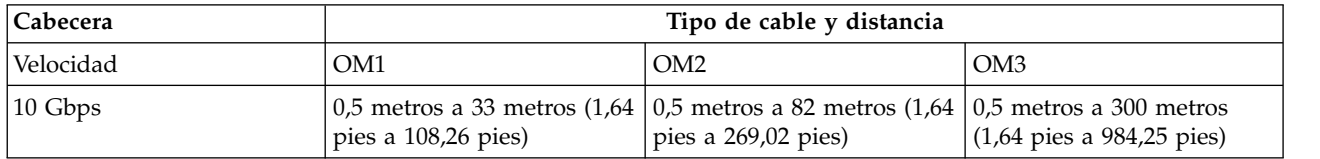

*Tabla 21. Distancias admitidas para cables de fibra óptica multimodal*

#### **Requisitos del sistema operativo o de la partición**

Si está instalando una nueva característica, asegúrese de que tiene el software necesario para dar soporte a la nueva característica y determina si hay requisitos previos para que esta característica y los dispositivos que se conecten. Para comprobar los requisitos previos, consulte el [sitio web de IBM](http://www-912.ibm.com/e_dir/eServerPrereq.nsf) [Prerequisite](http://www-912.ibm.com/e_dir/eServerPrereq.nsf) (www-912.ibm.com/e\_dir/eServerPrereq.nsf).

El adaptador se puede utilizar en las versiones siguientes del sistema operativo, dependiendo del sistema que utilice:

• AIX

- AIX 7.1 con el nivel tecnológico 7100-03 y el Service Pack 3, o posterior
- AIX 6.1, nivel de tecnología 9, Service Pack 2 o posterior
- Linux
- Red Hat Enterprise Linux versión 6.5, o posterior, con actualizaciones de mantenimiento actuales disponibles en Red Hat.
- Red Hat Enterprise Linux versión 7, o posterior, con actualizaciones de mantenimiento actuales disponibles en Red Hat.
- SUSE Linux Enterprise Server versión 12, o posterior
- SUSE Linux Enterprise Server 11, Service Pack 3, o posterior, con actualizaciones de mantenimiento actuales disponibles en SUSE.
- Ubuntu Server 14.04.3, o posterior
- Para obtener detalles de soporte, consulte el [sitio web de Linux Alerts](http://www14.software.ibm.com/webapp/set2/sas/f/lopdiags/info/LinuxAlerts.html) (www14.software.ibm.com/ webapp/set2/sas/f/lopdiags/info/LinuxAlerts.html).
- IBM i
	- IBM i sólo se admite con VIOS

Este adaptador requiere los controladores siguientes:

- v AIX: devices.pciex.e4148a1614109304 para los puertos ópticos SFP+ y devices.pciex.e4148a1614109404 para los puertos RJ45
- Linux: controlador bnx2x
- v La versión más reciente del controlador de dispositivo o iprutils puede descargarse desde el sitio web [Herramientas de productividad y servicio de IBM](http://www14.software.ibm.com/webapp/set2/sas/f/lopdiags/home.html) (http://www14.software.ibm.com/webapp/set2/ sas/f/lopdiags/home.html).

## **Procedimientos comunes para realizar acciones de mantenimiento o instalar dispositivos en el modelo 8335-GCA o 8335-GTA**

Esta sección contiene todos los procedimientos comunes relacionados con la instalación, la extracción y la sustitución de dispositivos en el sistema IBM Power System S822LC (8335-GCA y 8335-GTA).

## **Antes de empezar**

Tenga en cuenta estas precauciones cuando instale, quite o sustituya características y piezas.

### **Acerca de esta tarea**

Estas precauciones están pensadas para crear un entorno seguro al dar servicio el sistema y no proporcionan los pasos para dar servicio al sistema. Los procedimientos de instalación, extracción y sustitución proporcionan procesos paso a paso necesarios para prestar servicio a su sistema.

**PELIGRO:** Cuando trabaje en el sistema o alrededor de él, tome las siguientes medidas de precaución:

El voltaje eléctrico y la corriente de los cables de alimentación, del teléfono y de comunicaciones son peligrosos. Para evitar el riesgo de una descarga eléctrica:

- v Si IBM ha suministrado los cables de alimentación, conecte esta unidad utilizando sólo el cable proporcionado. No utilice el cable de alimentación proporcionado por IBM para ningún otro producto.
- v No abra ningún conjunto de fuente de alimentación ni realice tareas de reparación en él.
- v Durante una tormenta con aparato eléctrico, no conecte ni desconecte cables, ni realice tareas de instalación, mantenimiento o reconfiguración de este producto.
- v Este producto puede estar equipado con múltiples cables de alimentación. Para evitar todo voltaje peligroso, desconecte todos los cables de alimentación.
	- Para la alimentación CA, desconecte todos los cables de alimentación de la fuente de alimentación CA.
	- Para bastidores con un panel de distribución de alimentación (PDP) CC, desconecte la fuente de alimentación CC del cliente que hay en el PDP.
- v Cuando suministre energía eléctrica al producto, asegúrese de que todos los cables de alimentación estén conectados correctamente.
	- Para bastidores con alimentación CA, conecte todos los cables de alimentación o una toma de corriente eléctrico correctamente cableada y conectada a tierra. Asegúrese de que la toma de corriente eléctrica suministra el voltaje y la rotación de fases que figuran en la placa de características del sistema.
	- Para bastidores con un panel de distribución de alimentación (PDP) CC, conecte la fuente de alimentación CC del cliente que hay en el PDP. Asegúrese de utilizar la polaridad adecuada a la hora de conectar la alimentación CC y el cableado de retorno de la alimentación CC.
- v Conecte cualquier equipo que se conectará a este producto a tomas de corriente eléctrica debidamente cableadas.
- v Cuando sea posible, utilice solo una mano para conectar o desconectar los cables de señal.
- v No encienda nunca un equipo cuando haya indicios de fuego, agua o daño estructural.
- v No encienda la máquina hasta que no se corrijan todas las posibles condiciones de peligro.
- v Asuma que existe un riesgo de seguridad eléctrico. Realice todas las comprobaciones de continuidad, puesta a tierra y alimentación especificadas durante los procesos de instalación del subsistema para garantizar que se cumplen los requisitos de seguridad de la máquina.
- v No continúe con la inspección si existen condiciones de peligro.

v Antes de abrir el dispositivo, salvo que se indique lo contrario en los procedimientos de instalación y configuración: desconecte los cables de alimentación CA, apague los disyuntores correspondientes que hallará en el panel de distribución de alimentación (PDP) del bastidor y desconecte los sistemas de telecomunicaciones, redes y módems.

#### **PELIGRO:**

v Conecte y desconecte los cables tal como se indica en los siguientes procedimientos cuando instale, mueva o abra cubiertas en este producto o en los dispositivos conectados.

Para desconectar:

- 1. Apague todo (a menos que se le indique lo contrario).
- 2. Para la alimentación CA, retire los cables de alimentación de las tomas de corriente eléctrica.
- 3. Para bastidores con un panel de distribución de alimentación (PDP) CC, apague los disyuntores que se hallan en el PDP y desconecte la alimentación de la fuente de alimentación CC del cliente.
- 4. Retire los cables de señal de los conectores.
- 5. Retire todos los cables de los dispositivos.

Para conectar:

- 1. Apague todo (a menos que se le indique lo contrario).
- 2. Conecte todos los cables a los dispositivos.
- 3. Conecte los cables de señal a los conectores.
- 4. Para la alimentación CA, conecte los cables de alimentación a las tomas de corriente eléctrica.
- 5. Para bastidores con un panel de distribución de alimentación (PDP) CC, restablezca la energía de la fuente de alimentación CC del cliente y active los disyuntores que se hallan en el PDP.
- 6. Encienda los dispositivos.

Puede haber bordes, esquinas y uniones cortantes en el interior y exterior del sistema. Tenga cuidado cuando maneje el equipo para evitar cortes, arañazos y pellizcos. (D005)

#### **(R001, parte 1 de 2)**:

**PELIGRO:** Tome las siguientes medidas de precaución cuando trabaje en el sistema en bastidor de TI o alrededor de él:

- v Equipo pesado: si no se maneja con cuidado, pueden producirse lesiones personales o daños en el equipo.
- v Baje siempre los pies niveladores en el bastidor.
- v Instale siempre las piezas de sujeción estabilizadoras en el bastidor.
- v Para evitar situaciones peligrosas debido a una distribución desigual de la carga mecánica, instale siempre los dispositivos más pesados en la parte inferior del bastidor. Los servidores y dispositivos opcionales se deben instalar siempre empezando por la parte inferior del bastidor.
- v Los dispositivos montados en el bastidor no se deben utilizar como estanterías ni como espacios de trabajo. No coloque ningún objeto sobre los dispositivos montados en bastidor. Además, no se apoye en los dispositivos montados en bastidor y no los utilice para estabilizar la posición de su cuerpo (por ejemplo, cuando trabaje en una escalera).

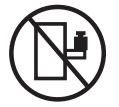

- v En cada bastidor podría haber más de un cable de alimentación.
	- Para bastidores con alimentación CA, no olvide desconectar todos los cables de alimentación del bastidor cuando se le indique que desconecte la energía eléctrica mientras realiza tareas de servicio.
	- Para bastidores con un panel de distribución de alimentación (PDP) CC, apague el disyuntor que controla la alimentación en las unidades del sistema, o desconecte la fuente de alimentación CC del cliente, cuando se le indique que desconecte la alimentación mientras esté manipulando el dispositivo.
- v Conecte todos los dispositivos instalados en un bastidor a los dispositivos de alimentación instalados en ese mismo bastidor. No conecte un cable de alimentación de un dispositivo instalado en un bastidor a un dispositivo de alimentación instalado en un bastidor distinto.
- v Una toma de corriente eléctrica que no esté cableada correctamente podría ocasionar un voltaje peligroso en las partes metálicas del sistema o de los dispositivos que se conectan al sistema. Es responsabilidad del cliente asegurarse de que la toma de corriente eléctrica está debidamente cableada y conectada a tierra para evitar una descarga eléctrica.

#### **(R001, parte 2 de 2)**:

#### **PRECAUCIÓN:**

- v No instale una unidad en un bastidor en el que las temperaturas ambientales internas vayan a superar las temperaturas ambientales recomendadas por el fabricante para todos los dispositivos montados en el bastidor.
- v No instale una unidad en un bastidor en el que la circulación del aire pueda verse comprometida. Asegúrese de que no hay ningún obstáculo que bloquee o reduzca la circulación del aire en cualquier parte lateral, frontal o posterior de una unidad que sirva para que el aire circule a través de la unidad.
- v Hay que prestar atención a la conexión del equipo con el circuito de suministro eléctrico, para que la sobrecarga de los circuitos no comprometa el cableado del suministro eléctrico ni la protección contra sobretensión. Para proporcionar la correcta conexión de alimentación a un bastidor, consulte las etiquetas de valores nominales situadas en el equipo del bastidor para determinar la demanda energética total del circuito eléctrico
- v *(Para cajones deslizantes).* No retire ni instale cajones o dispositivos si las piezas de sujeción estabilizadoras no están sujetas al bastidor. No abra más de un cajón a la vez. El bastidor se puede desequilibrar si se abre más de un cajón a la vez.

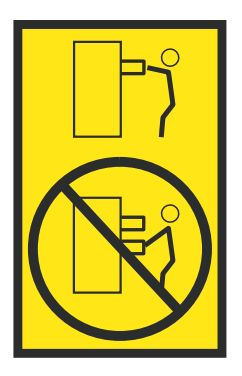

v *(Para cajones fijos).* Este es un cajón fijo que no se debe mover al realizar tareas de servicio, a menos que así lo especifique el fabricante. Si se intenta sacar el cajón de manera parcial o total, se corre el riesgo de que el cajón se caiga al suelo o de que el bastidor se desestabilice.

Antes de empezar un procedimiento de sustitución o instalación, realice estas tareas:

### **Procedimiento**

- 1. Si está instalando una característica nueva, asegúrese de tener el software necesario para soportar la nueva característica. Consulte [IBM Prerequisite.](http://www-912.ibm.com/e_dir/eServerPrereq.nsf)
- 2. Si está realizando un procedimiento de instalación o sustitución que pueda poner en riesgo los datos, asegúrese, siempre que sea posible, de tener una copia de seguridad actual del sistema o de la partición lógica (incluidos sistemas operativos, programas bajo licencia y datos).
- 3. Revise el procedimiento de instalación o sustitución correspondiente al dispositivo o al componente.
- 4. Tenga en cuenta el significado del color en el sistema.

Azul o terracota en una pieza de hardware indica un punto de contacto donde puede sujetar el hardware para extraerlo o instalarlo en el sistema, abrir o cerrar un pestillo, etc. El color terracota también puede indicar que la pieza se puede extraer o sustituir con la alimentación del sistema o de la partición lógica encendida.

- 5. Asegúrese de tener disponibles un destornillador de punta plana de tamaño mediano, un destornillador Phillips y unas tijeras.
- 6. Si las piezas son incorrectas, están ausentes o están visiblemente dañadas, realice lo siguiente:
	- v Si está sustituyendo una pieza, póngase en contacto con el proveedor de las piezas o el siguiente nivel de soporte.
	- v Si está instalando una característica, póngase en contacto con una de las organizaciones de servicio siguientes:
		- El proveedor de las piezas o el siguiente nivel de soporte.
		- En EE.UU., IBM Rochester Manufacturing Automated Information Line (R–MAIL) en el 1–800–300–8751.

En regiones fuera de EE.UU. y otros países, utilice el sitio web siguiente para localizar los números de teléfono de servicio y soporte:

<http://www.ibm.com/planetwide>

- 7. Si tiene dificultades durante la instalación, póngase en contacto con el proveedor de servicios, el concesionario de IBM o el siguiente nivel de soporte.
- 8. Para sistemas IBM Power System S822LC (8335-GCA y 8335-GTA), asegúrese de que la cubierta superior esté colocada cuando ejecute un rendimiento térmico.

## **Identificación del sistema que contiene la pieza que se debe sustituir**

Información sobre cómo determinar qué servidor o alojamiento tiene la pieza que desea sustituir.

### **Acerca de esta tarea**

Si la pieza no tiene ningún LED indicador del problema, tendrá que utilizar un programa de resolución de problemas como, por ejemplo, **impitool** para identificar el problema.

## **LED en el sistema 8335-GCA o 8335-GTA**

Utilice esta información como guía para los LED del sistema IBM Power System S822LC (8335-GCA y 8335-GTA).

Los LED indican varios estados del sistema. Estos LED se hallan en la parte frontal (tal como se muestra en la Figura [63 en la página 97\)](#page-114-0) y en la parte posterior del sistema.

- v El LED verde indica el estado de la alimentación.
	- Una luz fija indica alimentación total del sistema en la unidad.
	- Una luz intermitente indica que la alimentación se halla en espera para la unidad.
	- Se tarda aproximadamente 30 segundos desde el momento en que se pulsa el botón de encendido hasta que el LED de alimentación pasa de estar parpadeando a fijo. Durante el periodo de transición, es posible que el LED parpadee más rápidamente.
- v El LED ámbar indica un problema en el sistema. Después de reparar una pieza, el LED de color ámbar tardará un minuto en apagarse.
- v El LED azul se utiliza para identificar el sistema que requiere mantenimiento.

<span id="page-114-0"></span>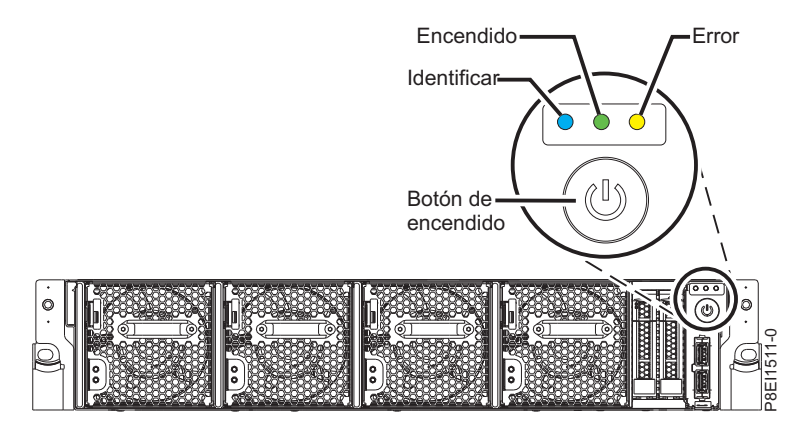

*Figura 63. LED en un sistema 8335-GCA o 8335-GTA*

Los indicadores de LED se hallan en las partes siguientes:

- En la parte frontal del sistema:
	- Unidades de disco (el LED verde indica actividad; el LED ámbar indica un problema)
	- Ventiladores (el LED verde indica actividad; el LED ámbar indica un problema)
- v En la parte posterior del sistema:
	- Placa posterior, junto al puerto LAN trasero: verde, ámbar y azul (igual que los de la parte frontal, junto al botón de encendido)
	- Fuentes de alimentación (dos LED verdes indican alimentación CA y CC; el LED ámbar indica un problema)

## **Identificación del modelo 8335-GCA o 8335-GTA que requiere mantenimiento**

Utilice el programa Intelligent Platform Management Interface (IPMI) para activar el LED de identificación de color azul que le ayudará a averiguar qué sistema necesita mantenimiento.

### **Procedimiento**

Utilice el mandato **ipmitool** para activar el LED de identificación azul del sistema. Para redes de banda, el mandato de identificación del chasis es:

ipmitool -I <interfaz> chassis identify <intervalo>

Donde:

#### **interfaz**

Es la interfaz que se está utilizando para conectarse al sistema; por ejemplo, usb.

#### **intervalo**

Es el tiempo que se tarda en activar el LED de identificación, en segundos. El valor predeterminado es de 15, lo que significa que el LED está encendido durante 15 segundos y luego se apaga. Un valor de cero (0) apaga el LED. Un valor de force activa el LED y lo deja activo hasta que se apague.

Para ejecutar el mandato de forma remota en la LAN, el mandato de identificación del chasis que debe escribir es:

ipmitool -I lanplus -H <nombre host> -U <nombre usuario> -P <contraseña> chassis identify <intervalo>

## **Inicio y detención del modelo 8335-GCA o 8335-GTA**

Información sobre cómo iniciar y detener el sistema IBM Power System S822LC (8335-GCA y 8335-GTA) para llevar a cabo una acción de servicio o una actualización del sistema.

## **Iniciar el sistema**

Utilice el botón de alimentación para iniciar el sistema.

### **Acerca de esta tarea**

**Atención:** Por motivos de seguridad, para una correcta circulación de aire y un buen rendimiento térmico, la cubierta de acceso de servicio debe estar instalada y completamente encajada antes de encender el sistema.

Puede utilizar este procedimiento para encender el sistema o puede utilizar una consola y la herramienta IPMI para hacerlo.

#### **Procedimiento**

- 1. Abra la puerta frontal del bastidor, si es necesario.
- 2. Antes de pulsar el botón de alimentación, asegúrese de que las fuentes de alimentación estén conectadas a la unidad del sistema y verifique los elementos siguientes:
	- v Todos los cables de alimentación del sistema están conectados a una toma de corriente eléctrica.
	- v El LED de encendido, tal como se muestra en Figura 64 parpadea. Una luz intermitente indica que la alimentación se halla en espera para la unidad.
- 3. Pulse el botón de alimentación que se muestra en Figura 64. La luz de encendido deja de parpadear y queda fija, lo que indica que el sistema está encendido. Los ventiladores de refrigeración del sistema funcionan a velocidad elevada y tras unos 30 segundos, vuelven a la velocidad operativa normal.

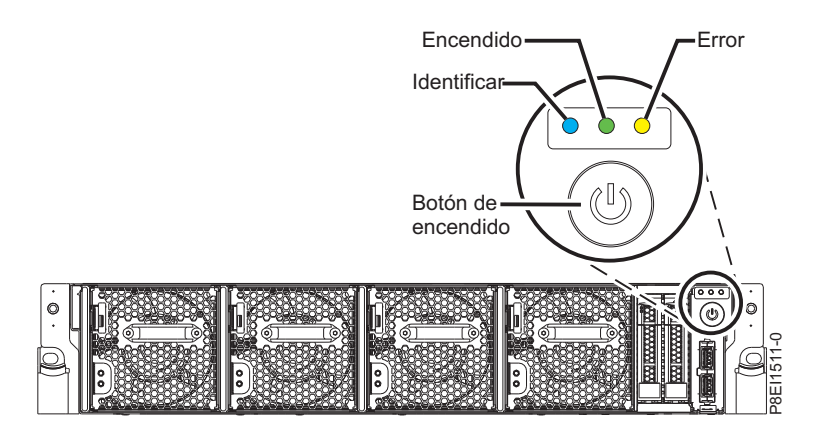

*Figura 64. Botón de encendido*

### **Qué hacer a continuación**

Si cuando pulsa el botón de encendido no se inicia el sistema, póngase en contacto con el siguiente nivel de soporte o con el proveedor de servicios.

## **Detención del sistema**

Información sobre cómo detener el sistema para llevar a cabo otra tarea.

## **Procedimiento**

Puede utilizar el mandato **shutdown** de Linux para detener el sistema y apagarlo. Por ejemplo, el mandato siguiente apagará el sistema en 10 minutos y enviará el mensaje "Se realizarán reparaciones." a los usuarios.

shutdown -P +10 "Se realizarán reparaciones."

El valor -P indica al sistema que debe concluir y seguidamente apagarse. La + indica la hora en minutos antes de que se produzca la operación de apagado.

## **Visualización de la GUI sobre estados de sensores de sucesos**

La visualización de la GUI sobre estados de sensores de sucesos es una forma rápida de determinar el estado general del servidor sin tener que buscar información detallada del SEL (System Event Log registro de sucesos del sistema).

Para ver la GUI sobre estados de sensores de sucesos, inicie sesión en la interfaz web de BMC. Los sensores y sus valores aparecen en la primera página (el panel de control).

Es posible que algunos errores del sistema no aparezcan en la GUI de sensores de sucesos. Tras ver la GUI sobre estados de sensores de sucesos, utilice los registros del SEL para ver los sucesos SEL activos que indican un suceso de acción de servicio.

### **Operación de visualización de estados de sensores de sucesos**

La mayoría de sensores inicialmente se ven de color gris, a continuación, cambian el estado y el color durante el proceso de arranque cuando se inicializa la FRU y pueden pasar al estado correcto (verde) o error (rojo). No se visualiza ningún sensor hasta que se obtiene la selección de visualización de sensores en el BMC, lo que significa que el sistema alcanza un determinado nivel de alimentación o que el BMC termina la inicialización. El color del indicador del sensor viene determinado por el estado del sensor en el momento de la invocación de la visualización. La visualización de sensores conserva el color del indicador de estado de sensores hasta que se renueva la visualización, actualizándose el valor de los sensores con el estado más reciente. Los cambios en los sucesos SEL cambian el color del indicador de sensores cuando se renueva o se reinicia la visualización. La visualización del estado del sensor también se inicia con un rearranque o un ciclo de alimentación con algunas excepciones, como se indica en Tabla [22 en la página 100.](#page-117-0)

### **Descripciones del indicador de estados de sensores de sucesos**

Indicador gris:

- FRU no conectada
- v Sensor no inicializado
- v La función del sensor no se ha inicializado

Indicador rojo (error):

- v Se ha excedido el umbral crítico (un suceso requiere una acción de servicio)
- v Acción de servicio necesaria para una anomalía de disco duro
- v Anomalía de función parcial que ha alcanzado un estado "se requiere la acción de servicio"
- v Un recurso desconfigurado requiere una acción de servicio

Indicador verde (correcto):

- v La FRU o el sensor están conectado y totalmente operativos
- v El suceso recuperable se halla por debajo del umbral crítico ("se requiere acción de servicio")

<span id="page-117-0"></span>v La FRU o el sensor han vuelto al funcionamiento "normal" (para los sensores de umbral)

### **Valores de estado de sensores durante el proceso de arranque**

Las etapas clave de la operación.

#### **Encendido inicial de BMC en estado correcto**

En esta etapa, es posible que algunos valores de indicadores no reflejen el estado del sensor físico. En algunos casos, el estado no está disponible porque el sensor no se ha inicializado; si es así, el color del sensor será gris. En otros casos (normalmente asociados a sensores de arranque de host), el valor del sensor muestra el estado cuando el sistema estaba operativo. Estos sensores se actualizan para indicar el estado actual si se renueva la visualización cuando el sistema alcanzar la etapa de operación Petitboot. En Tabla 22 se muestran los indicadores que se ven afectados.

#### **BMC preparado para el estado de funcionamiento PetitBoot o Host**

Cuando el sistema alcanza el estado de menú Petitboot, y se renueva la visualización, todos los indicadores reflejarán su estado operativo.

| Nombre de sensor                                             | Valor en BMC preparado | Valor en Petitboot o Posterior |
|--------------------------------------------------------------|------------------------|--------------------------------|
| Temp. almacenamiento intermedio<br>memoria x ( $x = 0 - 7$ ) | No disponible          | Actual                         |
| Temp CPUx $(x = 0 - 1)$                                      | No disponible          | Actual                         |
| Temp. núcleo CPU $x (x = 0 - 23)$                            | No disponible          | Actual                         |
| Temp. DIMMx $(x = 0 - 31)$                                   | No disponible          | Actual                         |
| Temp. GPU $x (x = 1 - 4)$                                    | No disponible          | Actual                         |
| Diodo CPU $x (x = 1 - 2)$                                    | Actual                 | Actual                         |
| Temp. ambiente                                               | Actual                 | Actual                         |
| Voltaje VDD CPU                                              | No disponible          | Actual                         |
| <b>VDD</b> actual CPU                                        | No disponible          | Actual                         |
| Ventilador $x (x = 0 - 5)$                                   | No disponible          | Actual                         |
| Func. almacenamiento intermedio<br>memoria x (X = $0 - 7$ )  | Desde IPL anterior     | Actual                         |
| Func. DIMM $x (x = 0 - 31)$                                  | Desde IPL anterior     | Actual                         |
| Func. GPU $x (x = 1 - 4)$                                    | No disponible          | Actual                         |
| Func. núcleo CPU $x (x = 0 - 23)$                            | Desde IPL anterior     | Actual                         |
| Func. CPU $x (X = 0 - 1)$                                    | Desde IPL anterior     | Actual                         |
| Parada por error                                             | Actual                 | Actual                         |
| Descartar alimentación rápida                                | Actual                 | Actual                         |
| OCC x activo ( $x = 1 - 2$ )                                 | Actual                 | Actual                         |
| Error PSU $x (x = 1 - 2)$                                    | Actual                 | Actual                         |
| Todo Pgood                                                   | Actual                 | Actual                         |
| Progreso arranque FW                                         | Desde IPL anterior     | Actual                         |
| Estado de host                                               | Actual                 | Actual                         |
| Proceso de vigilancia                                        | Desde IPL anterior     | Actual                         |
| Suceso del sistema                                           | Desde IPL anterior     | Actual                         |
| Arranque del SO                                              | Desde IPL anterior     | Actual                         |

*Tabla 22. Sensores y valores durante las etapas de funcionamiento del sistema*

| Nombre de sensor                                           | Valor en BMC preparado | Valor en Petitboot o Posterior |
|------------------------------------------------------------|------------------------|--------------------------------|
| PCI                                                        | Desde IPL anterior     | Actual                         |
| Alim. ProcX memoria $(x = 0 - 3)$                          | Desde IPL anterior     | Actual                         |
| Alimentación Procx ( $x = 0 - 1$ )                         | Desde IPL anterior     | Actual                         |
| Alim. Procx PCIE $(x = 0 - 1)$                             | Desde IPL anterior     | Actual                         |
| Alimentación A ventilador<br>(alimentación del ventilador) | Desde IPL anterior     | Actual                         |
| Alimentación memoria caché                                 | Desde IPL anterior     | Actual                         |
| Sentido 12V                                                | Desde IPL anterior     | Actual                         |
| Sentido GPU (Alimentación GPU)                             | Desde IPL anterior     | Actual                         |
| Alimentación E/S (A-B)                                     | Desde IPL anterior     | Actual                         |
| Alimentación almacenamiento (A-B)                          | Desde IPL anterior     | Actual                         |
| Error placa base                                           | Desde IPL anterior     | Actual                         |
| Error reloj ref                                            | Desde IPL anterior     | Actual                         |
| Error reloj PCI                                            | Desde IPL anterior     | Actual                         |
| Error reloj TOD                                            | Desde IPL anterior     | Actual                         |
| Error APSS                                                 | Desde IPL anterior     | Actual                         |
| Lado Golden BMC                                            | Actual                 | Actual                         |
| Lado Golden BIOS                                           | Actual                 | Actual                         |
| Recuento arranque                                          | Actual                 | Actual                         |
| Activar alimentación Lt                                    | Desde IPL anterior     | Actual                         |
| Fac. reducción carga PS                                    | Actual                 | Actual                         |
| NxtPwr redundante                                          | Actual                 | Actual                         |
| CurPwr redundante                                          | Actual                 | Actual                         |
| Alimentación del sistema                                   | No aplicable           | Actual si es aplicable         |
| OT de límite de frecuencia $x (x = 1 -$<br>2)              | No aplicable           | Actual si es aplicable         |
| Alimentación de límite de frecuencia<br>$x (x = 1 - 2)$    | No aplicable           | Actual si es aplicable         |
| Temp. CPU $x$ VDD $(x = 1 - 2)$                            | No aplicable           | Actual si es aplicable         |

*Tabla 22. Sensores y valores durante las etapas de funcionamiento del sistema (continuación)*

## **Extracción y sustitución de las cubiertas en un sistema 8335-GCA o 8335-GTA**

Información sobre cómo extraer y sustituir las cubiertas de un sistema IBM Power System S822LC (8335-GCA y 8335-GTA) de forma que se pueda acceder a las piezas de hardware o para prestar servicio de mantenimiento.

## **Extracción de la cubierta de acceso de servicio de un sistema 8335-GCA o 8335-GTA**

Información sobre cómo extraer la cubierta de acceso de servicio de un sistema IBM Power System S822LC (8335-GCA y 8335-GTA).

## **Procedimiento**

- 1. Extraiga las fuentes de alimentación del sistema. Para obtener instrucciones, consulte ["Extracción de](#page-130-0) [una fuente de alimentación del modelo 8335-GCA o 8335-GTA" en la página 113.](#page-130-0)
- 2. Libere la cubierta presionando el pestillo de cierre azul **(A)**.
- 3. Mientras presiona hacia abajo el pestillo **(A)** y el punto táctil **(B)**, deslice la cubierta **(C)** hacia la parte posterior de la unidad del sistema. Cuando la parte frontal de la cubierta de acceso de servicio deje al descubierto el reborde superior del chasis, levante la cubierta hacia arriba y hacia fuera de la unidad del sistema.

**Atención:** Para conseguir una refrigeración y una circulación de aire correctas, vuelva a colocar la cubiertas antes de encender el sistema.

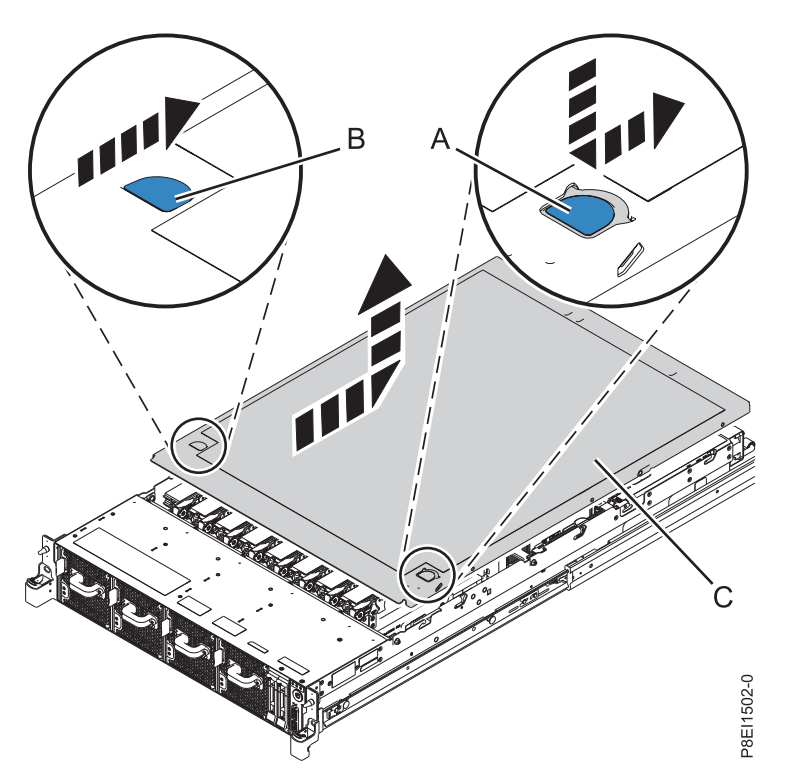

*Figura 65. Extracción de la cubierta de acceso de servicio*

## **Instalación de la cubierta de acceso de servicio en un sistema 8335-GCA o 8335-GTA**

Información sobre cómo instalar la cubierta de acceso de servicio en un sistema IBM Power System S822LC (8335-GCA y 8335-GTA) montado en bastidor.

## **Acerca de esta tarea**

**Atención:** Por motivos de seguridad, para una correcta circulación de aire y un buen rendimiento térmico, la cubierta de acceso de servicio debe estar instalada y completamente encajada antes de encender el sistema.

## **Procedimiento**

- 1. Coloque la cubierta **(A)** en la unidad del sistema de forma que las patillas de alineación de la cubierta queden alineadas con las ranuras del chasis.
- 2. Presione hacia abajo para encajar las patillas y deslizar la cubierta hacia la parte frontal del sistema hasta que el pestillo de cierre azul **(B)** quede bloqueado en su lugar, tal como se muestra en [Figura](#page-120-0) 66 [en la página 103](#page-120-0)

<span id="page-120-0"></span>en la página 103.

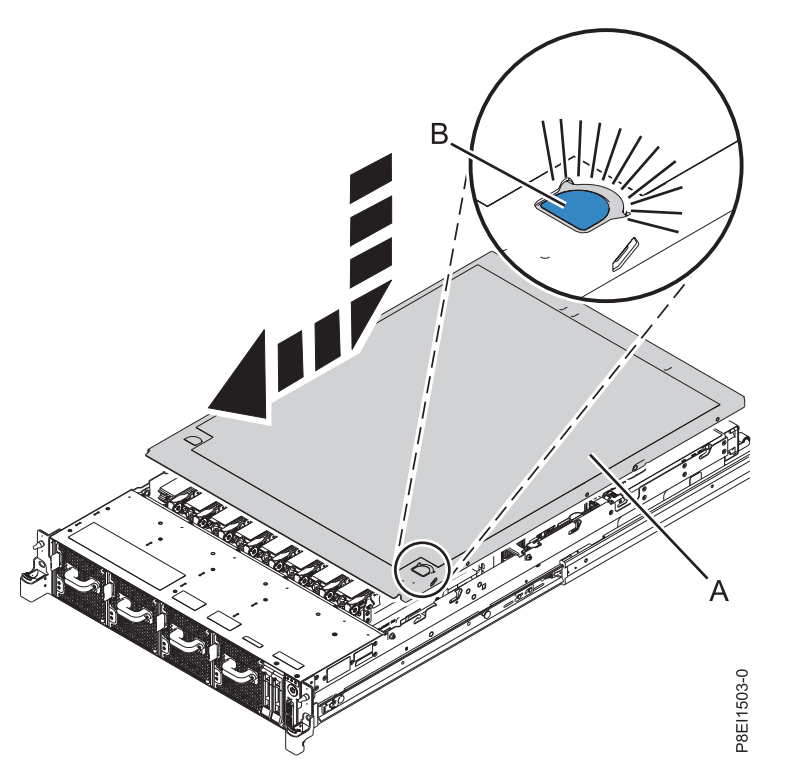

*Figura 66. Instalación de la cubierta de acceso de servicio*

3. Vuelva a colocar las fuentes de alimentación en el chasis. Para obtener instrucciones, consulte ["Sustitución de una fuente de alimentación en el modelo 8335-GCA o 8335-GTA" en la página 114.](#page-131-0)

## **Posiciones de servicio y operativa para el modelo 8335-GCA o 8335-GTA**

Información sobre cómo colocar un sistema IBM Power System S822LC (8335-GCA y 8335-GTA) en la posición de servicio u operativa.

## **Colocación de un sistema 8335-GCA o 8335-GTA en la posición de servicio**

Información sobre cómo colocar un sistema IBM Power System S822LC (8335-GCA y 8335-GTA) en la posición de servicio.

### **Acerca de esta tarea**

Elija el tipo adecuado de rieles para el sistema:

- v "Rieles deslizantes"
- v ["Rieles fijos" en la página 104](#page-121-0)

#### **Rieles deslizantes**

Utilice este procedimiento cuando el sistema se haya instalado utilizando rieles deslizantes.

#### **Antes de empezar**

**Notas:**

- <span id="page-121-0"></span>v Cuando coloque el sistema en la posición de servicio, es esencial que todas las placas de estabilidad se hayan instalado bien para evitar que el bastidor se vuelque. Asegúrese de que sólo haya una unidad del sistema en la posición de servicio a la vez.
- v Asegúrese de que los cables de la parte posterior de la unidad del sistema no queden atrapados ni se enreden al tirar la unidad del sistema hacia delante en el bastidor.
- v Cuando los rieles se extienden completamente, los pestillos de seguridad de los rieles quedan encajados en su posición. Esta acción evita que se extraiga el sistema en exceso.

#### **Procedimiento**

- 1. Extraiga los tornillos de cada lado del sistema que fijan el sistema al bastidor.
- 2. Empuje hacia abajo los pestillos frontales **(A)** que fijan la unidad del sistema al bastidor.

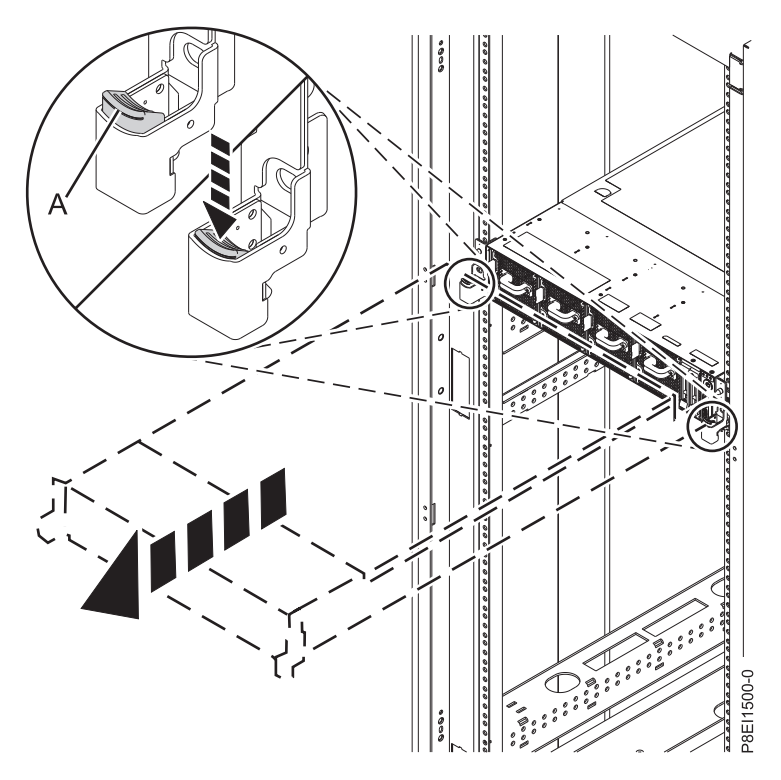

*Figura 67. Colocación del sistema en la posición de servicio*

3. Tire de la unidad del sistema sacándola del bastidor.

#### **Rieles fijos**

Utilice este procedimiento cuando el sistema se haya instalado utilizando rieles fijos.

#### **Antes de empezar**

#### **PRECAUCIÓN:**

**Para la extracción de este sistema del bastidor se necesitan dos personas. No empiece este procedimiento a menos que disponga de ayuda física para extraer el sistema del bastidor.**

**Nota:** Cuando coloque el sistema en la posición de servicio, es esencial que todas las placas de estabilidad se hayan instalado bien para evitar que el bastidor se vuelque. Asegúrese de extraer una sola unidad del sistema cada vez.

#### **Procedimiento**

- 1. Etiquete y desconecte los cables de la parte posterior de la unidad del sistema.
- 2. En la parte frontal, extraiga los tornillos de cada lado del sistema que fijan el sistema al bastidor.
- 3. Mientras una persona sostiene el peso de la parte frontal del sistema, la otra persona se desplaza a la parte posterior del sistema y lo empuja parcialmente haciéndolo salir del bastidor.
- 4. Una persona se coloca en la parte lateral izquierda del sistema y otra persona en la parte lateral derecha del sistema.
- 5. Incline y levante el sistema haciéndolo salir de los rieles.
- 6. Deje con cuidado el sistema encima de una mesa que tenga una superficie ESD adecuada.

## **Colocación de un sistema 8335-GCA o 8335-GTA en la posición operativa**

Información sobre cómo colocar un sistema IBM Power System S822LC (8335-GCA y 8335-GTA) en la posición operativa.

### **Acerca de esta tarea**

Elija el tipo adecuado de rieles para el sistema:

- v "Rieles deslizantes"
- v ["Rieles fijos" en la página 106](#page-123-0)

#### **Rieles deslizantes**

Utilice este procedimiento cuando el sistema se haya instalado utilizando rieles deslizantes.

#### **Antes de empezar**

Cuando coloque el sistema en posición operativa, asegúrese de que los cables de la parte posterior del sistema no queden atrapados ni se enreden al empujar la unidad en el bastidor.

#### **Procedimiento**

- 1. Desbloquee los pestillos de seguridad de los rieles azules **(A)** levantándolos hacia arriba. hola
- 2. Alinee la unidad del sistema en los rieles y empuje la unidad del sistema de nuevo en el bastidor hasta que ambos pestillos de cierre queden bloqueados.

<span id="page-123-0"></span>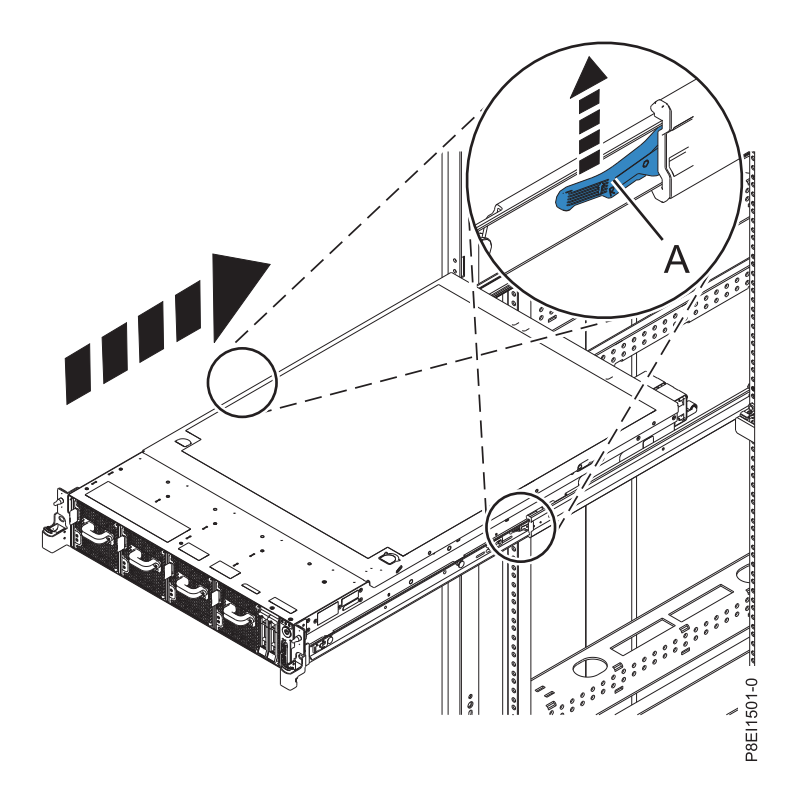

*Figura 68. Colocación del sistema en la posición operativa*

3. Vuelva a colocar los tornillos de cada lado del sistema que fijan el sistema al bastidor.

### **Rieles fijos**

Utilice este procedimiento cuando el sistema se haya instalado utilizando rieles fijos.

#### **Antes de empezar**

#### **PRECAUCIÓN:**

#### **Para la sustitución de este sistema en el bastidor se necesitan dos personas. No empiece este procedimiento a menos que disponga de ayuda física para sustituir el sistema en el bastidor.**

**Nota:** Cuando coloque el sistema en la posición operativa, es esencial que todas las placas de estabilidad se hayan instalado bien para evitar que el bastidor se vuelque. Asegúrese de sustituir una sola unidad del sistema cada vez.

#### **Procedimiento**

- 1. Una persona se coloca en la parte lateral izquierda del sistema y otra persona en la parte lateral derecha del sistema.
- 2. Levante el sistema.
- 3. Ponga el sistema de forma que quede encima de la parte frontal de los rieles fijos del bastidor.
- 4. Baje cuidadosamente el sistema hasta que la parte posterior del mismo quede depositada sobre los rieles.
- 5. Empuje el sistema hasta el fondo del bastidor.
- 6. Utilizando las etiquetas, vuelva a conectar los cables en la parte posterior de la unidad del sistema.
- 7. En la parte frontal, sustituya los tornillos de cada lado del sistema que fijan el sistema al bastidor.

## **Cables de alimentación**

Información sobre cómo desconectar y conectar los cables de alimentación en sistemas IBM Power System S822LC (8335-GCA y 8335-GTA).

## **Desconexión de los cables de alimentación de un sistema de 8335-GCA o 8335-GTA**

Información sobre cómo desconectar los cables de alimentación de un sistema IBM Power System S822LC (8335-GCA y 8335-GTA).

### **Procedimiento**

- 1. Abra la puerta posterior del bastidor de la unidad del sistema en la que está realizando servicio.
- 2. Identifique en el bastidor la unidad del sistema a la que está dando servicio.
- 3. Etiquete y desconecte los cables de alimentación del asa de la fuente de alimentación. Afloje el mecanismo de sujeción que sujeta el cable de alimentación al asa de la fuente de alimentación. Fíjese en la forma de bucle del cable de alimentación; tendrá que dejarlo igual cuando vuelva a conectar los cables de alimentación. Hay dos tipos de bucles. Se describen con detalle en la Figura 69 y [Figura](#page-125-0) 70 [en la página 108.](#page-125-0)

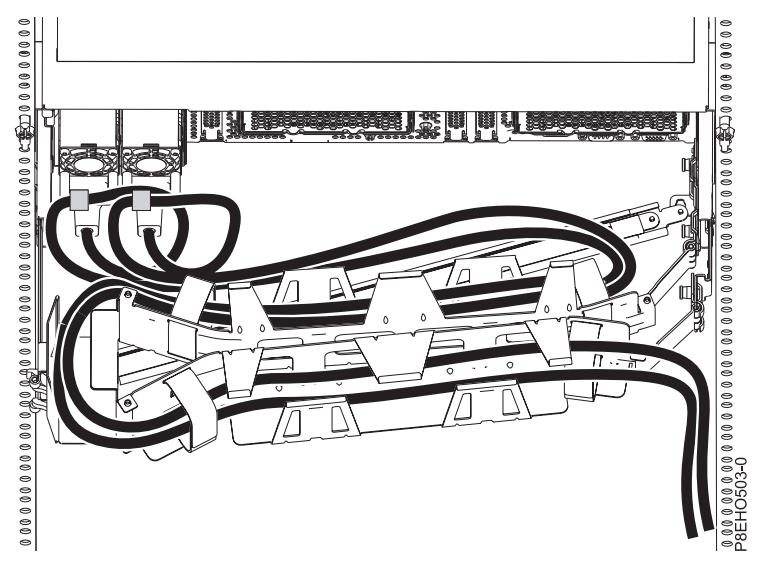

*Figura 69. Bucle del cable de alimentación con el direccionamiento del brazo portacables.* El cable de alimentación hace un bucle en el sentido contrario a las agujas del reloj, hacia la derecha.

<span id="page-125-0"></span>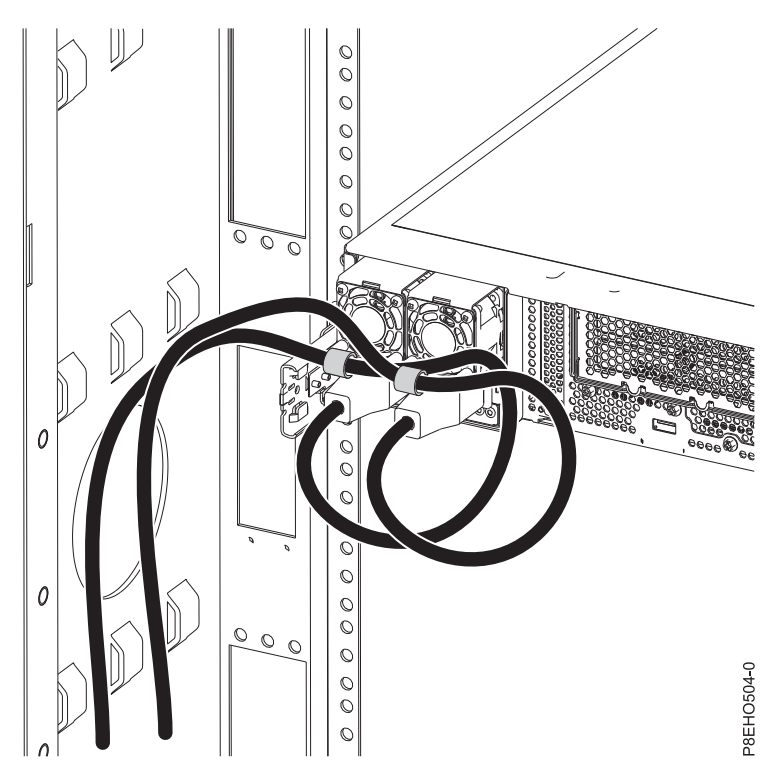

*Figura 70. Bucle del cable de alimentación con el direccionamiento de la parte lateral.* El cable de alimentación hace un bucle en el sentido contrario a las agujas del reloj, hacia la izquierda.

4. Desconecte los cables de alimentación de la unidad del sistema. Consulte la figura Figura [71 en la](#page-126-0) [página 109.](#page-126-0)

**Nota:** Este sistema puede estar equipado con dos o más fuentes de alimentación. Si los procedimientos de extracción y sustitución requieren que la alimentación esté apagada, asegúrese de que todas las fuentes de alimentación del sistema se hayan desconectado completamente.

<span id="page-126-0"></span>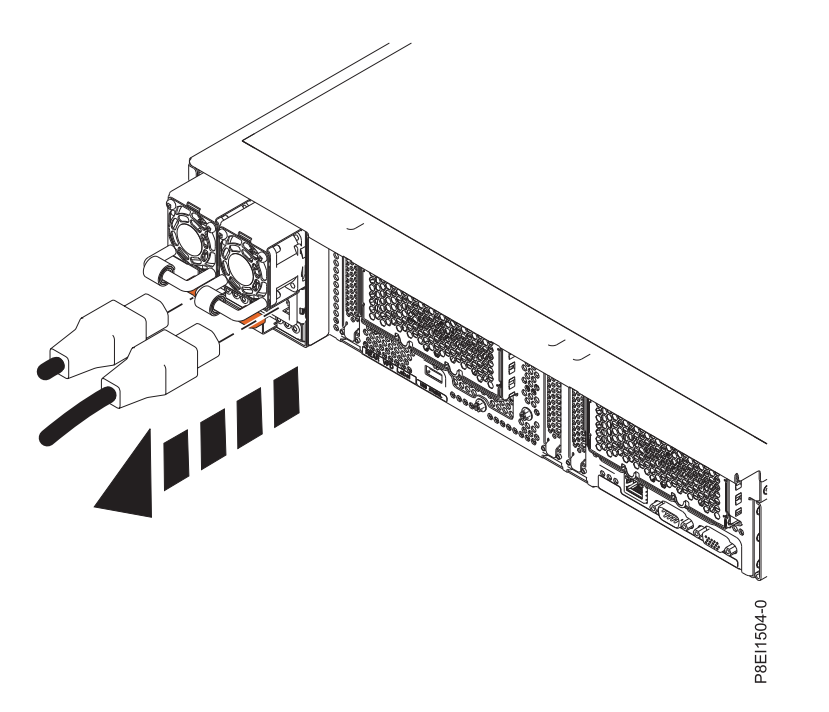

*Figura 71. Extracción de los cables de alimentación de un sistema 8335-GTA o 8335-GCA*

## **Conexión de los dos cables de alimentación a un sistema 8335-GCA o 8335-GTA**

Información sobre cómo conectar los cables de alimentación a un sistema IBM Power System S822LC (8335-GCA y 8335-GTA).

#### **Procedimiento**

- 1. Abra la puerta posterior del bastidor de la unidad del sistema en la que está realizando servicio.
- 2. Mediante las etiquetas, vuelva a conectar los cables de alimentación a la unidad del sistema. Consulte la figura Figura [72 en la página 110.](#page-127-0)

<span id="page-127-0"></span>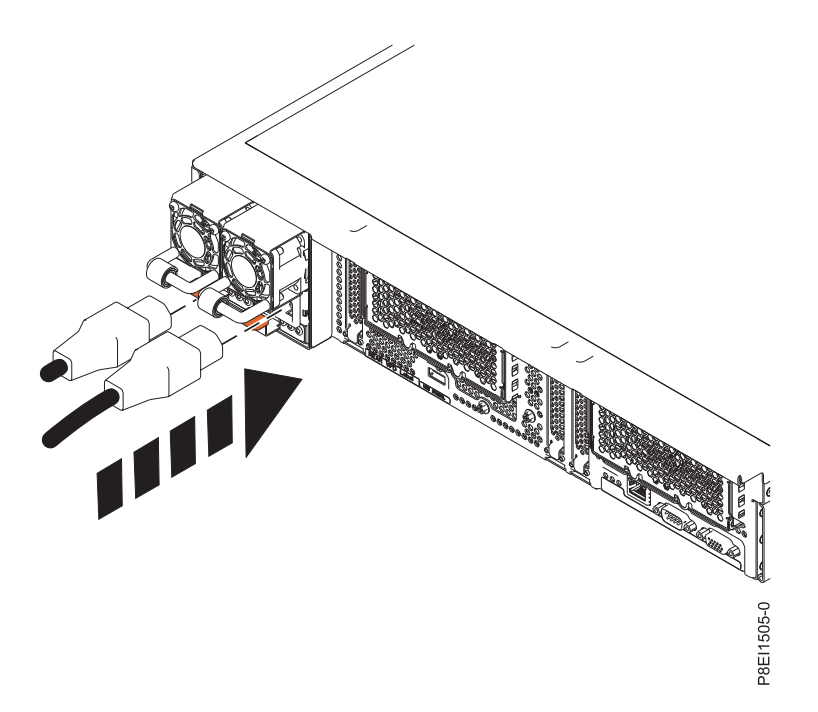

*Figura 72. Conexión de los cables de alimentación a un sistema 8335-GTA o 8335-GCA*

3. Haga pasar y enchufe los cables de alimentación por el asa de la fuente de alimentación. Fíjese que el cable de alimentación hace un bucle. Asegúrese de dejar al menos 5 cm (2 pulgadas) de diámetro en el bucle. Existen dos tipos de bucles que se detallan en la Figura 73 y en la Figura [74 en la página 111.](#page-128-0) Utilice el cierre de velcro para unir el cable de alimentación al asa de la fuente de alimentación.

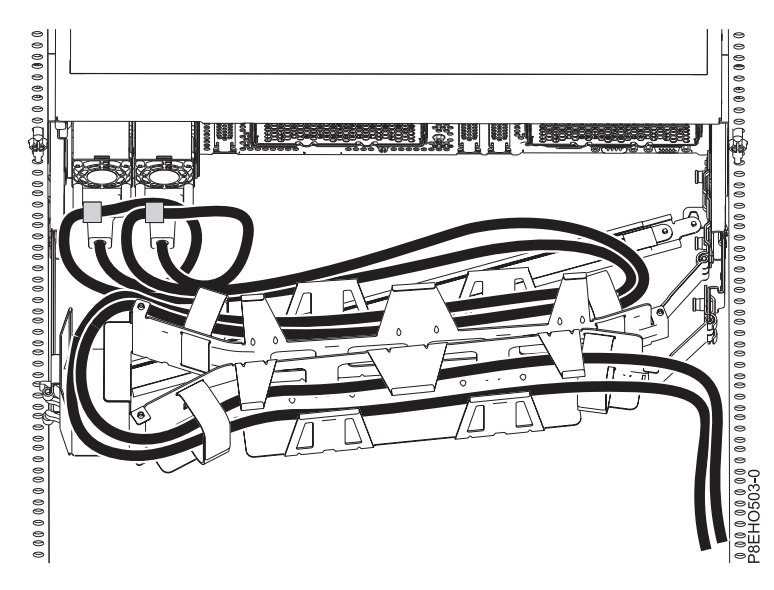

*Figura 73. Bucle del cable de alimentación con el direccionamiento del brazo portacables.* El cable de alimentación hace un bucle en el sentido contrario a las agujas del reloj, hacia la derecha.

<span id="page-128-0"></span>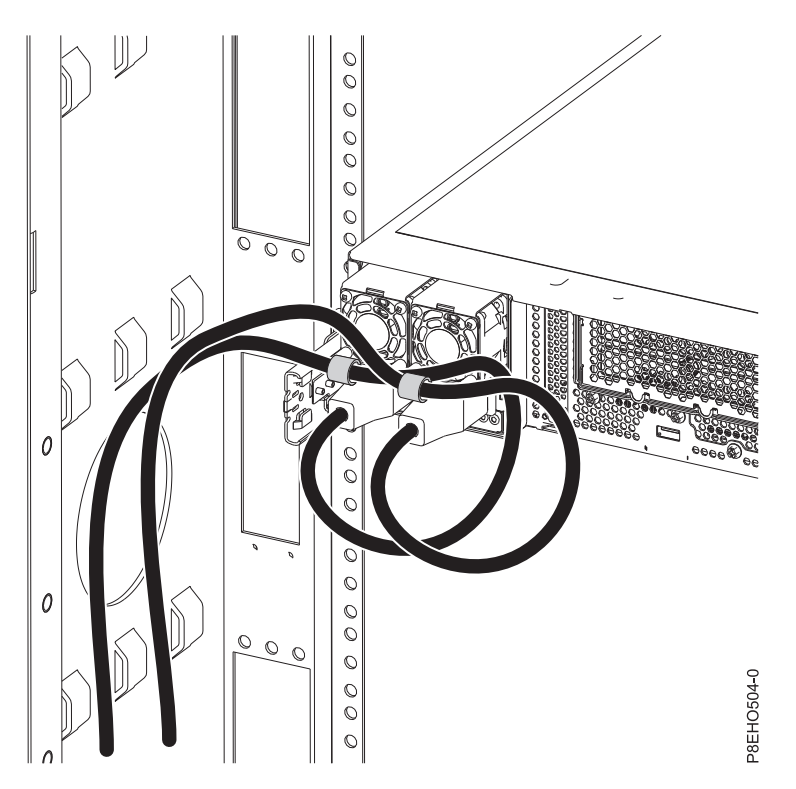

*Figura 74. Bucle del cable de alimentación con el direccionamiento de la parte lateral.* El cable de alimentación hace un bucle en el sentido contrario a las agujas del reloj, hacia la izquierda.

4. Cierre la puerta de bastidor en la parte posterior del sistema.

## <span id="page-130-0"></span>**Extracción y sustitución de una fuente de alimentación en el modelo 8335-GCA o 8335-GTA**

Información sobre cómo extraer y sustituir las fuentes de alimentación en el sistema IBM Power System S822LC (8335-GCA y 8335-GTA).

## **Extracción de una fuente de alimentación del modelo 8335-GCA o 8335-GTA**

Para extraer una fuente de alimentación del sistema, siga los pasos de este procedimiento.

### **Procedimiento**

- 1. Asegúrese de que tiene puesta la muñequera antiestática para descargas electrostáticas (ESD). Si no es así, póngasela ahora.
- 2. Etiquete y desconecte el cable de alimentación de la fuente de alimentación anómala.

**Atención:** No extraiga el cable de alimentación del brazo portacables, si es aplicable.

- a. Etiquete el cable de alimentación y, a continuación, suelte el mecanismo de sujeción para liberar el cable de alimentación del asa de la fuente de alimentación. Consulte la Figura 75.
- b. Tire del extremo del cable de alimentación sacándolo de la fuente de alimentación.
- c. Conserve el mecanismo de sujeción para su uso posterior.

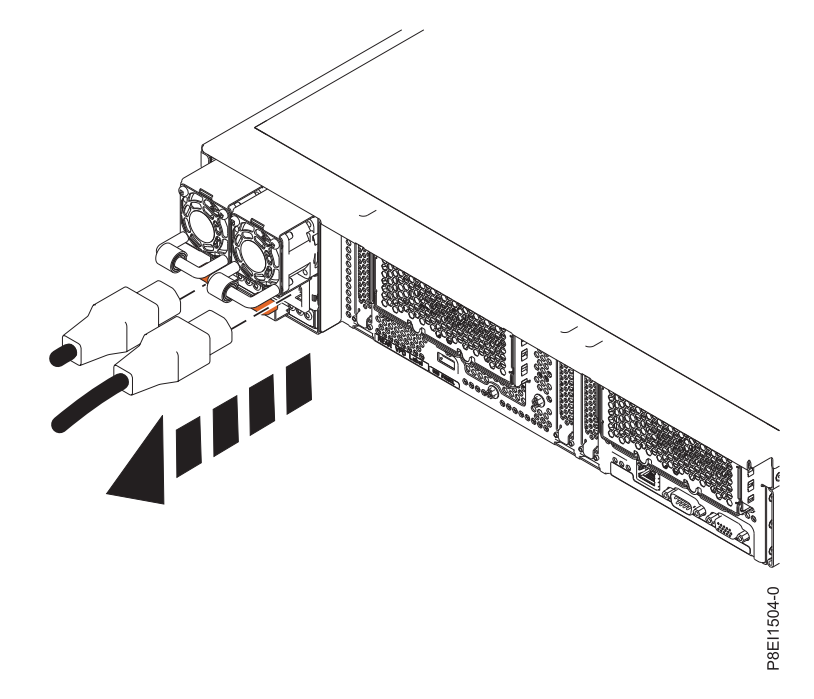

*Figura 75. Desconexión del cable de alimentación de la fuente de alimentación*

3. Extraiga la fuente de alimentación del sistema.

- a. Para desencajar la fuente de alimentación de su posición en el sistema, tire de la pestaña de bloqueo de color terracota **(A)**. Consulte la Figura [76 en la página 114.](#page-131-0)
- b. Sujete el asa de la fuente de alimentación con una mano y tire de la fuente de alimentación **(B)** parcialmente haciéndola salir del sistema.

<span id="page-131-0"></span>c. Coloque la otra mano debajo de la fuente de alimentación y tire de ella sacándola completamente fuera del sistema y colóquela sobre una esterilla ESD.

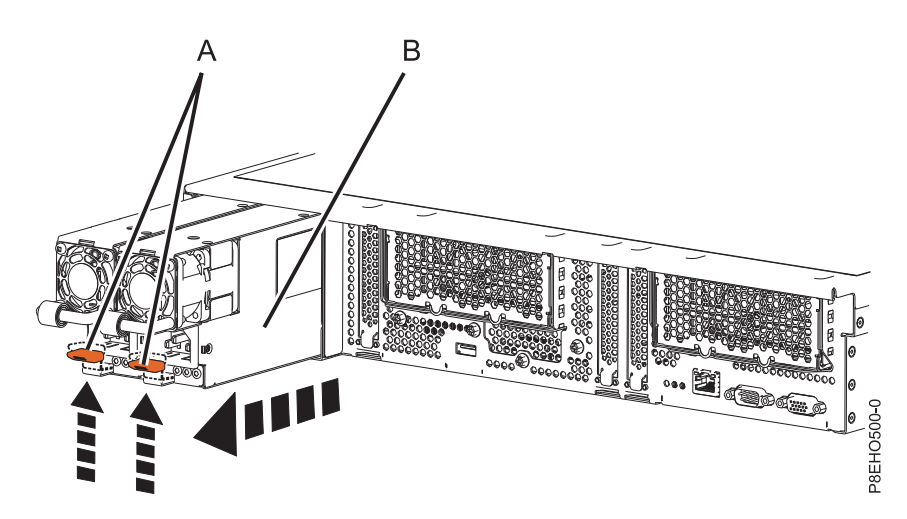

*Figura 76. Extracción de una fuente de alimentación del sistema*

## **Sustitución de una fuente de alimentación en el modelo 8335-GCA o 8335-GTA**

Para sustituir una fuente de alimentación en el sistema, siga los pasos de este procedimiento.

## **Procedimiento**

- 1. Asegúrese de que tiene puesta la muñequera antiestática para descargas electrostáticas (ESD). Si no es así, póngasela ahora.
- 2. Alinee la fuente de alimentación **(A)** con la bahía y deslice la fuente de alimentación en el sistema hasta que el pestillo de color terracota **(B)** quede bloqueado en su sitio. Consulte la Figura 77.

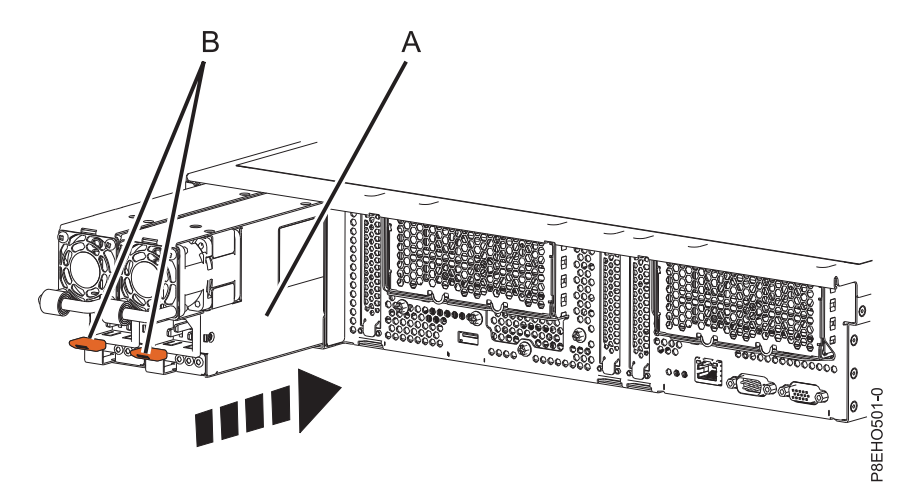

*Figura 77. Sustitución de una fuente de alimentación del sistema*

- 3. Conecte y fije el cable de alimentación a la fuente de alimentación.
	- a. Conecte el cable de alimentación a la fuente de alimentación. Consulte la Figura [78 en la página](#page-132-0) [115.](#page-132-0)

<span id="page-132-0"></span>b. Utilice el mecanismo de sujeción y una el cable de alimentación al asa de la fuente de alimentación. Para hacer pasar los cables correctamente, consulte ["Conexión de los dos cables de](#page-126-0) [alimentación a un sistema 8335-GCA o 8335-GTA" en la página 109](#page-126-0)

**Atención:** este sistema está equipado con dos fuentes de alimentación. Antes de continuar con este procedimiento, enchufe todos los cables de alimentación a las fuentes de alimentación y enróllelos.

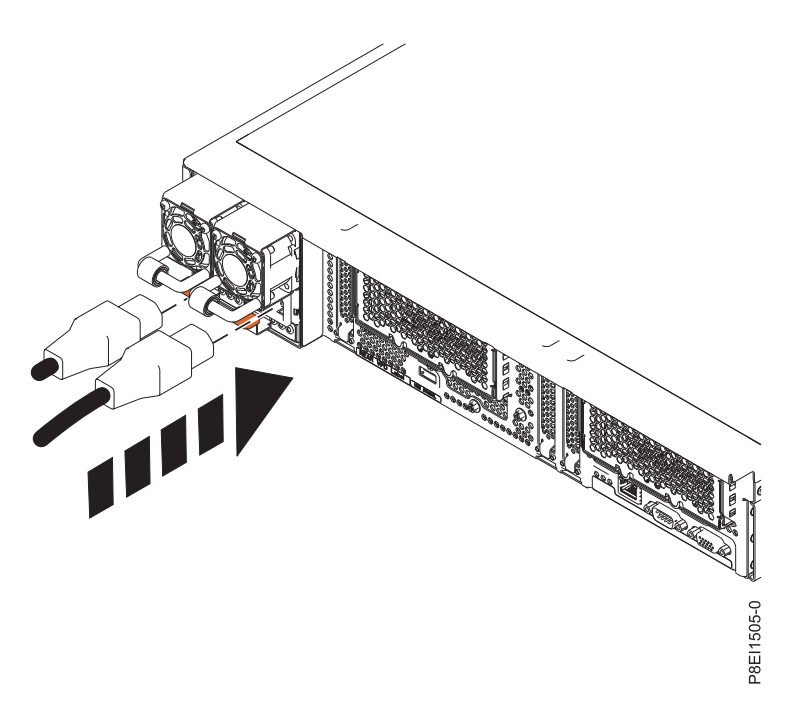

*Figura 78. Conexión del cable de alimentación a la fuente de alimentación*

## **Avisos**

Esta información se ha desarrollado para productos y servicios ofrecidos en EE.UU.

Es posible que IBM no ofrezca en otros países los productos, servicios o características descritos en este documento. Solicite información al representante local de IBM acerca de los productos y servicios disponibles actualmente en su zona. Cualquier referencia a un producto, programa o servicio de IBM no pretende afirmar ni implicar que sólo pueda utilizarse ese producto, programa o servicio de IBM. En su lugar, se puede utilizar cualquier producto, programa o servicio funcionalmente equivalente que no infrinja los derechos de propiedad intelectual de IBM. No obstante, es responsabilidad del usuario evaluar y verificar el funcionamiento de cualquier producto, programa o servicio que no sea de IBM.

IBM puede tener patentes o solicitudes de patente pendientes de aprobación que cubran los temas descritos en este documento. La posesión de este documento no le confiere ninguna licencia sobre dichas patentes. Puede enviar consultas sobre licencias, por escrito, a:

*IBM Director of Licensing IBM Corporation North Castle Drive, MD-NC119 Armonk, NY 10504-1785 EE.UU.*

INTERNATIONAL BUSINESS MACHINES CORPORATION PROPORCIONA ESTA PUBLICACIÓN "TAL CUAL" SIN GARANTÍAS DE NINGUNA CLASE, YA SEAN EXPRESAS O IMPLÍCITAS, INCLUYENDO, PERO SIN LIMITARSE A, LAS GARANTÍAS IMPLÍCITAS DE NO INFRACCIÓN, COMERCIALIZACIÓN O IDONEIDAD PARA UN FIN DETERMINADO. Algunas jurisdicciones no permiten la renuncia de garantías expresas o implícitas en ciertas transacciones, por lo que esta declaración podría no ser aplicable en su caso.

Esta información puede contener imprecisiones técnicas o errores tipográficos. La información incluida en este documento está sujeta a cambios periódicos, que se incorporarán en nuevas ediciones de la publicación. IBM puede efectuar mejoras y/o cambios en el producto(s) y/o el programa(s) descritos en esta publicación en cualquier momento y sin previo aviso.

Cualquier referencia hecha en esta información a sitios web que no sean de IBM se proporciona únicamente para su comodidad y no debe considerarse en modo alguno como promoción de dichos sitios web. Los materiales de estos sitios web no forman parte de los materiales de IBM para este producto y el uso que se haga de estos sitios web es de la entera responsabilidad del usuario.

IBM puede utilizar o distribuir la información que se le suministre de cualquier modo que considere adecuado sin incurrir por ello en ninguna obligación con el remitente.

Los ejemplos de datos de rendimiento y de clientes citados se presentan solamente a efectos ilustrativos. Los resultados reales de rendimiento pueden variar en función de configuraciones específicas y condiciones de operación.

La información concerniente a productos que no sean de IBM se ha obtenido de los suministradores de dichos productos, de sus anuncios publicados o de otras fuentes de información pública disponibles. IBM no ha probado estos productos y no puede confirmar la exactitud del rendimiento, la compatibilidad o cualquier otra afirmación relacionada con productos que no son de IBM. Las consultas acerca de las prestaciones de los productos que no sean de IBM deben dirigirse a las personas que los suministran.

Las declaraciones relacionadas con las futuras directrices o intenciones de IBM están sujetas a cambios o a su retirada sin previo aviso y sólo representan metas u objetivos.

Todos los precios IBM que se muestran son precios de venta al público sugeridos por IBM, son actuales y están sujetos a cambios sin previo aviso. Los precios de los distribuidores pueden variar.

Esta documentación se suministra sólo a efectos de planificación. La información que aquí se incluye está sujeta a cambios antes de que los productos descritos estén disponibles.

Esta información contiene ejemplos de datos e informes utilizados en operaciones comerciales diarias. Para ilustrarlas de la forma más completa posible, los ejemplos incluyen nombres de personas, empresas, marcas y productos. Todos estos nombres son ficticios y cualquier similitud con nombres reales de personas o empresas es mera coincidencia.

Si está viendo esta información en copia software, es posible que las fotografías y las ilustraciones en color no aparezcan.

Los gráficos y especificaciones contenidos aquí no deben reproducirse total ni parcialmente sin el permiso escrito de IBM.

IBM ha preparado esta información para que se utilice con las máquinas especificadas indicadas. IBM no garantiza que sea adecuada para ningún otro propósito.

Los sistemas informáticos de IBM contienen mecanismos diseñados para reducir la posibilidad de que haya una alteración o pérdida de datos sin detectar. Sin embargo, este riesgo no se puede descartar. Los usuarios que experimentan cortes energéticos no planificados, anomalías del sistema, fluctuaciones o interrupciones de alimentación o averías de componentes, deben verificar la exactitud de las operaciones realizadas y de los datos guardados o transmitidos por el sistema en el momento más aproximado posible de producirse el corte o la anomalía. Además, los usuarios deben establecer procedimientos para garantizar que existe una verificación de datos independiente antes de fiarse de esos datos en las operaciones críticas o confidenciales. Los usuarios deben visitar periódicamente los sitios web de soporte de IBM para comprobar si hay información actualizada y arreglos que deban aplicarse al sistema y al software relacionado.

### **Declaración de homologación**

Es posible que este producto no esté certificado para la conexión a través de algún medio, sea cual sea, a las interfaces de las redes públicas de telecomunicaciones. Es posible que la ley requiera más certificación antes de realizar una conexión de ese estilo. Si tiene alguna consulta, póngase en contacto con un representante o distribuidor de IBM.

## **Funciones de accesibilidad para servidores IBM Power Systems**

Las funciones de accesibilidad ayudan a los usuarios con discapacidades como, por ejemplo, movilidad restringida o visión limitada, a la hora de utilizar el contenido de las tecnologías de la información de forma correcta.

#### **Visión general**

Los servidores IBM Power Systems incluyen estas funciones de accesibilidad principales:

- v Funcionamiento solo con teclado
- Operaciones que utilizan un lector de pantalla

Los servidores IBM Power Systems utilizan el estándar W3C más reciente, [WAI-ARIA 1.0](http://www.w3.org/TR/wai-aria/) [\(www.w3.org/TR/wai-aria/\)](http://www.w3.org/TR/wai-aria/), con el fin de garantizar la conformidad con la [US Section 508](http://www.access-board.gov/guidelines-and-standards/communications-and-it/about-the-section-508-standards/section-508-standards) [\(www.access-board.gov/guidelines-and-standards/communications-and-it/about-the-section-508](http://www.access-board.gov/guidelines-and-standards/communications-and-it/about-the-section-508-standards/section-508-standards) [standards/section-508-standards\)](http://www.access-board.gov/guidelines-and-standards/communications-and-it/about-the-section-508-standards/section-508-standards) y las directrices [Web Content Accessibility Guidelines \(WCAG\) 2.0](http://www.w3.org/TR/WCAG20/) [\(www.w3.org/TR/WCAG20/\)](http://www.w3.org/TR/WCAG20/). Para aprovechar les funciones de accesibilidad, utilice la versión más reciente del su lector de pantalla y el navegador web más reciente que admitan los servidores IBM Power Systems.

La documentación en línea de productos de servidores IBM Power Systems de IBM Knowledge Center está habilitada para las funciones de accesibilidad. Las funciones de accesibilidad de IBM Knowledge Center se describen en la [Sección de accesibilidad de la ayuda de IBM Knowledge Center](http://www.ibm.com/support/knowledgecenter/doc/kc_help.html#accessibility) [\(www.ibm.com/support/knowledgecenter/doc/kc\\_help.html#accessibility\)](http://www.ibm.com/support/knowledgecenter/doc/kc_help.html#accessibility).

### **Navegación con teclado**

Este producto utiliza las teclas de navegación estándar.

#### **Información sobre la interfaz**

Las interfaces de usuario de los servidores IBM Power Systems no disponen de contenido que parpadee entre 2 y 55 veces por segundo.

La interfaz de usuario de web de los servidores IBM Power Systems se basan en hojas de estilo en cascada para representar el contenido correctamente y para ofrecer una experiencia útil. La aplicación proporciona una forma equivalente para que los usuarios con visión reducida utilicen los valores de visualización del sistema, incluida la modalidad de alto contraste. Puede controlar la medida de la letra mediante los valores del dispositivo o del navegador web.

La interfaz de usuario de los servidores IBM Power Systems incluye puntos de referencia de navegación WAI-ARIA que se pueden utilizar para navegar de forma rápida a áreas funcionales de la aplicación.

#### **Software de proveedores**

Los servidores IBM Power Systems incluyen software de determinados proveedores que no está cubierto en el acuerdo de licencia de IBM. IBM no se hace responsable de las funciones de accesibilidad de estos productos. Póngase en contacto con el proveedor si necesita información sobre la accesibilidad en estos productos.

#### **Información relacionada con la accesibilidad**

Además del centro de atención al cliente de IBM y de los sitios web de ayuda técnica, IBM dispone de un servicio telefónico de teletipo para que las personas sordas o con dificultades auditivas puedan acceder a los servicios de ventas y soporte técnico:

Servicio TTY 800-IBM-3383 (800-426-3383) (en Norteamérica)

Para obtener más información sobre el compromiso de IBM en cuanto a la accesibilidad, consulte [IBM](http://www.ibm.com/able) [Accessibility](http://www.ibm.com/able) (Accesibilidad de IBM - [www.ibm.com/able\)](http://www.ibm.com/able).

## **Consideraciones de la política de privacidad**

Los productos de IBM Software, incluido el software como soluciones de servicio, ("Ofertas de software") pueden utilizar cookies u otras tecnologías para recopilar información de uso del producto, para ayudar a mejorar la experiencia del usuario final, para adaptar las interacciones con el usuario final o para otros fines. En muchos casos, las ofertas de software no recopilan información de identificación personal. Algunas de nuestras ofertas de software pueden ayudarle a recopilar información de identificación

personal. Si esta Oferta de software utiliza cookies para recopilar información de identificación personal, a continuación se describe información específica sobre la utilización de cookies por parte de esta oferta.

Esta Oferta de software no utiliza cookies u otras tecnologías para recopilar información de identificación personal.

Si las configuraciones desplegadas para esta oferta de software le ofrecen como cliente la posibilidad de recopilar información de identificación personal de los usuarios finales mediante cookies y otras tecnologías, debe buscar asesoramiento jurídico sobre la legislación aplicable a esa recopilación de datos, que incluye cualquier requisito de aviso y consentimiento.

Para obtener más información sobre el uso de las diversas tecnologías, incluidas las cookies, para estos fines, consulte la política de privacidad de IBM en<http://www.ibm.com/privacy>y la declaración de privacidad en línea de IBM en<http://www.ibm.com/privacy/details>la sección "Cookies, Web Beacons and Other Technologies" e "IBM Software Products and Software-as-a-Service Privacy Statement" en [http://www.ibm.com/software/info/product-privacy.](http://www.ibm.com/software/info/product-privacy)

## **Marcas registradas**

IBM, el logotipo de IBM, e ibm.com son marcas registradas de International Business Machines Corp., registradas en muchas jurisdicciones en todo el mundo. Otros nombres de productos y servicios pueden ser marcas registradas de IBM o de otras empresas. Puede consultar una lista actualizada de las marcas registradas de IBM en la web, en la sección [Copyright and trademark information](http://www.ibm.com/legal/copytrade.shtml) en la dirección www.ibm.com/legal/copytrade.shtml.

Intel, el logotipo de Intel, Intel Inside, el logotipo de Intel Inside, Intel Centrino, el logotipo de Intel Centrino, Celeron, Intel Xeon, Intel SpeedStep, Itanium y Pentium son marcas registradas de Intel Corporation o sus empresas filiales en Estados Unidos y en otros países.

Linux, es una marca registradas de Linus Torvalds en los Estados Unidos y/o en otros países.

Red Hat, el logotipo "Shadow Man" de Red Hat y todas las marcas y logotipos basados en Red Hat son marcas registradas o de servicio de Red Hat, Inc. en Estados Unidos y en otros países.

## **Avisos de emisiones electrónicas**

Cuando conecte un monitor al equipo debe utilizar el cable de monitor correspondiente y los dispositivos para la eliminación de interferencias suministrado por su fabricante.

## **Avisos para la Clase A**

Las siguientes declaraciones de Clase A se aplican a los servidores de IBM que contienen el procesador POWER8 y sus características a menos que se designe como de Clase B de compatibilidad electromagnética (EMC) en la información de características.

## **Declaración de la comisión FCC (Federal Communications Commission)**

**Nota:** Este equipo ha sido probado y cumple con los límites establecidos para un dispositivo digital de Clase A, en conformidad con la Sección 15 de las normas de la FCC. Estos límites están diseñados para ofrecer una protección adecuada contra interferencias nocivas cuando el equipo se utiliza en un entorno comercial. Este equipo genera, utiliza y puede irradiar energía de frecuencia de radio y, si no se instala y utiliza de acuerdo con el manual de instrucciones, puede provocar interferencias perjudiciales para las comunicaciones de radio. El funcionamiento de este equipo en una zona residencial podría provocar interferencias perjudiciales, en cuyo caso el usuario deberá corregir las interferencias por su cuenta.

Hay que utilizar cables y conectores debidamente protegidos y con toma de tierra para cumplir con los límites de emisión de la FCC. IBM no se hace responsable de las interferencias de radio o televisión causadas por el uso de cables y conectores que no sean los recomendados, ni de las derivadas de cambios o modificaciones no autorizados que se realicen en este equipo. Los cambios o modificaciones no autorizados pueden anular la autorización del usuario sobre el uso del equipo.

Este dispositivo está en conformidad con la Sección 15 de las normas de la FCC. El funcionamiento está sujeto a dos condiciones: (1) este dispositivo no puede causar interferencias perjudiciales y (2) este dispositivo debe aceptar las interferencias que se reciban, incluidas aquellas que pueden causar un funcionamiento no deseado.

## **Declaración de conformidad industrial del Canadá**

CAN ICES-3 (A)/NMB-3(A)

## **Declaración de conformidad de la Comunidad Europea**

Este producto cumple los requisitos de protección de la Directiva del Consejo de la UE 2014/30/EU relativos a la equiparación de la legislación de los Estados Miembros sobre compatibilidad electromagnética. IBM declina toda responsabilidad derivada del incumplimiento de los requisitos de protección resultante de una modificación no recomendada del producto, incluida la instalación de tarjetas de opción que no sean de IBM.

Contacto de la Comunidad Europea: IBM Deutschland GmbH Technical Regulations, Abteilung M456 IBM-Allee 1, 71139 Ehningen, Alemania Tel: +49 800 225 5426 Correo electrónico: halloibm@de.ibm.com

**Aviso:** Este es un producto de Clase A. En un entorno residencial, este producto puede causar interferencias en las comunicaciones por radio, en cuyo caso puede exigirse al usuario que tome las medidas oportunas.

## **Declaración del VCCI - Japón**

#### この装置は、クラスA 情報技術装置です。この装置を家庭環境で使用すると電波妨害 を引き起こすことがあります。この場合には使用者が適切な対策を講ずるよう要求され ることがあります。 VCCI-A

Este es un resumen de la declaración del VCCI en japonés del recuadro anterior:

Este es un producto de Clase A basado en el estándar del consejo VCCI. Si este equipo se utiliza en un entorno residencial, puede causar interferencias en las comunicaciones por radio, en cuyo caso puede exigirse al usuario que tome las medidas oportunas.

## **Declaración de JEITA (Japan Electronics and Information Technology Industries Association)**

Esta declaración explica el cumplimiento de la potencia eléctrica del producto JIS C 61000-3-2 de Japón.

-社)電子情報技術産業協会 高調波電流抑制対策実施 要領に基づく定格入力電力値: Knowledge Centerの各製品の 仕様ページ参照

Esta sentencia explica la declaración de JEITA (Japan Electronics and Information Technology Industries Association) para productos de 20 A, o menos, por fase.

高調波電流規格 JIS C 61000-3-2 適合品

Esta sentencia explica la declaración de JEITA para productos de más de 20 A, fase única.

高調波電流規格 JIS C 61000-3-2 準用品 「高圧又は特別高圧で受電する需要家の高調波抑制対 対象機器(高調波発生機器)です。 イント (単相、PFC回路付) 6 0

Esta sentencia explica la declaración de JEITA para productos de más de 20 A por fase, trifásico.

高調波雷流規格 JIS C 61000-3-2 進用品 「高圧又は特別高圧で受電する需要家の高調波抑制対 置は.. イン」対象機器(高調波発生機器)です。 : 5 (3相、PFC回路付) : 0 ・換算係数

**Declaración sobre interferencias electromagnéticas (EMI) - República Popular de China**

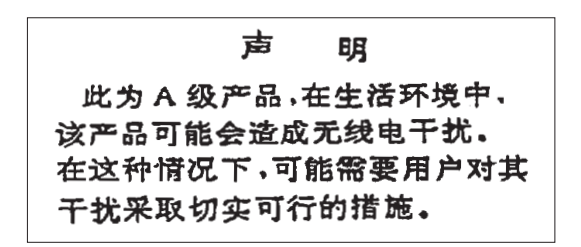

Declaración: este es un producto de Clase A. En un entorno residencial, este producto puede causar interferencias en las comunicaciones por radio, en cuyo caso puede exigirse al usuario que tome las medidas oportunas.

### **Declaración sobre interferencias electromagnéticas (EMI) - Taiwán**

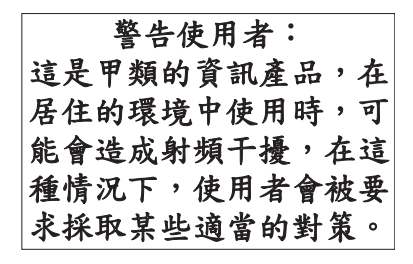

Este es un resumen de la declaración anterior sobre EMI en Taiwán.

Aviso: este es un producto de Clase A. En un entorno residencial, este producto puede causar interferencias en las comunicaciones por radio, en cuyo caso puede exigirse al usuario que tome las medidas oportunas.

#### **Información de contacto para IBM Taiwan:**

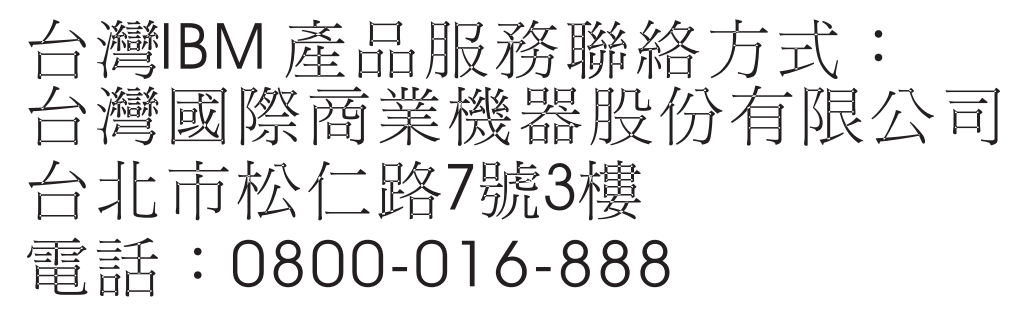

### **Declaración sobre interferencias electromagnéticas (EMI) - Corea**

# 이 기기는 업무용(A급)으로 전자파적합기기로 서 판매자 또는 사용자는 이 점을 주의하시기 바라며, 가정외의 지역에서 사용하는 것을 목 적으로 합니다.

#### **Declaración de conformidad de Alemania**

#### **Deutschsprachiger EU Hinweis: Hinweis für Geräte der Klasse A EU-Richtlinie zur Elektromagnetischen Verträglichkeit**

Dieses Produkt entspricht den Schutzanforderungen der EU-Richtlinie 2014/30/EU zur Angleichung der Rechtsvorschriften über die elektromagnetische Verträglichkeit in den EU-Mitgliedsstaatenund hält die Grenzwerte der EN 55022 / EN 55032 Klasse A ein.

Um dieses sicherzustellen, sind die Geräte wie in den Handbüchern beschrieben zu installieren und zu betreiben. Des Weiteren dürfen auch nur von der IBM empfohlene Kabel angeschlossen werden. IBM übernimmt keine Verantwortung für die Einhaltung der Schutzanforderungen, wenn das Produkt ohne Zustimmung von IBM verändert bzw. wenn Erweiterungskomponenten von Fremdherstellern ohne Empfehlung von IBM gesteckt/eingebaut werden.

EN 55022 / EN 55032 Klasse A Geräte müssen mit folgendem Warnhinweis versehen werden: "Warnung: Dieses ist eine Einrichtung der Klasse A. Diese Einrichtung kann im Wohnbereich Funk-Störungen verursachen; in diesem Fall kann vom Betreiber verlangt werden, angemessene Maßnahmen zu ergreifen und dafür aufzukommen."

#### **Deutschland: Einhaltung des Gesetzes über die elektromagnetische Verträglichkeit von Geräten**

Dieses Produkt entspricht dem "Gesetz über die elektromagnetische Verträglichkeit von Geräten (EMVG)". Dies ist die Umsetzung der EU-Richtlinie 2014/30/EU in der Bundesrepublik Deutschland.

#### **Zulassungsbescheinigung laut dem Deutschen Gesetz über die elektromagnetische Verträglichkeit von Geräten (EMVG) (bzw. der EMC Richtlinie 2014/30/EU) für Geräte der Klasse A**

Dieses Gerät ist berechtigt, in Übereinstimmung mit dem Deutschen EMVG das EG-Konformitätszeichen - CE - zu führen.

Verantwortlich für die Einhaltung der EMV Vorschriften ist der Hersteller: International Business Machines Corp. New Orchard Road Armonk, New York 10504 Tel: 914-499-1900

Der verantwortliche Ansprechpartner des Herstellers in der EU ist: IBM Deutschland GmbH Technical Relations Europe, Abteilung M456 IBM-Allee 1, 71139 Ehningen, Alemania Tel: +49 (0) 800 225 5426 email: HalloIBM@de.ibm.com

Generelle Informationen:

**Das Gerät erfüllt die Schutzanforderungen nach EN 55024 und EN 55022 / EN 55032 Klasse A.**

### **Declaración sobre interferencias electromagnéticas (EMI) - Rusia**

ВНИМАНИЕ! Настоящее изделие относится к классу А. В жилых помещениях оно может создавать радиопомехи, для снижения которых необходимы дополнительные меры

## **Avisos para la Clase B**

Las siguientes declaraciones de Clase B se aplican a las características designadas como Clase B de compatibilidad electromagnética (EMC) en la información de instalación de características.

## **Declaración de la comisión FCC (Federal Communications Commission)**

Este equipo ha sido probado y ha sido declarado conforme con los límites para dispositivos digitales de Clase B, en conformidad con la Sección 15 de las Normas de la FCC. Estos límites están diseñados para proporcionar una protección razonable ante interferencias perjudiciales en una instalación residencial.

Este equipo genera, utiliza y puede irradiar energía de radiofrecuencia y, si no se instala y utiliza de acuerdo con las instrucciones, puede producir interferencias perjudiciales en las comunicaciones de radio. Sin embargo, no hay ninguna garantía de que no se produzcan interferencias en una instalación determinada.

Si este equipo produce interferencias perjudiciales en la recepción de radio o televisión, lo cual se puede determinar apagando y encendiendo el equipo, se aconseja al usuario que intente corregir las interferencias tomando una o varias de las siguientes medidas:

- Reorientar o volver a ubicar la antena receptora.
- v Aumentar la separación entre el equipo y el receptor.
- v Conectar el equipo a una toma de alimentación de un circuito distinto de aquél al que está conectado el receptor.
- v Consultar con un distribuidor autorizado de IBMo con el representante de servicio para obtener asistencia.

Hay que utilizar cables y conectores debidamente protegidos y con toma de tierra para cumplir con los límites de emisión de la FCC. Los cables y conectores adecuados están disponibles en los distribuidores autorizados de IBM. IBM no se hace responsable de las interferencias de radio o televisión producidas por cambios o modificaciones no autorizados realizados en este equipo. Los cambios o modificaciones no autorizados pueden anular la autorización del usuario para utilizar este equipo.

Este dispositivo está en conformidad con la Sección 15 de las normas de la FCC. El funcionamiento está sujeto a dos condiciones: (1) este dispositivo no puede causar interferencias perjudiciales y (2) este dispositivo debe aceptar las interferencias que se reciban, incluidas aquellas que pueden causar un funcionamiento no deseado.

## **Declaración de conformidad industrial del Canadá**

CAN ICES-3 (B)/NMB-3(B)

## **Declaración de conformidad de la Comunidad Europea**

Este producto cumple los requisitos de protección de la Directiva del Consejo de la UE 2014/30/EU relativos a la equiparación de la legislación de los Estados Miembros sobre compatibilidad electromagnética. IBM declina toda responsabilidad derivada del incumplimiento de los requisitos de protección resultante de una modificación no recomendada del producto, incluida la instalación de tarjetas de opción que no sean de IBM.

Contacto de la Comunidad Europea: IBM Deutschland GmbH Technical Regulations, Abteilung M456 IBM-Allee 1, 71139 Ehningen, Alemania Tel: +49 800 225 5426 Correo electrónico: halloibm@de.ibm.com

### **Declaración del VCCI - Japón**

この装置は, クラスB情報技術装置です。この装置は, 家庭環境で使用 することを目的としていますが、この装置がラジオやテレビジョン受信機に 近接して使用されると、受信障害を引き起こすことがあります。  $VCCI-B$ 取扱説明書に従って正しい取り扱いをして下さい。

### **Declaración de JEITA (Japan Electronics and Information Technology Industries Association)**

Esta declaración explica el cumplimiento de la potencia eléctrica del producto JIS C 61000-3-2 de Japón.

社) 電子情報技術産業協会 高調波電流抑制対策実施 要領に基づく定格入力電力値: Knowledge Centerの各製品の 什様ページ参照

Esta sentencia explica la declaración de JEITA (Japan Electronics and Information Technology Industries Association) para productos de 20 A, o menos, por fase.

高調波電流規格 JIS C 61000-3-2 適合品

Esta sentencia explica la declaración de JEITA para productos de más de 20 A, fase única.
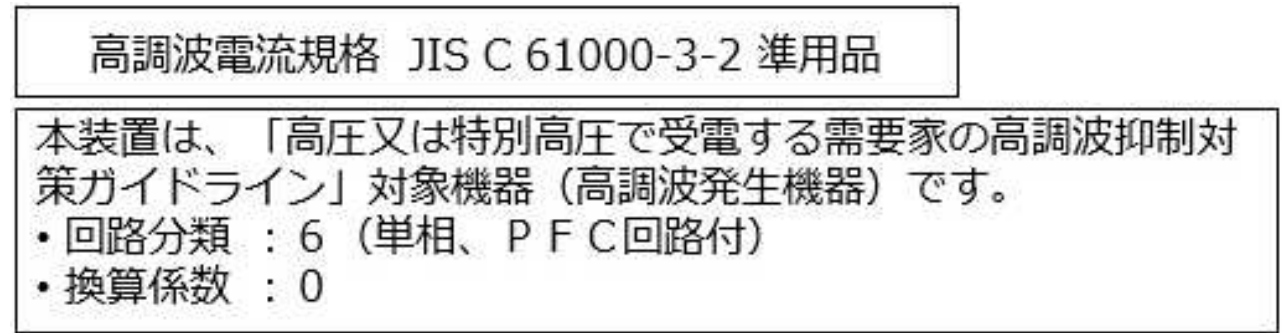

Esta sentencia explica la declaración de JEITA para productos de más de 20 A por fase, trifásico.

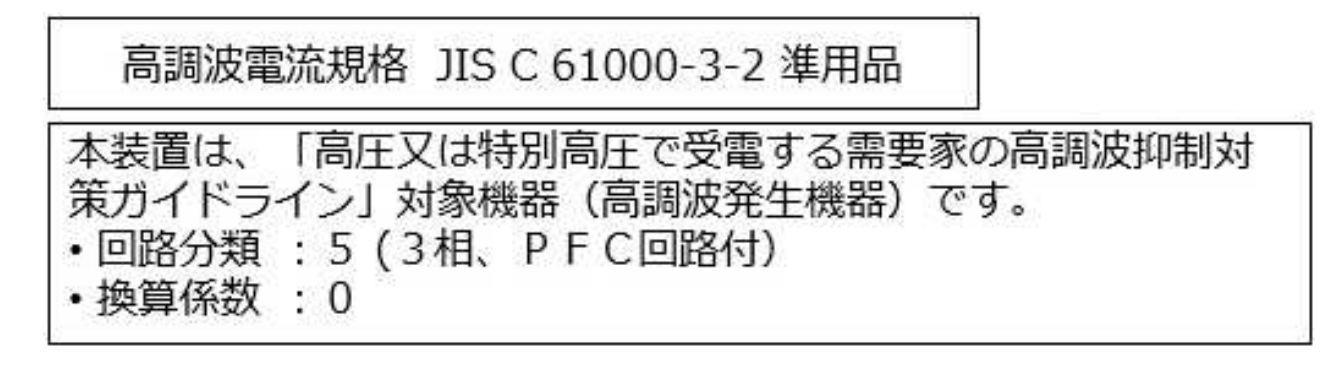

## **Información de contacto de IBM Taiwán**

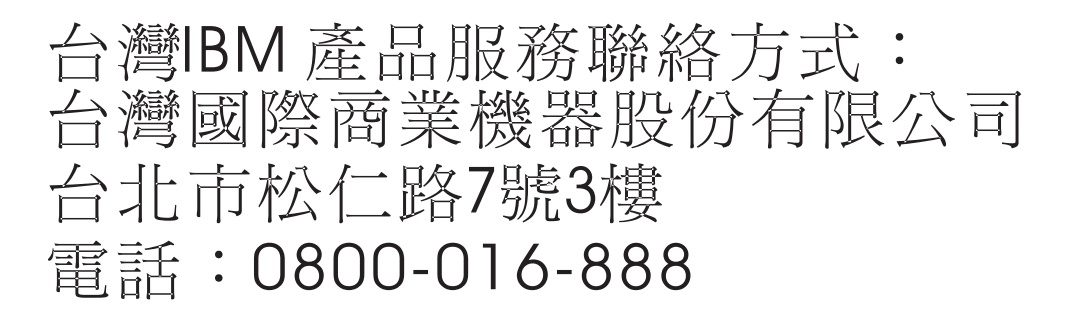

## **Declaración de conformidad de Alemania**

**Deutschsprachiger EU Hinweis: Hinweis für Geräte der Klasse B EU-Richtlinie zur Elektromagnetischen Verträglichkeit**

Dieses Produkt entspricht den Schutzanforderungen der EU-Richtlinie 2014/30/EU zur Angleichung der Rechtsvorschriften über die elektromagnetische Verträglichkeit in den EU-Mitgliedsstaatenund hält die Grenzwerte der EN 55022/ EN 55032 Klasse B ein.

Um dieses sicherzustellen, sind die Geräte wie in den Handbüchern beschrieben zu installieren und zu betreiben. Des Weiteren dürfen auch nur von der IBM empfohlene Kabel angeschlossen werden. IBM übernimmt keine Verantwortung für die Einhaltung der Schutzanforderungen, wenn das Produkt ohne Zustimmung von IBM verändert bzw. wenn Erweiterungskomponenten von Fremdherstellern ohne Empfehlung von IBM gesteckt/eingebaut werden.

**Deutschland: Einhaltung des Gesetzes über die elektromagnetische Verträglichkeit von Geräten**

Dieses Produkt entspricht dem "Gesetz über die elektromagnetische Verträglichkeit von Geräten (EMVG)". Dies ist die Umsetzung der EU-Richtlinie 2014/30/EU in der Bundesrepublik Deutschland.

## **Zulassungsbescheinigung laut dem Deutschen Gesetz über die elektromagnetische Verträglichkeit von Geräten (EMVG) (bzw. der EMC Richtlinie 2014/30/EU) für Geräte der Klasse B**

Dieses Gerät ist berechtigt, in Übereinstimmung mit dem Deutschen EMVG das EG-Konformitätszeichen - CE - zu führen.

Verantwortlich für die Einhaltung der EMV Vorschriften ist der Hersteller: International Business Machines Corp. New Orchard Road Armonk, New York 10504 Tel: 914-499-1900

Der verantwortliche Ansprechpartner des Herstellers in der EU ist: IBM Deutschland GmbH Technical Relations Europe, Abteilung M456 IBM-Allee 1, 71139 Ehningen, Alemania Tel: +49 (0) 800 225 5426 email: HalloIBM@de.ibm.com

Generelle Informationen:

**Das Gerät erfüllt die Schutzanforderungen nach EN 55024 und EN 55022/ EN 55032 Klasse B.**

## **Términos y condiciones**

El permiso para utilizar estas publicaciones se otorga de acuerdo a los siguientes términos y condiciones.

**Aplicabilidad:** estos términos y condiciones son adicionales a los términos de uso del sitio web de IBM.

**Uso personal:** puede reproducir estas publicaciones para uso personal (no comercial) siempre y cuando incluya una copia de todos los avisos de derechos de autor. No puede distribuir ni visualizar estas publicaciones ni ninguna de sus partes, como tampoco elaborar trabajos que se deriven de ellas, sin el consentimiento explícito de IBM.

**Uso comercial:** puede reproducir, distribuir y visualizar estas publicaciones únicamente dentro de su empresa, siempre y cuando incluya una copia de todos los avisos de derechos de autor. No puede elaborar trabajos que se deriven de estas publicaciones, ni tampoco reproducir, distribuir ni visualizar estas publicaciones ni ninguna de sus partes fuera de su empresa, sin el consentimiento explícito de IBM.

**Derechos:** Excepto lo expresamente concedido en este permiso, no se conceden otros permisos, licencias ni derechos, explícitos o implícitos, sobre las publicaciones ni sobre ninguna información, datos, software u otra propiedad intelectual contenida en el mismo.

IBM se reserva el derecho de retirar los permisos aquí concedidos siempre que, según el parecer del fabricante, se utilicen las publicaciones en detrimento de sus intereses o cuando, también según el parecer de IBM, no se sigan debidamente las instrucciones anteriores.

No puede descargar, exportar ni reexportar esta información si no lo hace en plena conformidad con la legislación y normativa vigente, incluidas todas las leyes y normas de exportación de Estados Unidos.

IBM NO PROPORCIONA NINGUNA GARANTÍA SOBRE EL CONTENIDO DE ESTAS PUBLICACIONES. LAS PUBLICACIONES SE PROPORCIONAN "TAL CUAL", SIN GARANTÍA DE NINGUNA CLASE, YA SEA EXPLÍCITA O IMPLÍCITA, INCLUIDAS, PERO SIN LIMITARSE A ELLAS, LAS GARANTÍAS IMPLÍCITAS DE COMERCIALIZACIÓN, NO VULNERACIÓN E IDONEIDAD PARA UN FIN DETERMINADO.

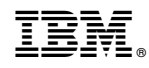

Impreso en España